<span id="page-0-0"></span>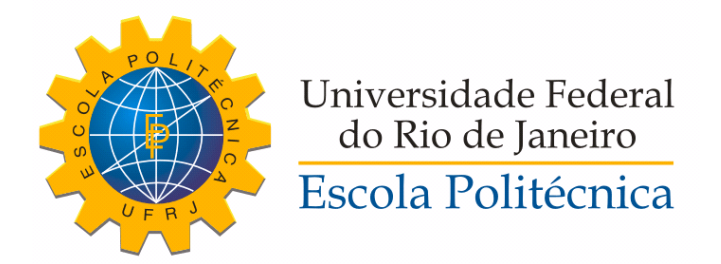

### MODELAGEM DE TRANSFORMADORES DE POTÊNCIA PARA ESTUDOS DE TENSÃO DE RESTABELECIMENTO TRANSITÓRIA

Giovana Fenocchio Azzi

Projeto de Graduação apresentado ao Corpo Docente do Departamento de Engenharia Elétrica da Escola Politécnica da Universidade Federal do Rio de Janeiro, como parte dos requisitos necessários à obtenção do título de Engenheiro Eletricista.

Orientadores: Antonio Carlos Siqueira de Lima Rogério Magalhães de Azevedo

Rio de Janeiro Dezembro de 2013

### MODELAGEM DE TRANSFORMADORES DE POTÊNCIA PARA ESTUDOS DE TENSÃO DE RESTABELECIMENTO TRANSITÓRIA

Giovana Fenocchio Azzi

PROJETO DE GRADUAÇÃO SUBMETIDO AO CORPO DOCENTE DO DEPARTAMENTO DE ENGENHARIA ELÉTRICA DA ESCOLA POLITECNICA DA UNIVERSIDADE FEDERAL DO RIO DE JANEIRO ´ COMO PARTE DOS REQUISITOS NECESSÁRIOS PARA A OBTENÇÃO DO GRAU DE ENGENHEIRO ELETRICISTA.

Examinado por:

Prof. Antonio Carlos Siqueira de Lima, D.Sc. (orientador)

Eng. Rogério Magalhães de Azevedo, M.Sc. (orientador)

Prof. Sergio Sami Hazan, Ph.D.

Prof. Robson Francisco da Silva Dias, D.Sc

RIO DE JANEIRO, RJ – BRASIL DEZEMBRO DE 2013

Fenocchio Azzi, Giovana

Modelagem de Transformadores de Potência para Estudos de Tensão de Restabelecimento Transitória / Giovana Fenocchio Azzi. – Rio de Janeiro: UFRJ/Escola Politécnica, 2013.

[XV,](#page-14-0) [143](#page-0-0) p[.: il.;](#page-8-0) 29, 7cm.

Orientadores: Antonio Carlos Siqueira de Lima

Rogério Magalhães de Azevedo

Projeto de Graduação – UFRJ/Escola Politécnica/ Departamento de Engenharia Elétrica, 2013.

Referências Bibliográficas: p.  $72 - 73$ .

1. Modelagem de Transformadores de Potência. 2. Transitórios eletromagnéticos. 3. Estudos de TRT. I. Siqueira de Lima, Antonio Carlos et al. II. Universidade Federal do Rio de Janeiro, Escola Politécnica, Departamento de Engenharia Elétrica. III. Modelagem de Transformadores de Potência para Estudos de Tensão de Restabelecimento Transitória.

"A mente que se abre a uma  $nova$  idéia jamais voltará ao seu tamanho original." Albert Einstein

## Agradecimentos

Primeiramente, a Deus por todas as oportunidades e privilégios.

Ao pesquisador Rog´erio Magalh˜aes de Azevedo, meu chefe e orientador do Centro de Pesquisas de Energia Elétrica - CEPEL, por todos os ensinamentos e paciência no desenvolvimento deste trabalho e durante meu período de estágio na empresa.

Ao professor Antonio Carlos Siqueira de Lima, por ter aceitado me orientar, e seu esforço para a confecção de um ótimo trabalho.

As equipes do Labdig e Laboratório de Alta Potência pelas medições utilizadas neste trabalho. Ao pesquisador Edson Jose Szyszka do CEPEL, por ter me apresentado `a empresa e me proporcionado a oportunidade de estar no meio de pessoas maravilhosas e excelentes pesquisadores na área de Energia Elétrica.

Um agradecimento especial ao amigo Nícolas Abreu Rocha Leite Netto, por toda a ajuda técnica durante o desenvolvimento deste trabalho.

A todos os professores do Departamento de Engenharia Elétrica que participaram da minha formação, por todas as aulas e ensinamentos. Em especial aos professores Sergio Sami Hazan pela excelente e inspiradora coordenação do curso e ao professor Marcos Vicente de Brito Moreira, pelos conselhos e amizade.

A toda a minha família, meus pais e à minha irmã, por todo o apoio e amor. Ao meu pai, pelo exemplo de competência e paixão no trabalho, à minha mãe, pelo exemplo de caráter, determinação e força, e à minha irmã, pelos conselhos e carinho.

A todos os meus amigos de infância e do Colégio Cruzeiro, pela união e amizade ao longo dos anos. Ao amigo Alex, pelo companherismo e força durante a maior parte da minha faculdade. A todos os amigos que fiz na faculdade e em especial à minha patota; a faculdade nunca teria sido a mesma sem vocês.

Ao meu namorado, Tyler, pelo carinho e apoio em todos os momentos, mesmo estando longe.

Ao time de vôlei da Engenharia da UFRJ, não só pela oportunidade de jogar, mas pelos aprendizados com a convivência em grupo, o espírito de competição e a administração do tempo entre estudos e treinos.

Por fim, à UFRJ por ter me proporcionado além da excelente formação, a possibilidade maravilhosa de intercâmbio.

Resumo do Projeto de Graduação apresentado à Escola Politécnica/UFRJ como parte dos requisitos necessários para a obtenção do grau de Engenheiro Eletricista

#### MODELAGEM DE TRANSFORMADORES DE POTÊNCIA PARA ESTUDOS DE TENSÃO DE RESTABELECIMENTO TRANSITÓRIA

Giovana Fenocchio Azzi

Dezembro/2013

Orientadores: Antonio Carlos Siqueira de Lima Rogério Magalhães de Azevedo

Departamento: Engenharia Elétrica

Disjuntores em redes de alta tensão conectados a transformadores de potência têm como principal finalidade interromper defeitos que venham a ocorrer nos terminais destes equipamentos. Apesar de a magnitude da corrente de defeito alimentada pelo transformador ser, geralmente, somente uma fração do valor de corrente máxima de interrupção do disjuntor, há situações em que as condições de tensão de restabelecimento transitória são mais severas do que aquelas associadas às correntes de curto-circuito mais elevadas. Uma vez que a resposta em frequência dos transformadores é a característica dominante dos parâmetros da tensão de restabelecimento transitória para estes casos, a modelagem destes equipamentos, para estes tipos de estudos, deve ser a mais precisa possível para a obtenção de resultados confiáveis. O objetivo deste trabalho é comparar a influência de diferentes abordagens na modelagem de transformadores e seus impactos nos parˆametros de tens˜ao de restabelecimento transitória. Três modelos simplificados de transformadores foram utilizados e um m´etodo de abordagem Caixa-Preta, todos aplicados a um estudo de caso real de um transformador do CEPEL (Centro de Pesquisas de Energia Elétrica). As diferenças de cada modelo são observadas e faz-se clara a necessidade da busca de um modelo melhor que represente o transformador corretamente.

Abstract of Graduation Project presented to POLI/UFRJ as a partial fulfillment of the requirements for the degree of Electrical Engineer

#### POWER TRANSFORMER MODELING APPLIED TO TRANSIENT RECOVERY VOLTAGE STUDIES

Giovana Fenocchio Azzi

December/2013

Advisors: Antonio Carlos Siqueira de Lima Rogério Magalhães de Azevedo

Department: Electrical Engineering

High-voltage circuit breakers directly connected to transformers must function to clear faults limited by these equipments. Although the current magnitude of such transformer-limited faults (TFL) is usually only a fraction of the maximum interrupting capability of the circuit breaker, the transient recovery voltage (TRV) conditions are expected to be more severe than those associated with higher levels of fault currents. As the frequency transformer response is the dominant characteristic of the TRV parameters for these cases, in this type of analysis, its modeling should be as accurate as possible in order to achieve reliable results. The goal of this project is to compare the influence of different approaches in transformer modeling and their impact in the TRV parameters. Three simplified transformer models are used and then, one Black-box approach method, all of these applied to a real case study of a transformer from CEPEL (Electrical Energy Research Center). The differences between the models are observed and the need of searching for a better model to represent the transformer is clear.

# Sumário

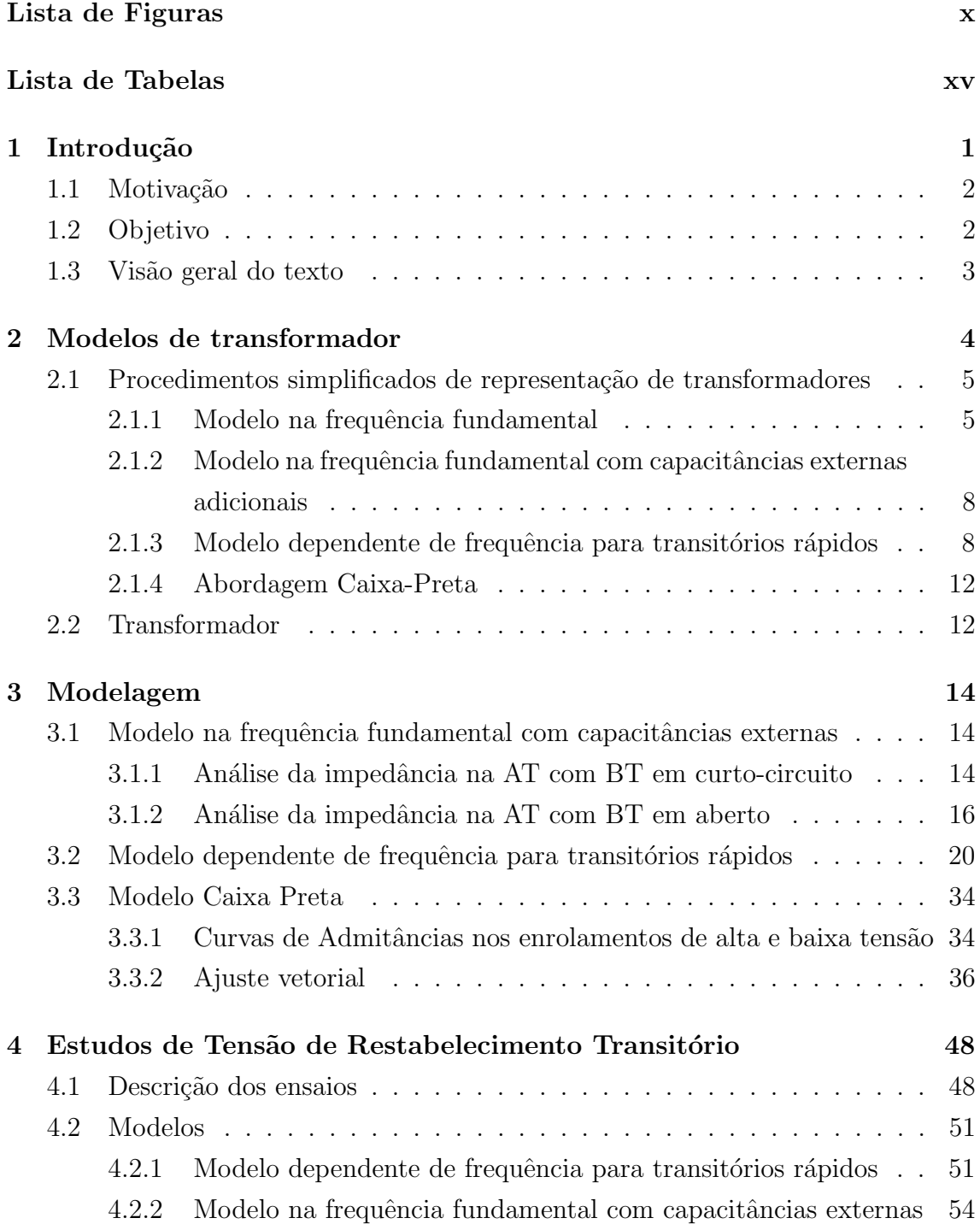

<span id="page-8-0"></span>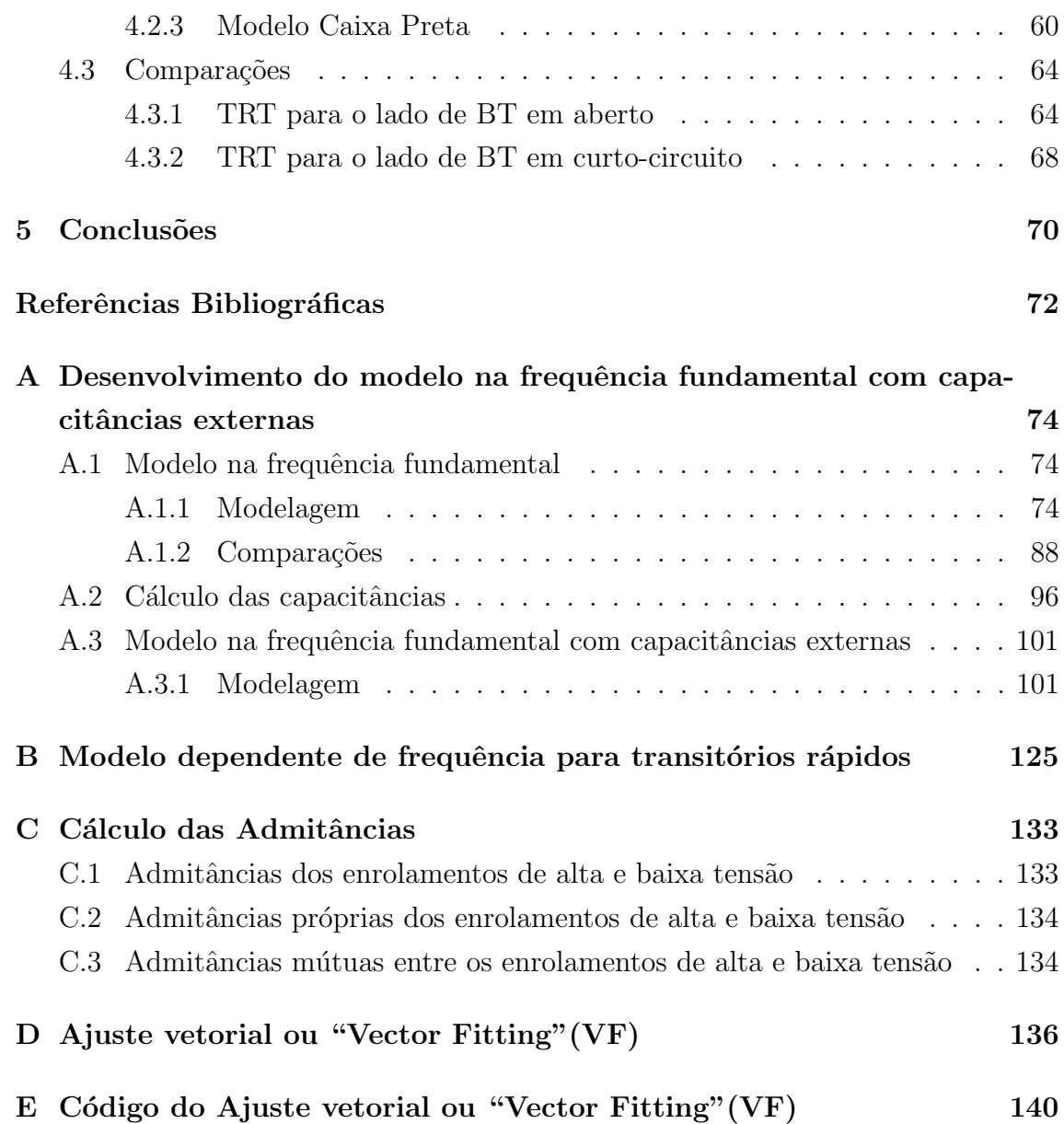

# <span id="page-9-0"></span>Lista de Figuras

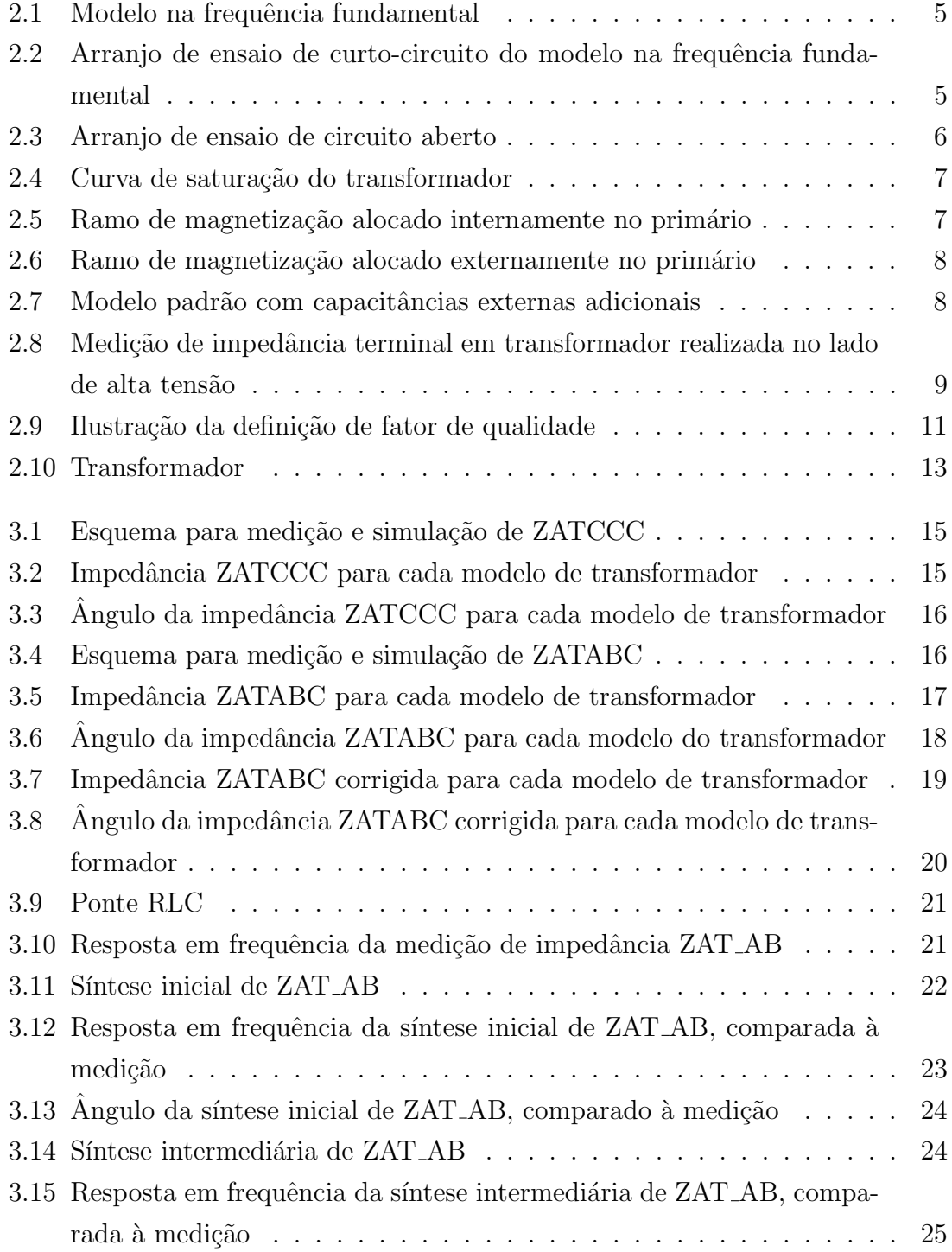

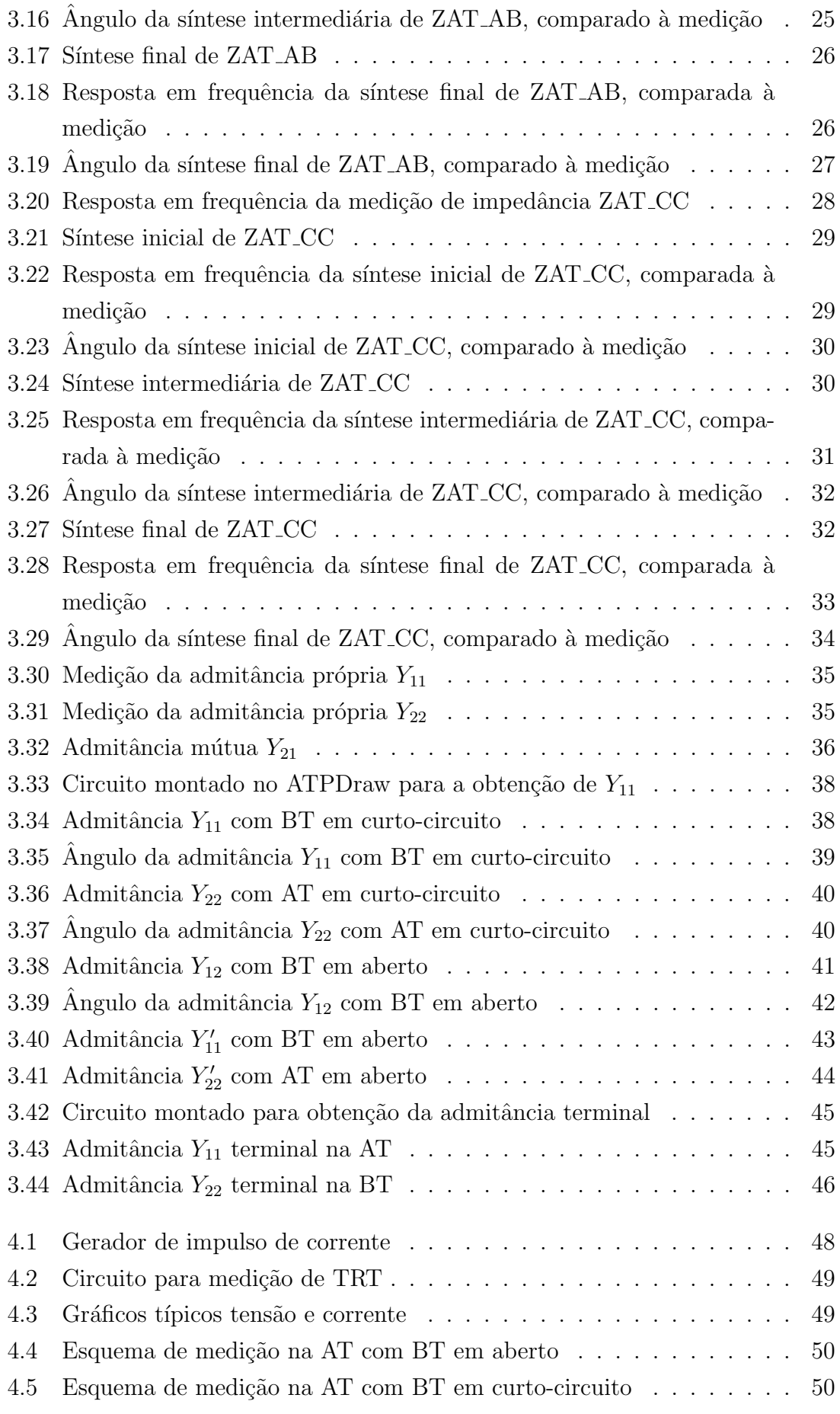

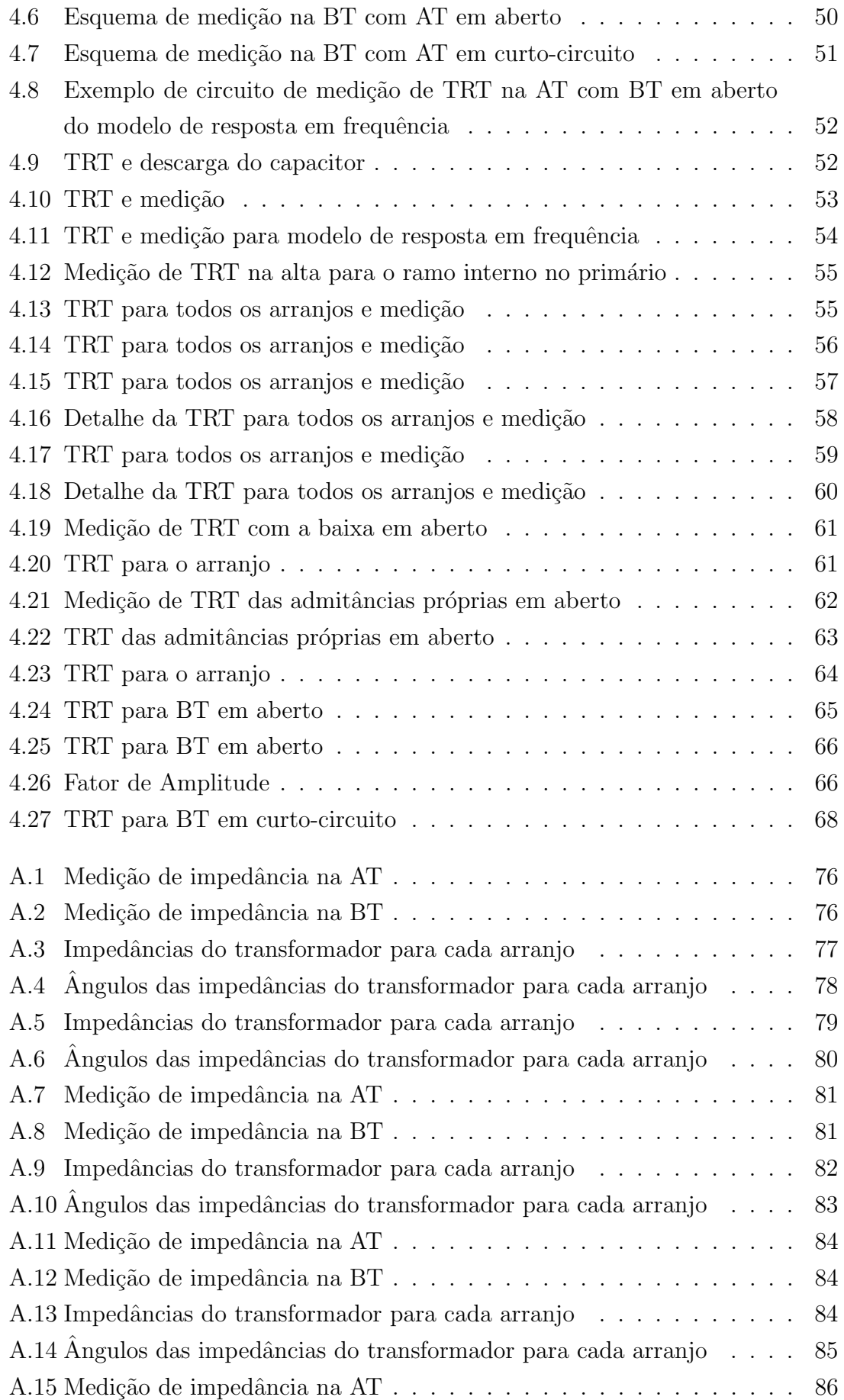

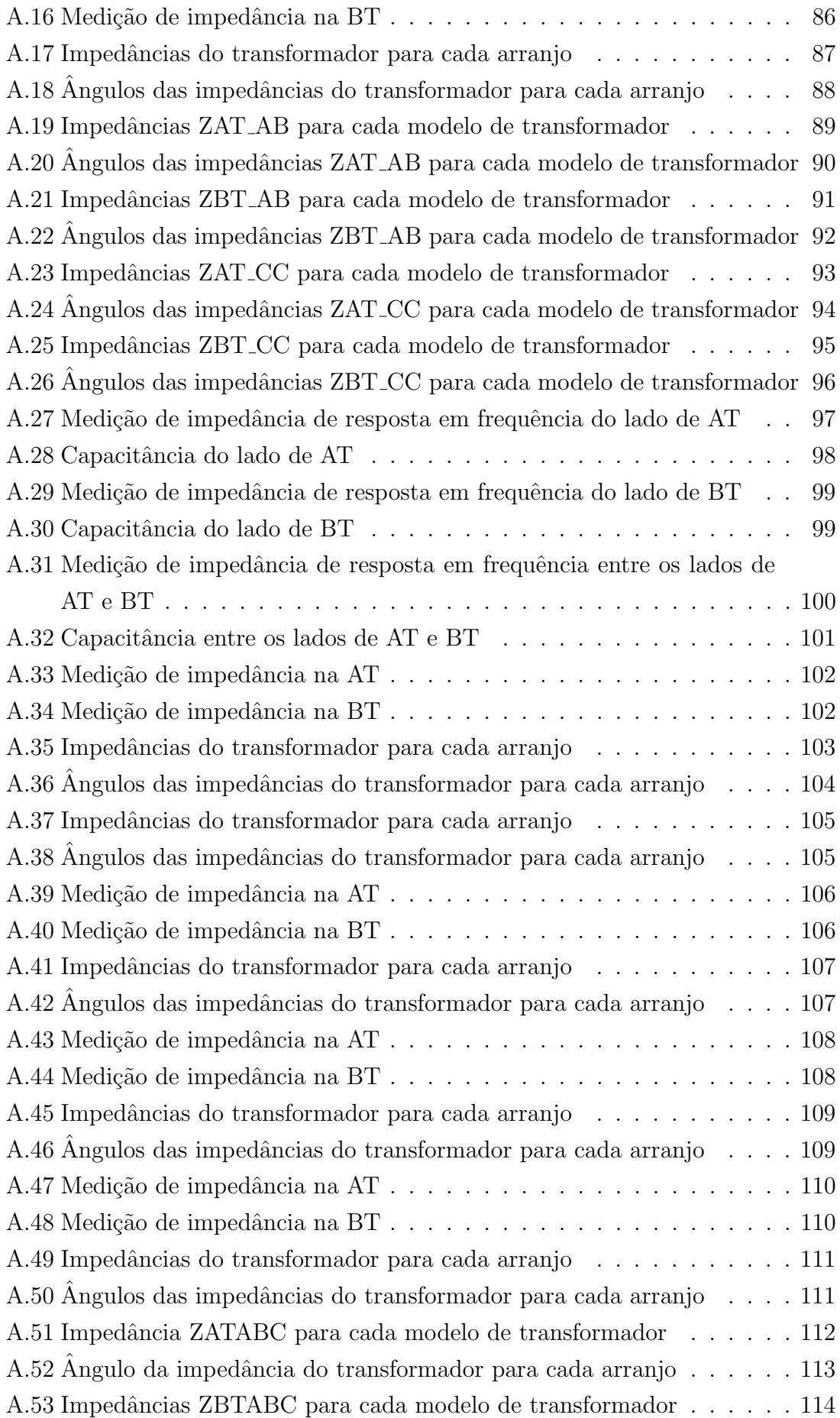

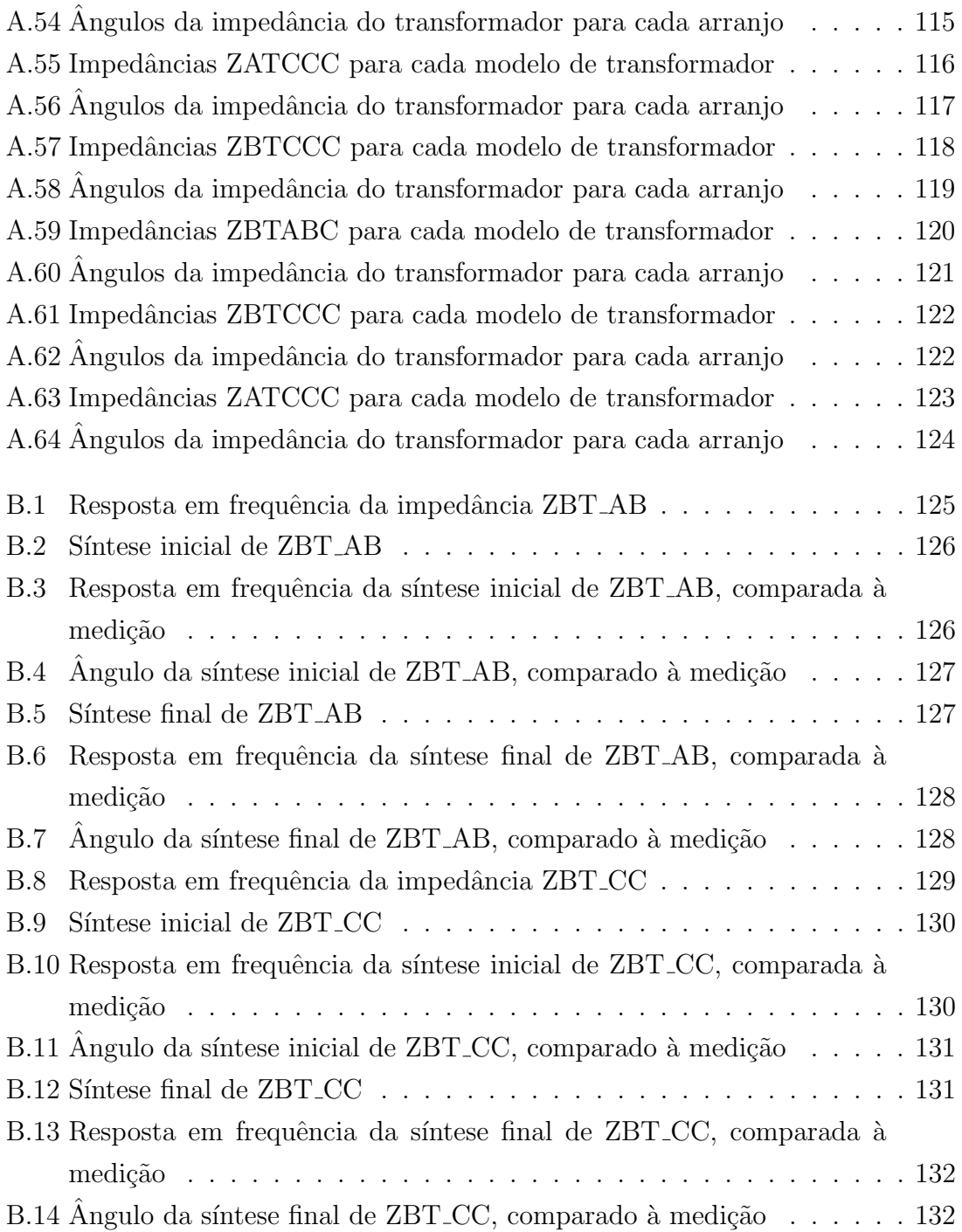

# <span id="page-14-1"></span><span id="page-14-0"></span>Lista de Tabelas

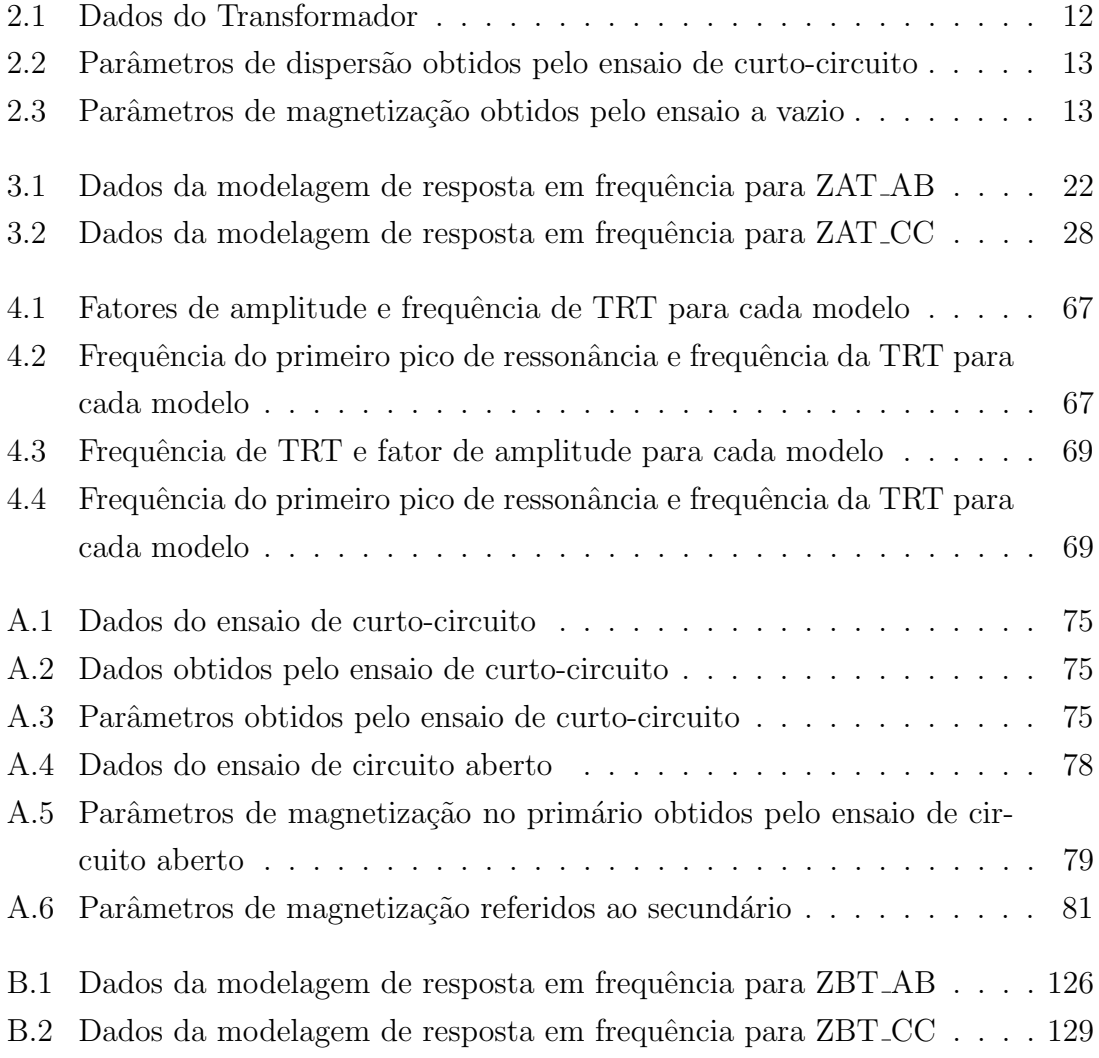

# <span id="page-15-0"></span>Capítulo 1

## Introdução

O sistema de energia el´etrica brasileiro tem experimentado acentuado crescimento nos últimos anos, tornando-se cada vez mais interligado e complexo. Sempre se procurou operá-lo de forma otimizada, buscando a redução dos custos operacionais assim como a redução das perdas de energia. Em paralelo aos aspectos econômicos, a crescente influência da informática em todas as atividades econômicas, a automação de linhas de produção juntamente com complexos processos industriais vêm tornando crescentes as exigências dos consumidores em relação à qualidade e à confiabilidade dos serviços de fornecimento de energia elétrica. Dentro deste cenário tem-se elevado o número de medições e simulações com o objetivo de alcançar uma melhor representação do sistema elétrico brasileiro que assegure uma integridade mais completa do mesmo.

Em um sistema elétrico ocorrem diariamente inúmeras perturbações que podem pôr em risco sua qualidade e continuidade. A maioria destas perturbações é de pequeno impacto e não causa grandes distúrbios na rede, porém existem algumas que podem causar grandes excursões de tensões e frequência do sistema e devem ser estudadas com maior cuidado. A resposta de um sistema durante esse período  $\acute{e}$  de grande importância, porque dependendo das características do sistema e da perturbação, esta pode se tornar instável levando muitas vezes o sistema ao colapso.

O uso de programas como o ATP ( Alternative Transient Program ) voltados para o estudo de fenômenos transitórios eletromagnéticos em sistemas elétricos de potência faz da análise de equipamentos, através de simulações, uma alternativa eficiente uma vez que possibilita a avaliação do comportamento do sistema. Estas ferramentas permitem ainda analisar o sistema para diferentes cen´arios, nos quais pode-se fazer previsões quanto ao estado da rede elétrica com grande precisão.

O transformador de potência é um dos equipamentos mais críticos de um sistema elétrico de potência e, desta forma, a rede é planejada segundo critérios de confiabilidade que visam assegurar a disponibilidade deste elemento mesmo na hipótese de contingências. Dada a importância do transformador para o sistema, justifica-se

o investimento em estudos a fim de desenvolver modelos matem´aticos para melhor compreender as suas características.

Este trabalho consiste na investigação da melhor modelagem de um transformador real para a aplicação deste modelo em uma situação de interrupção de um curto-circuito por um disjuntor conectado nos terminais do mesmo e a interferência da tensão de restabelecimento transitória do transformador na atuação do disjuntor.

### <span id="page-16-0"></span>1.1 Motivação

A motivação do trabalho é analisar a influência de diferentes modelos para transformadores em estudos de transitórios eletromagnéticos, notadamente, o comportamento da tensão de restabelecimento transitória em disjuntores após a interrupção de um curto-circuito alimentado por um transformador.

As representações mais usuais de transformadores que levam várias simplificações em consideração, inclusive a adoção de parâmetros típicos, podem não retratar o comportamento destes equipamentos em situações de operações extremas.

Este trabalho foi inspirado em estudos do CEPEL para a investigação e proposição de um modelo adequado de transformadores de potência, através do uso do programa ATP, para simulações de Tensão de Restabelecimento Transitória (TRT), tensão que aparece nos pólos do disjuntor quando a corrente é interrompida. Para que a interrupção da corrente de falta seja garantida, a suportabilidade dielétrica do disjuntor tem que sempre ser superior à esta tensão. A análise de adequabilidade de diferentes disjuntores quanto à TRT podem apresentar taxas de crescimento da TRT muito elevadas durante a manobra de interrupção de falta alimentada por transformadores. Em decorrência de modelos não adequados para a representação dos transformadores de potência, estes resultados não são confiáveis.

No Brasil, assim como o CEPEL, outros grupos nacionais, como o grupo de Análise de Superação de Equipamentos do Operador Nacional do Sistema, também desenvolvem pesquisas em busca de soluções para a modelagem do transformador.

### <span id="page-16-1"></span>1.2 Objetivo

O objetivo deste trabalho é analisar a influência de diferentes modelagens de um transformador real em estudos de regime transitório. Esta análise será feita observando-se o comportamento da tensão de restabelecimento transitória nos terminais do disjuntor após interrupção de curto-circuito alimentado por um transformador.

### <span id="page-17-0"></span>1.3 Visão geral do texto

O capítulo 2 inicia com uma breve discussão da dificuldade na modelagem de transformadores que represente bem o comportamento destes equipamentos tanto em regime permanente quanto em análises de períodos transitórios. Em seguida, são apresentados quatro métodos de modelagem, entre estes, três modelos simplificados e um método de abordagem Caixa-preta.

Os dados e medições do caso real em questão, estudado no desenvolvimento deste projeto, e a realização das diferentes modelagens são apresentados no capítulo 3.

No capítulo 4, são realizadas as simulações de tensão de restabelecimento transitória, considerando os diferentes modelos do transformador. Além disso, são feitas as comparações dos resultados com a medição.

As últimas considerações e conclusões são feitas no capítulo 5, juntamente com sugestões de trabalhos futuros.

## <span id="page-18-0"></span>Capítulo 2

## Modelos de transformador

As representações de equipamentos elétricos como transformadores de potência possuem diversos modelos matemáticos disponibilizados na literatura técnica especializada, cada um deles enfatizando suas caracter´ısticas mais relevantes para cada tipo de estudo. A escolha adequada da modelagem a ser empregada nos estudos é crucial e deve ser feita com base no tipo de investigação que se pretende realizar, de forma que os resultados das simulações possam ser considerados satisfatórios. Para a análise de transitórios, os modelos na frequência fundamental não costumam gerar resultados compatíveis ao esperado, uma vez que várias simplificações são feitas.

O conhecimento detalhado da estrutura interna do equipamento possibilita, através do uso de modelagem eletromagnética básica, a obtenção dos valores de capacitância e indutância dos enrolamentos. Devido ao direito à propriedade industrial retido pelas empresas que fabricam os transformadores, estes dados n˜ao são geralmente acessíveis. Recursos alternativos para a comunidade acadêmica e de pesquisa é o uso dos modelos dependentes da frequência baseados em medições de corrente e tensão.

Quatro abordagens de modelagem serão discutidas neste capítulo. Primeiramente, serão ilustrados três procedimentos simplificados de representação de transformadores e em seguida, a abordagem Caixa-preta atrav´es do uso do Vector Fitting. Nos próximos capítulos, serão feitas as análises da resposta em frequência e da tens˜ao de restabelecimento transit´oria dos modelos obtidos aplicados a um caso real e em seguida, analisada a comparação entre estas simulações e a medição da resposta em frequência e da tensão de restabelecimento transitória nos terminais do transformador do caso estudado, que indicará a confiabilidade de cada modelo.

## <span id="page-19-0"></span>2.1 Procedimentos simplificados de representação de transformadores

#### <span id="page-19-1"></span>2.1.1 Modelo na frequência fundamental

Para o modelo na frequência fundamental de transformador mostrado na figura [2.1,](#page-19-2) lançou-se mão dos ensaios de curto-circuito e de circuito aberto [\[1\]](#page-85-1) para obter os parâmetros necessários como dados de entrada para o programa.

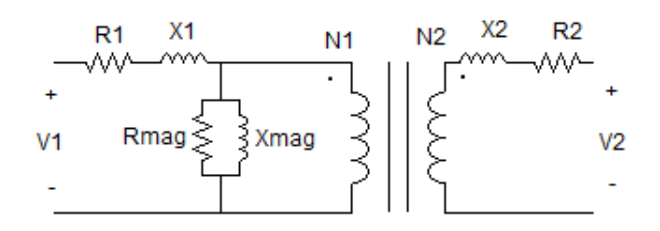

<span id="page-19-2"></span>Figura 2.1: Modelo na frequência fundamental

Pelo ensaio de curto-circuito encontra-se a impedância equivalente em série do transformador, considerando-se o secundário em curto-circuito e uma tensão aplicada ao primário do transformador até que a corrente nominal seja obtida. Com os dados obtidos através do ensaio de circuito aberto, é possível estimar a impedância de magnetização do transformador considerando-se o secundário em aberto e a tensão nominal aplicada ao primário.

Os dados obtidos pelo ensaio de curto-circuito são tipicamente os valores eficazes, em módulo, da tensão aplicada Vcc, da corrente de curto-circuito Icc e da potência Pcc. A figura [2.2](#page-19-3) mostra o arranjo do ensaio de curto-circuito.

<span id="page-19-3"></span>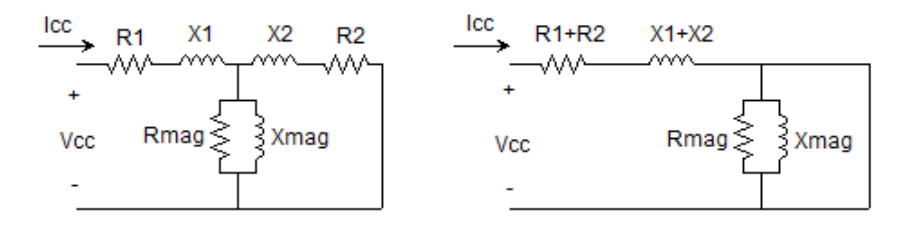

Figura 2.2: Arranjo de ensaio de curto-circuito do modelo na frequência fundamental

A partir destas medidas e da aproximação da impedância de curto-circuito, a

resistência e a reatância equivalentes são obtidas através das equações abaixo:

$$
R_{eq} = R_{cc} = \frac{P_{cc}}{I_{cc}^2}
$$
 (2.1)

$$
|Z_{eq}| = |Z_{cc}| = \frac{V_{cc}}{I_{cc}}
$$
\n(2.2)

$$
X_{eq} = X_{cc} = \sqrt{|Z_{cc}|^2 - R_{cc}^2}
$$
 (2.3)

Uma vez conhecidos os valores das resistências e reatâncias de dispersão em série equivalentes do transformador, é possível aproximar os valores individuais do primário e do secundário pelas equações abaixo com todas as impedâncias referidas ao primário.

$$
R_1 = R_2 = \frac{1}{2} \times R_{eq} \tag{2.4}
$$

$$
X_1 = X_2 = \frac{1}{2} \times X_{eq} \tag{2.5}
$$

Os dados obtidos pelo ensaio de circuito aberto são tipicamente os valores eficazes, em módulo, da tensão aplicada Vca, da corrente de circuito aberto Ica e da potência Pca. Este ensaio é realizado com o secundário em aberto e a tensão nominal aplicada ao prim´ario. A figura [2.3](#page-20-0) mostra o arranjo do ensaio de circuito aberto.

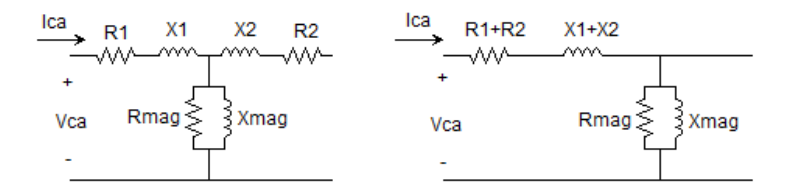

Figura 2.3: Arranjo de ensaio de circuito aberto

A partir destas medidas e da aproximação da impedância de circuito aberto, desprezando a queda de tensão na impedância de dispersão do primário, a resistência e a reatância de magnetização referidas ao primário são obtidas através das equações abaixo.

<span id="page-20-0"></span>
$$
R_{ca} = \frac{V_{ca}^2}{P_{ca}} \tag{2.6}
$$

$$
|Z_{ca}| = \frac{V_{ca}}{I_{ca}}\tag{2.7}
$$

$$
X_{ca} = \frac{1}{\sqrt{\frac{1}{|Z_{ca}|}^2 - \frac{1}{R_{ca}}^2}}
$$
(2.8)

Este valor de reatância de magnetização considera somente a parcela da corrente relativa à corrente de magnetização.

Outra maneira de se obter o valor da reatância de magnetização utilizado no modelo "Transformer do ATP" é através da sua curva de saturação, mostrada na figura [2.4.](#page-21-0) Considerando-se a reatância de magnetização linear aproximada pela tangente da curva, pode-se definir um ponto de magnetização considerando o ensaio a vazio, geralmente correspondente `a tens˜ao nominal, e com isso, encontrar outro valor para esta, diferente daquele encontrado através da medição, na qual o nível de tens˜ao aplicada ´e de 20V. Uma vez que, neste novo ponto, tanto a amplitude da corrente quanto a do fluxo é maior, espera-se verificar uma redução no valor da reatância de magnetização encontrada, calculada pelo valor da tangente da curva.

<span id="page-21-0"></span>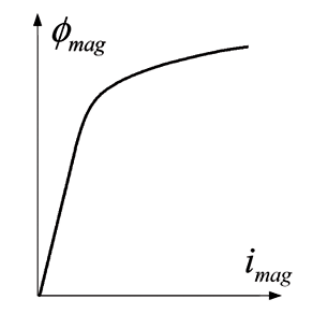

Figura 2.4: Curva de saturação do transformador

Após a obtenção de todos os parâmetros do modelo do transformador na frequência fundamental, será realizada a análise de diferentes formas de implementação dos parâmetros de magnetização (ramo paralelo) no circuito. O ramo de magnetização pode ser alocado internamente no primário, como o modelo na frequência fundamental, mostrado na figura [2.5](#page-21-1) e também, externamente e concentrado em um dos dois terminais com a posição relativa ao lado manobrado, como mostrado na figura [2.6.](#page-22-2) Espera-se obter diferentes amortecimentos da resposta do sistema conforme a alocação dos parâmetros de magnetização do transformador juntamente com o lado a ser manobrado.

<span id="page-21-1"></span>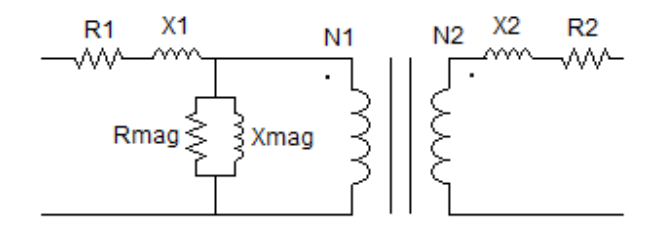

Figura 2.5: Ramo de magnetização alocado internamente no primário

<span id="page-22-2"></span>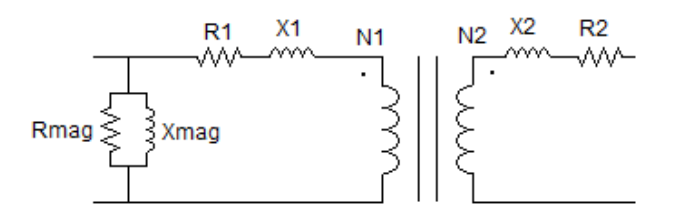

Figura 2.6: Ramo de magnetização alocado externamente no primário

### <span id="page-22-0"></span>2.1.2 Modelo na frequência fundamental com capacitâncias externas adicionais

O modelo na frequência fundamental com capacitâncias externas adicionais [\[2\]](#page-85-2) é uma abordagem na modelagem de transformadores que utiliza o modelo na frequência fundamental com a adição de capacitores concentrados nos terminais do transformador. A idéia é representar, além dos parâmetros do modelo na frequência fundamental, as capacitâncias em série dos enrolamentos C1s e C2s, as capacitâncias em paralelo entre os enrolamentos C12 e as capacitâncias entre os enrolamentos e a terra C10 e C20, como mostrado na figura [2.7.](#page-22-3) Estes valores de capacitâncias são obtidos através das medições de impedância.

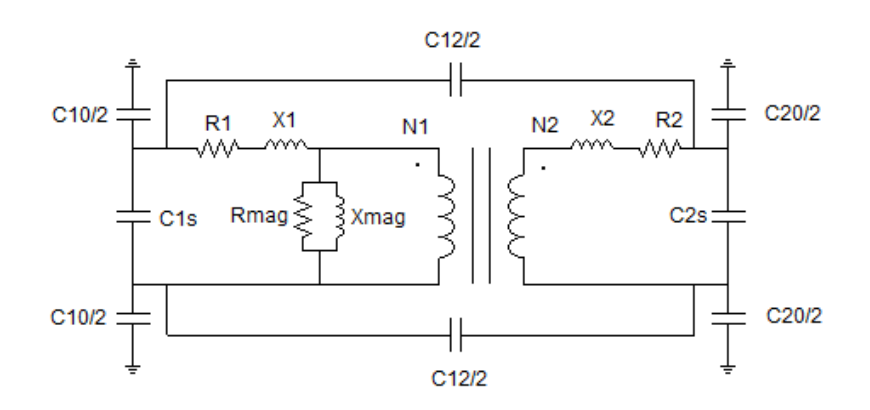

<span id="page-22-3"></span>Figura 2.7: Modelo padrão com capacitâncias externas adicionais

As capacitâncias em série dos enrolamentos C1s e C2s não foram levadas em consideração, uma vez que sua ordem de grandeza é muito pequena em relação às outras capacitâncias presentes no circuito.

### <span id="page-22-1"></span>2.1.3 Modelo dependente de frequência para transitórios rápidos

A variação dos parâmetros de um transformador com a frequência pode influenciar significativamente a síntese da impedância terminal de transformadores para a modelagem de equipamentos em programas computacionais de transitórios eletromagnéticos.

O modelo é baseado em medições de resposta em frequência [\[3\]](#page-85-3), normalmente utilizadas para investigação de ressonâncias internas que podem comprometer a suportabilidade dielétrica do isolamento ou para diagnóstico de defeitos baseado em desvios encontrados quando estas medições são comparadas com outras realizadas anteriormente.

Com a curva de medição da impedância em função da frequência nos terminais do transformador, este pode ser modelado por uma combinação de circuitos de ressonância (RLC) em série, conectados em paralelo com a indutância principal e a capacitância de surto.

A possibilidade de representação de apenas ressonâncias de interesse, o processo de síntese não afetado por interferências nas medições e a associação de elementos RLC a efeitos presentes nos transformadores garantem a obtenção de um modelo matematicamente estável, com a garantia de pólos estáveis, o que representa vantagens práticas deste método de modelagem.

A figura [2.8](#page-23-0) ilustra uma curva de resposta em frequência da impedância terminal típica de um transformador na alta tensão, com os enrolamentos de baixa tensão em aberto.

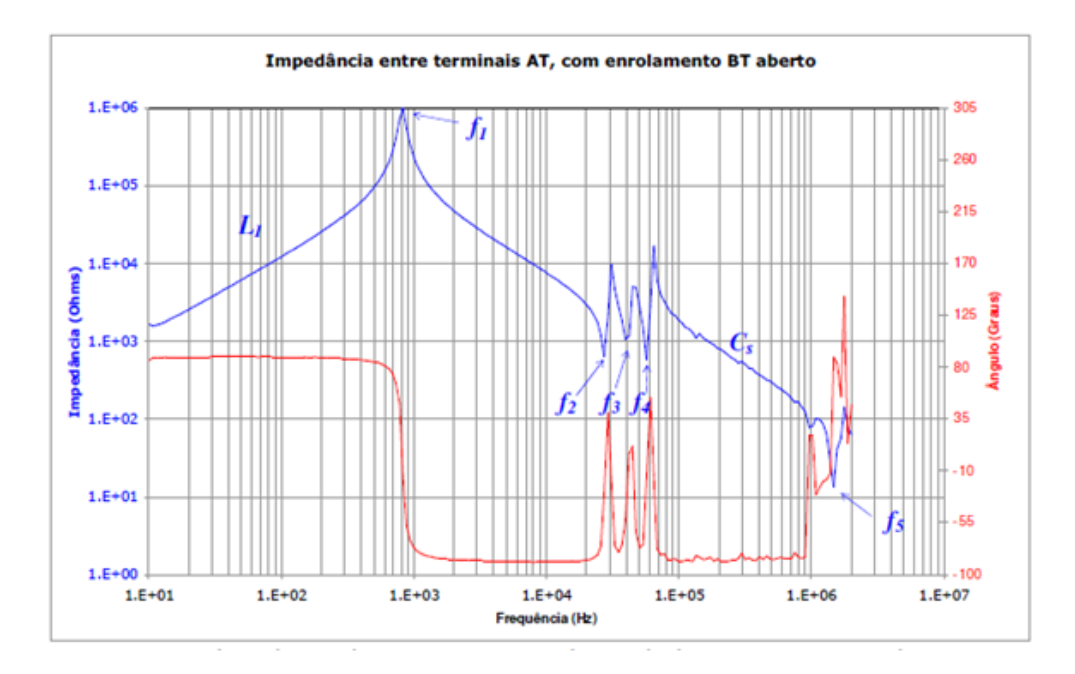

<span id="page-23-0"></span>Figura 2.8: Medição de impedância terminal em transformador realizada no lado de alta tens˜ao

Através desta curva é possível obter a indutância principal  $L_1$ , a capacitância de surto  $C_s$ , a primeira frequência de ressonância  $f_1$  e as frequências de anti-ressonância  $f_2$  a  $f_5$ , sendo estes os principais parâmetros do modelo.

#### Modelagem da indutância principal e capacitância de surto

A indutância principal é obtida na região de baixa frequência da medição da impedância, representada pela curva ascendente  $L_1$  antes do primeiro pico observada na figura [2.8.](#page-23-0) O valor da impedância Z em 60 Hz pode ser extraído do gráfico e a indutância calculada.

A capacitância de surto pode ser identificada no gráfico da figura [2.8](#page-23-0) através do comportamento capacitivo da impedância terminal, representado pela segunda curva descendente  $C_s$ , na faixa de frequência entre 100 kHz e 1 MHz.

Da primeira frequência de ressonância  $f_1$ , é possível obter o valor da resistência do circuito observando o comportamento resistivo da impedância terminal, representado pelo primeiro pico da curva. Desta forma encontra-se o primeiro circuito RLC paralelo do modelo que representa o início da resposta em frequência do transformador, porém com uma pequena diferença horizontal entre os picos e sem a inclusão das frequências de anti-ressonância  $f_2$  a  $f_5$ . Estas frequências são responsáveis pelos picos subsequentes da curva, modelados atrav´es de circuitos RLC s´erie conectados em paralelo com o circuito RLC principal.

#### Modelagem das múltiplas anti-ressonâncias

Pode ser observada a presença de múltiplas ressonâncias e anti-ressonâncias na resposta em frequência do transformador, sendo estas representadas, respectivamente por picos e vales. Um circuito RLC paralelo apresenta uma característica ressonante de pico e um RLC série, de vale. A ressonância ocorre quando o valor da capacitância é igual ao da indutância. Desta forma, a impedância é igual ao valor da resistência, pois efetivamente a reatância capacitiva cancela a reatância indutiva e o circuito passa a se comportar como se só houvesse a resistência, ponto que representa o pico ou vale na resposta de impedância.

Os parâmetros dos circuitos RLC ressonantes, relacionados às anti-ressonâncias observadas na curva de resposta em frequência do transformador, são obtidos através de duas definições de fator de qualidade  $Q$ . A primeira definição é a relação entre a resistência e reatância do circuito, representada pela equação [2.9.](#page-24-0)

<span id="page-24-0"></span>
$$
Q = 2 \times \pi \times f_0 \times \frac{L_0}{R_0} \tag{2.9}
$$

O fator de qualidade também é caracterizado pela largura de banda relativa à sua frequência de ressonância, como ilustrado na equação [2.10](#page-24-1) e figura [2.9.](#page-25-0)

<span id="page-24-1"></span>
$$
Q = \frac{f_0}{df} \tag{2.10}
$$

A largura de banda  $df$  é a medida da faixa de frequência, em Hertz, na qual a

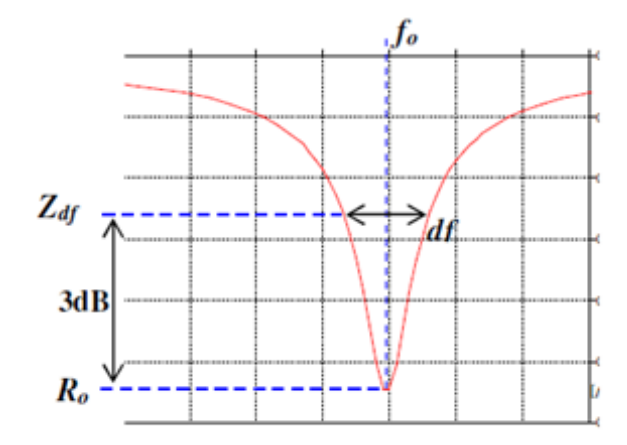

Figura 2.9: Ilustração da definição de fator de qualidade

resposta do sinal está situada a 3dB em relação à resposta na frequência central, e pode ser obtida a partir do cálculo do ponto  $Z_{df}$  pela equação [2.11,](#page-25-1) considerando  $Z_{dB}=3$ .

<span id="page-25-1"></span><span id="page-25-0"></span>
$$
Z_{dB} = 20 \times \log \times \frac{Z_{df}}{R_0} \longrightarrow Z_{dB} = 1,414 \times R_0 \tag{2.11}
$$

Esta equação fornece o valor de  $Z_{df}$  e através da observação do pico da figura [2.9](#page-25-0) correspondente a frequência de anti-ressonância  $f_2$ , é possível obter os valores da resistência  $R_0$ , da frequência  $f_0$  e da largura de banda df. Combinando as duas definições de fator de qualidade e os valores dos parâmetros encontrados é possível obter os valores da indutância e capacitância  $L_0$  e  $C_0$  através das equações.

$$
L_0 = \frac{R_0}{2 \times \pi \times df} \tag{2.12}
$$

$$
C_0 = \frac{1}{L_0 \times (2 \times \pi \times f_0^2)}
$$
 (2.13)

O mesmo procedimento se repete para o cálculo dos circuitos RLC correspondentes às outras anti-ressonâncias, neste caso, as frequências  $f_3$  e  $f_4$ .

#### Modelagem da ressonância devida às conexões

A última parte da síntese do modelo da impedância terminal é a modelagem da ressonância entre a capacitância de surto e a indutância das conexões. Este circuito RLC série é obtido através da mesma equação utilizada no item anterior pela modelagem das múltiplas anti-ressonâncias para o cálculo da indutância, sabendo que o valor de capacitância e frequência usados na equação são, respectivamente, a capacitância de surto e a frequência  $f_5$ , sendo esta a última anti-ressonância. O valor do resistor é igual ao valor medido da impedância terminal na frequência  $f_5$ .

Uma vez sintetizado o circuito final, é possível obter uma representação próxima à curva original da resposta em frequência da impedância terminal do transformador, como veremos no capítulo 4.

#### <span id="page-26-0"></span>2.1.4 Abordagem Caixa-Preta

Nesta abordagem, o transformador é modelado como um equivalente terminal que procura reproduzir o comportamento do equipamento visto pelo seus terminais em uma vasta faixa de frequências. As técnicas disponíveis são somente capazes de representar efeitos lineares. Este modelo é adequado para o estudo de interações de transformadores com a rede e também para sobretensões transmitidas entre enrolamentos. A ferramenta utilizada nesta análise é a modelagem por funções racionais, parte da rotina do MATLAB [\[4\]](#page-85-4) desenvolvida por Bjørn Gustavsen e Adam Semlyen em 1996 chamada de ajuste vetorial (Vector Fitting), uma abordagem de aproximação da resposta em frequência por funções polinomiais.

O modelo racional extende o método do ajuste vetorial para funções com maiores números de picos de ressonâncias e se demonstra ser adequado para aproximações de rede equivalentes e respostas de transformadores. O método [\[5\]](#page-85-5) baseia-se na aproximação racional da resposta em frequência por amostras de um sistema estável, com elementos escalares ou matriciais, empilhando todos os elementos em um vetor coluna para calcular uma função de transferência de ordem definida ao realocar no plano "s" um conjunto de polos iniciais previamente definidos mediante um ajuste iterativo por mínimos quadrados. O método encontra-se descrito no apêndice C.

#### <span id="page-26-1"></span>2.2 Transformador

<span id="page-26-2"></span>O transformador usado neste trabalho para a an´alise dos estudos de tens˜ao de restabelecimento transitória pertence ao Cepel e se encontra no Laboratório de Alta Potência. Este transformador foi fabricado por Transformatoren Union AG e é usado em testes de curto-circuito e suas especificações são mostradas na tabela [2.1.](#page-26-2) A figura [2.10](#page-27-0) mostra uma foto do equipamento.

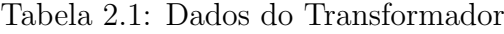

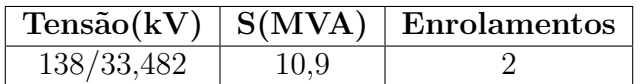

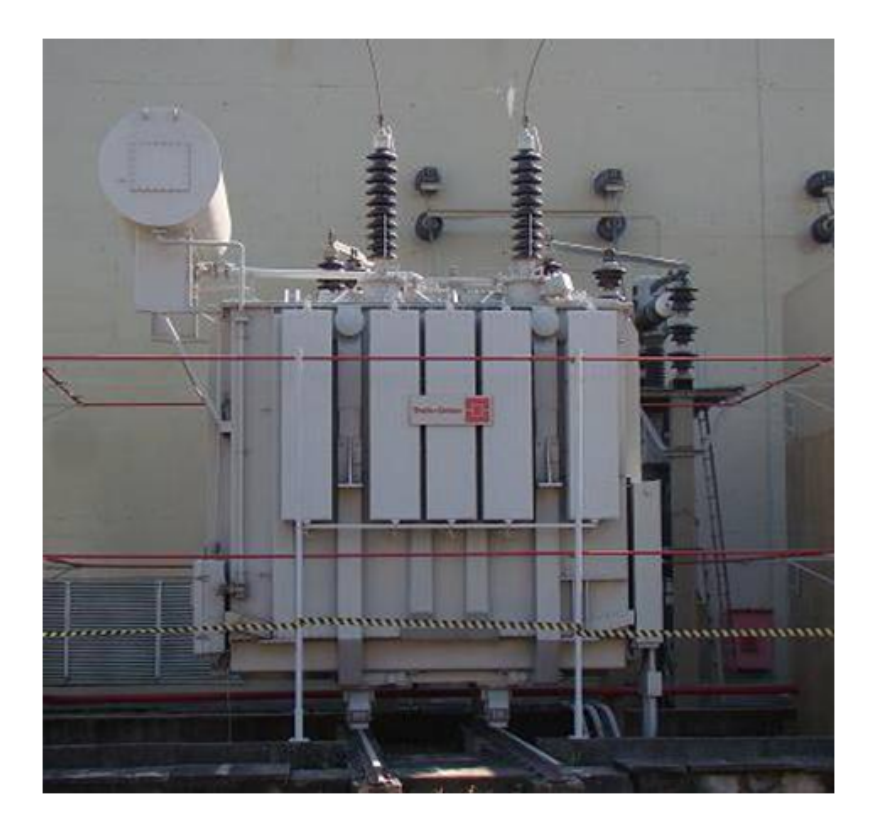

Figura 2.10: Transformador

Os parâmetros do modelo do transformador na frequência fundamental são mostrados nas tabelas  $2.2$  e  $2.3$ . O desenvolvimento se encontra no Apêndice A, item A.1.1, onde os parâmetros são obtidos pelos dados dos ensaios de curto-circuito e circuito aberto.

<span id="page-27-1"></span>Tabela 2.2: Parâmetros de dispersão obtidos pelo ensaio de curto-circuito

<span id="page-27-0"></span>

|      | $\mid$ R1 $(\Omega)$ $\mid$ R2 $(\Omega)$ $\mid$ X1 $(\Omega)$ $\mid$ X2 $(\Omega)$ |       |       |
|------|-------------------------------------------------------------------------------------|-------|-------|
| 0,52 | 0.031                                                                               | 11,36 | 0,669 |

<span id="page-27-2"></span>Tabela 2.3: Parâmetros de magnetização obtidos pelo ensaio a vazio

|       | $\mathbf{Zmag}(\Omega)   \mathbf{Rmag}(\Omega)$ | $\mathbf{Xmag}(\Omega)$ |
|-------|-------------------------------------------------|-------------------------|
| 14750 | 25113                                           | 18225                   |

Os ensaios de circuito aberto e curto-circuito e os ensaios de resposta em frequência foram realizados no laboratório de Alta Potência do CEPEL.

## <span id="page-28-0"></span>Capítulo 3

## Modelagem

Neste capítulo serão apresentados os modelos e sínteses do transformador em estudo, e verificadas as respostas em frequência de todos os modelos em relação à medição da resposta em frequência do transformador real. No capítulo 4 será feita uma análise do estudo de tensão de restabelecimento transitória para cada modelo de transformador, bem como a sua comparação com o caso real.

### <span id="page-28-1"></span>3.1 Modelo na frequência fundamental com capacitâncias externas

Para este modelo, os parâmetros de dispersão e magnetização do transformador foram obtidos pelos procedimentos do modelo na frequência fundamental com capacitâncias externas mostrados no capítulo  $2$  e anexo A.3, e os valores dos capacitores externos foram obtidos pelas medições de impedância nos terminais do transformador do Cepel, mostradas no Apêndice A.2.

Com o intuito de verificar as modelagens realizadas com relação à presença ou não do ramo de magnetização no circuito, e a sua posição relativa à impedância de dispersão, foi realizada a comparação das impedâncias medidas em cada terminal para cada modelo com a medição e feita a sua análise.

### <span id="page-28-2"></span>3.1.1 Análise da impedância na AT com BT em curtocircuito

O esquema de análise da impedância no primário com o secundário em curto-circuito  $\acute{e}$  mostrado na figura [3.1.](#page-29-0)

<span id="page-29-0"></span>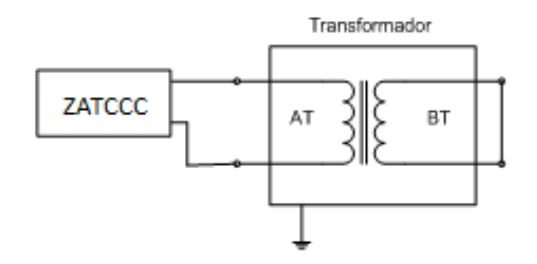

Figura 3.1: Esquema para medição e simulação de ZATCCC

As impedâncias ZATCCC nos terminais do lado de alta tensão no primário com os terminais do secundário em curto-circuito para cada configuração de modelagem do transformador, comparadas à medição (Zmed), podem ser analisadas na figura [3.2.](#page-29-1) São levadas em consideração todas as posições do ramo de magnetização; Ramo de magnetização interno no primário (Shuntintpri), Ramo de magnetização interno no secundário (Shuntintsec), Ramo de magnetização externo no primário (Shuntextpri), Ramo de magnetização externo no secundário (Shuntextsec) e a configuração sem a presença do ramo de magnetização (Noshunt).

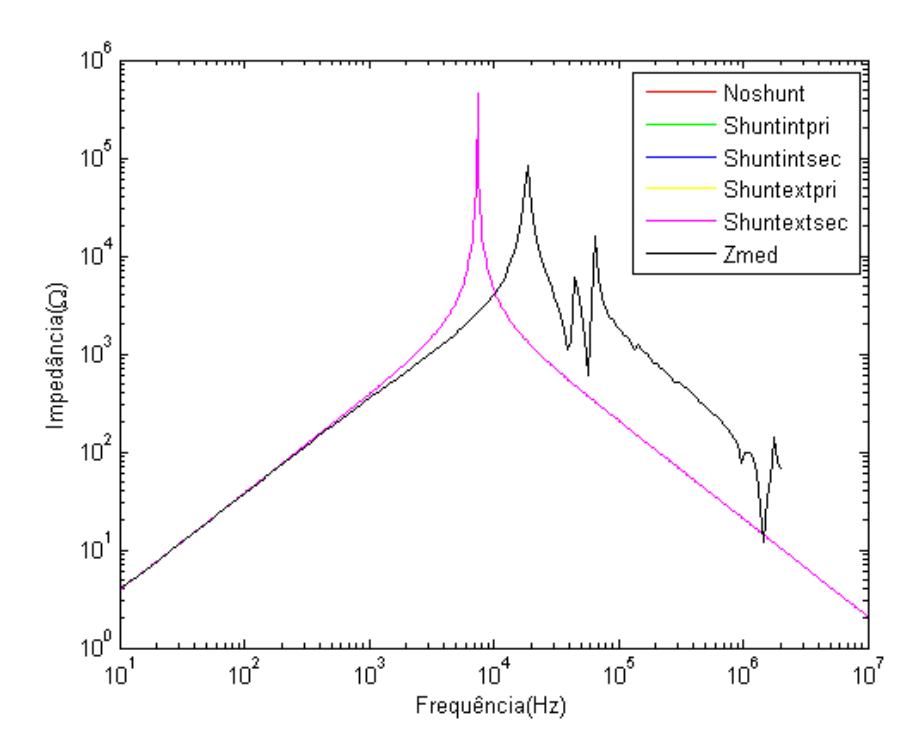

<span id="page-29-1"></span>Figura 3.2: Impedância ZATCCC para cada modelo de transformador

Pode-se observar na figura [3.2](#page-29-1) que todas as configurações de modelagem do transformador apresentam a mesma resposta. A frequência onde a primeira ressonância da impedância simulada no lado de alta tensão com o secundário em curto-circuito ocorre é de aproximadamente 7kHz, enquanto que a frequência da ressonância principal da medição é de 19kHz.

A comparação dos ângulos das impedâncias simuladas e da medição são mostradas na figura [3.3.](#page-30-1)

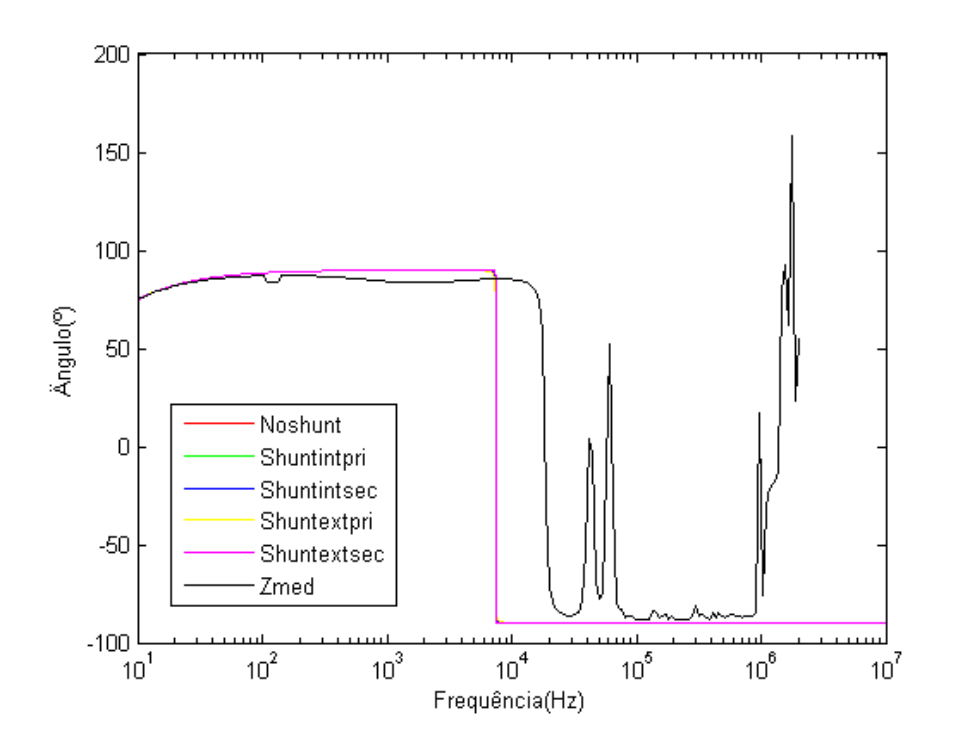

Figura 3.3: Angulo da impedância ZATCCC para cada modelo de transformador

#### <span id="page-30-0"></span>3.1.2 Análise da impedância na AT com BT em aberto

O esquema de análise da impedância no primário com o secundário em aberto é mostrado na figura [3.4.](#page-30-2)

<span id="page-30-2"></span><span id="page-30-1"></span>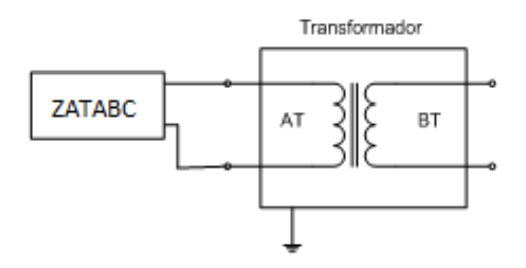

Figura 3.4: Esquema para medição e simulação de ZATABC

As impedâncias ZATABC medidas nos terminais do lado de alta tensão com os terminais do secundário em aberto para cada configuração de modelagem do transformador, comparadas com a medição, podem ser analisadas na figura [3.5.](#page-31-0)

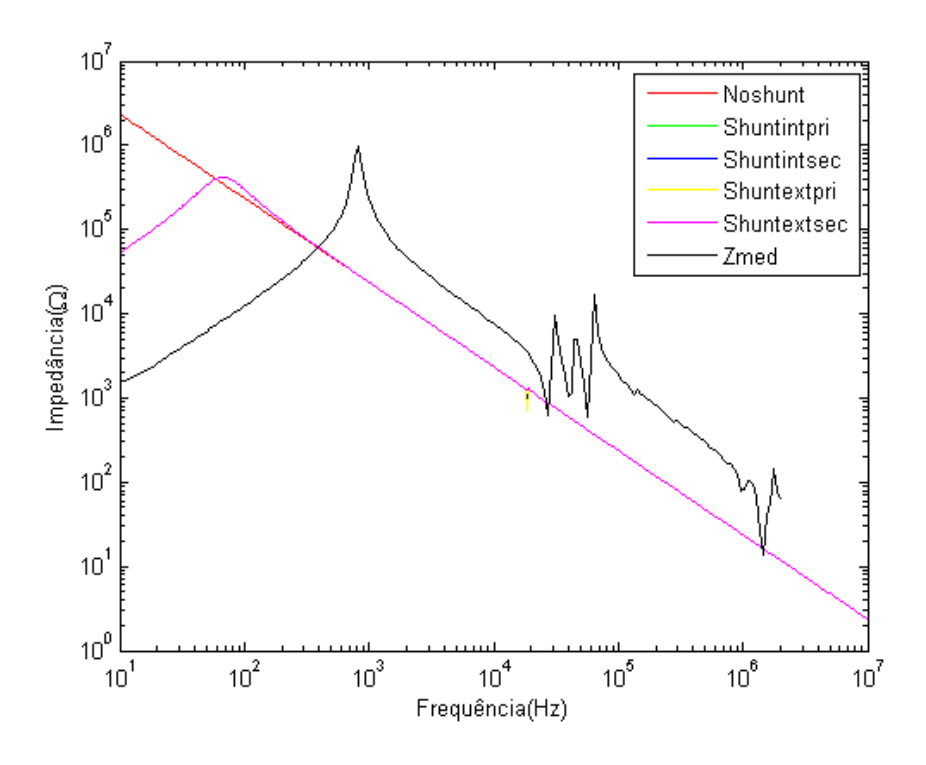

<span id="page-31-0"></span>Figura 3.5: Impedância ZATABC para cada modelo de transformador

Pode-se observar na figura [3.5](#page-31-0) que, quando o lado de baixa tensão se encontra em aberto, o valor da impedância medida possui, para todos os casos, exceto sem o ramo de magnetização, uma ressonância de pico. A ressonância de pico pode ser explicada pelo circuito RLC em paralelo visto do lado de alta tens˜ao formado pela capacitância do enrolamento do primário para a terra e a reatância de dispersão do lado de alta. A frequência onde a primeira ressonância da impedância simulada no lado de alta tensão com o secundário em aberto ocorre é de aproximadamente 71Hz, enquanto que a frequência da primeira ressonância da medição é de 828Hz.

A comparação dos ângulos das impedâncias simuladas e da medição são mostradas na figura [3.6.](#page-32-0)

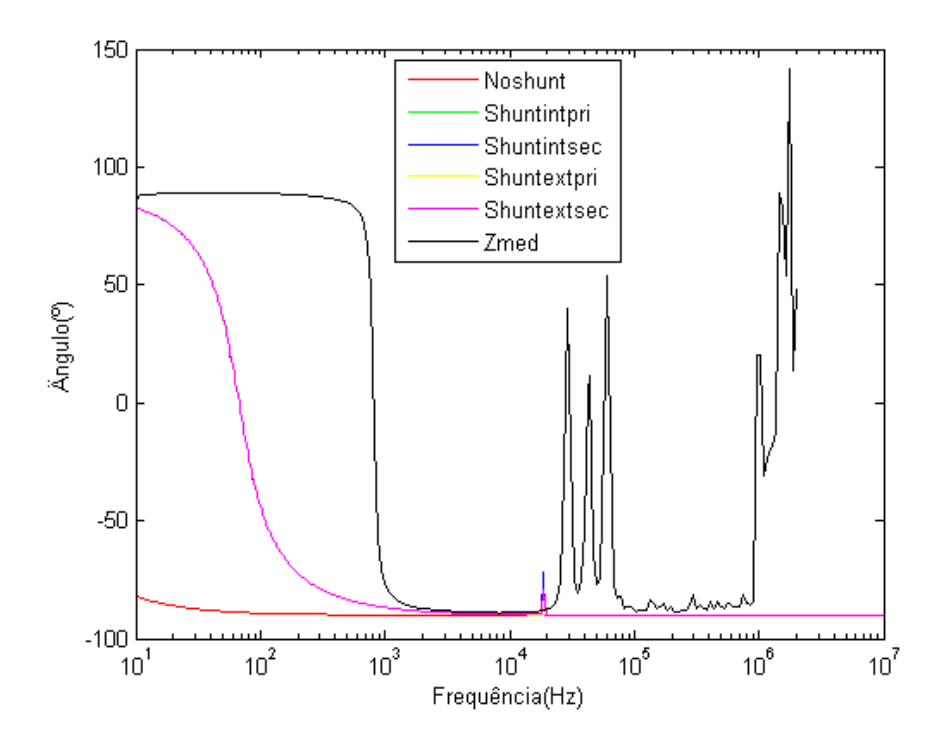

Figura 3.6: Ângulo da impedância ZATABC para cada modelo do transformador

Os ângulos das impedâncias são coerentes com os comportamentos indutivo e capacitivo nas faixas de frequências consideradas.

<span id="page-32-0"></span>As análises para o lado de baixa tensão se encontram no apêndice A.

As modelagens nas situações em que o lado que não esteja sendo medido se encontra em curto-circuito foram satisfatórias e condizeram com a medição. Nas situações em que o lado oposto ao medido se encontra em circuito aberto, as modelagens, apesar de condizentes com a medição a partir de uma determinada faixa de frequência, apresentam respostas em frequência iniciais bem distintas da esperada na medição. Esta primeira ressonância é definida pela reatância de magnetização e pela capacitância do primário. Entretanto, existe uma diferença entre os valores de reatância calculados a partir do ensaio a vazio e da medição de resposta em frequência devido a diferença entre as tensões que são aplicadas.

O valor de L descrece quase  $98\%$ , de  $820,597H$  para  $15,91H$  e a resistência muda de 426kΩ para 1MΩ. O valor do fluxo para os dois casos continua o mesmo e uma vez que a curva do fluxo pela corrente pode ser aproximada por uma reta em um ponto determinado, e o valor da tangente neste ponto corresponde ao valor da indutância, ´e poss´ıvel observar um aumento expressivo no valor da corrente, consequente da redução no valor da indutância.

Enquanto que no ensaio a vazio, aplica-se a tensão nominal, nas medições de resposta em frequência, a fonte tem somente 20 V. Com isto, diferentes condições de fluxo são estabelecidas e, consequentemente, diferentes valores de indutância são encontrados. Esta diferença de inclinação nos pontos em que a curva está sendo analisada pode provocar uma significativa diferença nos valores de indutância e corrente encontradas.

A figura [3.7](#page-33-0) mostra as impedâncias ZATABC medidas nos terminais do lado de alta tens˜ao no prim´ario com os terminais do secund´ario em aberto para cada configuração de modelagem do transformador.

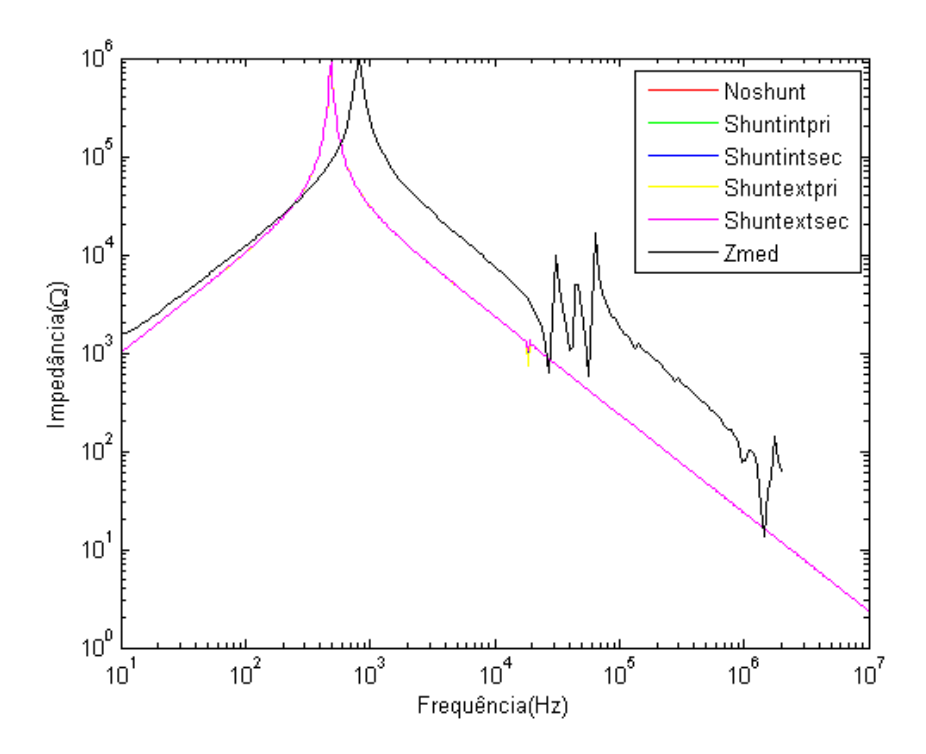

<span id="page-33-0"></span>Figura 3.7: Impedância ZATABC corrigida para cada modelo de transformador

Pode-se observar na figura [3.7](#page-33-0) uma significativa mudança da primeira ressonância de pico quando o ajuste foi realizado pelo método da resposta em frequência, aproximando ainda mais a resposta do circuito da medição. Isto se aplica a todas as distribuições do circuito incluindo todas as alocações do ramo de magnetização. A frequência onde a primeira ressonância da impedância simulada no lado de alta tensão com o secundário em aberto ocorre é de aproximadamente 490Hz, enquanto que a frequência da ressonância princial da medição é de 828Hz.

A comparação dos ângulos das impedâncias simuladas e da medição são mostradas na figura [3.8.](#page-34-1)

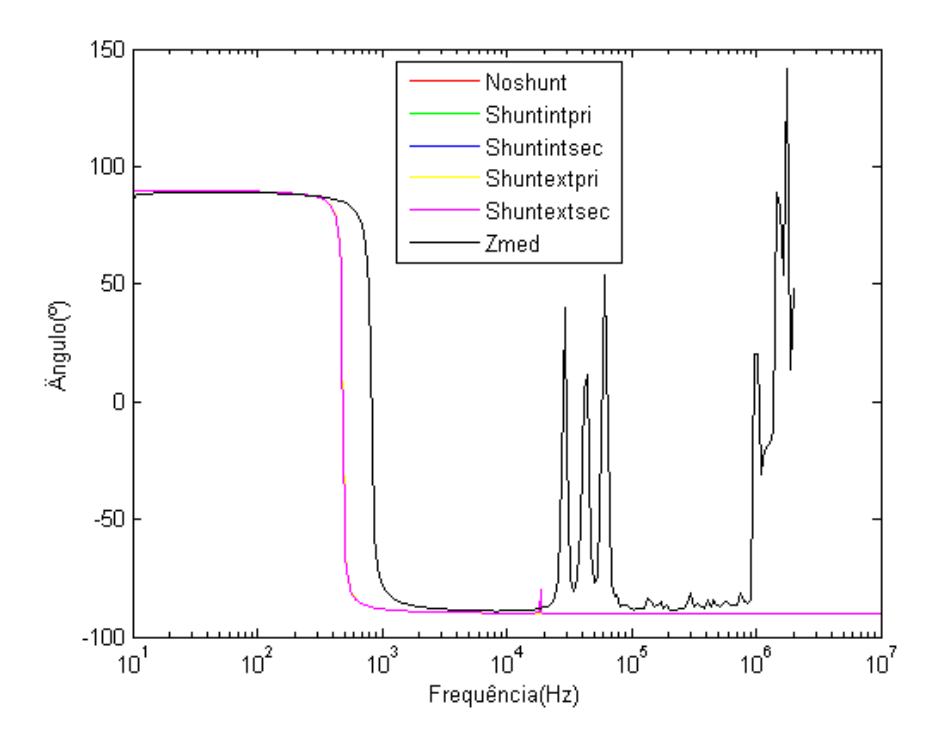

<span id="page-34-1"></span>Figura 3.8: Angulo da impedância ZATABC corrigida para cada modelo de transformador

Para o caso da impedância ZATCCC corrigida medida nos terminais do lado de alta tensão com os terminais do secundário em curto-circuito para cada configuração de modelagem do transformador, não houve diferenças significativas.

Em vista da melhora efetiva da resposta dos circuitos com os elementos de ajuste em relação à resposta do modelo fundamental com as capacitâncias externas, foi decidido acrescentar a análise deste modelo corrigido no capítulo seguinte, no qual o estudo de TRT será realizado.

## <span id="page-34-0"></span>3.2 Modelo dependente de frequência para transitórios rápidos

Para a implementação deste modelo, analisou-se a curva de medição da impedância em função da frequência nos terminais do transformador, obtida no ensaio realizado pelo CEPEL para a obtenção do espectro de frequência de impedância através da conexão de uma ponte RLC de fabricação Quadtech modelo 7600 nos terminais do transformador, mostrada na figura [3.9.](#page-35-0)

<span id="page-35-0"></span>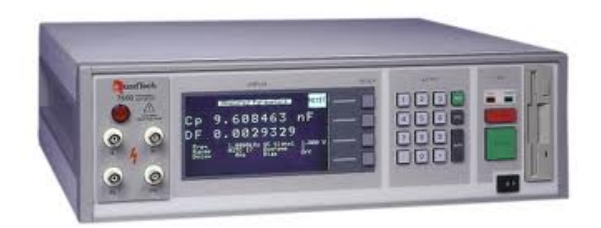

Figura 3.9: Ponte RLC

A modelagem foi feita através do procedimento explicado no capítulo 2 por uma combinação de circuitos de ressonância (RLC) em série, conectados em paralelo com a indutância principal e a capacitância de surto. Quatro modelos de circuito foram desenvolvidos, um para cada resposta em frequência referente às quatro diferentes medições de impedância terminal.

#### Impedância ZAT\_AB medida no primário com o secundário em aberto

O gráfico da medição de resposta em frequência da impedância terminal no lado de alta tensão com o lado de baixa tensão em aberto obtido pelo Cepel é mostrado na figura [3.10.](#page-35-1)

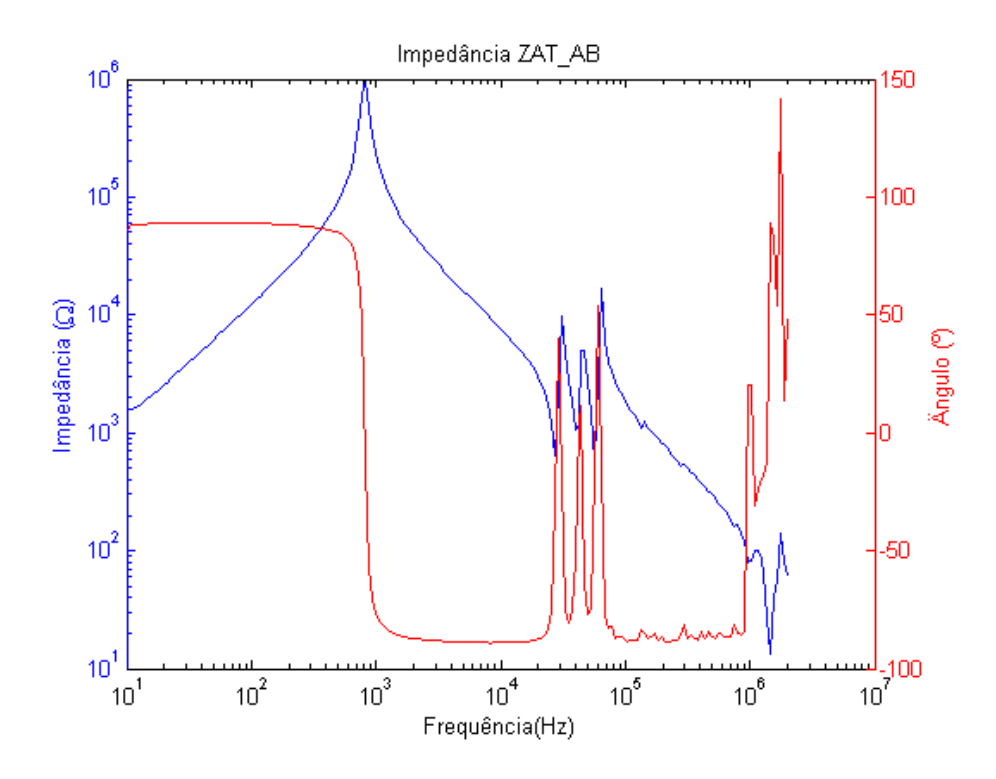

<span id="page-35-1"></span>Figura 3.10: Resposta em frequência da medição de impedância ZAT\_AB

Através do método explicado no capítulo 2, é possível encontrar primeiramente, os valores da indutância principal, da capacitância de surto e da primeira ressonância
da resposta em frequência, e posteriormente os valores das três anti-ressonâncias e por último, o valor da ressonância devida às conexões entre a indutância das mesmas e a capacitância de surto. Estes valores estão mostrados na tabela [3.1](#page-36-0) com os sub-índices 1 indicando a frequência da primeira ressonância, 2, 3 e 4 indicando as frequências das anti-ressonâncias e o sub-índice 5 indicando o último vale da resposta em frequência.

| Frequencies(Hz) | $\mathbf{R}(\Omega)$ | L(mH)   | C(nF)  |
|-----------------|----------------------|---------|--------|
| f1              | 983000               | 19600   | 1.05   |
| f2              | 635                  | 75.19   | 0.4516 |
| f3              | 1060                 | 51.55   | 0.315  |
| f4              | 580                  | 61.54   | 0.127  |
| f5              | 13.4                 | 0.01114 | 1.05   |

<span id="page-36-0"></span>Tabela 3.1: Dados da modelagem de resposta em frequência para ZAT\_AB

O primeiro circuito construído no ATPDraw através dos dados da indutância principal, da capacitância de surto e da primeira ressonância da resposta em frequência é mostrado na figura [3.11.](#page-36-1)

<span id="page-36-1"></span>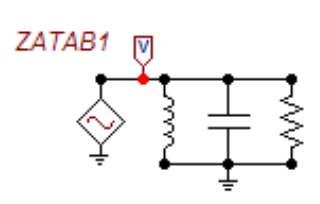

Figura 3.11: Síntese inicial de ZAT\_AB

Para este modelo, tem-se a resposta em frequência mostrada na figura [3.12,](#page-37-0) comparada com a medição.

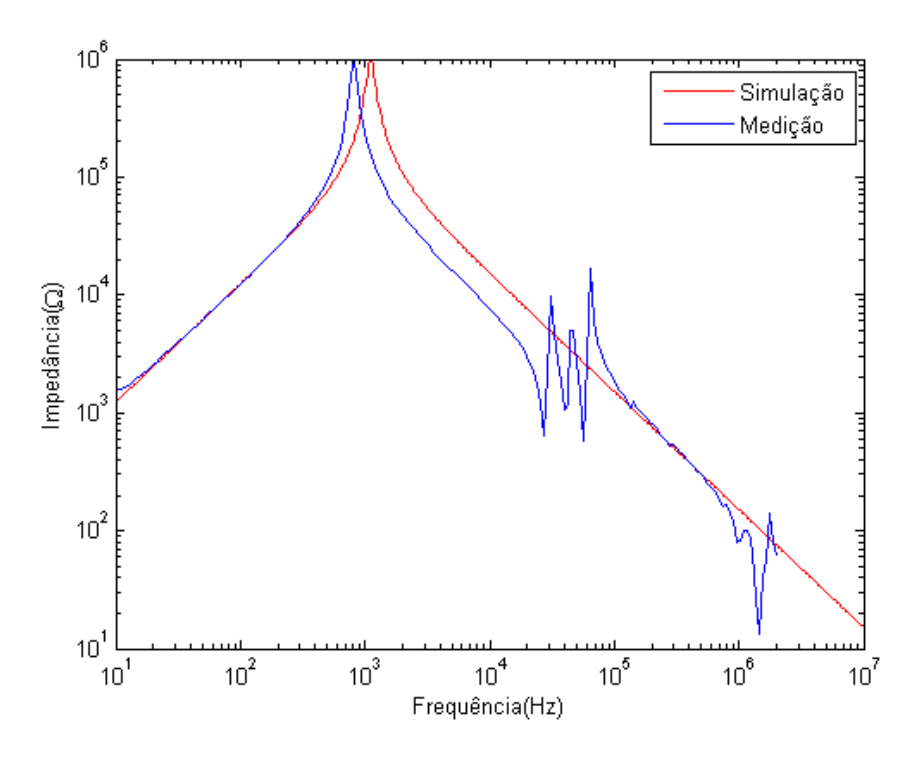

<span id="page-37-0"></span>Figura 3.12: Resposta em frequência da síntese inicial de ZAT\_AB, comparada à medição

Pode-se observar que, a resposta do modelo já possui um comportamento próximo a da medição, apresentando maiores diferenças nas faixas de alta frequência. A frequência onde a primeira ressonância da impedância simulada no lado de alta tensão com o secundário em aberto ocorre é de aproximadamente 1,1kHz, enquanto que a frequência da ressonância principal da medição é de 828Hz.

A comparação dos ângulos é mostrada na figura [3.13.](#page-38-0)

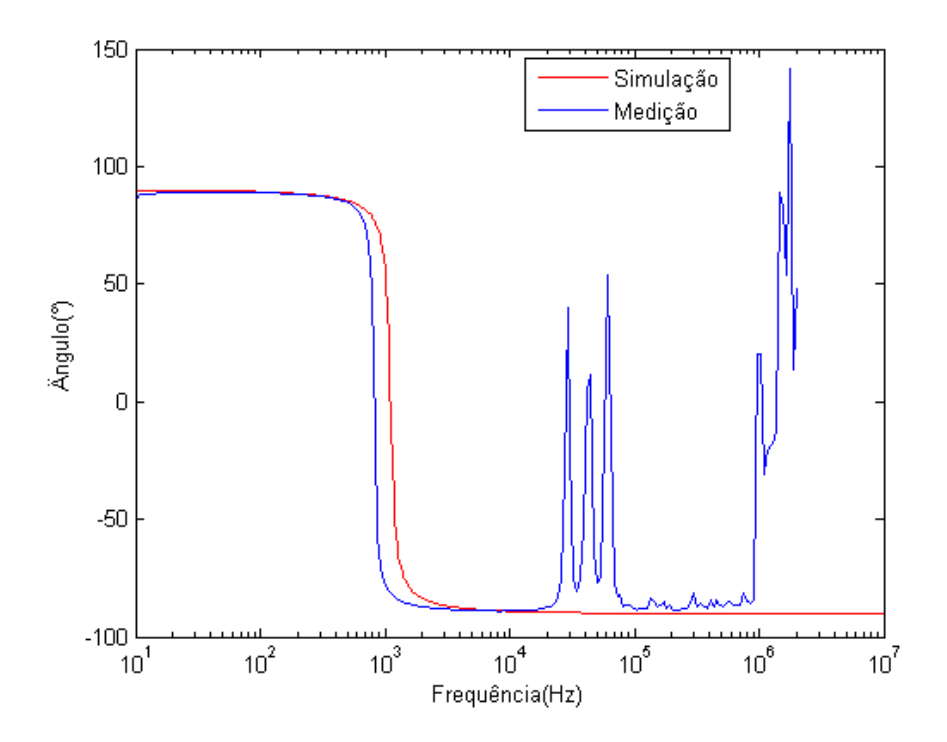

Figura 3.13: Angulo da síntese inicial de ZAT\_AB, comparado à medição

Se adicionarmos as anti-ressonâncias  $f_2$ ,  $f_3$  e  $f_4$  calculadas ao primeiro circuito, o novo circuito toma a forma do mostrado na figura [3.14.](#page-38-1)

<span id="page-38-0"></span>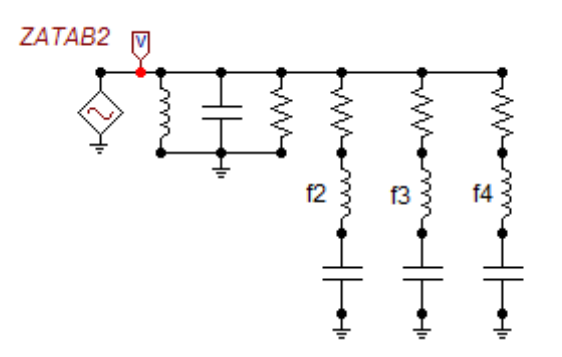

<span id="page-38-1"></span>Figura 3.14: Síntese intermediária de ZAT\_AB

Em seguida, tem-se a resposta em frequência deste novo circuito mostrada na figura [3.15,](#page-39-0) comparada com a medição.

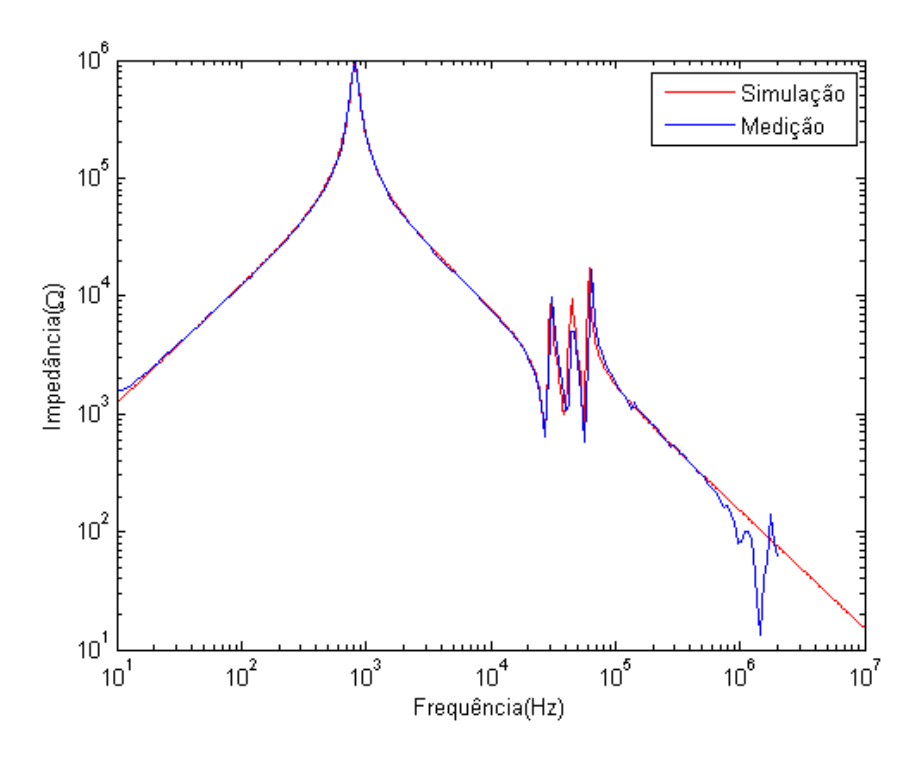

Figura 3.15: Resposta em frequência da síntese intermediária de ZAT\_AB, comparada à medição

Pode-se observar que as respostas se assemelham significativamente, com uma diferença marcante no ponto onde a última anti-ressonância ainda não foi modelada.

<span id="page-39-0"></span>A comparação dos ângulos é mostrada na figura [3.16.](#page-39-1)

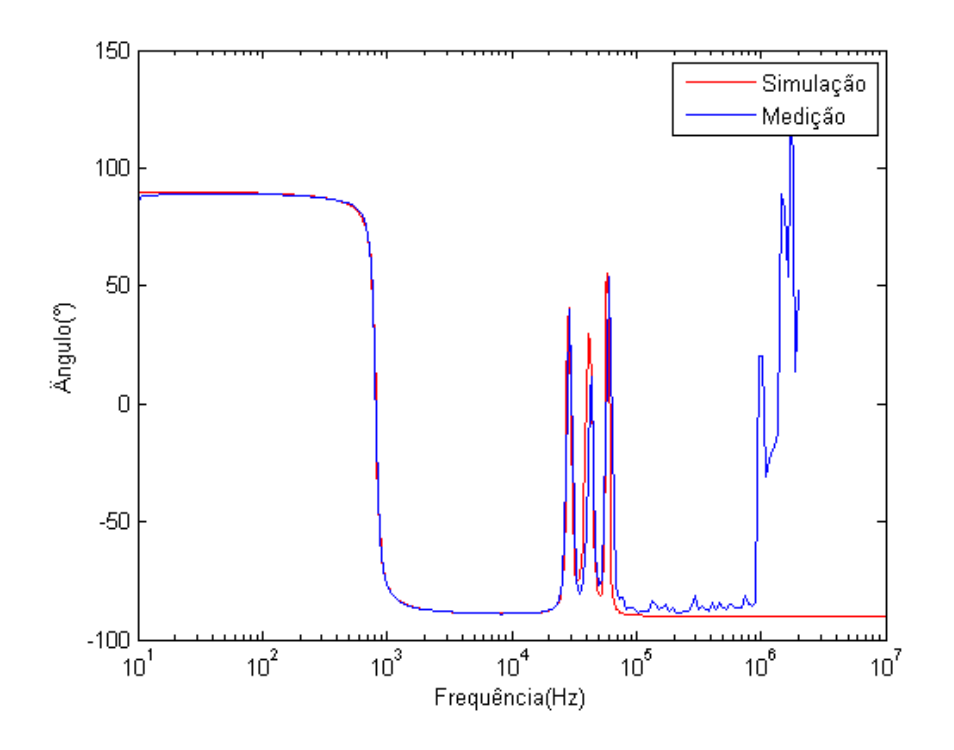

<span id="page-39-1"></span>Figura 3.16: Ângulo da síntese intermediária de ZAT\_AB, comparado à medição

Se adicionarmos a anti-ressonâncias f5 restante ao segundo circuito, o último circuito toma a forma do mostrado na figura [3.17.](#page-40-0)

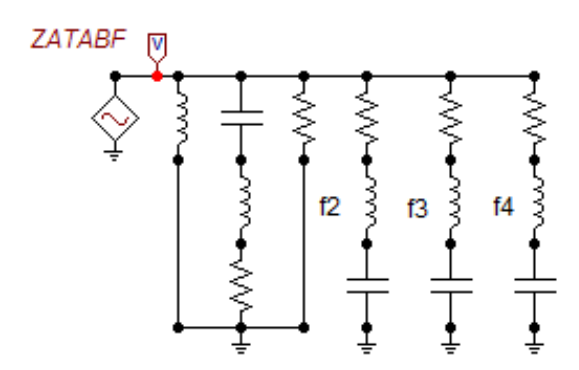

<span id="page-40-0"></span>Figura 3.17: Síntese final de ZAT\_AB

Uma vez que o circuito final esteja montado, a resposta em frequência do mesmo pode ser obtida na figura [3.18,](#page-40-1) comparada com a medição.

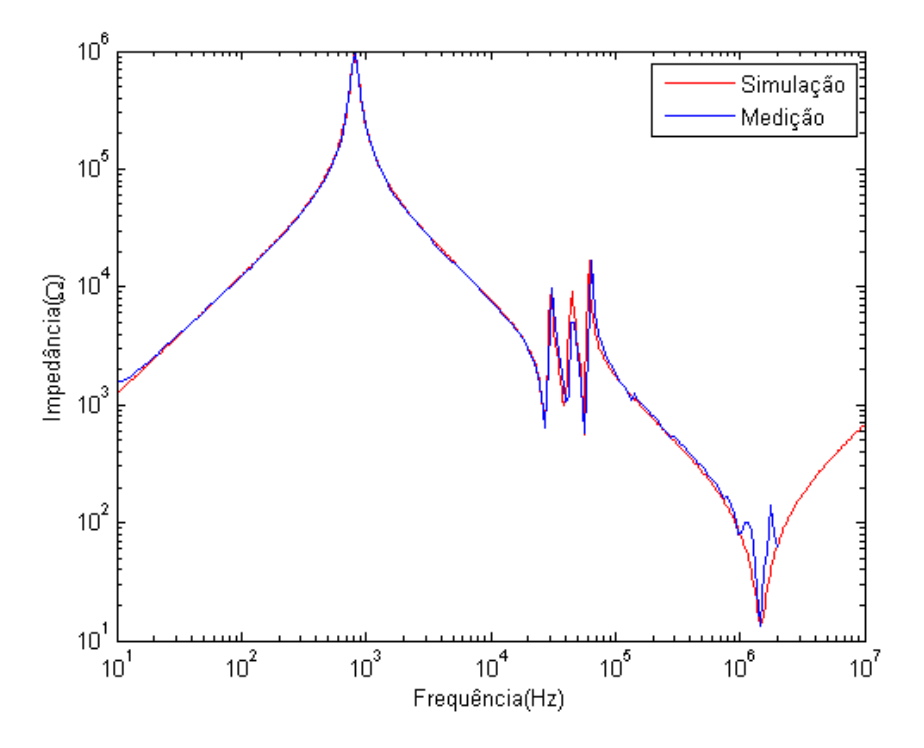

<span id="page-40-1"></span>Figura 3.18: Resposta em frequência da síntese final de ZAT\_AB, comparada à medição

Pode-se observar que as respostas são bem semelhantes, uma vez que todas as ressonâncias e anti-ressonâncias foram levadas em conta e modeladas no circuito. Para as duas últimas sínteses, a frequência onde a primeira ressonância ocorre, tanto para a impedância simulada no lado de alta tensão com o secundário em aberto quanto para a medição, é de 828Hz.

A comparação dos ângulos é mostrada na figura [3.19.](#page-41-0)

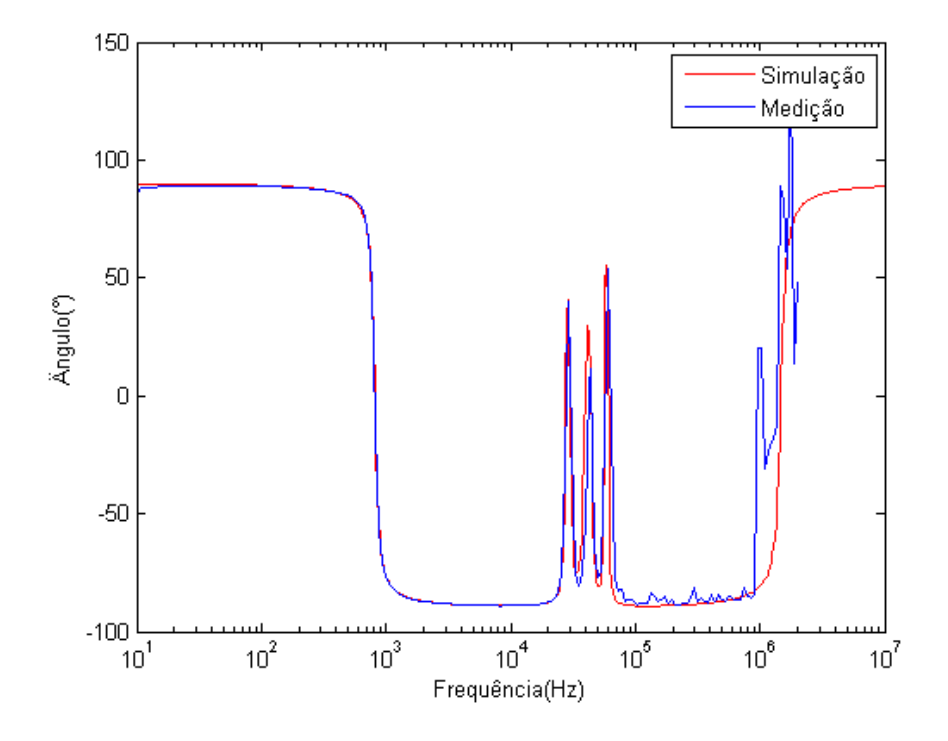

<span id="page-41-0"></span>Figura 3.19: Ângulo da síntese final de ZAT\_AB, comparado à medição

## Impedância ZAT\_CC medida no primário com o secundário em curtocircuito

O gráfico da resposta em frequência da impedância terminal medida no lado de alta tensão com o lado de baixa tensão em curto-circuito é mostrado na figura [3.20.](#page-42-0)

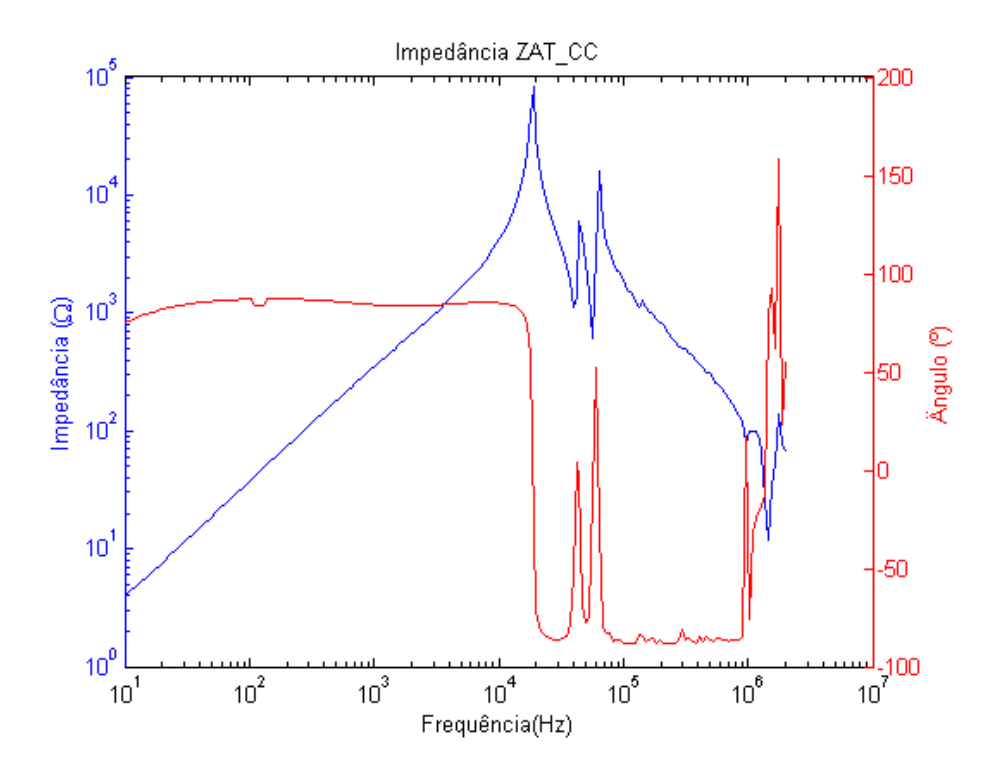

<span id="page-42-0"></span>Figura 3.20: Resposta em frequência da medição de impedância ZAT\_CC

O mesmo procedimento do item anterior foi adotado para a análise da impedância de resposta em frequência medida no primário com o secundário em curto-circuito. A tabela encontrada com os valores dos elementos neste caso é mostrada abaixo. Os sub-índices 1 indicando a frequência da primeira ressonância, 2 e 3 indicando as frequências das anti-ressonâncias e o índice 4 indicando o último vale da resposta em frequência.

| Frequencies(Hz) | $\mathbf{R}(\Omega)$ | L(mH)   | $\mathbf{C}(nF)$ |
|-----------------|----------------------|---------|------------------|
|                 | 81844.7              | 59.71   | 1.066            |
| f2              | 1060                 | 51.55   | 0.315            |
| f3              | 580                  | 61.54   | 0.127            |
| f4              | 13.4                 | 0.01114 | 1.050            |

Tabela 3.2: Dados da modelagem de resposta em frequência para ZAT\_CC

O primeiro circuito foi construído no ATPDraw através dos dados da indutância principal, da capacitância de surto e da primeira ressonância da resposta em frequência da mesma forma usada anteriormente e é mostrado na [3.21.](#page-43-0) A sua res-posta em frequência comparada com a medição é mostrada na figura [3.22.](#page-43-1)

<span id="page-43-0"></span>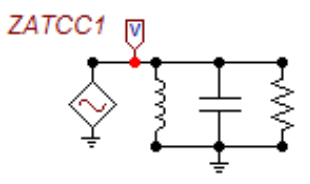

Figura 3.21: Síntese inicial de ZAT\_CC

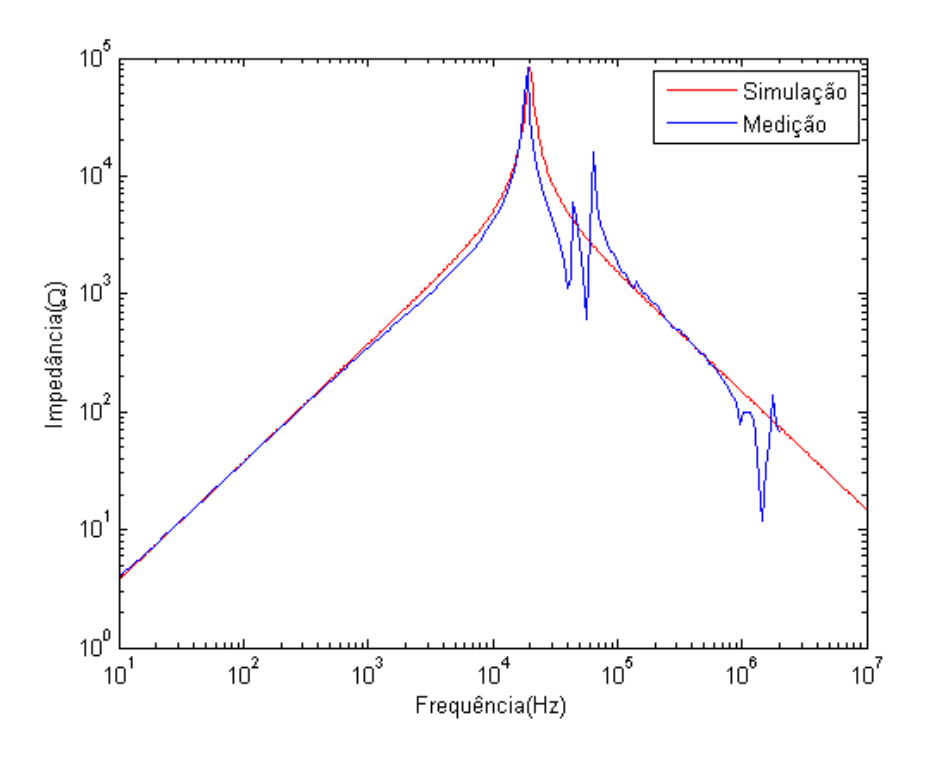

<span id="page-43-1"></span>Figura 3.22: Resposta em frequência da síntese inicial de ZAT\_CC, comparada à medição

Pode-se observar que as respostas, apesar de próximas, ainda apresentam diferenças significativas na faixa de alta frequência. A frequência onde a primeira ressonância ocorre para a impedância simulada no lado de alta tensão com o secundário em curto-circuito é de 20kHz, enquanto que a ressonância principal ocorre na frequência de 19kHz para a medição.

A comparação dos ângulos é mostrada na figura [3.23.](#page-44-0)

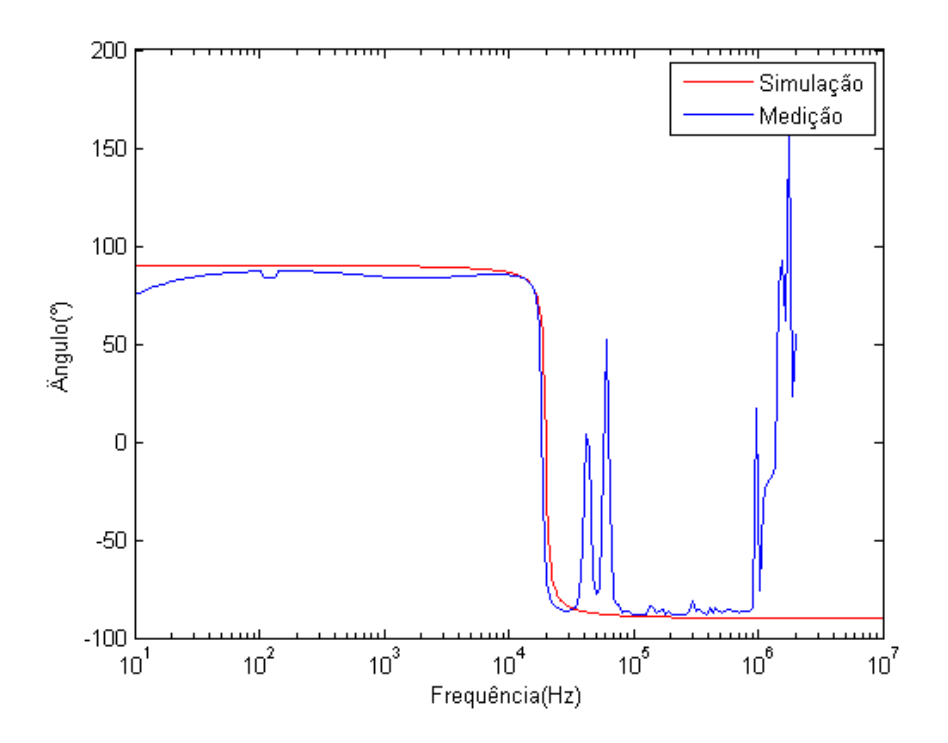

Figura 3.23: Angulo da síntese inicial de ZAT\_CC, comparado à medição

Da mesma maneira que para o módulo da impedância, o ângulo também apresenta diferenças significativas na faixa de alta frequência.

Se adicionarmos as anti-ressonâncias  $f_2$  e  $f_3$  calculadas ao primeiro circuito, o novo circuito, mostrado na figura [3.24](#page-44-1) tem a resposta em frequência, comparada com a medição, mostrada na figura [3.25.](#page-45-0)

<span id="page-44-0"></span>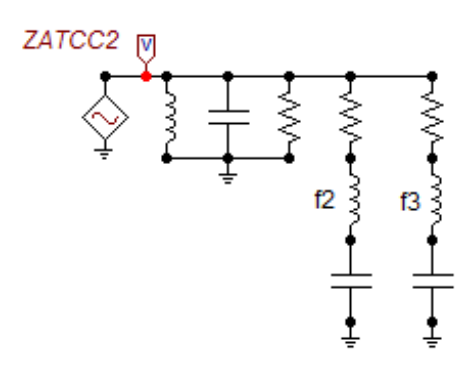

<span id="page-44-1"></span>Figura 3.24: Síntese intermediária de ZAT\_CC

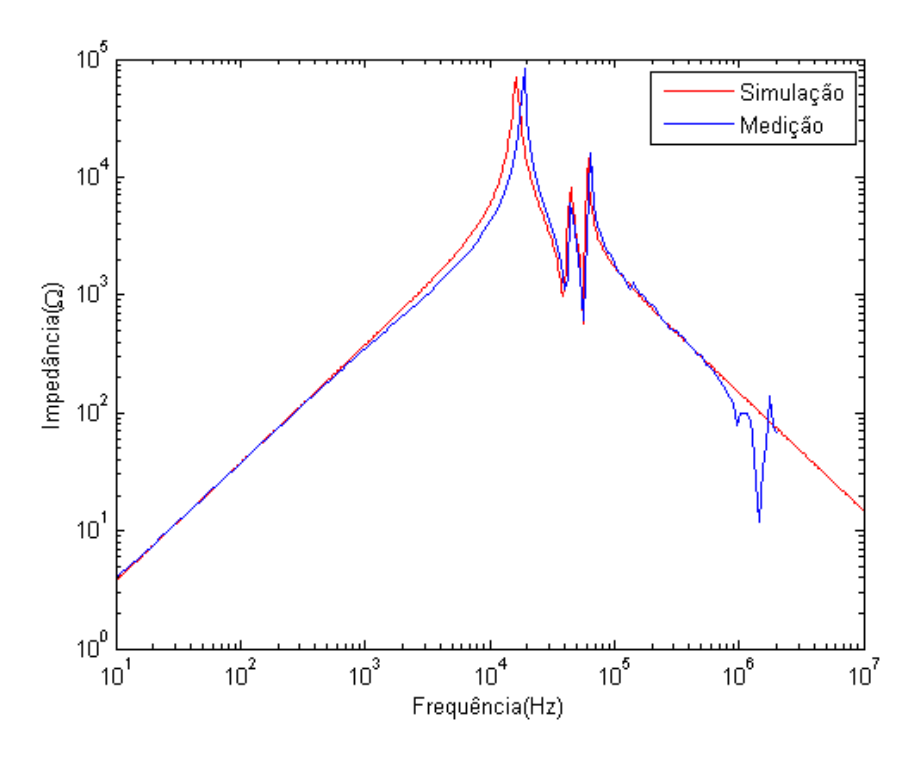

<span id="page-45-0"></span>Figura 3.25: Resposta em frequência da síntese intermediária de ZAT\_CC, comparada à medição

Pode-se observar que a frequência onde a primeira ressonância ocorre para a impedância simulada no lado de alta tensão com o secundário em curto-circuito é de 16kHz, enquanto que a ressonância principal ocorre na frequência de 19kHz para a medição.

A comparação dos ângulos é mostrada na figura [3.26.](#page-46-0)

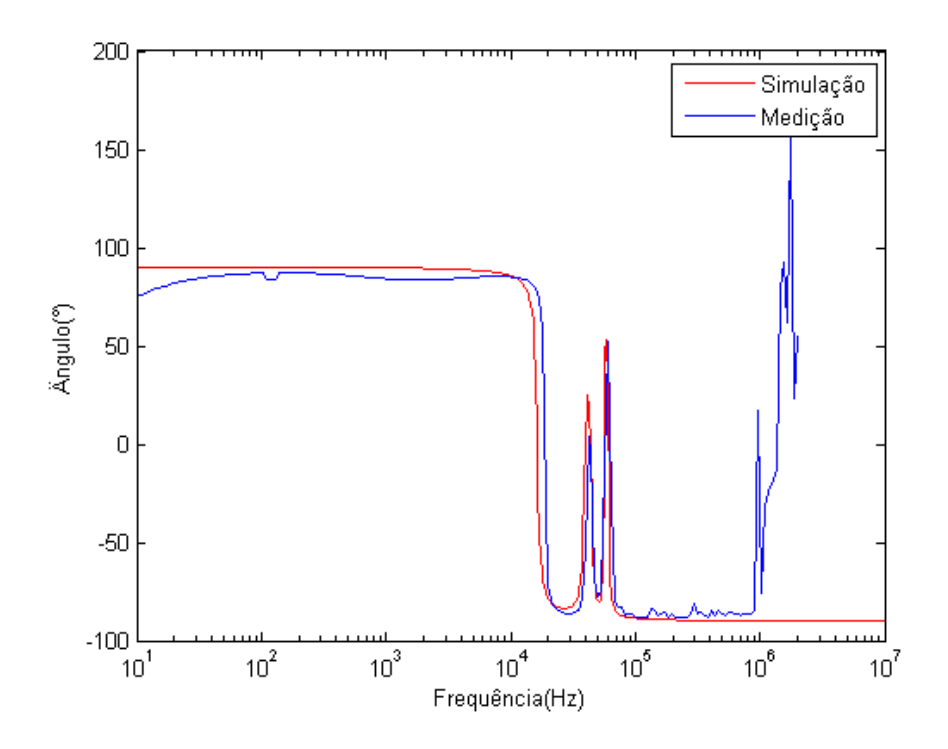

Figura 3.26: Ângulo da síntese intermediária de ZAT\_CC, comparado à medição

Se adicionarmos a anti-ressonâncias  $f_4$  restante ao segundo circuito, o circuito final, mostrado na figura [3.27](#page-46-1) tem como resposta em frequência a mostrada na [3.28,](#page-47-0) comparada à medição.

<span id="page-46-0"></span>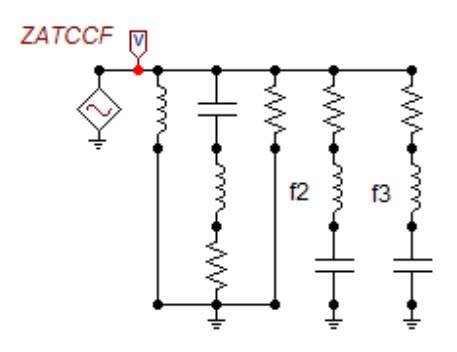

<span id="page-46-1"></span>Figura 3.27: Síntese final de ZAT\_CC

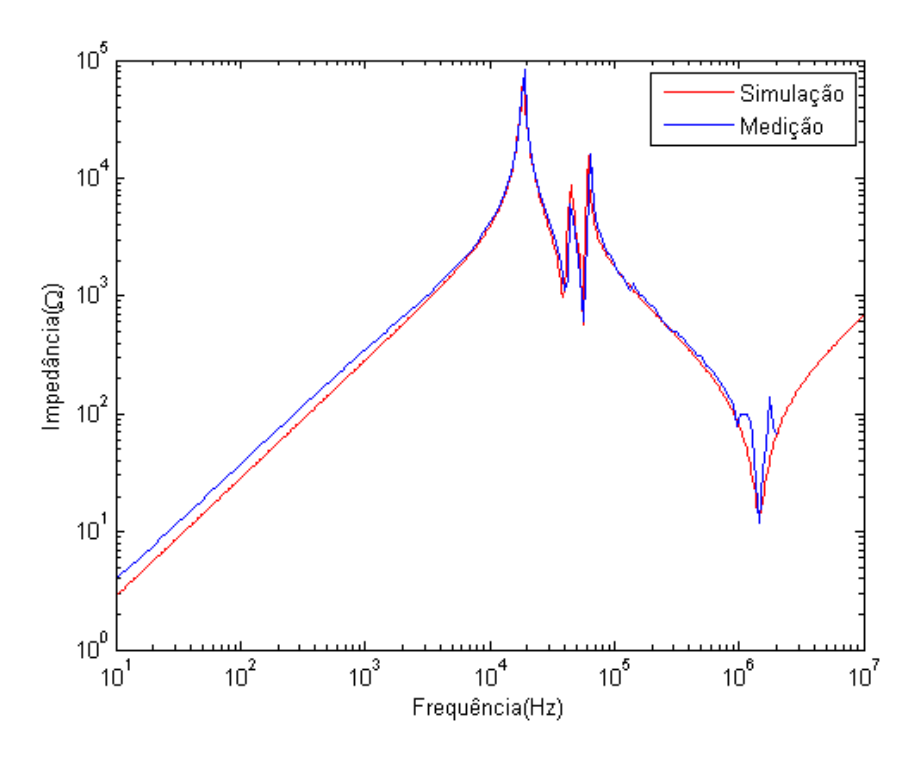

<span id="page-47-0"></span>Figura 3.28: Resposta em frequência da síntese final de ZAT\_CC, comparada à medição

Pode-se observar que a frequência onde a primeira ressonância ocorre, tanto para a impedância simulada no lado de alta tensão com o secundário em curto-circuito quanto para a medição, é de 19kHz. O ajuste melhora significamente, uma vez que todas as ressonâncias e anti-ressonâncias foram levadas em conta e modeladas no circuito.

A comparação dos ângulos é mostrada na figura [3.29.](#page-48-0)

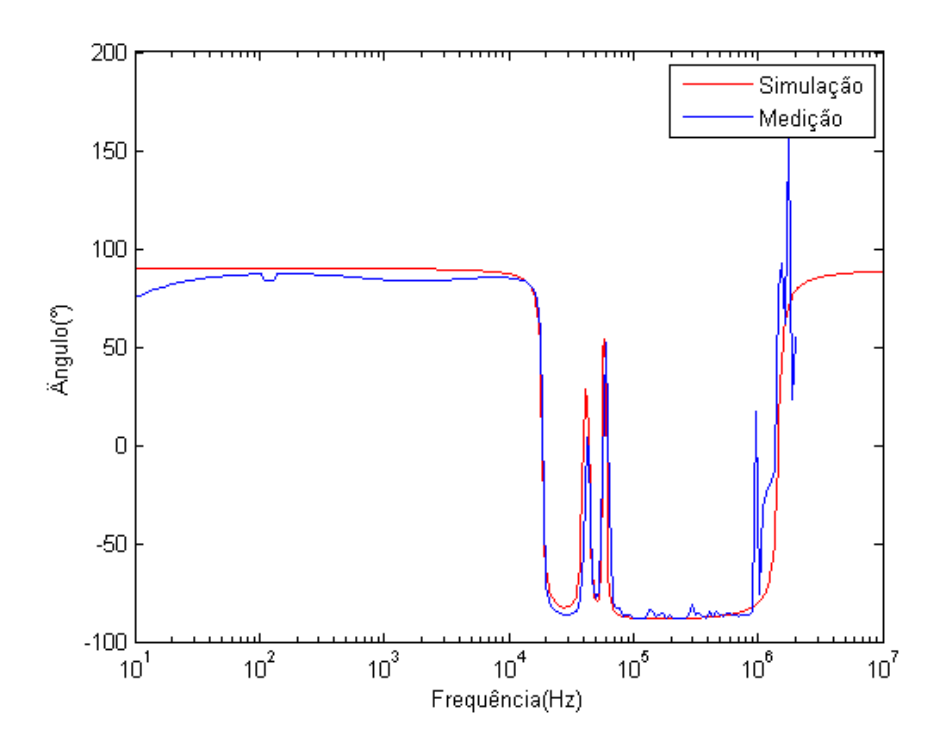

<span id="page-48-0"></span>Figura 3.29: Ângulo da síntese final de ZAT<sub>-CC</sub>, comparado à medição

Os casos analisados para o lado de baixa tensão são mostrados no Apêndice B.

## 3.3 Modelo Caixa Preta

Para a implementação deste modelo, as curvas de admitância obtidas através das medições de impedância do transformador do CEPEL foram utilizadas no Matrix-Fitting, rotina do MatLab. Os parâmetros de um circuito RLC são obtidos através deste método e o circuito é implementado no ATPDraw para a análise da resposta em frequência do mesmo em relação à resposta do transformador real.

## 3.3.1 Curvas de Admitâncias nos enrolamentos de alta e baixa tens˜ao

As curvas de admitâncias próprias  $Y_{11}$  e  $Y_{22}$  em curto circuito foram obtidas pelo inverso das medições de impedâncias próprias  $Z_{11}$  e  $Z_{22}$  do transformador real em curto-circuito. As medições de impedâncias mútuas  $Z_{12}$  e  $Z_{21}$  entre os enrolamentos do transformador n˜ao foram realizadas pelo Cepel, obtendo-se, portanto, as curvas de admitâncias mútuas  $Y_{12}$ e $Y_{21}$ através das curvas das admitâncias próprias $Y_{11}$  e  $Y_{22}$ em curto-circuito e da curva de admitância própria  $Y_{11}^{\prime}$ em aberto, obtida através da medição de impedância própria $Z^\prime_{11}$ em aberto do transformador real.

### Admitâncias próprias nos enrolamentos de alta e baixa tensão

As curvas de admitâncias próprias medidas nos lados de alta e baixa tensão  $Y_{11}$ e  $Y_{22}$ em curto-circuito são mostradas nas figuras  $3.30$ e $3.31.$ 

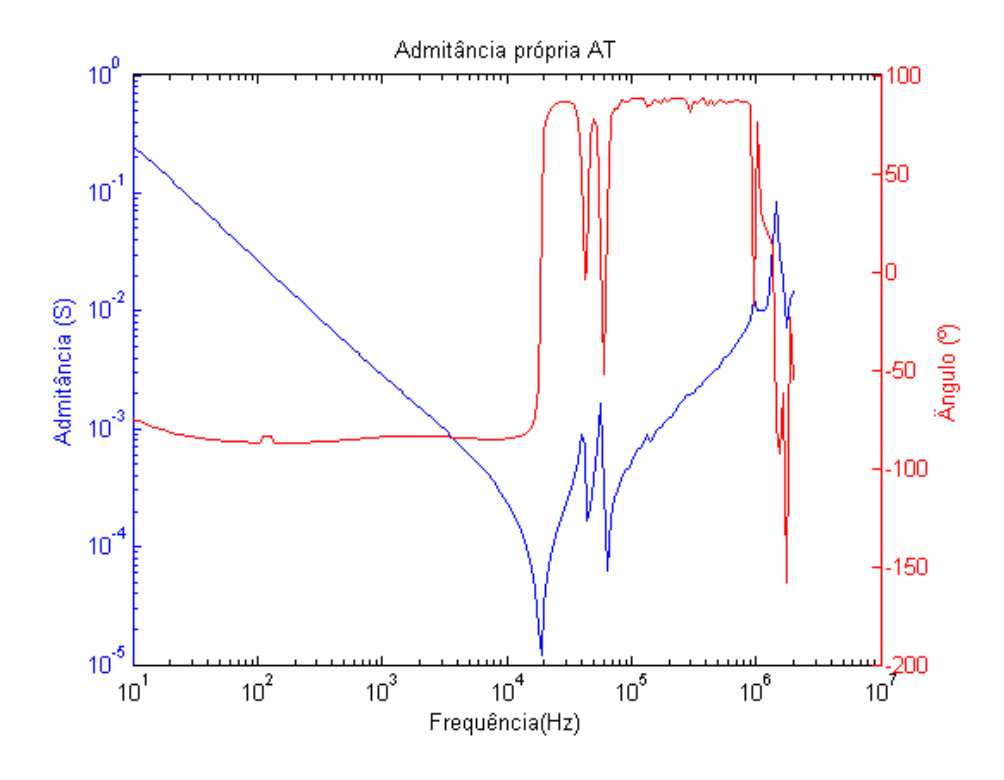

<span id="page-49-0"></span>Figura 3.30: Medição da admitância própria $Y_{11}$ 

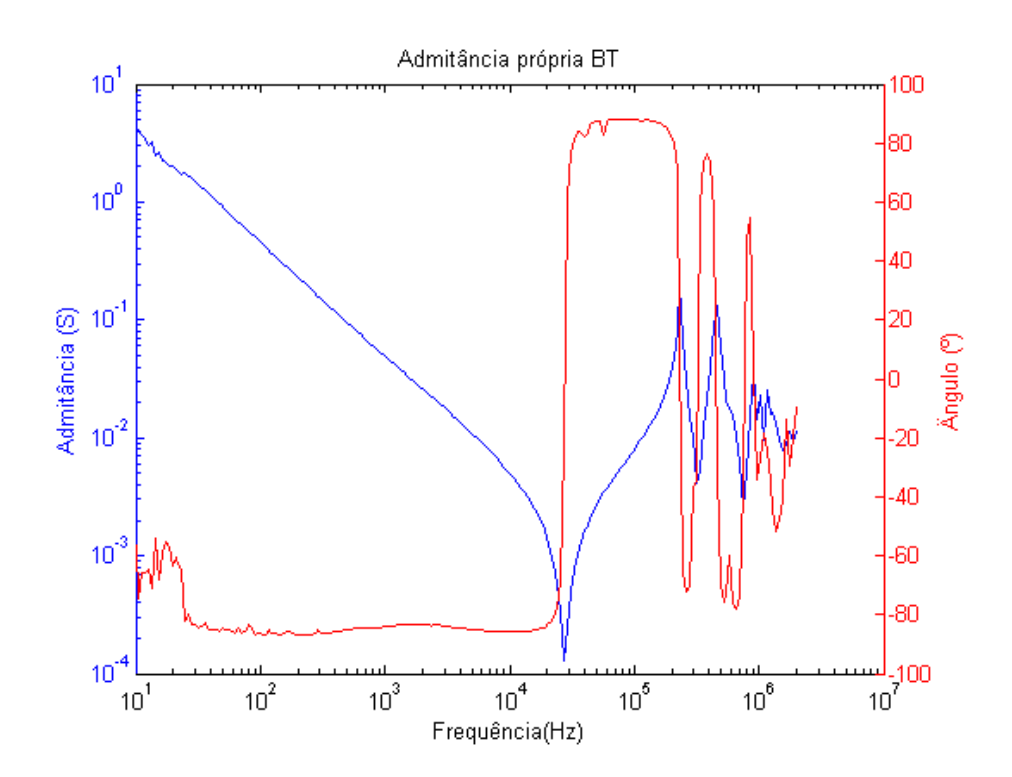

<span id="page-49-1"></span>Figura 3.31: Medição da admitância própria $Y_{22}$ 

#### Admitâncias mútuas entre os enrolamentos de alta e baixa tensão

As curvas de admitâncias mútuas  $Y_{12}$  e  $Y_{21}$  são encontradas através das curvas de medição das admitâncias próprias  $Y_{11}$  e  $Y_{22}$  em curto-circuito e de admitância própria no primário  $Y_{11}^{\prime}$ com o secundário em aberto pelas equações abaixo. O seu desenvolvimento encontra-se no apêndice C. A admitância $Y_{22}^{\prime}$ representa a admitância própria no secundário com o primário em aberto.

<span id="page-50-0"></span>
$$
Y_{12} = \sqrt{(Y_{11} - Y_{11}')Y_{22}}
$$
  
\n
$$
Y_{21} = \sqrt{(Y_{22} - Y_{22}')Y_{11}}
$$
\n(3.1)

O uso do MatLab contendo todos os dados de medição e as fórmulas mostradas acima, possibilitou a obtenção do valor da admitância mútua  $Y_{21}$ .

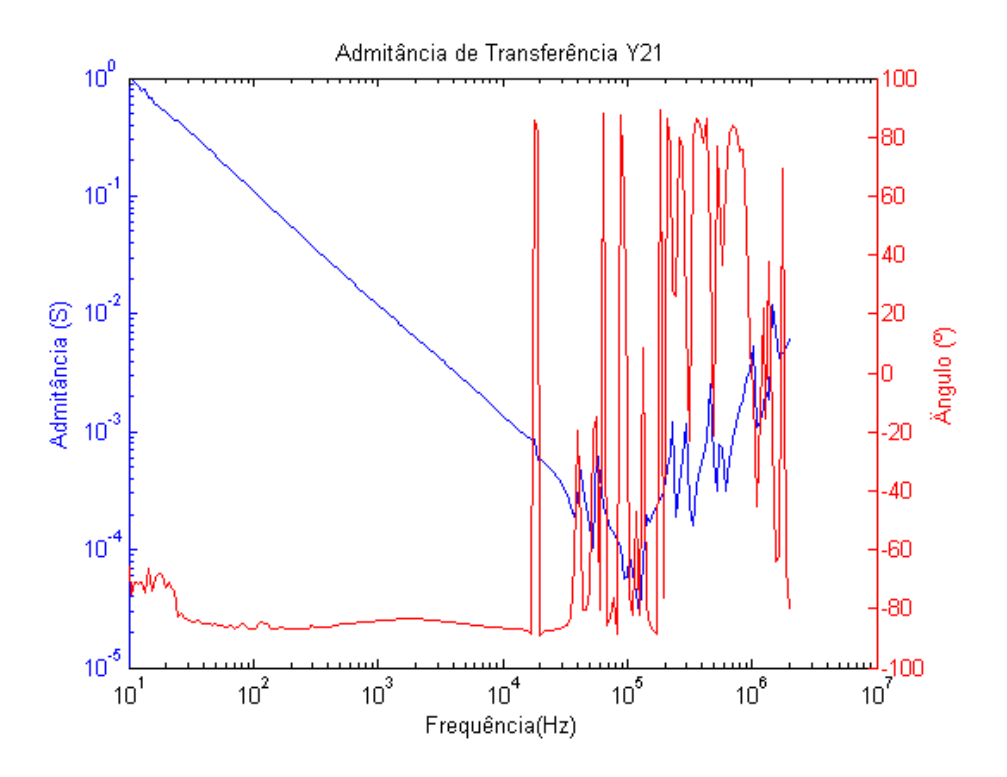

Figura 3.32: Admitância mútua  $Y_{21}$ 

A admitância mútua  $Y_{12}$  é igual à admitância mútua  $Y_{21}$ .

## 3.3.2 Ajuste vetorial

Uma vez obtidos os dados das curvas de admitância através das medições de impedˆancia do transformador real, foi implementado o uso da rotina Vector Fitting do MatLab.

Neste caso específico, fez-se uso do Matrix Fitting, uma rotina semelhante ao

Vector Fitting, porém aplicada à matrizes, neste caso uma  $2x2$ . Os dados de entrada do programa são as matrizes de admitância de curto-circuito $Y_{11},\;Y_{22},\;Y_{12}$ e $Y_{21}$ e seus respectivos ângulos.

O programa importa os dados de admitância em arquivo texto e cria uma matriz bigY utilizada no ajuste, responsável por armazenar os dados inseridos pelo usuário. Todos os parâmetros são definidos e as funções VFdriver e RPdriver criam os modelos de espaço de estados e pólo-resíduo para dois ajustes diferentes. A função VF driver não garante a passividade do sistema, ao contrário da função RP driver. A passividade garante que todos os p´olos estejam no semi-plano da esquerda, ou seja, sejam estáveis.

Como o ajuste realizado considerou estas duas situações diferentes, este imprime como saída 2 arquivos de dados de dois circuitos diferentes que podem ser lidos no ATP, cada qual representando uma síntese criada pelo programa para reproduzir a entrada inserida pelo usuário. Isto é feito pela função Netgen, parte do programa, que gera uma rede el´etrica para a matriz Y cujos elementos foram ajustados por um conjunto de pólos idênticos. A rede elétrica é representada em um arquivo no formato .LIB, que são importados pelo ATP através da livraria LIB. As letras A e X representam, respectivamente, os nós das redes elétricas criadas pela função Netgen. O nó A representa as ligações do circuito obtido sem a passividade e o nó X as ligações do circuito obtido com a passividade.

Uma vez importados para o ATP, a resposta em frequência do circuito obtido pode ser comparada com a resposta da medição. Tomamos como o primeiro caso a admitância no lado de alta tensão com o lado de baixa tensão em curto-circuito. Os códigos utilizados no Matrix Fitting encontram-se no apêndice E.

### Admitância  $Y_{11}$  medida na AT com BT em curto-circuito

O circuito montado no ATPDraw para a análise da resposta em frequência do circuito gerado pelo MatrixFitting é mostrado na figura [3.33.](#page-52-0)

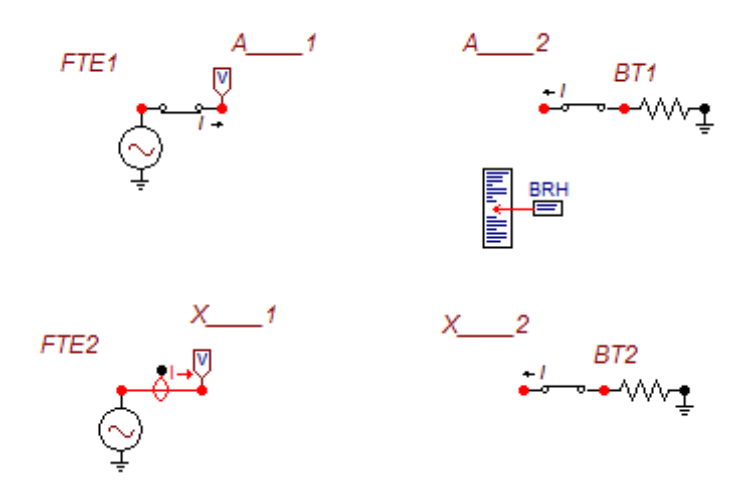

<span id="page-52-0"></span>Figura 3.33: Circuito montado no ATPDraw para a obtenção de  $Y_{11}$ 

A biblioteca BRH lê o arquivo gerado pela função Netgen do Matrix Fitting contendo todas as conexões entre os nós  $A1$  e a terra,  $A2$  e a terra e entre os nós A1 e  $A_2$ , por exemplo para a primeira síntese. Uma vez que a fonte de tensão tem amplitude unitária, a medição da admitância é feita através de um medidor de corrente. Ambos os circuitos estão aterrados por uma resistência de  $0.001\Omega$  para representar o curto-circuito.

O gráfico das curvas de admitância obtidas pelos dois modelos comparadas com à medição é mostrado na figura [3.34.](#page-52-1)

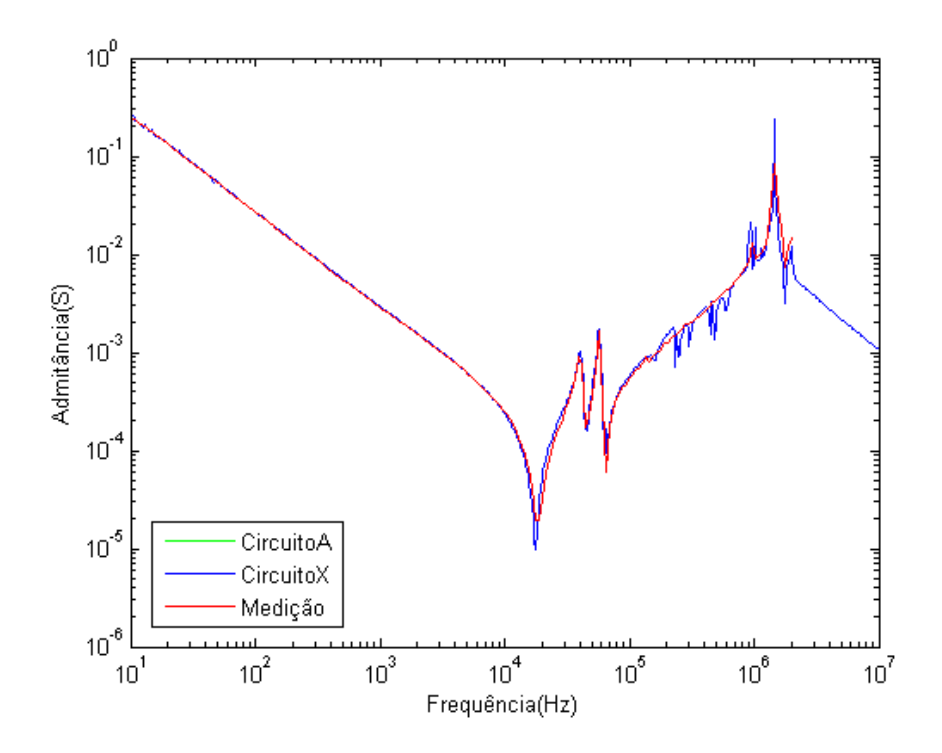

<span id="page-52-1"></span>Figura 3.34: Admitância  $Y_{11}$  com BT em curto-circuito

Observa-se que o comportamento das respostas em frequência obtidas pelo ajuste vetorial é compatível com o obtido pela medição. Não há diferença entre as respostas dos diferentes circuitos usados no ATP, estando as duas curvas sobrepostas. A frequência onde a primeira ressonância ocorre para a admitância simulada no lado de alta tensão com o secundário em curto-circuito é de 18kHz, enquanto que a ressonância principal na medição ocorre na frequência de 19kHz.

O gráfico dos ângulos das admitâncias obtidas pelos dois modelos comparado com o da medição é mostrado na figura [3.35.](#page-53-0)

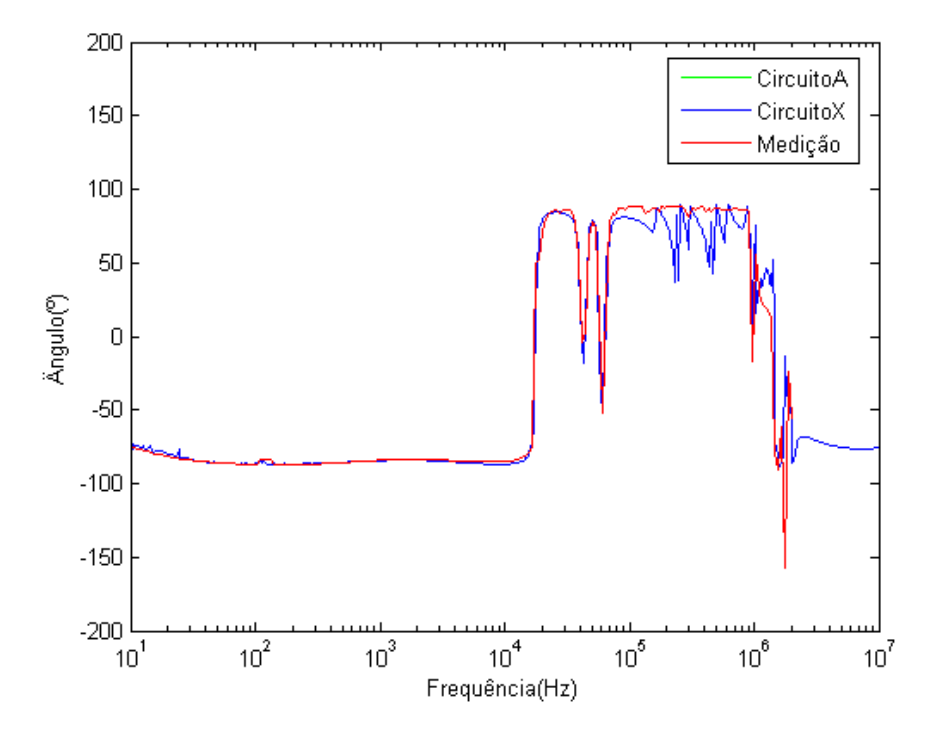

<span id="page-53-0"></span>Figura 3.35: Angulo da admitância  $Y_{11}$  com BT em curto-circuito

Em seguida, as respostas em frequência são analisadas para as três situações restantes usadas nos modelos anteriores; resposta em frequência medida no lado de baixa tensão com o lado de alta em curto-circuito  $Y_{22}$ , a resposta em frequência medida no lado de alta tensão com o lado de baixa em aberto  $Y_{12}$  e a resposta em frequência medida no lado de baixa tensão com o lado de alta em aberto  $Y_{21}$ .

### Admitância  $Y_{22}$  medida no BT com AT em curto-circuito

O gráfico das curvas de resposta em frequência da admitância terminal no lado de baixa tensão com o lado de alta tensão em curto-circuito dos dois circuitos compa-rado com a medição é mostrado na figura [3.36.](#page-54-0)

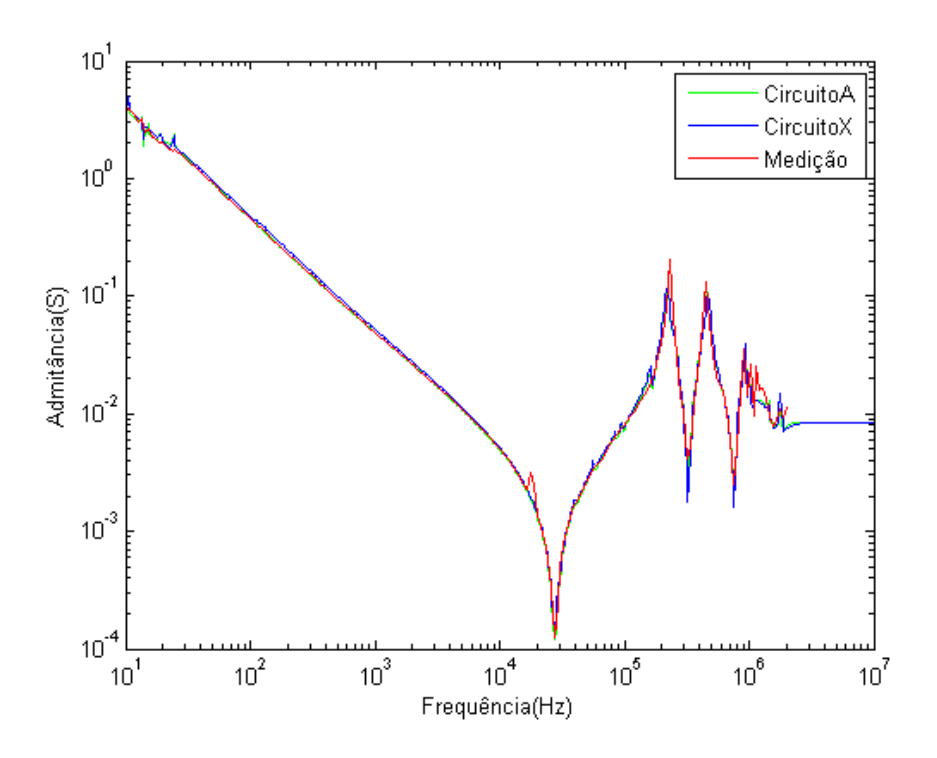

<span id="page-54-0"></span>Figura 3.36: Admitância $Y_{22}$  com AT em curto-circuito

Pode-se observar, que ambas as curvas obtidas pelo Matrix Fitting estão sobrepostas e possuem respostas muito semelhantes à da medição.

O gráfico dos ângulos das admitâncias obtidas pelos dois modelos comparado com o da medição é mostrado na figura [3.37.](#page-54-1)

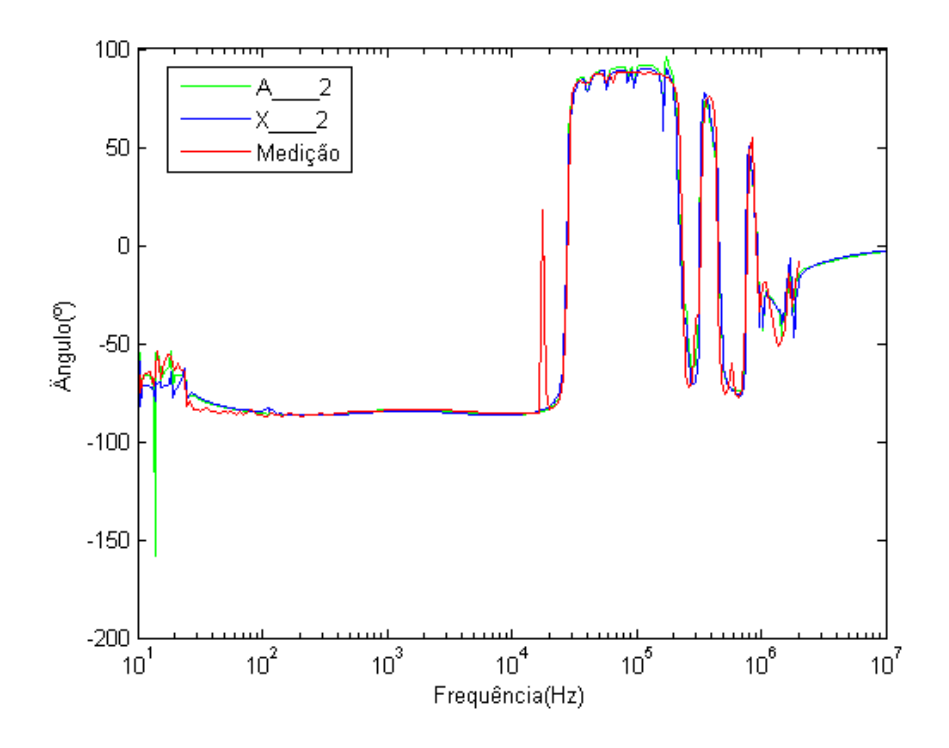

<span id="page-54-1"></span>Figura 3.37: Ângulo da admitância $Y_{22}$ com AT em curto-circuito

## Admitância $Y_{12}$

A figura [3.38](#page-55-0) mostra a resposta em frequência da admitância de transferência  ${\cal Y}_{12}$ calculada pela equação [\(3.1\)](#page-50-0) e pelo Matrix Fitting.

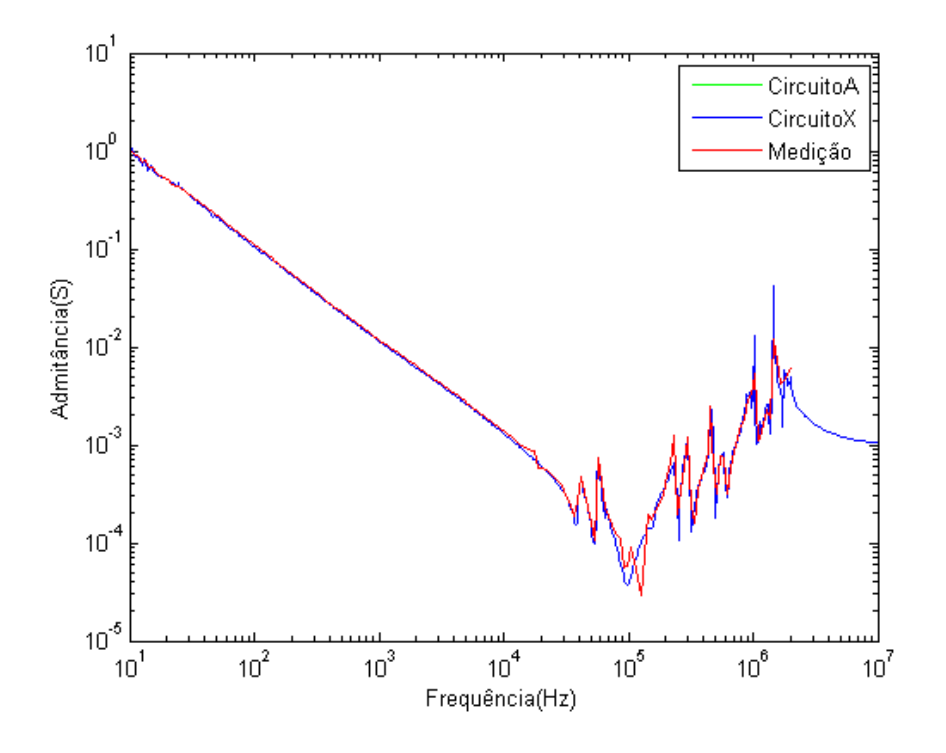

<span id="page-55-0"></span>Figura 3.38: Admitância $Y_{12}$ com BT em aberto

O gráfico dos ângulos das admitâncias obtidas pelos dois modelos comparado com o da medição é mostrado na figura [3.39.](#page-56-0)

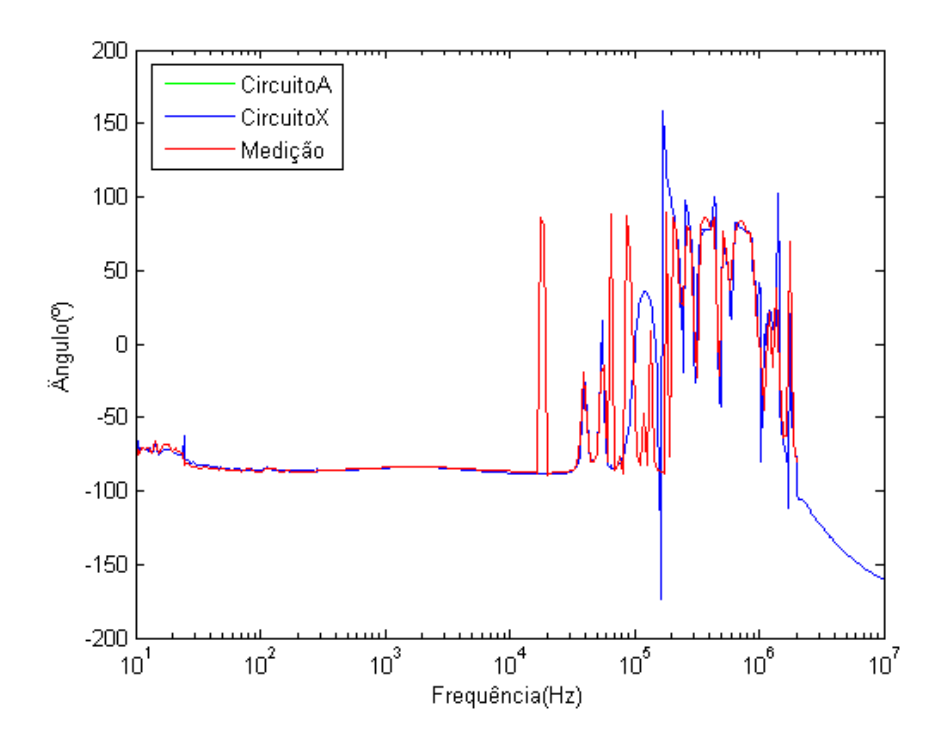

<span id="page-56-0"></span>Figura 3.39: Angulo da admitância  $Y_{12}$  com BT em aberto

Observa-se que, em ambas as curvas (módulo e ângulo da admitância) obtidas pelo ajuste vetorial há uma semelhança significativa em relação as curvas de medição.

### Admitância  $Y_{21}$

As respostas em frequência da admitância  $Y_{21}$ , calculada pela equação [\(3.1\)](#page-50-0) e pelo Matrix Fitting dos dois circuitos comparado com a medição é, como esperado, igual ao da figura [3.38.](#page-55-0) O mesmo acontece para a resposta do ângulo da admitância  $Y_{21}$ . Portanto, não serão plotados os gráficos, para evitar repetição.

Observa-se que o modelo representa, satisfatoriamente, as medições de curtocircuito em ambos os lados do transformador e as admitâncias de transferência entre os enrolamentos. Os últimos casos a serem analisados para a verificação completa do modelo s˜ao os de circuito aberto.

## Admitância  $Y_{11}^{\prime}$  medida na AT com BT em aberto

Como pode ser visto na figura [3.40,](#page-57-0) a curva de resposta em frequência da admitância terminal no lado de alta tens˜ao com o lado de baixa em aberto em azul (circuito de nó X com passividade), comparada com a medição, em vermelho, não reproduz uma resposta condizente com o transformador, somente por causa do vale da primeira anti-ressonância, que se encontra deslocado. A curva em verde mostra uma resposta muito ruim em relação à medição, uma vez que a passividade não é garantida  $(circuito de nó A)$ , podendo haver polos instavéis no sistema.

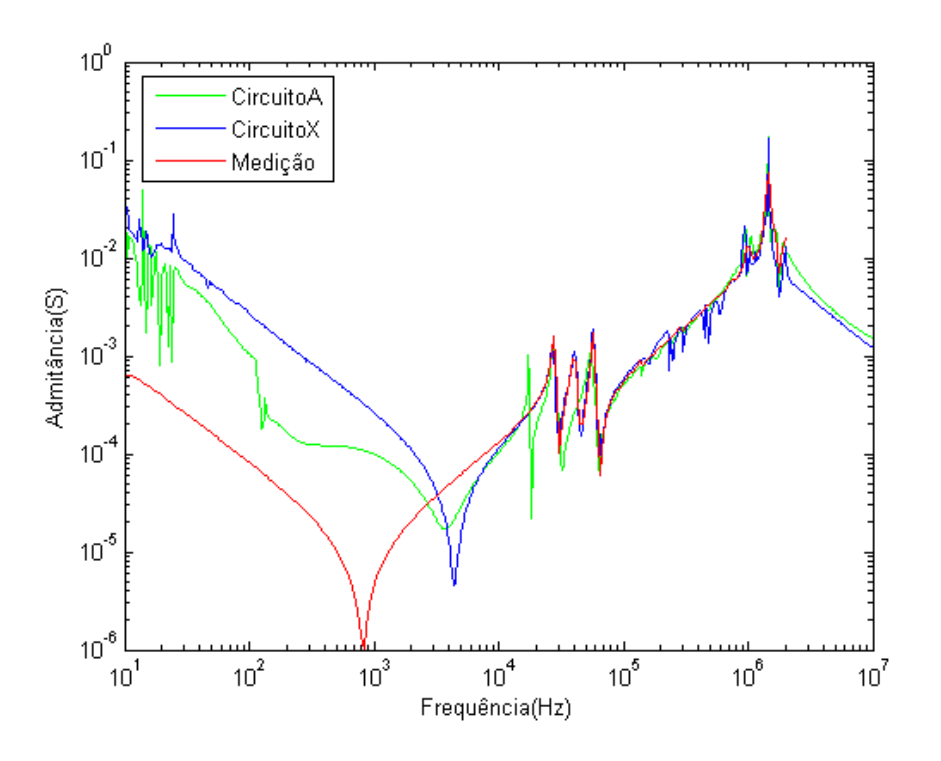

<span id="page-57-0"></span>Figura 3.40: Admitância $Y_{11}^{\prime}$  com BT em aberto

Pode-se observar que a frequência onde a primeira ressonância ocorre para a admitância simulada no lado de alta tensão com o secundário em aberto para o caso com a passividade garantida ´e de 4,5kHz, enquanto que no caso sem a passividade garantida é de 3,6kHz. Na medição, o primeiro pico de ressonância ocorre na frequência de 828Hz.

## Admitância  $Y'_{22}$  medida no BT com AT em aberto

Da mesma forma que no item anterior, pode-se observar na figura [3.41](#page-58-0) que, as curvas de resposta em frequência das admitâncias terminais no lado de baixa tensão com o lado de alta em aberto dos dois circuitos comparadas com a medição, não reproduzem uma boa resposta do transformador pelo mesmo motivo que o item anterior.

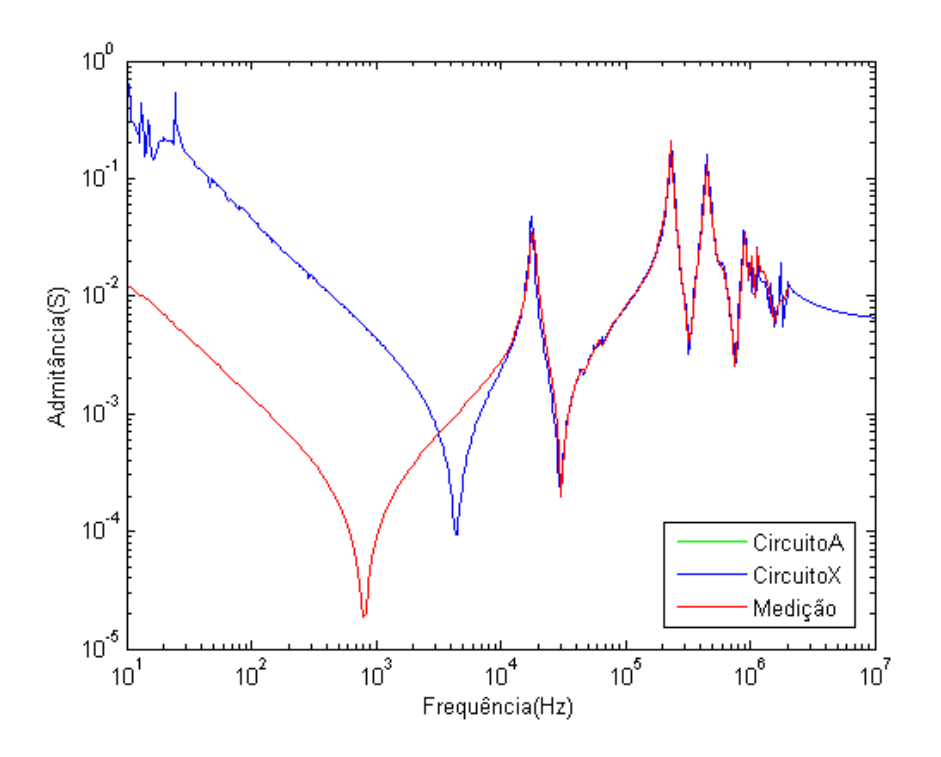

<span id="page-58-0"></span>Figura 3.41: Admitância $Y_{22}^{\prime}$ com AT em aberto

Ambas curvas geradas pelo Matrix Fitting têm a mesma resposta (curvas sobrepostas). Pode-se observar que a frequência onde a primeira ressonância ocorre para a admitância simulada no lado de alta tensão com o secundário em aberto para ambos os caso com e sem a passividade garantida é de 4,5kHz, enquanto que na medição o primeiro pico de ressonância ocorre na frequência de 828Hz.

Tendo em vista que o modelo obtido no ATPDraw pelo Matrix Fitting n˜ao representa, de forma completamente satisfatória as admitâncias próprias para os casos de circuito aberto, apesar de as curvas de resposta em frequência das mútuas e admitâncias próprias para os casos de curto-circuito produzirem uma boa resposta, propõe-se uma outra análise. As sínteses das medições de impedância em aberto foram feitas no Matrix Fitting, considerando-se somente a admitância terminal, não se levando em conta a admitância de transferência, e comparadas com a medição.

A figura [3.42](#page-59-0) mostra o circuito no ATPDraw para a síntese das admitâncias pr´oprias em aberto.

<span id="page-59-0"></span>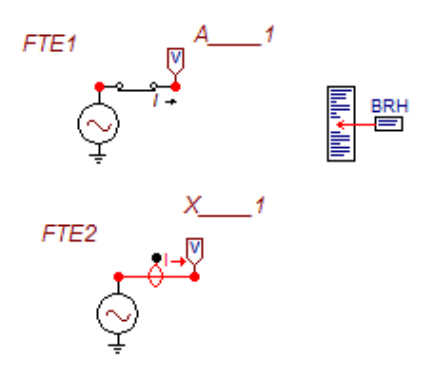

Figura 3.42: Circuito montado para obtenção da admitância terminal

Analisa-se, novamente, as curvas de admitância das sínteses realizadas isoladamente, para a verificação do problema da diferença nas curvas de admitância nas sínteses onde todo o circuito é estudado.

### Admitância $Y_{11}$ terminal na AT

A figura [3.43](#page-59-1) mostra que as duas curvas de admitância terminal no lado de alta tensão, comparadas com a medição, reproduzem uma resposta mais próxima com a medição do transformador.

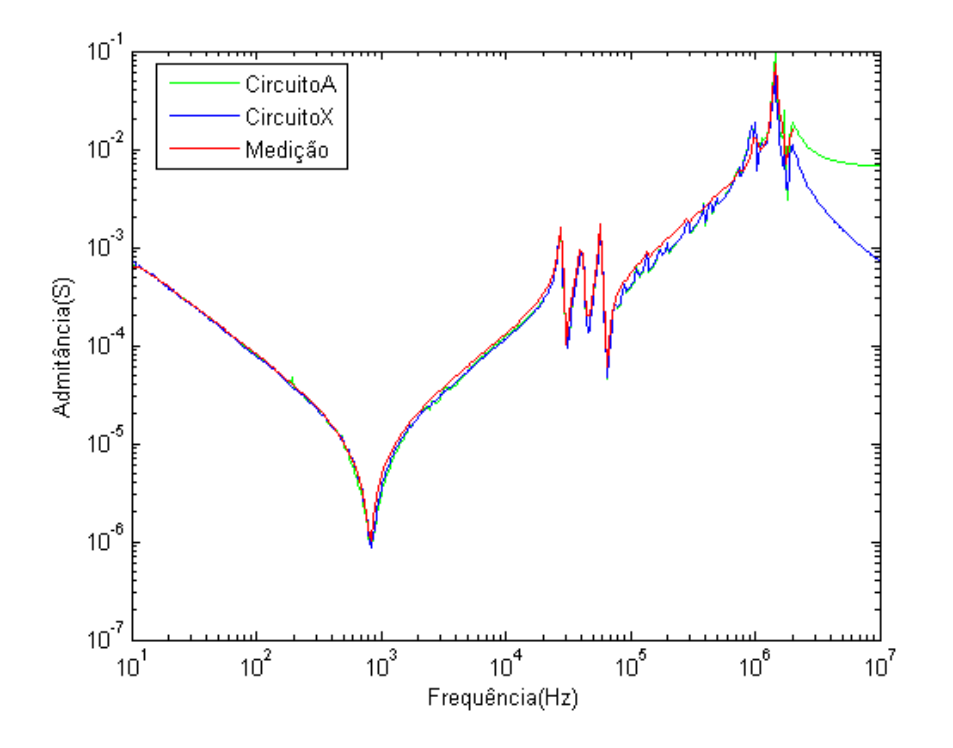

<span id="page-59-1"></span>Figura 3.43: Admitância $Y_{11}$ terminal na AT

### Admitância  $Y_{22}$  terminal na BT

Da mesma forma, pode-se observar na figura [3.44](#page-60-0) que as curvas de resposta em frequência da admitância terminal no lado de baixa tensão para ambos os casos (com ou sem passividade) comparadas com a medição, reproduzem uma boa resposta do transformador.

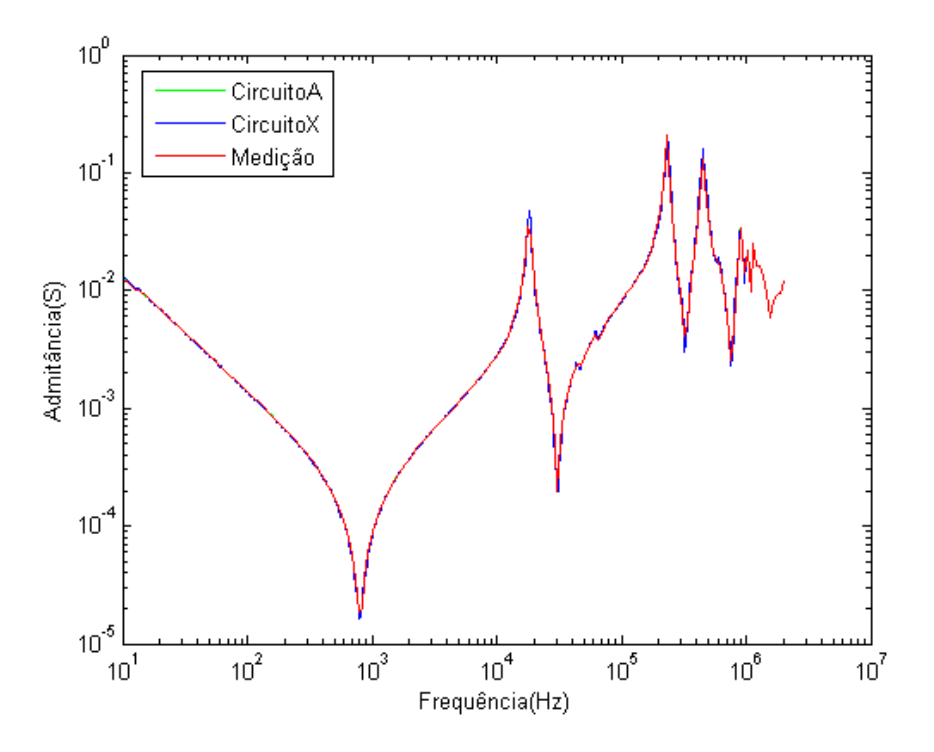

<span id="page-60-0"></span>Figura 3.44: Admitância  $Y_{22}$  terminal na BT

Pode-se observar que nesta situação em que as admitâncias próprias com o lado em aberto são sintetizadas sem a representação da admitância de transferência, as respostas apresentadas são satisfatórias, porém, quando a síntese completa do transformador é realizada, as respostas encontradas distoam das medições na condição de circuito aberto.

As entradas do programa de ajuste vetorial, para o caso do Matrix Fitting, são as admitâncias próprias, as quais são medidas com o lado oposto do transformador em curto-circuito, não levando em consideração o ramo de magnetização, e as admitâncias de transferência, neste caso, calculadas a partir das próprias. Uma vez que o modelo é implementado para uma situação de circuito aberto, este não consegue apresentar uma resposta compatível com a do transformador.

A aplicação do modelo encontrado no estudo de tensão de restabelecimento transitória será realizada no próximo capítulo, assim como todos os outros modelos obtidos anteriormente, mesmo que este n˜ao represente fielmente o transformador. Certamente, a diferença na resposta de tensão de restabelecimento transitória deste modelo também poderá ser observada.

## Capítulo 4

# Estudos de Tensão de Restabelecimento Transitório

Todos os modelos de transformador propostos neste trabalho foram mostrados no capítulo 2. No capítulo 3 foi feita a análise da implementação dos mesmos através da comparação da resposta em frequência de medição do transformador real com as respectivas respostas em frequência de cada modelo. Com este conhecimento, é possível, neste capítulo, realizar o estudo de tensão de restabelecimento transitória proposto para cada modelo e verificar sua veracidade em relação ao transformador real.

Primeiramente é feita a descrição dos ensaios e a obtenção dos dados que serão, posteriormente comparados com as respostas dos modelos encontrados.

## 4.1 Descrição dos ensaios

Nos mesmos ensaios realizados pelo Cepel para a obtenção do espectro de frequência de impedˆancia usados no desenvolvimento dos cap´ıtulos anteriores, foram obtidas também medições de resposta de tensão devido à aplicação de impulso de corrente.

A figura [4.1](#page-61-0) mostra o gerador de impulso de corrente utilizado nas medições.

<span id="page-61-0"></span>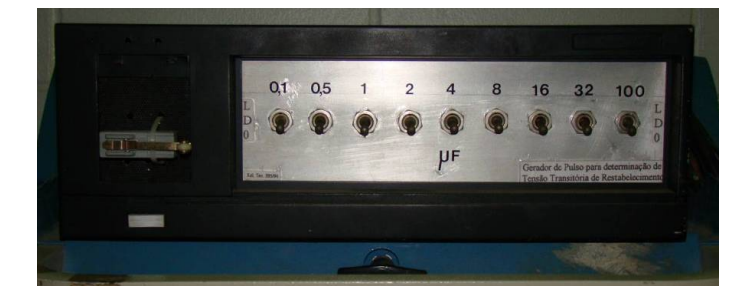

Figura 4.1: Gerador de impulso de corrente

O gerador de impulso de corrente funciona energizando um capacitor que, uma

vez carregado, injeta uma corrente no circuito conectado ao transformador. O circuito é alimentado e quando a corrente passa por zero, o diodo pára de conduzir (condução reversa). Uma vez que a corrente é interrompida, a tensão de restabelecimento transitória é estabelecida e pode ser medida nos terminais do transformador através de um voltímetro, como ilustrado na figura [4.2](#page-62-0) [\[7\]](#page-85-0).

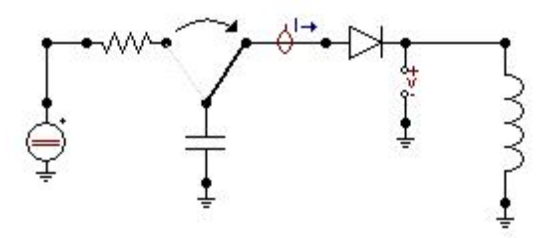

<span id="page-62-0"></span>Figura 4.2: Circuito para medição de TRT

Os gráficos típicos de tensão do transformador e corrente encontrados para esta análise são mostrados na figura [4.3](#page-62-1) abaixo.

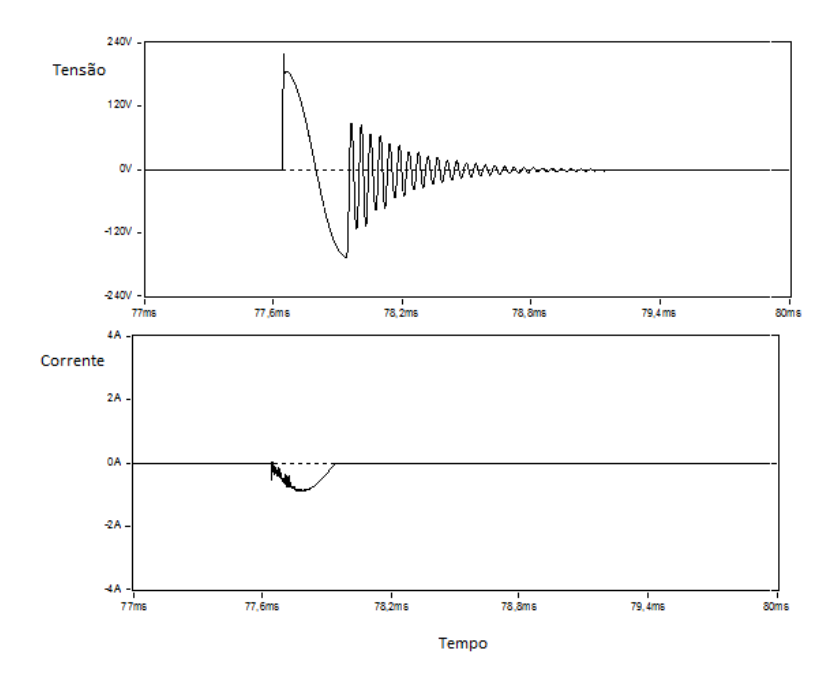

<span id="page-62-1"></span>Figura 4.3: Gráficos típicos tensão e corrente

Os ensaios foram realizados em ambos os lados do transformador e com o lado oposto do medido em curto-circuito e em aberto nas quatro configura¸c˜oes dos ensaios mostradas a seguir.

### Medição no terminal de alta tensão com o lado de baixa em aberto

O esquemático da medição está mostrado na figura [4.4.](#page-63-0)

<span id="page-63-0"></span>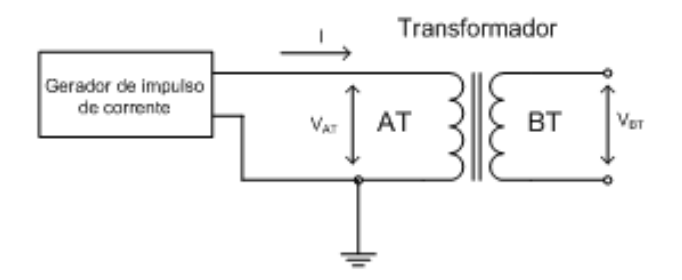

Figura 4.4: Esquema de medição na AT com BT em aberto

### Medição no terminal de alta tensão com o lado de baixa em curto-circuito

O esquemático da medição está mostrado na figura [4.5.](#page-63-1)

<span id="page-63-1"></span>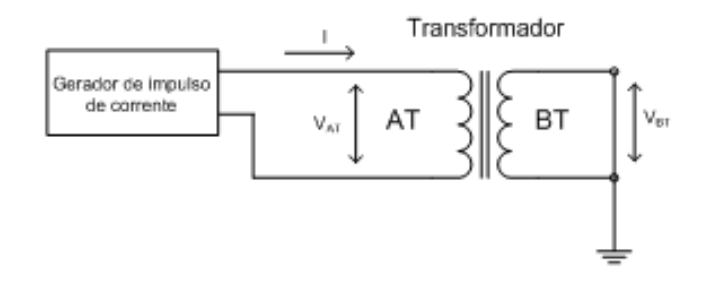

Figura 4.5: Esquema de medição na AT com BT em curto-circuito

### Medição no terminal de baixa tensão com o lado de alta em aberto

O esquemático da medição está mostrado na figura [4.6.](#page-63-2)

<span id="page-63-2"></span>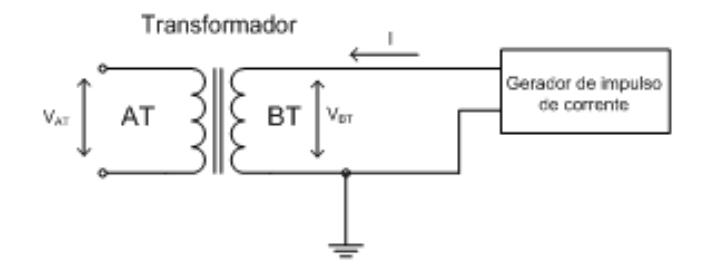

Figura 4.6: Esquema de medição na BT com AT em aberto

### Medição no terminal de baixa tensão com o lado de alta em curto-circuito

O esquemático da medição está mostrado na figura [4.7.](#page-64-0)

<span id="page-64-0"></span>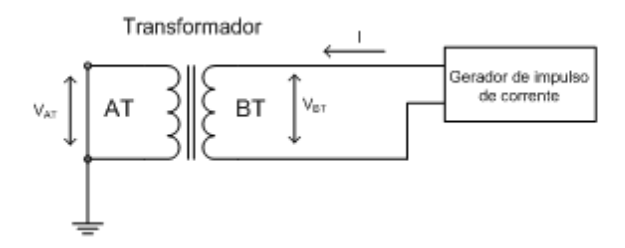

Figura 4.7: Esquema de medição na BT com AT em curto-circuito

## 4.2 Modelos

Todas as sínteses do transformador serão analisadas e comparadas com as medições realizadas, exceto o modelo na frequência fundamental. Este modelo não possui detalhes suficientes para apresentar uma resposta de tensão de restabelecimento transitória coerente com a da medição. Diferentemente da ordem dos capítulos anteriores, neste capítulo o modelo de resposta em frequência será o primeiro a ser estudado.

## 4.2.1 Modelo dependente de frequência para transitórios rápidos

As respostas do modelo de transformador dependente de frequência para transitórios rápidos são estudadas em relação às medições de tensões de restabelecimento transitórias no lado de alta tensão com o lado de baixa em aberto e em seguida, em curto-circuito.

O circuito montado no ATPDraw para o caso do modelo de transformador depen-dente de frequência para transitórios rápidos é mostrado na figura [4.8](#page-65-0) como exemplo, onde o método de injeção de corrente é utilizado para a simulação da operação de abertura do disjuntor e a análise da tensão de restabelecimento transitória. Uma corrente é aplicada ao modelo de transformador através da descarga de um capacitor, carregado por uma fonte DC, e a tensão no terminal do modelo é medido através de um voltímetro.

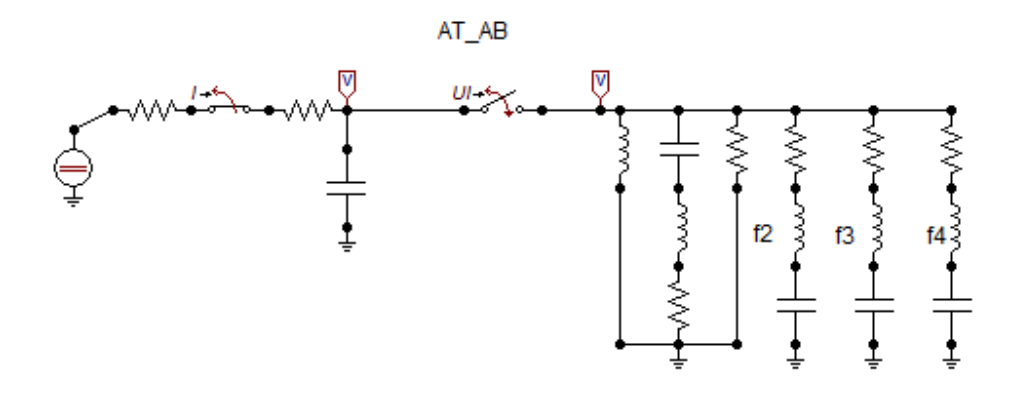

<span id="page-65-0"></span>Figura 4.8: Exemplo de circuito de medição de TRT na AT com BT em aberto do modelo de resposta em frequência

A tensão de restabelecimento transitória do transformador encontrada pelo pro-grama e a descarga do capacitor são mostradas na figura [4.9,](#page-65-1) para o caso da síntese com o lado de baixa tensão em aberto. É possível observar o início de oscilação do circuito quando a chave é aberta, simulando a atuação do diodo real que existe no equipamento de ensaio.

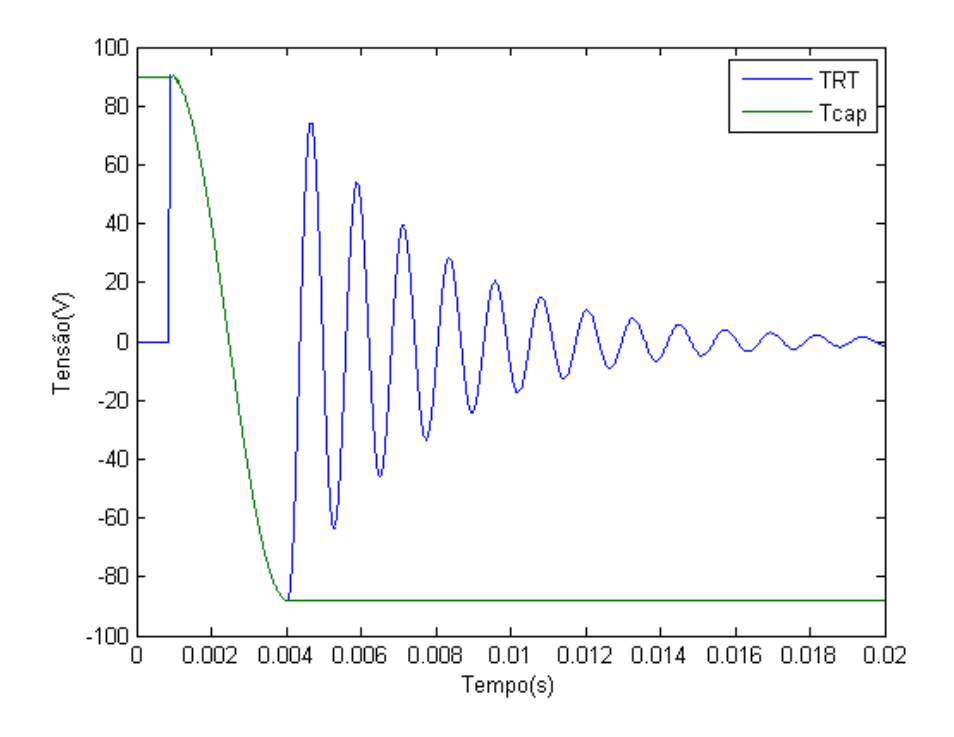

<span id="page-65-1"></span>Figura 4.9: TRT e descarga do capacitor

### Comparações

Com o intuito de verificar as modelagens realizadas até este ponto em relação à sua influência na tensão de restabelecimento transitória, foi realizada a comparação das respostas em cada terminal com a medição e feita sua análise.

### TRT medida no lado de AT com o lado de BT em aberto

As tensões de restabelecimento transitórias obtidas nos terminais do lado de alta tensão com os terminais do secundário em aberto da simulação e da medição podem ser analisadas na figura [4.10.](#page-66-0)

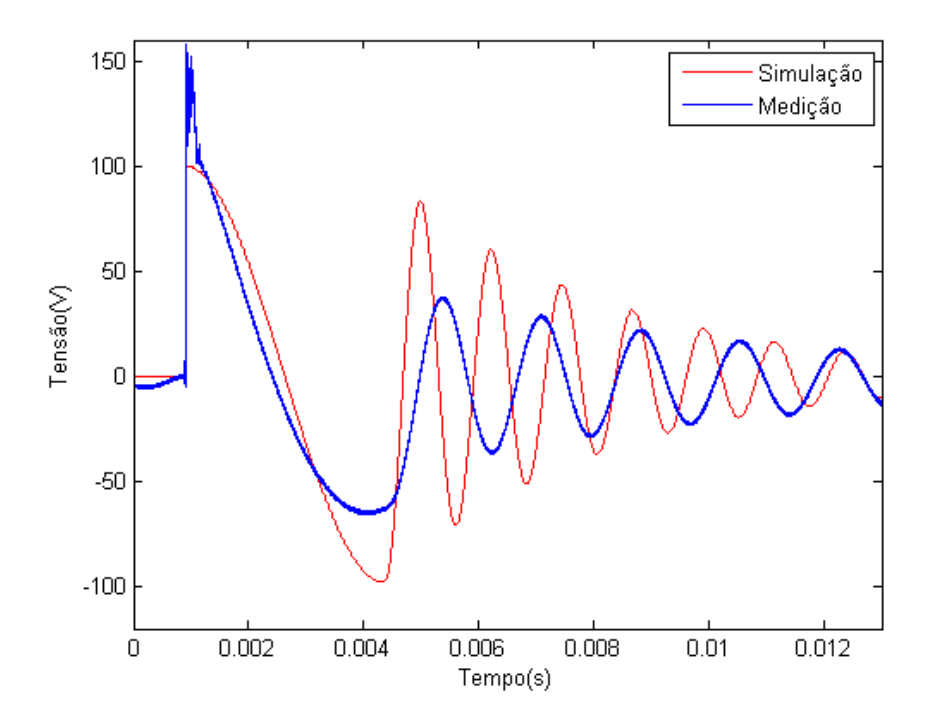

<span id="page-66-0"></span>Figura 4.10: TRT e medição

O pico de tensão da curva de medição em azul, observado em 0,001s, pode representar o transitório do circuito quando a chave é fechada e o capacitor alimenta o transformador. Interferência do próprio aparelho de medição com o circuito pode também ser uma causa deste transitório. Entretanto, a análise de TRT é realizada quando há a interrupção da corrente, o que ocorre, neste caso, a partir de 4,5 ms. Pode-se observar que a frequência da simulação é um pouco maior do que a da medição. Porém, no início, a amplitude da curva simulada é maior do que a medida.

### TRT medida no lado de AT com o lado de BT em curto-circuito

As tensões de restabelecimento transitórias medidas nos terminais do lado de alta tensão com os terminais do secundário em curto-circuito da simulação e da medição podem ser analisadas na figura [4.11.](#page-67-0)

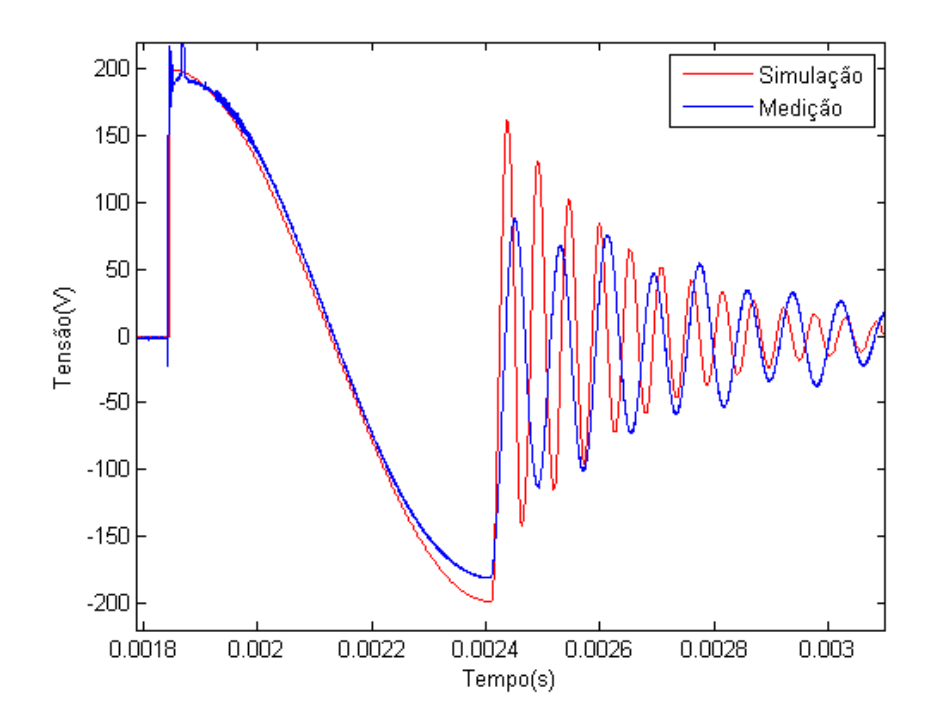

<span id="page-67-0"></span>Figura 4.11: TRT e medição para modelo de resposta em frequência

Pode-se observar que, além de a frequência da simulação estar muito próxima à frequência da medição, a amplitude da curva simulada neste caso também é maior do que a medida, sendo este um modelo conservativo, mas próximo da medição.

## 4.2.2 Modelo na frequência fundamental com capacitâncias externas

A mesma análise realizada acima para o modelo dependente de frequência para transitórios rápidos foi aplicada ao modelo na frequência fundamental com capacitâncias externas.

 $\hat{E}$  importante ressaltar a dificuldade encontrada na modelagem das situações em que o lado oposto ao medido se encontrava em circuito aberto, nas quais os modelos apresentavam respostas bem distintas da medição nas faixas de baixa frequência e a alteração utilizada como tentativa para melhorar a resposta destes circuitos.

Buscando-se a melhoria da modelagem da primeira ressonância nestas situações, tentou-se obter um novo valor de indutância e resistência para o ramo de magnetização utilizando-se a primeira parte do método de resposta em frequência apresentado no capítulo de modelos, aplicada à curva da medição.

Primeiramente, o estudo da tensão de restabelecimento transitória é realizada para o caso em que a resposta n˜ao foi corrigida pelo circuito RL.

### TRT medida no lado de AT com o lado de BT em aberto

O circuito montado no ATPDraw para o lado de baixa em aberto é mostrado na figura [4.12](#page-68-0) para o caso em que o ramo se encontra internamente no primário.

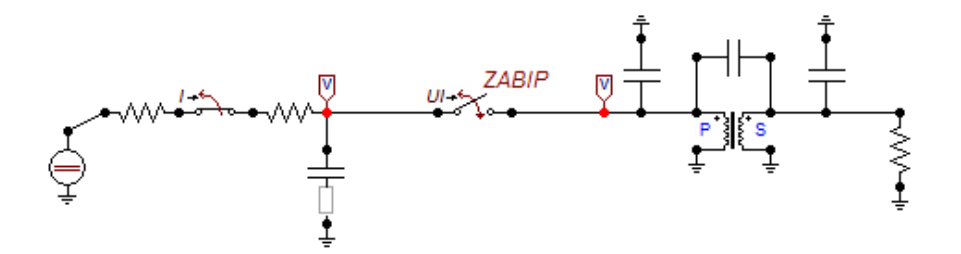

<span id="page-68-0"></span>Figura 4.12: Medição de TRT na alta para o ramo interno no primário

As tensões de restabelecimento transitória deste modelo de transformador encontradas pelo programa para cada um dos arranjos do ramo de magnetização compa-radas com a medição são mostradas na figura [4.13.](#page-68-1) Esta primeira comparação é feita utilizando-se os circuitos originais encontrados pelos dados de ensaio a vazio, nos quais os parâmetros dos ramos de magnetização são exclusivamente determinados através do ensaio.

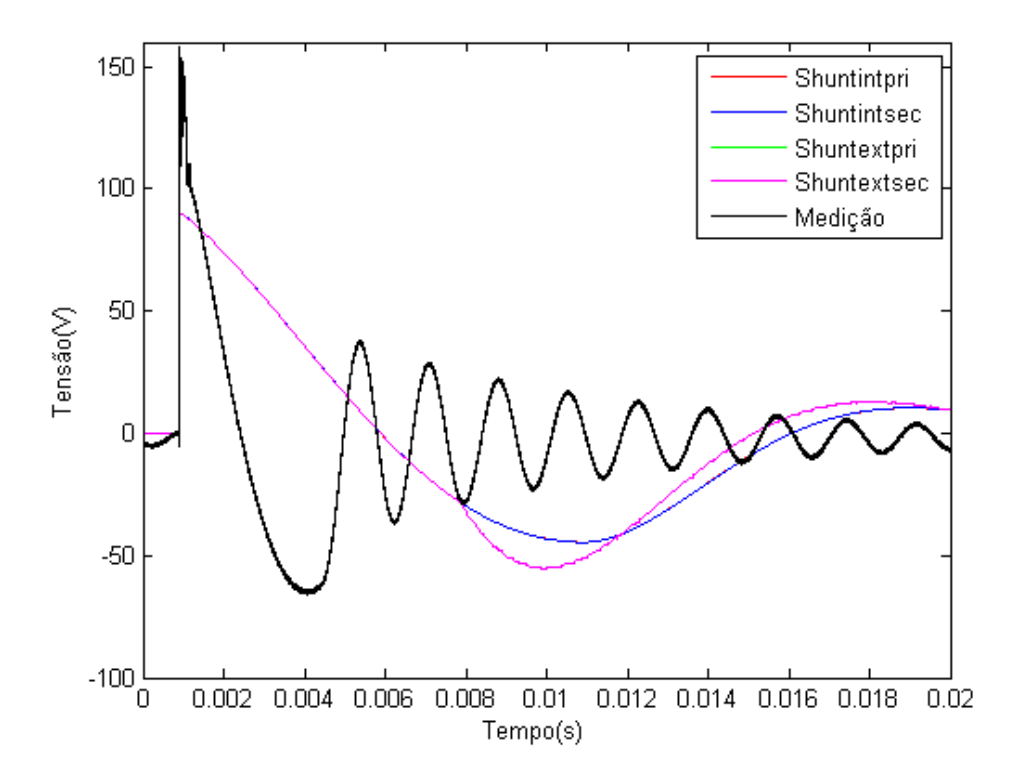

<span id="page-68-1"></span>Figura 4.13: TRT para todos os arranjos e medição

Pode-se observar que, ao contrário do que veremos para o caso corrigido, a indutância tem um valor elevado de, aproximadamente 800.000mH, o que faz com que a frequência da tensão de restabelecimento transitória diminua.

Em seguida, a segunda comparação é obtida, na qual são comparadas as tensões de restabelecimento deste mesmo modelo de transformador encontradas pelo programa para cada um dos arranjos do ramo de magnetização com a medição para o caso corrigido. Os parâmetros dos ramos de magnetização, neste caso, são obtidos através da síntese utilizada no modelo de resposta em frequência para a melhoria dos primeiro picos de ressonância que não representaram respostas satisfatórias quando os parâmetros do ramo de magnetização foram encontrados pelo modelo de frequência fundamental com capacitâncias externas. A figura [4.14](#page-69-0) mostra estas comparações.

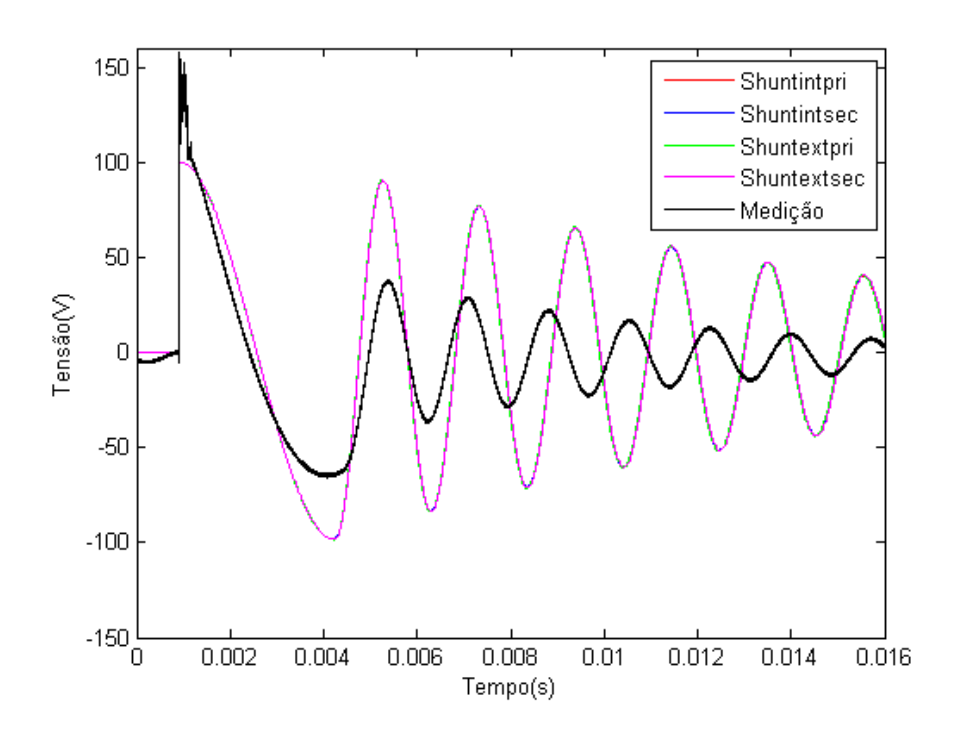

<span id="page-69-0"></span>Figura 4.14: TRT para todos os arranjos e medição

Pode-se observar que, neste caso, como a indutância tem um valor menor, de aproximadamente 15.000mH, a frequência da tensão de restabelecimento transitória aumenta significativamente em relação à do caso anterior. Outra observação é que as respostas das simulações de tensão de restabelecimento transitória possuem respostas mais similares à frequência da medição feita no equipamento, podendo-se afirmar, ent˜ao, que os modelos corrigidos representam melhor o transformador do que os primeiros modelos somente com os dados dos ensaios de circuito aberto.

### TRT medida no lado de AT com o lado de BT em curto circuito

O circuito montado no ATPDraw para o caso com o lado de baixa em curto circuito  $\acute{e}$  igual ao mostrado na figura anterior, porém com os valores dos parâmetros do transformador usados para o caso de medição na baixa e o valor da resistência no secundário agora possui um valor que representa o curto-circuito, aproximadamente  $0.0001\Omega$ .

As tensões de restabelecimento transitória deste modelo de transformador encontradas pelo programa para cada um dos arranjos do ramo de magnetização com-paradas com a medição são mostradas na figura [4.15.](#page-70-0) Esta primeira comparação é feita, novamente, utilizando-se os circuitos originais encontrados pelos dados de ensaio a vazio, nos quais os parâmetros dos ramos de magnetização são exclusivamente determinados através do ensaio.

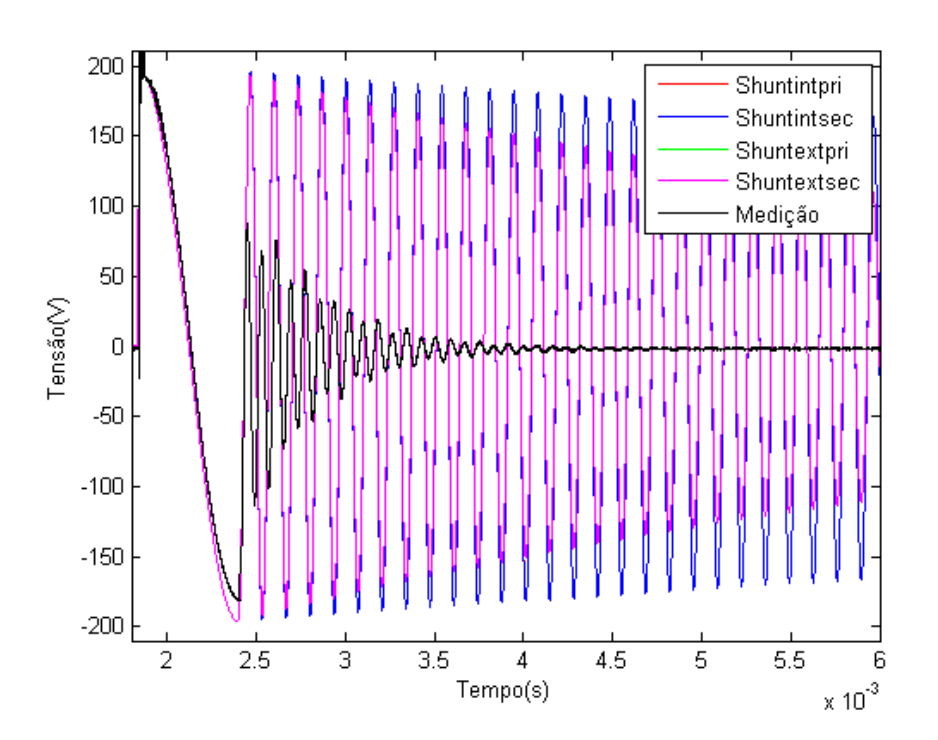

<span id="page-70-0"></span>Figura 4.15: TRT para todos os arranjos e medição

Pode-se observar que, no caso em que o secundário se encontra em curto circuito, com a configuração original, há uma diferença na atenuação da tensão de restabelecimento transitória, dependendo da posição do ramo de magnetização no primário ou no secund´ario do transformador.

Para uma melhor análise das frequências das respostas de tensão de restabelecimento transitória, observa-se o mesmo gráfico acima, em detalhes, mostrado na figura [4.16.](#page-71-0)

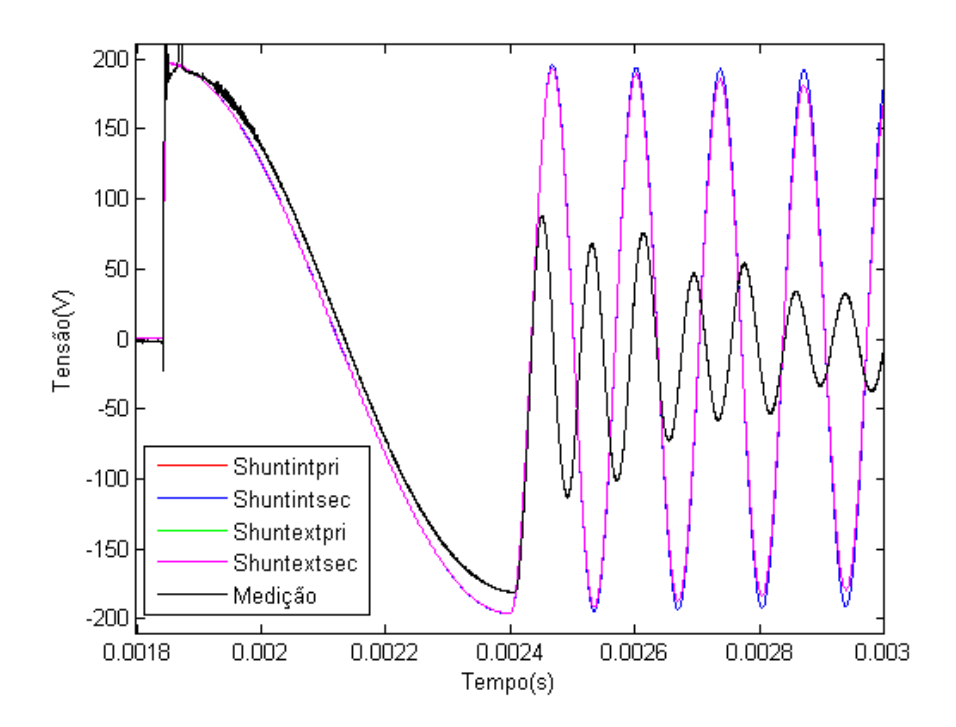

<span id="page-71-0"></span>Figura 4.16: Detalhe da TRT para todos os arranjos e medição

Pode-se observar que os modelos possuem a mesma taxa de crescimento que a medição, apesar de sua frequência ser um pouco menor. Nota-se também, a partir de 2,8ms, uma diferença na atenuação da tensão de restabelecimento transitória, em relação à posição do ramo de magnetização no primário ou no secundário do transformador.

Em seguida, a segunda comparação é obtida, na qual são comparadas as tensões de restabelecimento transitória deste mesmo modelo de transformador encontradas pelo programa para cada um dos arranjos do ramo de magnetização com a medição para o caso corrigido. Os parâmetros dos ramos de magnetização, neste caso, são novamente obtidos através da integração da síntese de resposta em frequência com o modelo de frequência fundamental com capacitâncias externas para a melhoria do primeiro pico de ressonância encontrado na curva de resposta em frequência dos modelos. A figura [4.17](#page-72-0) mostra estas comparações.
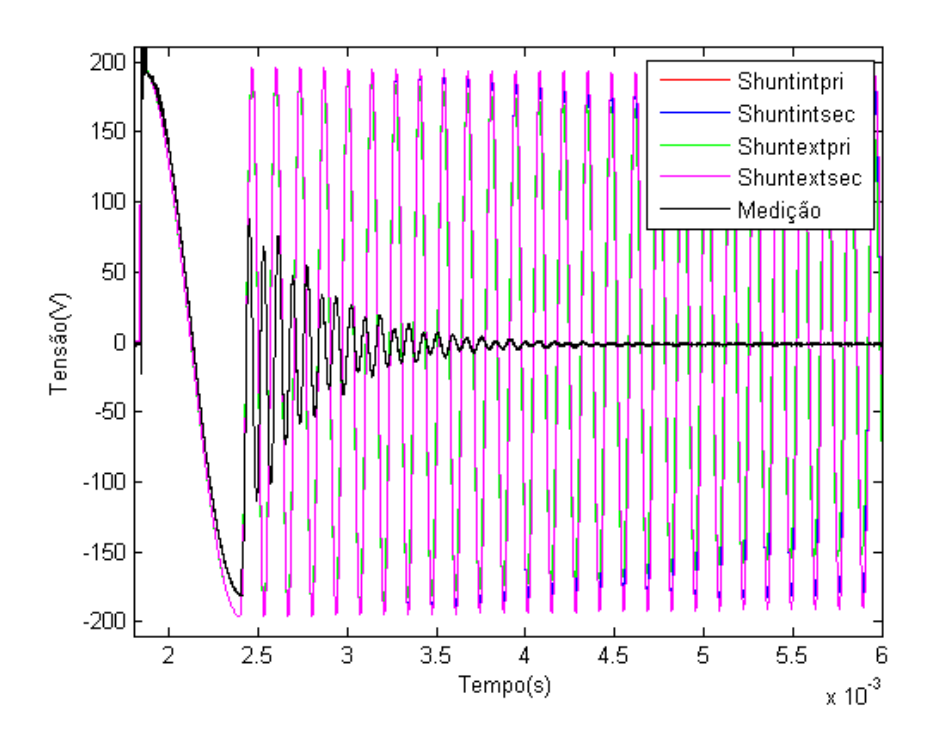

Figura 4.17: TRT para todos os arranjos e medição

Pode-se observar que como o lado de baixa tensão está em curto-circuito, a curva de menor atenuação é a de cor rosa, sendo esta a situação em que o ramo de magnetização se encontra no secundário do transformador. Isto se deve pelo fato de que com o secundário em curto, o ramo de magnetização tem baixa influência sobre a tensão de restabelecimento transitória, juntamente com o transformador ideal, sobrando somente a indutância de dispersão no primário, responsável pela ressonância de cor rosa na figura acima.

Para uma melhor análise das frequências das respostas de tensão de restabeleci-mento transitória, observa-se na figura [4.18,](#page-73-0) o mesmo gráfico em detalhes.

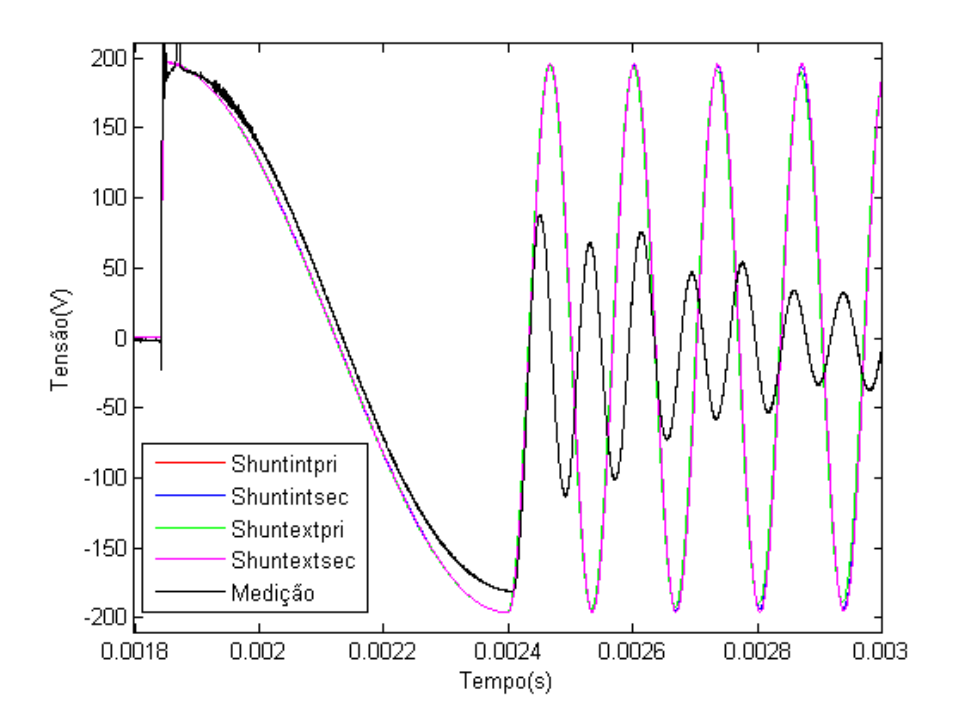

<span id="page-73-0"></span>Figura 4.18: Detalhe da TRT para todos os arranjos e medição

Pode-se observar que os modelos possuem a mesma taxa de crescimento que a medição, apesar de sua frequência ser um pouco menor.

# 4.2.3 Modelo Caixa Preta

Por último, a análise é realizada para o modelo caixa preta, primeiramente com o lado de baixa tensão em aberto e depois em curto-circuito.

## Lado de BT em aberto

O circuito montado no ATPDraw com o circuito obtido pelo modelo do ajuste vetorial no caso com o lado de baixa em aberto para o estudo de TRT é mostrado na figura [4.19.](#page-74-0) O valor do resistor que simula o circuito aberto no lado de baixa é de 1MΩ.

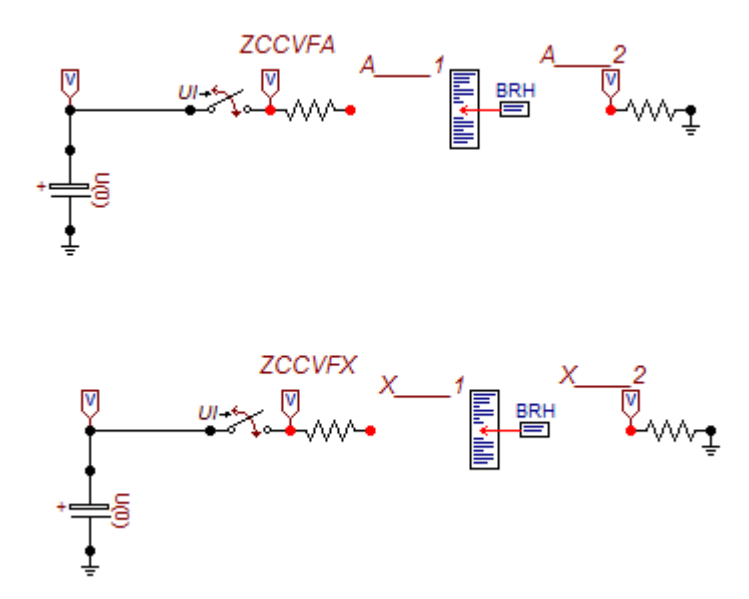

<span id="page-74-0"></span>Figura 4.19: Medição de TRT com a baixa em aberto

As tensões de restabelecimento transitórias analisadas nos dois circuitos gerados pelo Matrix Fitting, comparados com a medição são mostradas na figura [4.20.](#page-74-1)

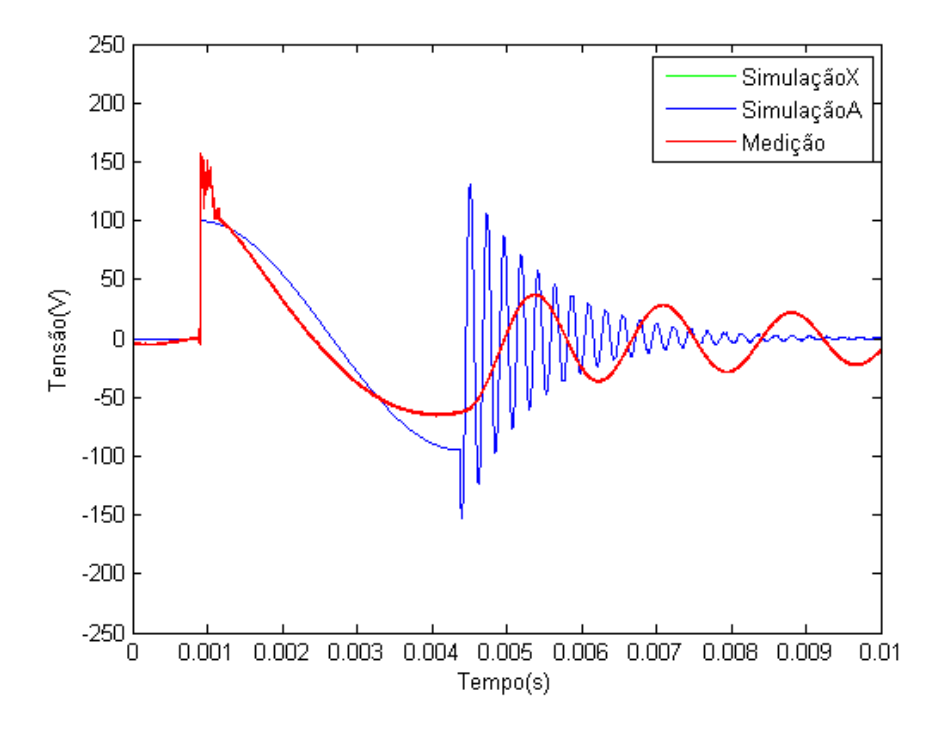

<span id="page-74-1"></span>Figura 4.20: TRT para o arranjo

Pode-se observar que, nesta situação de circuito aberto no lado de baixa tensão, ambas as sínteses do ajuste vetorial (azul e verde) possuem a mesma resposta, estando as curvas sobrepostas e estas não se assemelham à medição pela diferença significativa de frequência. Isto se deve ao fato de que as admitâncias geradas pelo ajuste vetorial possuem valores mínimos em uma frequência maior do que a frequência na qual a admitância é mínima para o caso da medição, como mostrado na figura [3.40](#page-57-0) do capítulo 4, onde a curva de admitância do modelo encontrado pelo Matrix Fitting se encontra deslocada em relação à medição do transformador.

Como esperado, a diferença notada na resposta das admitâncias próprias para os casos de circuito aberto observadas na seção do ajuste vetorial do capítulo 3 afetam as respectivas respostas da tensão de restabelecimento transitórias.

Uma outra análise da resposta de restabelecimento transitória para as sínteses das medições de impedância em aberto, feitas no Matrix Fitting, é realizada considerando somente a impedância terminal, não se levando em conta a impedância de transferência, e comparadas com a medição.

A figura [4.22](#page-76-0) mostra o circuito no ATPDraw para a obtenção da resposta de tensão de restabelecimento transitória da síntese das admitâncias próprias em aberto.

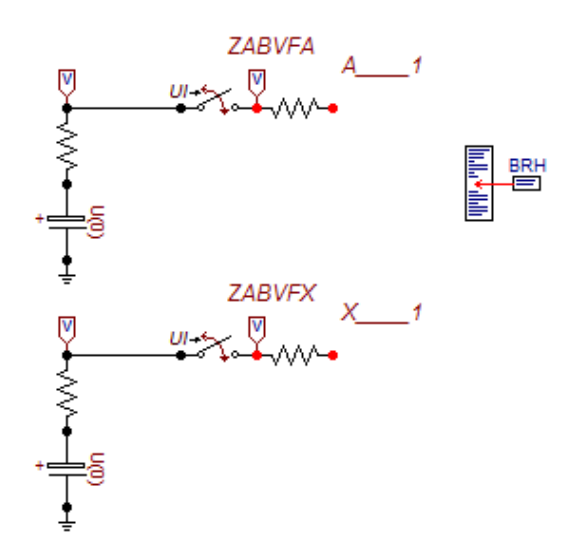

Figura 4.21: Medição de TRT das admitâncias próprias em aberto

Analisa-se, novamente, as curvas de tensão de restabelecimento transitória das sínteses realizadas isoladamente, para a verificação do problema da diferença nas curvas das sínteses onde o circuito todo é estudado.

A figura [4.22](#page-76-0) mostra que as duas curvas de tensão de restabelecimento transitória com o lado de baixa em aberto reproduzem uma resposta condizente com a medição do transformador.

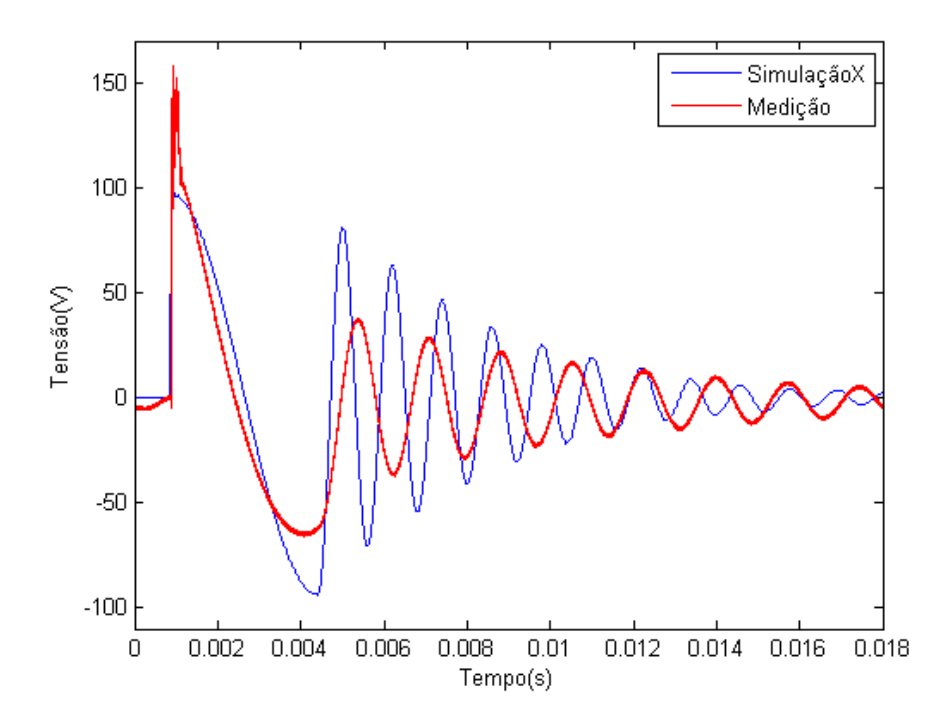

<span id="page-76-0"></span>Figura 4.22: TRT das admitâncias próprias em aberto

Pode-se observar que a resposta desta síntese do ajuste vetorial se assemelha à medição, a menos de uma diferença na frequência.

#### Lado de BT em curto circuito

O circuito montado no ATPDraw pelo modelo do ajuste vetorial no caso com o lado de baixa em curto-circuito é semelhante ao circuito mostrado para o caso em aberto, a única mudança sendo o valor do resistor, que para este caso mede  $1 \text{m}\Omega$ .

As tensões de restabelecimento transitórias analisadas geradas pelo MatrixFit-ting, comparadas com a medição são mostradas na figura [4.23.](#page-77-0)

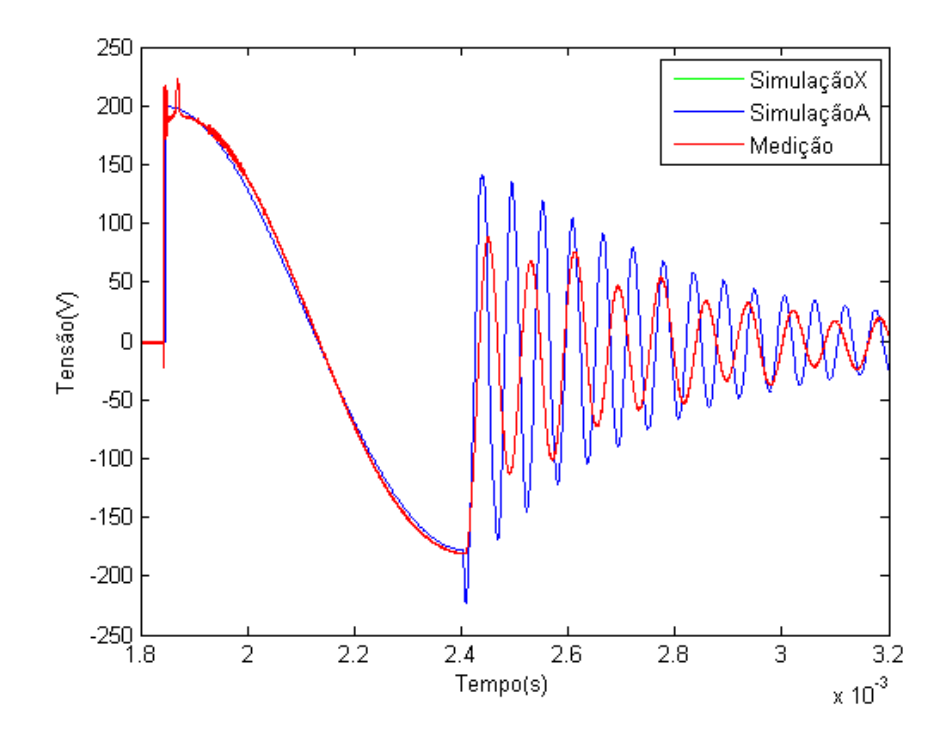

<span id="page-77-0"></span>Figura 4.23: TRT para o arranjo

Pode-se observar que a frequência da medição e das duas simulações são semelhantes (curvas sobrepostas), sendo este modelo um bom modelo para a representação do transformador para estudos de tensão de restabelecimento transitória.

# 4.3 Comparações

Uma vez obtidas as respostas da tensão de restabelecimento transitória para cada modelo utilizado e realizadas suas respectivas comparações com a medição da resposta do transformador, pode-se analisar a comparação de cada resposta dos modelos novamente com a medição.

# 4.3.1 TRT para o lado de BT em aberto

A comparação das respostas de tensão de restabelecimento transitória para cada modelo com a medição, no caso do lado de baixa tensão em aberto é mostrada na figura [4.24.](#page-78-0)

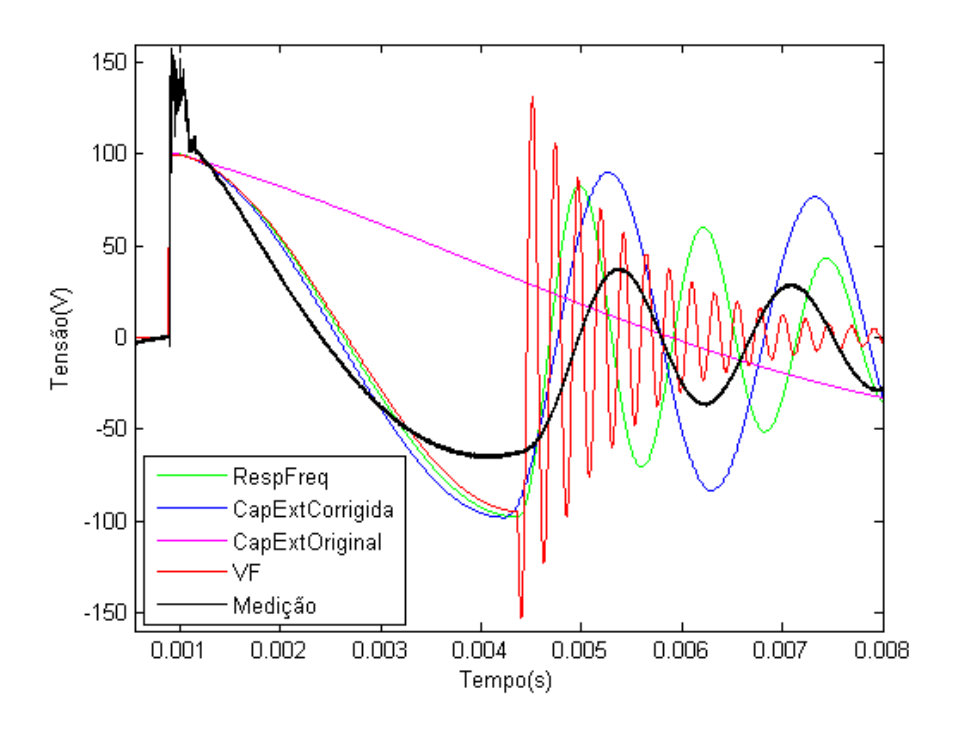

<span id="page-78-0"></span>Figura 4.24: TRT para BT em aberto

Pode-se observar que com exceção da curva gerada pelo modelo original com capacitâncias externas, todas as tensões de restabelecimento transitórias dos modelos têm módulos maiores do que a medição, o que garante uma margem de segurança razoável.

A frequência do modelo corrigido das capacitâncias externas possui a frequência praticamente igual à frequência da medição. O modelo de resposta em frequência possui uma tensão de restabelecimento transitória de frequência maior que a da medição e o modelo do ajuste vetorial, como visto anteriormente, possui uma frequência muito maior do que a da medição, uma vez que a admitância mínima para este modelo é menor do que a da medição.

Com o modelo obtido no Matrix Fitting, considerando somente a impedância terminal, os resultados encontrados para a resposta de tensão de restabelecimento transitória podem ser vistos na figura [4.25.](#page-79-0)

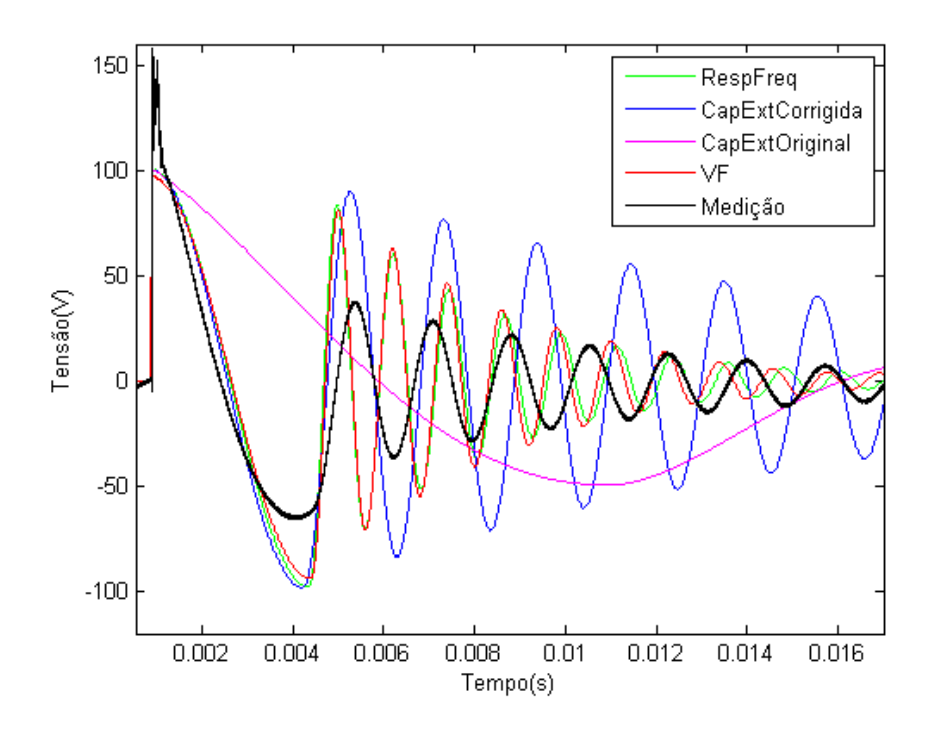

<span id="page-79-0"></span>Figura 4.25: TRT para BT em aberto

Para quantificar as diferenças entre os modelos, utiliza-se o fator de amplitude, definido pela divisão do valor de amplitude total (A) pelo valor de amplitude até a primeira passagem por zero (B), como ilustrado na figura [4.26.](#page-79-1)

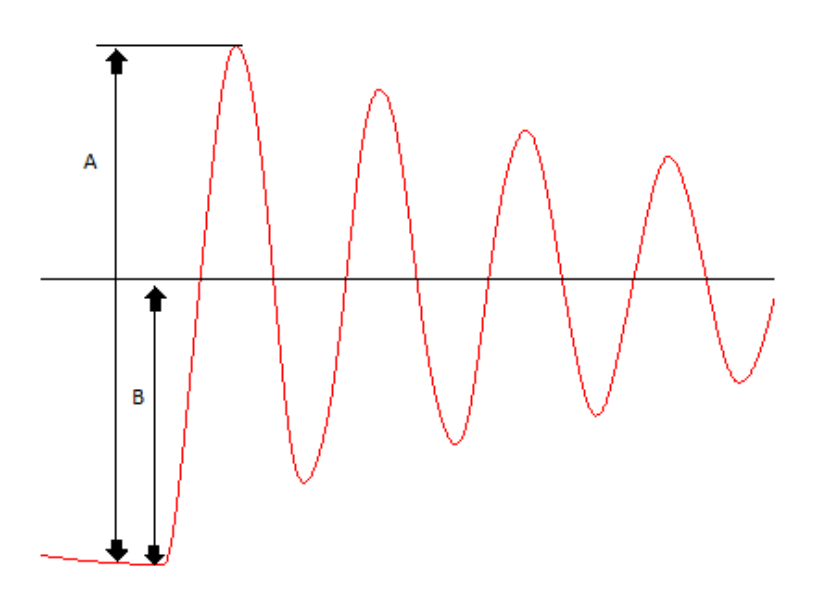

<span id="page-79-1"></span>Figura 4.26: Fator de Amplitude

A tabela [4.1](#page-80-0) mostra as frequências das tensões de restabelecimento transitória de cada modelo, os respectivos fatores de amplitude, e as diferenças de frequência de TRT em relação à medição. O modelo na frequência fundamental com capacitâncias externas representado na tabela é o corrigido e o modelo do Matrix Fitting é o representado pelo modelo que leva todo o circuito em consideração.

|          | $f_{TRT}$ (Hz) | FA    | $\Delta f$ (Hz) |
|----------|----------------|-------|-----------------|
| Medição  | 579            | 1,575 |                 |
| RespFreq | 808            | 1,723 | 229             |
| Capext   | 465            | 1,909 | 114             |
| / H,     | 4.400          | 1,871 | 3.821           |

<span id="page-80-0"></span>Tabela 4.1: Fatores de amplitude e frequência de TRT para cada modelo

Pode-se observar que, o modelo de resposta em frequência é o que possui o fator de amplitude mais próximo ao da medição. Cabe ressaltar que, com o modelo obtido no Matrix Fitting considerando somente a impedância terminal, os resultados encontrados foram iguais aos do modelo de resposta em frequência, como pode ser visto pela figura [4.25.](#page-79-0)

Observa-se uma forte relação entre a frequência de oscilação da TRT e a pri-meira ressonância da resposta em frequência do transformador. A tabela [4.2](#page-80-1) mostra a comparação entre estas frequências para cada modelo utilizado e os respectivos erros para a análise de circuito aberto. O modelo dependente de frequência para transitórios rápidos representado é o da síntese final, o modelo na frequência fundamental com capacitâncias externas representado é o corrigido e o modelo do Matrix Fitting é o representado pelo modelo que leva todo o circuito em consideração. Observa-se também uma diferença entre as frequências na medição que pode ser explicada pela utilização de um cabo coaxial na medição de TRT e, com isso, são introduzidas capacitâncias no circuito de medição. Este tipo de cabo não é utilizado nas medições de resposta em frequência.

<span id="page-80-1"></span>Tabela 4.2: Frequência do primeiro pico de ressonância e frequência da TRT para cada modelo

|          | $f_{pico}$ (Hz) | $f_{TRT}$ (Hz) | $\Delta f$ (Hz) |
|----------|-----------------|----------------|-----------------|
| Medição  | 828             | 579            | 249             |
| RespFreq | 828             | 808            | 20              |
| Capext   | 490             | 465            | 35              |
| VF       | 4.500           | 4.400          | 100             |

# 4.3.2 TRT para o lado de BT em curto-circuito

A comparação das respostas de tensão de restabelecimento transitória para cada modelo com a medição, no caso do lado de baixa tensão em curto-circuito é mostrada na figura [4.27.](#page-81-0)

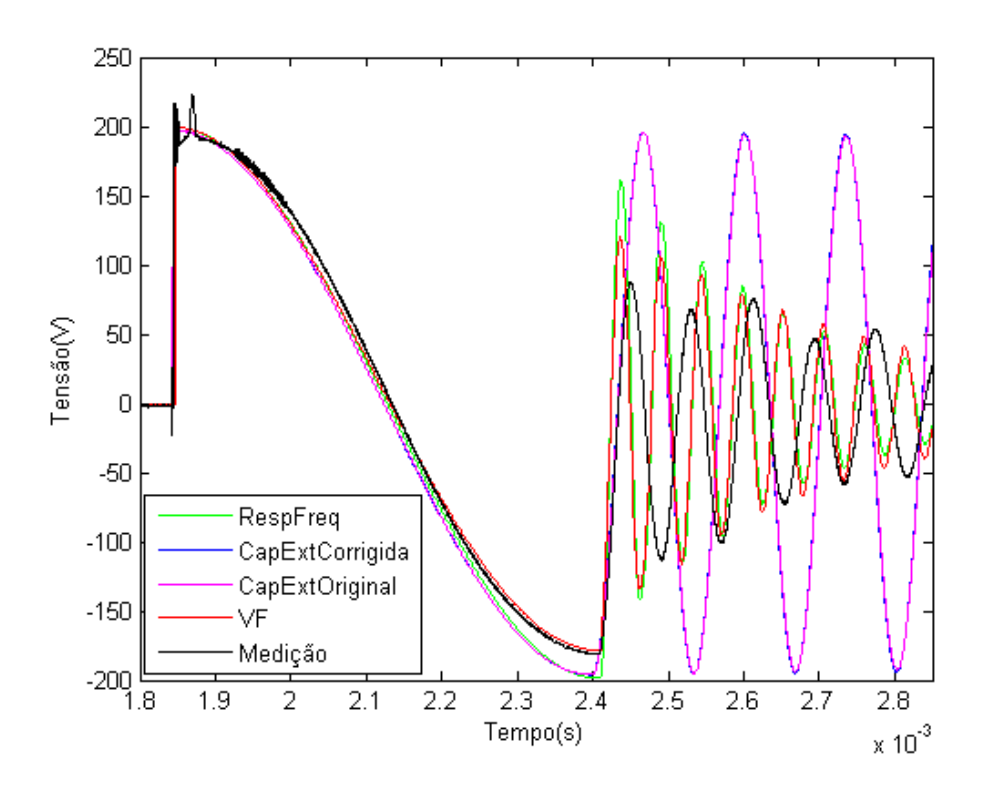

<span id="page-81-0"></span>Figura 4.27: TRT para BT em curto-circuito

Pode-se observar que as tensões de restabelecimento transitória de todos os modelos têm módulos maiores do que a medição. As frequências dos modelos de resposta em frequência e do modelo da caixa preta são bem similares entre si e um pouco maior que a frequência da medição. Os dois modelos na frequência fundamental com capacitâncias externas têm respostas equivalentes e, comparadas com a medição, possuem frequências menores que a da medição.

A tabela [4.3](#page-82-0) mostra a relação entre as frequências de cada modelo e os respectivos fatores de amplitude, sendo o modelo de capacitâncias representado somente pelo corrigido.

|          | $f_{TRT}$ (kHz) | FA    | $\Delta f(\mathbf{k}Hz)$ |
|----------|-----------------|-------|--------------------------|
| Medição  | 12,5            | 1,485 |                          |
| RespFreq | 18,87           | 1,81  | 6,37                     |
| CapExt   | 7,46            | 1,99  | 5,04                     |
| / F,     | 17,8            | 1,19  | 5,3                      |

<span id="page-82-0"></span>Tabela 4.3: Frequência de TRT e fator de amplitude para cada modelo

Pode-se observar que, o modelo por ajuste vetorial é o que possui o fator de amplitude mais próximo ao da medição, apesar de possuir a maior diferença de frequência.

A tabela [4.4](#page-82-1) mostra a comparação entre as frequências de TRT, as frequências do primeiro pico de ressonância e os respectivos erros de todos os modelos na análise de curto-circuito. O modelo dependente de frequência para transitórios rápidos representado é o da síntese final, o modelo na frequência fundamental com capacitâncias externas representado é o corrigido e o modelo do Matrix Fitting é o representado pelo modelo que leva todo o circuito em consideração. Como no caso anterior, observa-se também uma diferença entre as frequências na medição que pode ser explicada pela utilização de um cabo coaxial na medição de TRT e, com isso, são introduzidas capacitâncias no circuito de medição. Este tipo de cabo não é utilizado nas medições de resposta em frequência.

|          | $f_{pico} \,\, (\text{kHz})$ | $f_{TRT}$ (kHz) | (kHz)<br>$\Delta f$ |
|----------|------------------------------|-----------------|---------------------|
| Medição  | 18,9                         | 12,5            | 6,4                 |
| RespFreq | 18,6                         | 18,87           | 0,27                |
| Capext   | 7,41                         | 7,46            | 0,05                |
|          | 17,78                        | 17,8            | $0,\!02$            |

<span id="page-82-1"></span>Tabela 4.4: Frequência do primeiro pico de ressonância e frequência da TRT para cada modelo

Pode-se observar uma forte relação entre a frequência de oscilação da TRT e a primeira ressonância da resposta em frequência do transformador, também para o caso de curto-circuito.

# Capítulo 5

# **Conclusões**

Este trabalho teve como objetivo principal analisar a influência de diferentes modelagens de um transformador real em estudos de regime transitório. Esta análise foi feita observando-se o comportamento da tensão de restabelecimento transitória nos terminais do disjuntor após interrupção de curto-circuito alimentado por um transformador.

Pode-se dizer que de forma geral, a análise da resposta em frequência e o estudo da resposta da tensão de restabelecimento transitória nos circuitos através do programa ATPDraw apresentaram resultados satisfatórios em todos os circuitos, o que comprova o seu uso adequado em estudos de fenômenos transitórios eletromagnéticos em sistemas elétricos de potência.

Algumas observações podem ser feitas quanto às respostas dos modelos utilizados. Primeiramente, por ser o modelo mais elaborado neste trabalho, esperava-se que o modelo vetorial do MatrixFitting fosse o de melhor ajuste, tanto da resposta em frequência, quanto da simulação de resposta de tensão de restabelecimento transitória. Contudo, foi possível observar que o modelo na frequência fundamental com capacitâncias externas obtidas em medições, um modelo mais simples e, também, mais utilizado, apresentou resultados tão satisfatórios quanto os do ajuste vetorial na análise da tensão de restabelecimento transitória. Portanto, considerando a existência de dados de ensaios e medições confiáveis, não necessariamente o modelo mais elaborado e complexo será o de melhor ajuste do equipamento na modelagem de transformadores.

Observou-se uma forte relação entre a frequência de oscilação da TRT e a primeira ressonância da resposta em frequência do transformador.

Ainda assim, alguns pontos a serem levados em consideração são a qualidade das medições nas quais os estudos de modelagem serão baseados e o acesso aos terminais do transformador para a obtenção dos dados necessários na modelagem dos mesmos, como as capacitâncias externas.

Uma observação importante quanto à realização dos ensaios a vazio é o nível de

tensão utilizado comparativamente com o utilizado pelas medições de resposta em frequência obtidas no equipamento. O ensaio a vazio é geralmente realizado com tensão nominal aplicada, enquanto que as medições obtidas em um nível de tensão de aproxidamente 20V. Isto faz com que ocorra uma diferença importante nas inclinações dos dois pontos distintos analisados na curva de saturação do transformador, e consequentemente, diferentes valores da indutâncias calculadas pelo valor da tangente da curva.

A comparação das respostas de tensão de restabelecimento transitória dos modelos com a medição, apesar de conservativa, mostra diferenças significativas em relação ao transformador real. Portanto, estudos futuros na análise da influência de diferentes modelos para transformadores em estudos de transitórios eletromagnéticos, notadamente, o comportamento da tensão de restabelecimento transitória em disjuntores após a interrupção de um curto-circuito alimentado por um transformador são de grande importância.

A aplicação da Abordagem de Medição Híbrida proposta por Bjørn Gustavsen [\[13\]](#page-86-0) com a intenção de levar em conta tanto as medições de curto-circuito quanto as de circuito aberto, para que não haja notáveis diferenças nas respostas de tensão de restabelecimento transitória na condição em que o transformador passa a ter seus terminais abertos após a eliminação do curto-circuito é uma análise a ser considerada, assim como o uso dos modelos BCTRAN e Hybrid Model do ATP.

# Referências Bibliográficas

- [1] FITZGERALD, A. E., JR., C. K., UMANS, S. D. Máquinas Elétricas com Introdução à Eletrônica de Potência. Bookman, 2006.
- [2] DA C. O. ROCHA, A., HOLDYK, A., GUSTAVSEN, B., et al. Electrical Transient Interaction Between Transformers and the Power System. Cigré WG A2/C4.39, 2013.
- [3] DE AZEVEDO, R. M., RODRIGUES, M. G., CEPEL, W. C. "Um método prático para representação de transformadores de potência baseado em medições de resposta em frequência", Cigré, 2013.
- [4] GUSTAVSEN, B. Matrix Fitting Toolbox. User's guide and reference, SINTEF Energy Research, 2009.
- [5] TOMASEVICH, M. M. Y. Modelos de Linhas de Transmissão usando Representação Racional da Matriz de Admitância Nodal e Decomposição Idempotente. M.Sc. dissertation, Universidade Federal do Rio de Janeiro, Rio de Janeiro, RJ, Brasil, 2011.
- [6] DE LIMA, A. C. S. *Transitórios Eletromagnéticos*. Notas de aula, Universidade Federal do Rio de Janeiro, Escola Politécnica, COPPE/UFRJ, Rio de Janeiro, RJ, 2006.
- [7] DE AZEVEDO, R. M., DA C. O. ROCHA, A., OLIVEIRA, G. H. C., et al. "Assesment of Transformer Modeling Impact On Transient Recovery Voltage in Transformer Limited Faults",  $Cigr\acute{e}$ , 2012.
- [8] GUSTAVSEN, B. Wide Band Modeling of Power Transformers. Relatório Técnico 3, IEEE Trans. Power Delivery, 2004.
- [9] DE AZEVEDO, R. M., RODRIGUES, M. G., CERQUEIRA, W., et al. Comparação entre medição e simulação por ATP de TRT devido a falta alimentada por transformador. Workshop, CEPEL, 2011.
- $[10]$  MEISTER, D. Aplicação do Método dos Mínimos Quadrados na Estimação de Parâmetros do Modelo de um Transformador. M.Sc. dissertation, Universidade de Brasília, Brasilia, DF, Brasil, 2006.
- [11] BRONZEADO, H. S., SARAIVA, E., CHAVES, M. L. R. *Investigação sobre* a Modelagem de Transformadores Trifásicos com e sem o Acoplamento Magnético entre Fases. Relatório técnico.
- [12] SILVA, F. L. Modelagem de Transformadores Trifásicos de Distribuição para Estudos de Fluxo de Potência. M.Sc. dissertation, Universidade Federal de Juiz de Fora, Juiz de Fora, MG, Brasil, 2004.
- <span id="page-86-0"></span>[13] GUSTAVSEN, B. A Hybrid Measuerment Approach for Wideband Characterization and Modeling of Power Transformers. Relatório Técnico 3, IEEE Trans. Power Delivery, July 2010.
- [14] GUSTAVSEN, B., SEMLYEN, A. Rational approximation of frequency domain responses by Vector Fitting. Relatório Técnico 3, IEEE Trans. Power Delivery, July 1999.
- [15] GUSTAVSEN, B. Improving the pole relocating properties of vector fitting. Relatório Técnico 3, IEEE Trans. Power Delivery, July 2006.
- [16] DESCHRIJVER, D., MROZOWSKI, M., DHAENE, T., et al. Macromodeling of Multiport Systems Using a Fast Implementation of the Vector Fitting Method. Relatório Técnico 6, IEEE Microwave and Wireless Components Letters, June 2008.

# Apêndice A

# Desenvolvimento do modelo na frequência fundamental com capacitâncias externas

# A.1 Modelo na frequência fundamental

O modelo na frequência fundamental será apresentado considerando todas as possibilidades de posicionamento do ramo de magnetização, conforme apresentado no capítulo 2.

# A.1.1 Modelagem

A modelagem é realizada primeiramente sem o ramo de magnetização (Noshunt), e em seguida com o ramo de magnetização para quatro diferentes posições no modelo; ramo interno no primário (Shuntintpri) e no secundário (Shuntintsec), e ramo externo no primário (Shuntextpri) e no secundário (Shuntextpri) do transformador.

## Sem o ramo de magnetização

Os parˆametros do transformador foram obtidos a partir dos dados de ensaios do equipamento estudado neste projeto, e calculados seguindo o procedimento visto no capítulo 2 para o modelo na frequência fundamental de transformador.

Pelo ensaio de curto-circuito encontrou-se a impedância equivalente em série do transformador considerando, neste caso, tensão aplicada ao primário até se obter corrente nominal circulando e o curto-circuito aplicado ao secundário. Os dados obtidos pelo ensaio de curto-circuito est˜ao mostrados na tabela [A.1.](#page-88-0)

| $Vec (V)$   Icc (A) |       | $ $ Pcc $(W)$ |
|---------------------|-------|---------------|
| 2300                | 101.1 | 10560         |

<span id="page-88-0"></span>Tabela A.1: Dados do ensaio de curto-circuito

<span id="page-88-1"></span>A partir destas medições, através das equações mostradas no desenvolvimento do método no capítulo 2, os valores de resistência e reatância equivalentes são obtidos e estão mostrados na tabela [A.2.](#page-88-1)

Tabela A.2: Dados obtidos pelo ensaio de curto-circuito

| Zcc $(\Omega)$ | $\textbf{Rcc}(\Omega)$ | $\mathbf{Xcc}(\Omega)$ |
|----------------|------------------------|------------------------|
| 22,75          | 1,033                  | 22,73                  |

Uma vez conhecidos os valores das resistências e reatâncias de dispersão em série equivalentes do transformador, considera-se que esta impedância está distribuída igualmente entre os dois enrolamentos. Os parâmetros do modelo de frequência fundamental são mostrados na [A.3.](#page-88-2)

<span id="page-88-2"></span>Tabela A.3: Parˆametros obtidos pelo ensaio de curto-circuito

| $\mid$ R1 $(\Omega)$ $\mid$ R2 $(\Omega)$ $\mid$ X1 $(\Omega)$ $\mid$ X2 $(\Omega)$ $\mid$ |       |       |       |
|--------------------------------------------------------------------------------------------|-------|-------|-------|
| 0,52                                                                                       | 0,031 | 11.36 | 0,669 |

A síntese do primeiro modelo de transformador pode ser construída com estes dados, primeiramente, desconsiderando o ramo de magnetização. A resposta em frequência da impedância do transformador foi obtida através do uso de uma fonte de corrente com amplitude de 1pu e a medição feita por um voltímetro no programa ATPDraw. O circuito aberto foi representado por uma resistência alta, de 1 M $\Omega$  e o curto-circuito por uma resistência de valor baixo, de 0,1 m $\Omega$ . A impedância terminal foi medida na alta tens˜ao, com o lado de baixa tens˜ao em aberto e em curto-circuito, e depois na baixa tens˜ao, com o lado de alta tens˜ao em aberto e em curto-circuito, resultando em quatro diferentes arranjos de medição. As figuras correspondentes são mostradas nas figuras [A.1](#page-89-0) e [A.2.](#page-89-1)

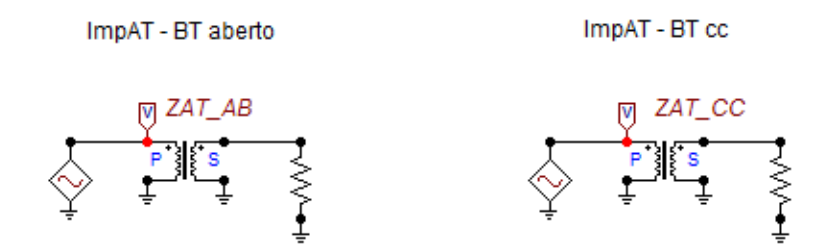

<span id="page-89-0"></span>Figura A.1: Medição de impedância na AT

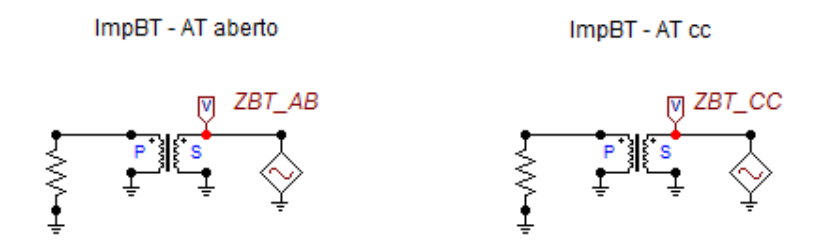

<span id="page-89-1"></span>Figura A.2: Medição de impedância na BT

As respostas em frequência das impedâncias deste modelo de transformador en-contradas pelo programa para cada arranjo são mostradas na figura [A.3,](#page-90-0) sendo ZAT\_AB a simulação da resposta em frequência no primário do transformador com o secundário em aberto, ZBT\_AB a simulação da resposta em frequência no secundário do transformador com o primário em aberto, ZAT\_CC a simulação da resposta em frequência no primário do transformador com o secundário em curto-circuito e ZBT-CC a simulação da resposta em frequência no secundário do transformador com o primário em curto-circuito.

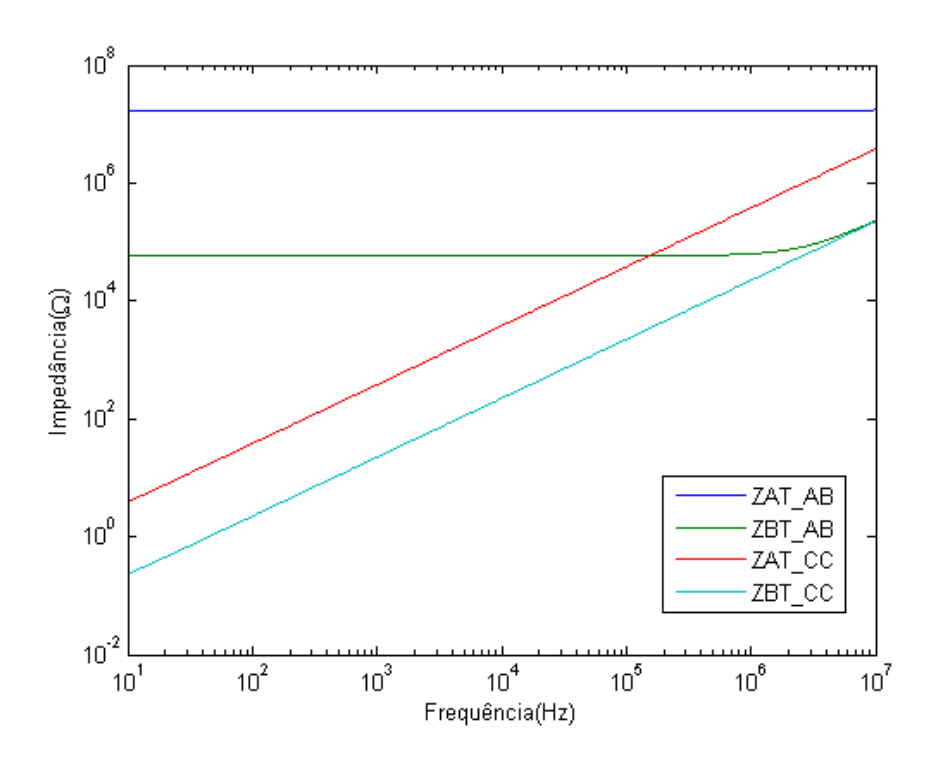

<span id="page-90-0"></span>Figura A.3: Impedâncias do transformador para cada arranjo

Pode-se observar na figura [A.3](#page-90-0) que, quando o lado contrário ao lado de medição se encontra em circuito aberto, o valor da impedância medida é, aproximadamente, igual ao valor da resistência que simula o circuito aberto. A impedância ZAT\_AB, por exemplo, possui basicamente o valor da resistência usado no secundário para a representação do circuito aberto de, aproximadamente,  $1M\Omega$ . Da mesma maneira, a impedância ZBT\_AB possui o valor da mesma resistência, porém referida para o lado de baixa tensão (primário), sendo aproximadamente, 58k $\Omega$ , ou seja, na faixa entre  $10^4$  Ω e  $10^5$  Ω.

Por outro lado, quando o lado contrário ao lado de medição se encontra em curtocircuito, o valor da impedância medida é, aproximadamente, igual ao valor em série das indutâncias dos enrolamentos à medida que a frequência aumenta. A impedância ZBT CC, por exemplo, se referida para o lado de baixa tens˜ao (secund´ario) possui aproximadamente o valor da impedância ZAT\_CC.

Os ângulos das impedâncias deste modelo de transformador encontradas pelo programa para cada arranjo s˜ao mostradas na figura [A.4.](#page-91-0)

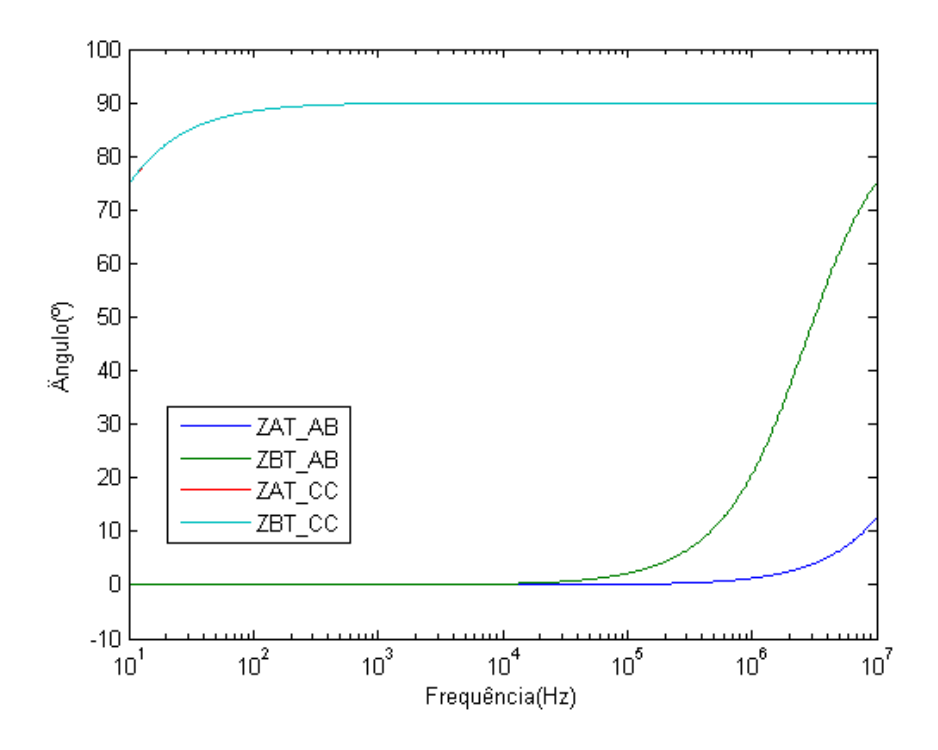

<span id="page-91-0"></span>Figura A.4: Ângulos das impedâncias do transformador para cada arranjo

Observa-se na figura anterior que os ângulos das impedâncias são coerentes com o comportamento indutivo e resistivo das curvas de curto-circuito e circuito aberto, respectivamente. As impedâncias ZAT\_CC e ZBT\_CC possuem o mesmo comportamento resistivo. Portanto, as curvas vermelha e azul claro estão sobrepostas no gráfico.

#### Ramo de magnetização interno no primário

<span id="page-91-1"></span>Para a inclusão do ramo de magnetização no modelo do transformador, lançou-se mão do ensaio de circuito aberto, cujos dados são mostrados na tabela [A.4.](#page-91-1) Este ensaio foi realizado com o lado de baixa tens˜ao em aberto e tens˜ao nominal aplicada `a alta tens˜ao.

Tabela A.4: Dados do ensaio de circuito aberto

| Vca(V) | Ica(A)                      | Pca(W) |
|--------|-----------------------------|--------|
| 33482  | $\cdot$ , $\cdot$ , $\cdot$ | 44640  |

A partir destas medidas, através das equações mostradas no desenvolvimento do método no capítulo 2, os valores de resistência e reatância de magnetização referidos ao primário são obtidos e estão mostrados na tabela [A.5.](#page-92-0)

<span id="page-92-0"></span>Tabela A.5: Parâmetros de magnetização no primário obtidos pelo ensaio de circuito aberto

| Zmag() | $\mathbf{Rmag}(\Omega)$ | Xmag( |
|--------|-------------------------|-------|
|        |                         |       |

Outra maneira de se obter o valor da reatância de magnetização utilizada no modelo "Transformer do ATP" é através da sua curva de saturação, mostrada na figura [2.4](#page-21-0) do capítulo 3. Considerando-se a reatância de magnetização linear aproximada pela tangente da curva, como explicado no cap´ıtulo 3, pode-se definir um ponto de magnetização considerando o ensaio a vazio, geralmente correspondente à tensão nominal, e com isso, encontrar outro valor para esta, diferente daquele encontrado através da medição, na qual o nível de tensão aplicada é de 20V.

O segundo modelo de transformador pode ser constru´ıdo acrescentando estes dados ao primeiro modelo, considerando nesta análise, o ramo de magnetização interno no primário do transformador. A resposta em frequência da impedância deste modelo de transformador foi obtida da mesma forma que o item anterior.

As impedâncias deste modelo de transformador encontradas pelo programa para cada arranjo são mostradas na figura [A.5.](#page-92-1)

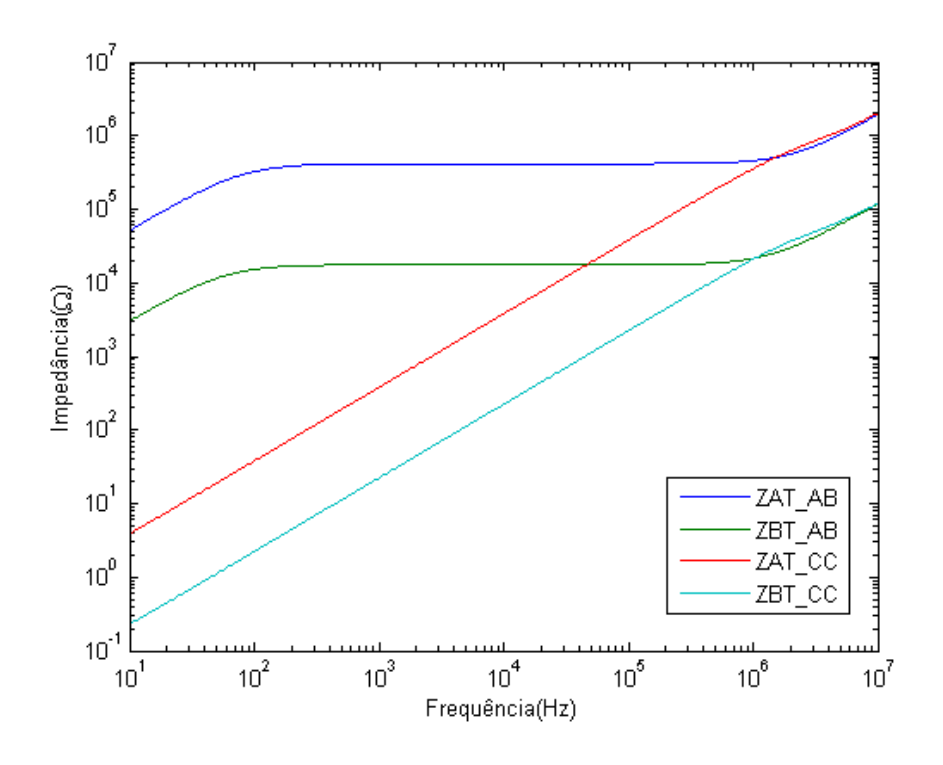

<span id="page-92-1"></span>Figura A.5: Impedâncias do transformador para cada arranjo

As legendas são as mesmas do caso anterior. Pode-se observar através da figura [A.5](#page-92-1) que, quando o lado contrário ao lado de medição se encontra em circuito aberto,

a impedância medida possui uma característica indutiva na faixa de baixa frequência e conforme esta aumenta, a impedância passa a ter um caráter resistivo, até certo ponto, onde a frequência é alta e o comportamento indutivo prevalece novamente. A impedˆancia ZAT AB e ZBT AB, possuem basicamente a mesma estrutura de curva.

Por outro lado, quando o lado contrário ao lado de medição se encontra em curto-circuito, o valor da impedância medida tende a refletir o valor em série das indutâncias de dispersão à medida que a frequência aumenta. A impedância ZBT\_CC, por exemplo, se referida para o lado de baixa tens˜ao (secund´ario) possui aproximadamente o valor da impedância ZAT\_CC, sendo a diferença entre as curvas a relação de transformação N1:N2.

Os ângulos das impedâncias deste modelo de transformador encontradas pelo programa para cada arranjo s˜ao mostradas na figura [A.6.](#page-93-0)

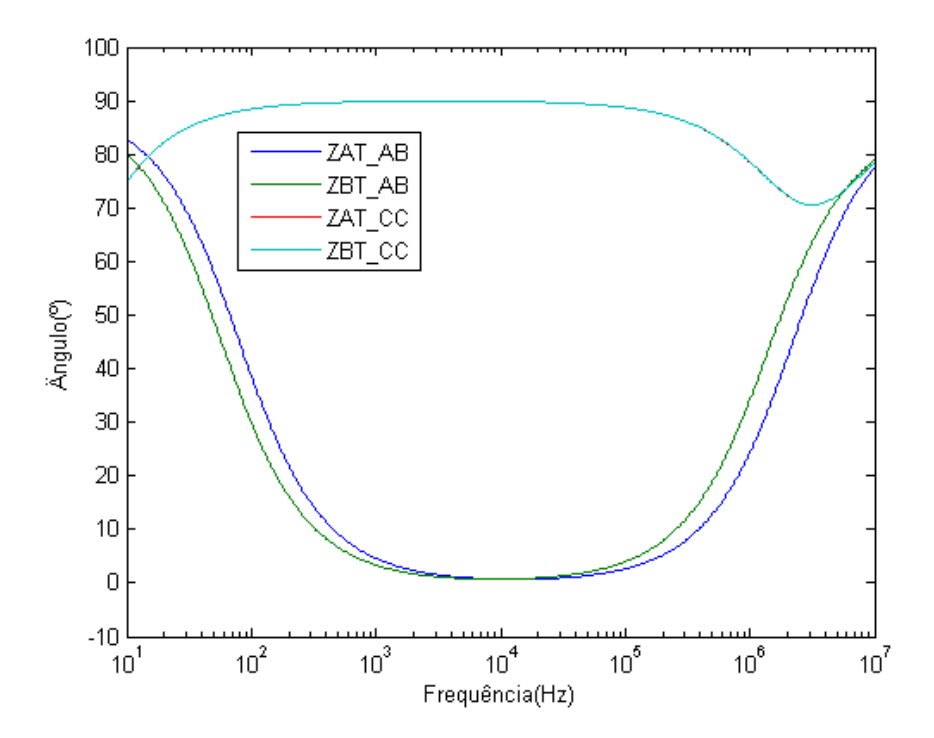

<span id="page-93-0"></span>Figura A.6: Angulos das impedâncias do transformador para cada arranjo

Da mesma maneira que observado na figura anterior, os ângulos das impedâncias são coerentes com as variações entre comportamento indutivo e resistivo das curvas de circuito aberto, e também o comportamente majoritariamente indutivo nas curvas de curto-circuito. As impedâncias ZAT CC e ZBT CC possuem o mesmo comportamento. Portanto, as curvas vermelha e azul claro est˜ao sobrepostas no gráfico.

#### Ramo de magnetização interno no secundário

O terceiro modelo de transformador também considera, o ramo de magnetização interno, mas no secundário do transformador. A tabela [A.6](#page-94-0) mostra os valores de resistência e reatância de magnetização referidos ao secundário. A resposta em frequência da impedância deste modelo de transformador foi obtida da mesma forma que o item anterior e as figuras correspondentes são mostradas nas figuras [A.7](#page-94-1) e [A.8.](#page-94-2)

<span id="page-94-0"></span>Tabela A.6: Parâmetros de magnetização referidos ao secundário

| $\mathbf{Zmag}(\Omega)$ | $\mathbf{Rmag}(\Omega)$ | $\mathbf{Xmag}(\Omega)$ |
|-------------------------|-------------------------|-------------------------|
| 250372                  | 426613                  |                         |

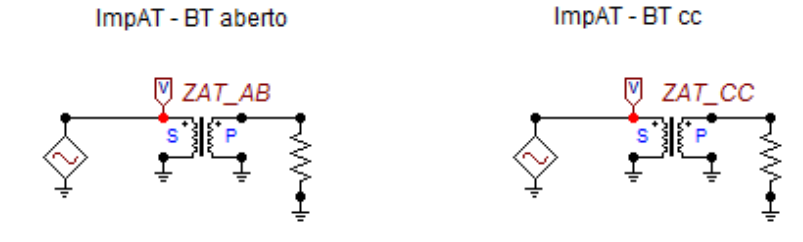

<span id="page-94-1"></span>Figura A.7: Medição de impedância na AT

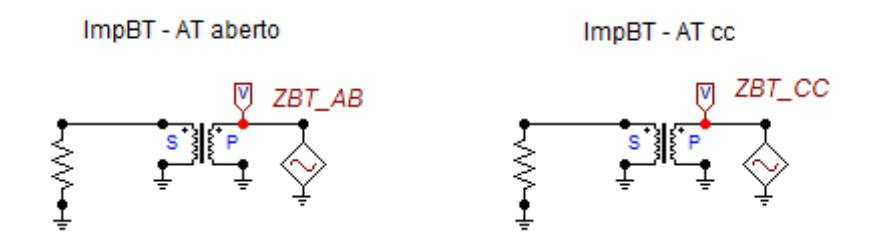

<span id="page-94-2"></span>Figura A.8: Medição de impedância na BT

As respostas em frequência das impedâncias deste modelo de transformador en-contradas pelo programa para cada arranjo são mostradas na figura [A.9.](#page-95-0)

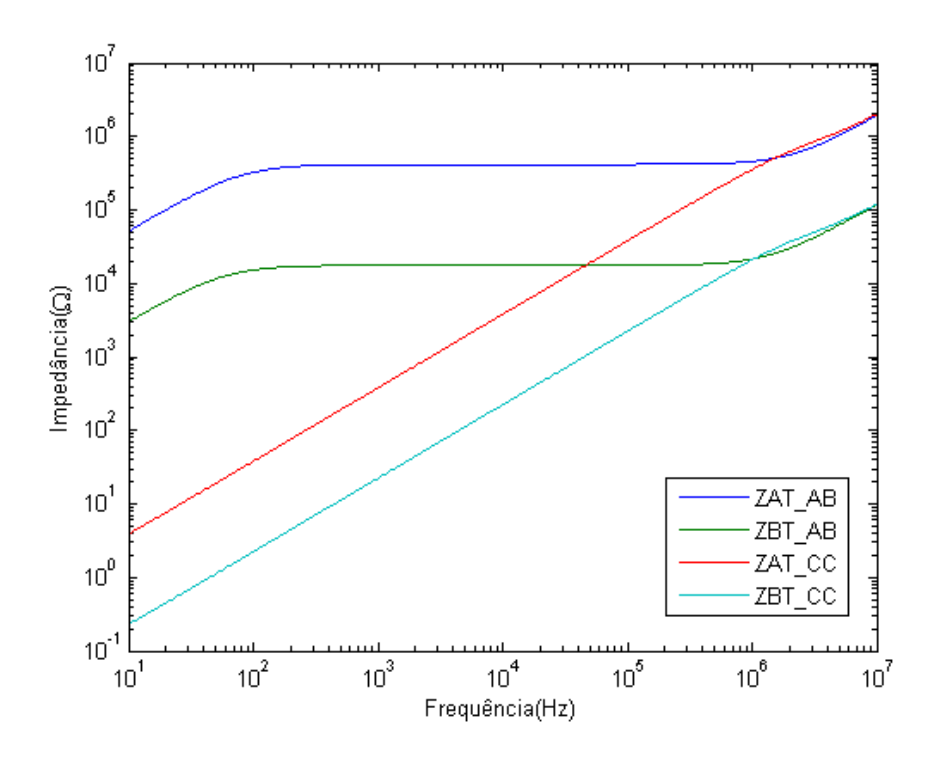

<span id="page-95-0"></span>Figura A.9: Impedâncias do transformador para cada arranjo

As legendas são as mesmas do caso anterior. Pode-se observar na figura [A.9](#page-95-0) que, as curvas das impedâncias do transformador com o ramo de magnetização interno no secundário para cada arranjo se comportam da mesma maneira que a situação em que o ramo de magnetização se encontra no primário, como esperado.

Os ângulos das impedâncias deste modelo de transformador encontradas pelo programa para cada arranjo s˜ao mostradas na figura [A.10.](#page-96-0)

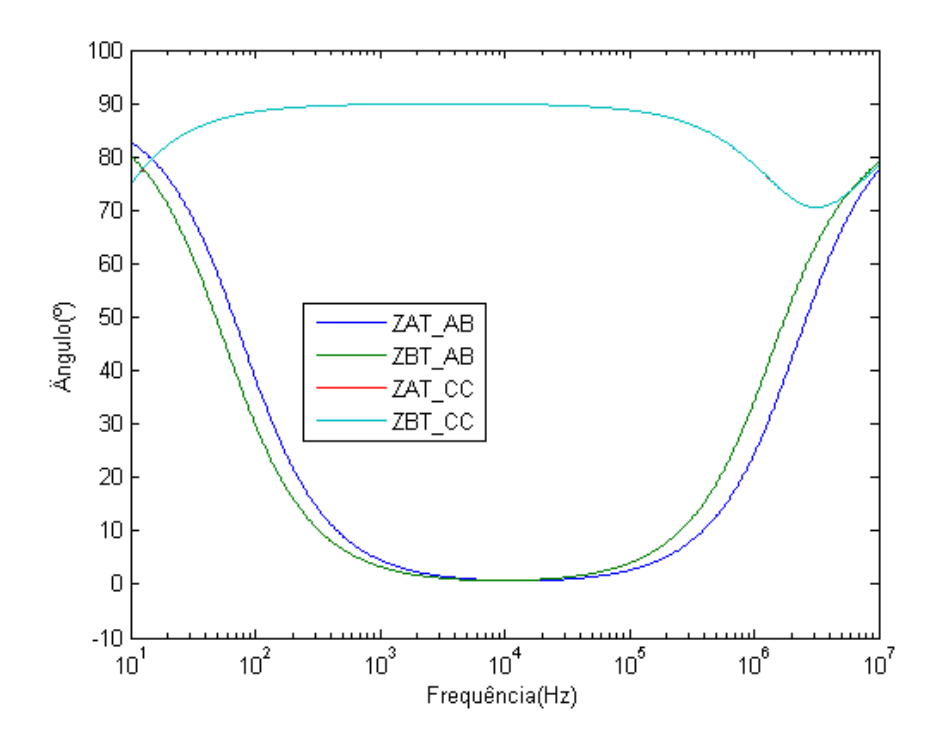

<span id="page-96-0"></span>Figura A.10: Angulos das impedâncias do transformador para cada arranjo

Da mesma maneira que observado no caso anterior, os ângulos das impedâncias são coerentes com as variações entre comportamento indutivo e resistivo das curvas de circuito aberto, e também o comportamente majoritariamente indutivo nas curvas de curto-circuito. As impedâncias ZAT\_CC e ZBT\_CC possuem o mesmo comportamento. Portanto, as curvas vermelha e azul claro est˜ao sobrepostas no gráfico.

#### Ramo de magnetização externo no primário

O quarto modelo de transformador considera a alocação externa do ramo de magnetização no circuito. Como esta não é a representação usual do modelo "transformer" do ATP, pode-se notar a presença de novos elementos no circuito, uma resistência em paralelo com uma reatância foram adicionadas para representar o ramo de magnetização.

As respostas em frequência das impedâncias deste modelo foram obtidas da mesma forma que os itens anteriores e as figuras correspondentes são mostradas nas figuras [A.11](#page-97-0) e [A.12.](#page-97-1)

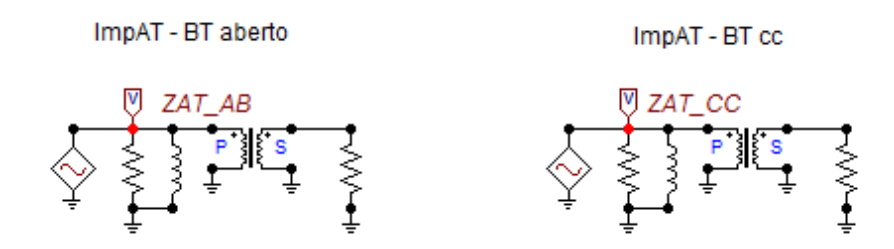

<span id="page-97-0"></span>Figura A.11: Medição de impedância na AT

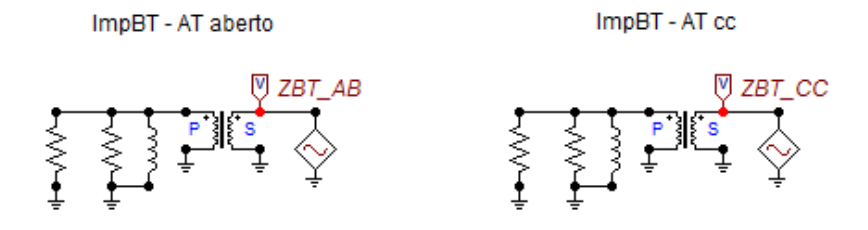

<span id="page-97-1"></span>Figura A.12: Medição de impedância na BT

As impedâncias deste modelo de transformador encontradas pelo programa para cada arranjo são mostradas na figura [A.13.](#page-97-2)

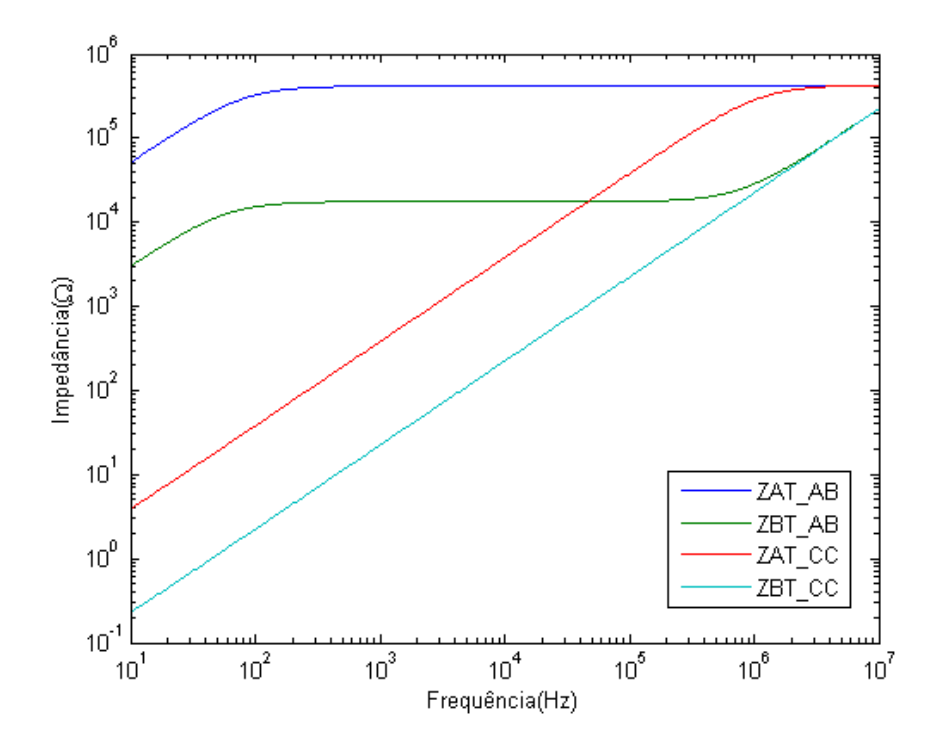

<span id="page-97-2"></span>Figura A.13: Impedâncias do transformador para cada arranjo

As legendas são as mesmas do caso anterior. Pode-se observar na figura [A.13](#page-97-2) que, quando o lado contrário ao lado de medição se encontra em circuito aberto, a impedˆancia ZBT AB medida possui uma caracter´ıstica indutiva na faixa de baixa frequência e conforme esta aumenta, a impedância passa a ter um caráter resistivo, até certo ponto, onde a frequência é alta e o comportamento indutivo prevalece novamente. A impedância ZAT\_AB medida, por sua vez, possui um comportamento inicial igual, porém termina com um comportamento mais resistivo.

Da mesma forma, quando o lado contrário ao lado de medição se encontra em curto-circuito, o valor da impedância medida tende a refletir o valor em série das indutâncias de dispersão à medida que a frequência aumenta. A impedância ZBT\_CC, por exemplo, possui em toda sua curva um comportamento indutivo e a impedância ZAT CC inicia-se igual, porém termina com um comportamento resistivo. Estas diferenças são relativas a uma pequena diferença nas ordens de grandeza do valor de impedância total dependente da posição relativa entre o ramo de magnetização e as impedâncias de dispersão.

Os ângulos das impedâncias deste modelo de transformador encontradas pelo programa para cada arranjo s˜ao mostradas na figura [A.14.](#page-98-0)

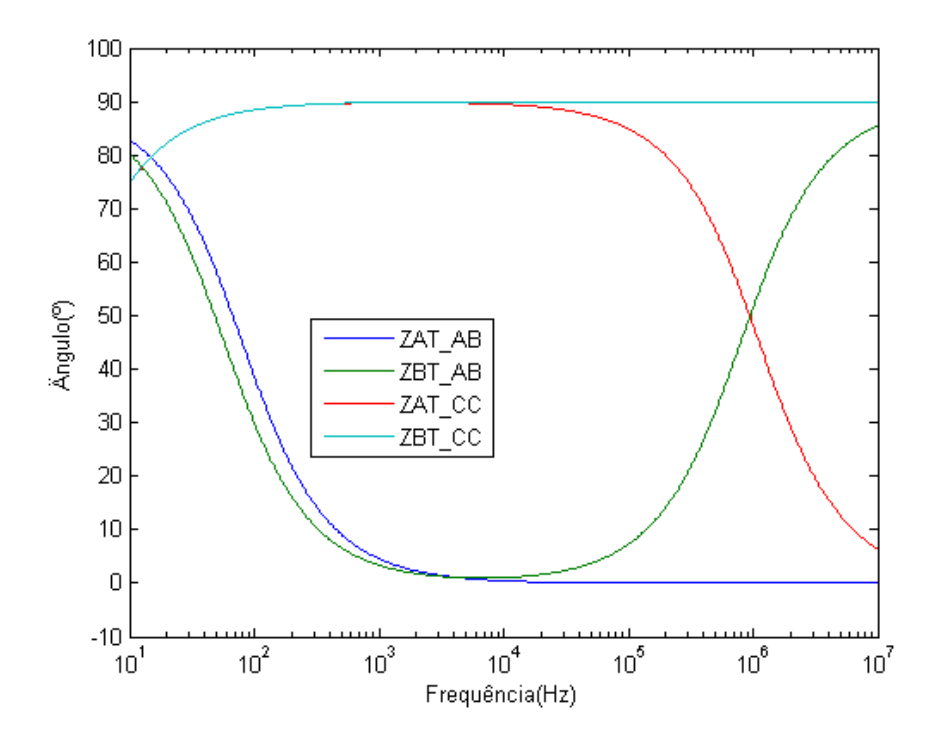

<span id="page-98-0"></span>Figura A.14: Angulos das impedâncias do transformador para cada arranjo

Pode-se observar que, da mesma maneira que observado no caso anterior, os ângulos das impedâncias são coerentes com as variações entre comportamento indutivo e resistivo das curvas de circuito aberto e curto-circuito.

#### Ramo de magnetização externo no secundário

Neste item, é mostrado o quinto modelo, com o ramo de magnetização alocado externamente no secundário do transformador. As figuras correspondentes são mostradas nas figuras [A.15](#page-99-0) e [A.16.](#page-99-1)

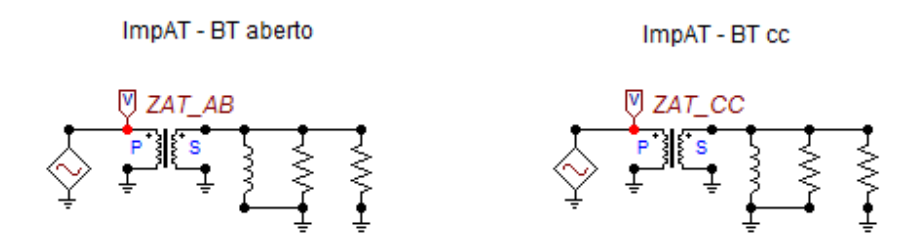

<span id="page-99-0"></span>Figura A.15: Medição de impedância na AT

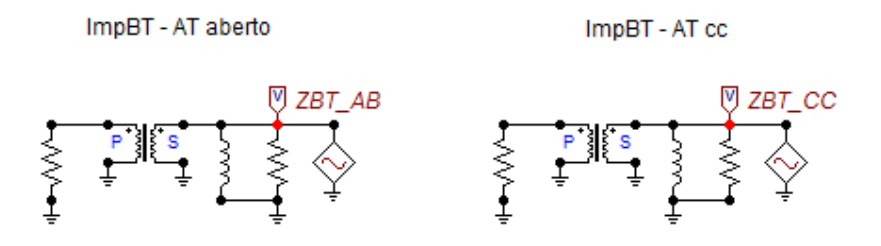

<span id="page-99-1"></span>Figura A.16: Medição de impedância na BT

As impedâncias deste modelo de transformador encontradas pelo programa para cada arranjo são mostradas na figura [A.17.](#page-100-0)

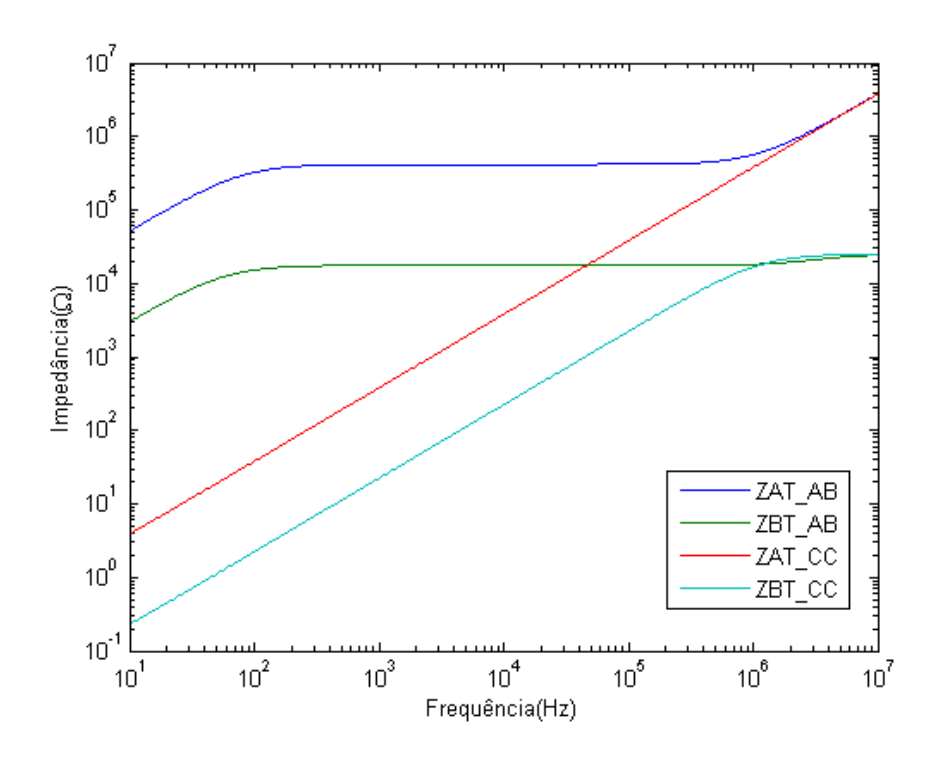

<span id="page-100-0"></span>Figura A.17: Impedâncias do transformador para cada arranjo

As legendas são as mesmas do caso anterior. Pode-se observar na figura [A.17](#page-100-0) que, quando o lado contrário ao lado de medição se encontra em circuito aberto, a impedância ZAT AB medida possui uma característica indutiva na faixa de baixa frequência e conforme esta aumenta, a impedância passa a ter um caráter resistivo, até certo ponto, onde a frequência é alta e o comportamento indutivo prevalece novamente. A impedância ZBT\_AB medida, por sua vez, possui um comportamento inicial igual, porém termina com um comportamento mais resistivo.

Da mesma forma, quando o lado contrário ao lado de medição se encontra em curto-circuito, o valor da impedância medida tende a refletir o valor em série das indutâncias de dispersão à medida que a frequência aumenta. A impedância ZAT\_CC, por exemplo, possui em toda sua curva um comportamento indutivo e a impedância ZBT<sub>-CC</sub> inicia-se igual, porém termina com um comportamento resistivo. Estas diferenças são relativas a uma pequena diferença nas ordens de grandeza do valor de impedância total dependente da posição relativa entre o ramo de magnetização e as impedâncias de dispersão. Esta análise é o inverso da análise anterior com o ramo de magnetização externo no primário.

Os ângulos das impedâncias deste modelo de transformador encontradas pelo programa para cada arranjo são mostradas na figura [A.18.](#page-101-0)

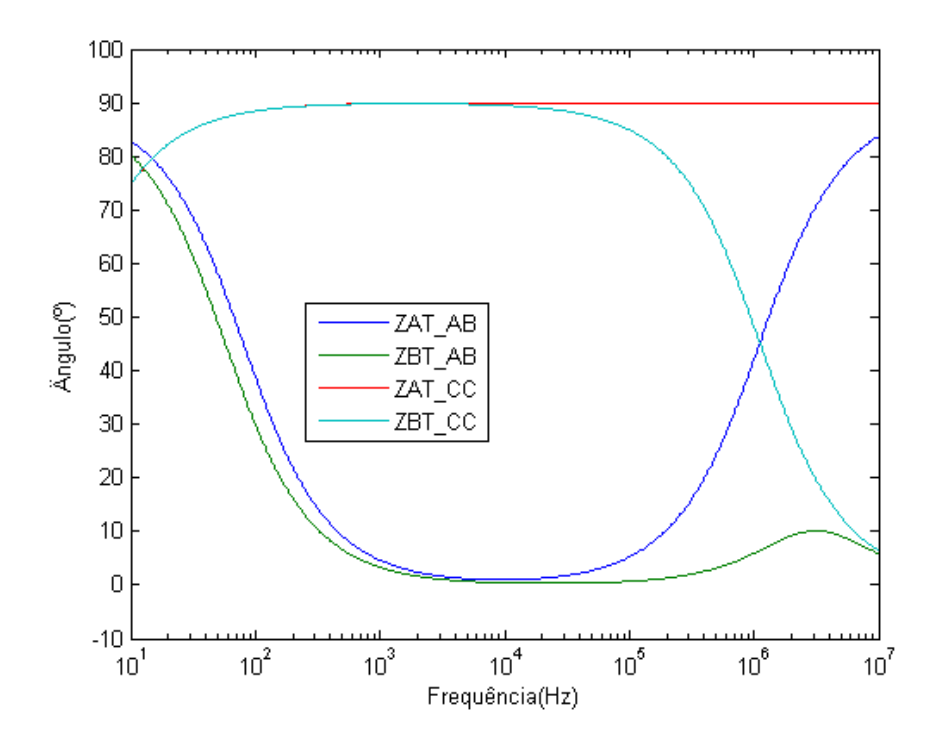

<span id="page-101-0"></span>Figura A.18: Ângulos das impedâncias do transformador para cada arranjo

Pode-se observar que, da mesma maneira que observado no caso anterior, os  $\hat{a}$ ngulos das impedâncias são coerentes com as variações entre comportamento indutivo e resistivo das curvas de circuito aberto e curto-circuito.

# A.1.2 Comparações

Com o intuito de verificar as modelagens realizadas até este ponto com relação à presença ou não do ramo de magnetização no circuito e à sua posição relativa à impedância de dispersão, foi realizada a comparação das impedâncias medidas em cada terminal e feita a sua análise.

## Impedˆancia ZAT AB medida na AT com a BT em aberto

As impedâncias ZAT\_AB medidas nos terminais do lado de alta tensão no primário com os terminais do secundário em aberto para cada configuração de modelagem do transformador podem ser analisadas na figura [A.19.](#page-102-0)

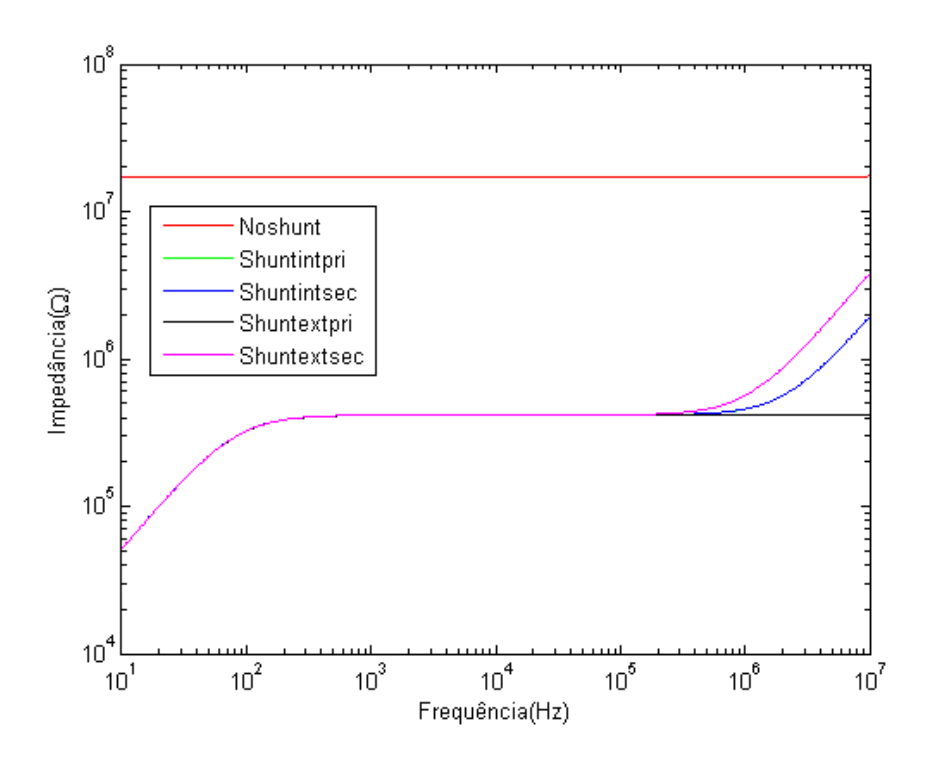

<span id="page-102-0"></span>Figura A.19: Impedâncias ZAT\_AB para cada modelo de transformador

Pode-se observar na figura [A.19](#page-102-0) que, como descrito nas modelagens individuais de cada modelo, quando o lado contrário ao lado de medição se encontra em circuito aberto, o valor da impedância medida tende, na maioria do tempo a refletir o valor da resistência que simula o circuito aberto, podendo haver, porém, determinadas frequências em que a impedância demonstra comportamento indutivo. A impedância do circuito sem o ramo de magnetização possui um caráter exclusivamente resistivo e as impedâncias dos outros circuitos possuem variações no seu comportamento de acordo com a posição do ramo de magnetização em relação à reatância de dispersão. A curva verde do modelo do transformador com o ramo de magnetização interno no primário está sobreposta com a curva azul do modelo com o ramo de magnetização interno no secundário.

A comparação dos ângulos é mostrada na figura [A.20.](#page-103-0)

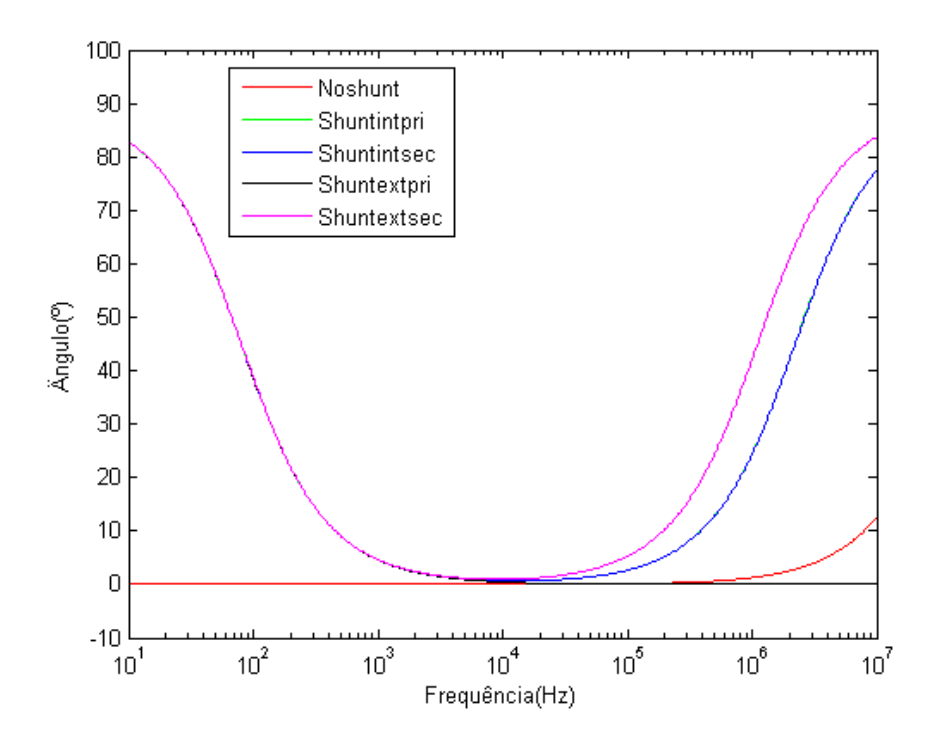

<span id="page-103-0"></span>Figura A.20: Angulos das impedâncias ZAT\_AB para cada modelo de transformador

Pode-se observar que, os ângulos das impedâncias são coerentes com as variações entre comportamento indutivo e resistivo das curvas de circuito aberto para cada modelo. Novamente, a curva verde do modelo do transformador com o ramo de magnetização interno no primário está sobreposta com a curva azul do modelo com o ramo de magnetização interno no secundário.

#### Impedˆancia ZBT AB medida na BT com a AT em aberto

As impedâncias ZBT\_AB medidas nos terminais do lado de baixa tensão no secundário com os terminais do primário em aberto para cada configuração de modelagem do transformador podem ser analisadas na figura [A.21.](#page-104-0)

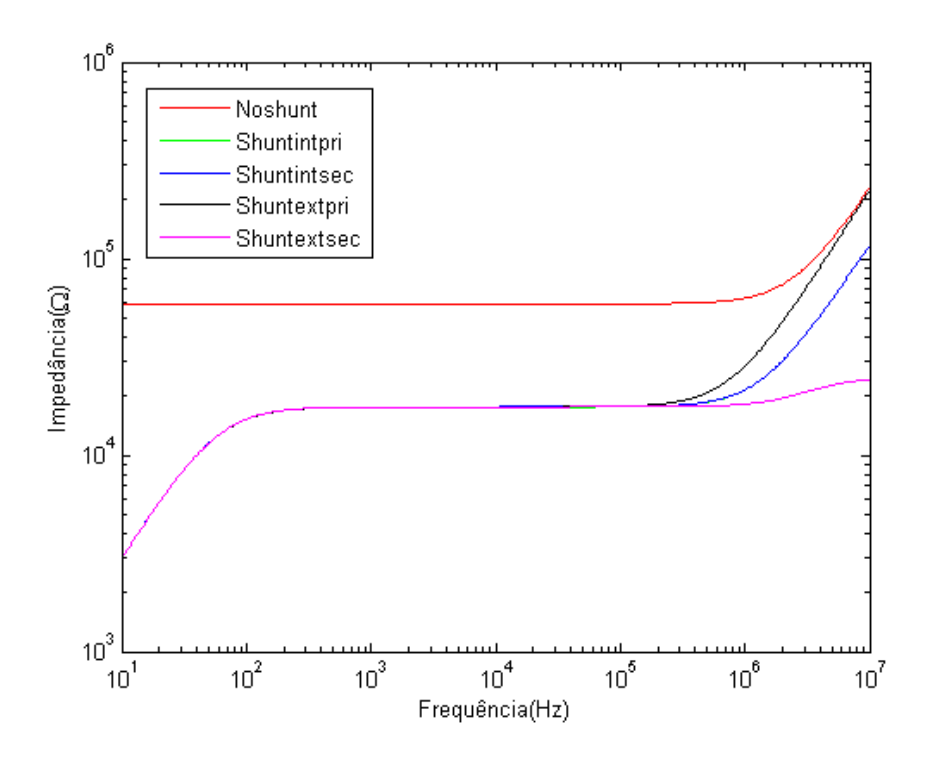

<span id="page-104-0"></span>Figura A.21: Impedâncias ZBT\_AB para cada modelo de transformador

Pode-se observar na figura [A.21](#page-104-0) que, como descrito no item anterior, as maiores diferenças encontradas estão na alta frequência. Na baixa elas são praticamente iguais, com exceção do caso sem ramo de magnetização. A semelhança entre as impedâncias medidas com ambos os lados do transformador em aberto pode ser observada, como esperado, uma vez que este deve ter a mesma resposta para ambas medições. A curva verde do modelo do transformador com o ramo de magnetização interno no primário está sobreposta com a curva azul do modelo com o ramo de magnetização interno no secundário.

A comparação dos ângulos é mostrada na figura [A.22.](#page-105-0)

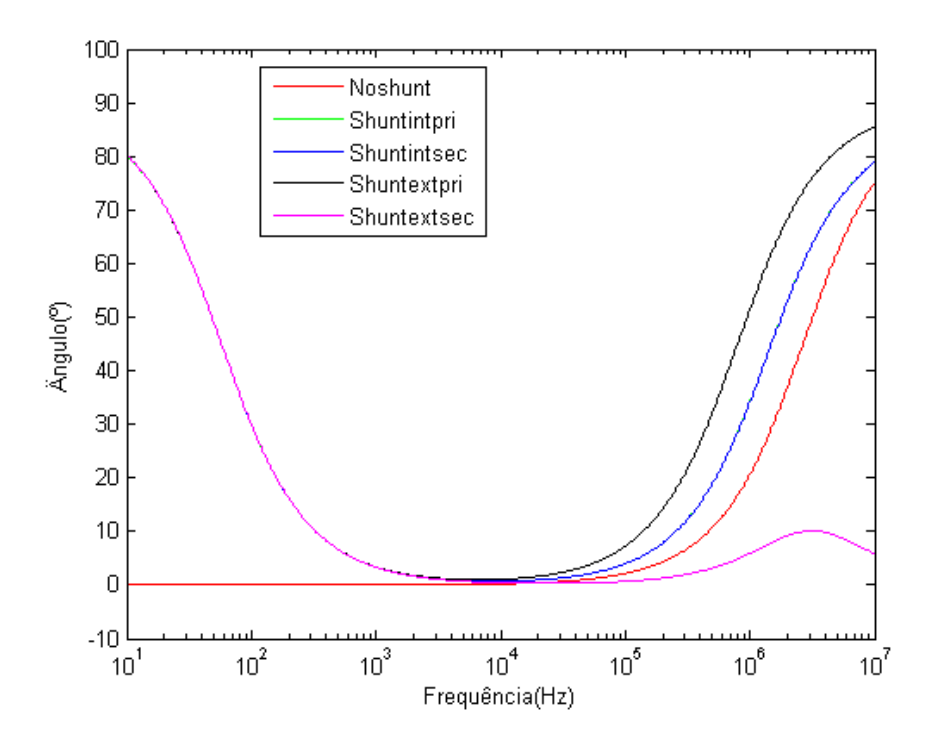

<span id="page-105-0"></span>Figura A.22: Angulos das impedâncias ZBT\_AB para cada modelo de transformador

Da mesma maneira que o caso anterior, os ângulos das impedâncias são coerentes com as variações entre comportamento indutivo e resistivo das curvas de circuito aberto para cada modelo. Novamente, a curva verde está sobreposta com a curva azul.

## Impedância ZAT\_CC medida na AT com a BT em curto-circuito

As impedâncias ZAT\_CC medidas nos terminais do lado de alta tensão no primário com os terminais do secundário em curto-circuito para cada configuração de modelagem do transformador podem ser analisadas na figura [A.23.](#page-106-0)

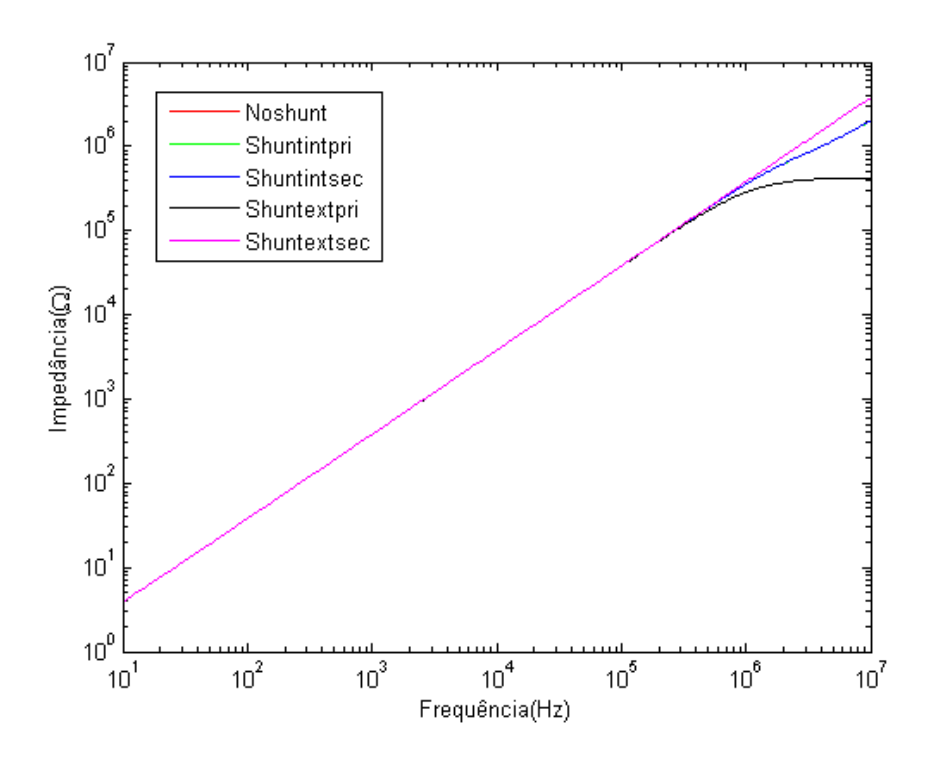

<span id="page-106-0"></span>Figura A.23: Impedâncias ZAT\_CC para cada modelo de transformador

Pode-se observar na figura [A.23](#page-106-0) que, quando o lado contrário ao lado de medição se encontra em curto-circuito, o valor da impedância medida tende a refletir o valor em série das indutâncias de dispersão à medida que a frequência aumenta. Diferenças nas impedâncias, relativas à posição do ramo de magnetização e as impedâncias de dispersão são encontradas no gráfico, majoritariamente em altas frequências, por´em, as curvas possuem basicamente o mesmo comportamento para cada modelo, podendo-se observar que o ramo de magnetização não tem grande influência sob este caso. As curvas vermelha e verde dos modelos do transformador sem o ramo de magnetização e com o ramo de magnetização interno no primário, respectivamente, estão sobrepostas com a curva azul do modelo com o ramo de magnetização interno no secundário.

A comparação dos ângulos é mostrada na figura [A.24.](#page-107-0)

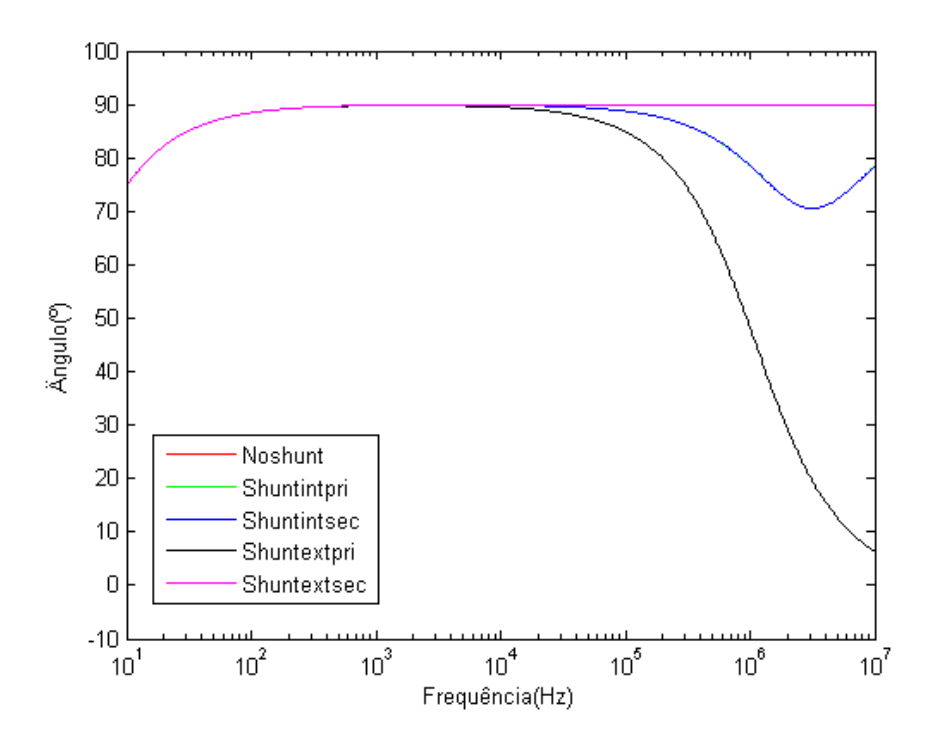

<span id="page-107-0"></span>Figura A.24: Angulos das impedâncias ZAT\_CC para cada modelo de transformador

Da mesma maneira que o caso anterior, os ângulos das impedâncias são coerentes com as variações entre comportamento indutivo de curto circuito para cada modelo. Da mesma maneira, as curvas vermelha e verde dos modelos do transformador sem o ramo de magnetização e com o ramo de magnetização interno no primário, respectivamente, estão sobrepostas com a curva azul do modelo com o ramo de magnetização interno no secundário.

## Impedância ZBT\_CC medida na BT com a AT em curto-circuito

As impedâncias ZBT\_CC medidas nos terminais do lado de baixa tensão no secundário com os terminais do primário em curto-circuito para cada configuração de modelagem do transformador podem ser analisadas na figura [A.25.](#page-108-0)
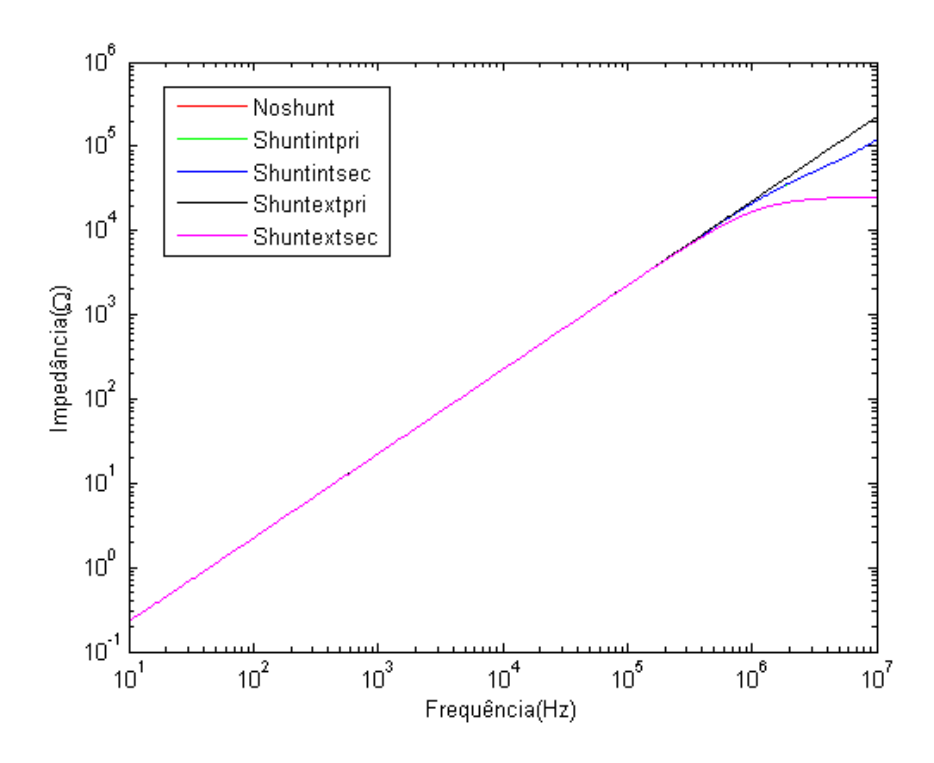

<span id="page-108-0"></span>Figura A.25: Impedâncias ZBT\_CC para cada modelo de transformador

Pode-se observar na figura [A.25,](#page-108-0) como era de se esperar, o mesmo analisado pela figura [A.23,](#page-106-0) uma vez que o transformador deve possuir o mesmo comportamento independente do lado a ser medido. As curvas vermelha e verde dos modelos do transformador sem o ramo de magnetização e com o ramo de magnetização interno no primário, respectivamente, estão sobrepostas com a curva azul do modelo com o ramo de magnetização interno no secundário.

A comparação dos ângulos é mostrada na figura [A.26.](#page-109-0)

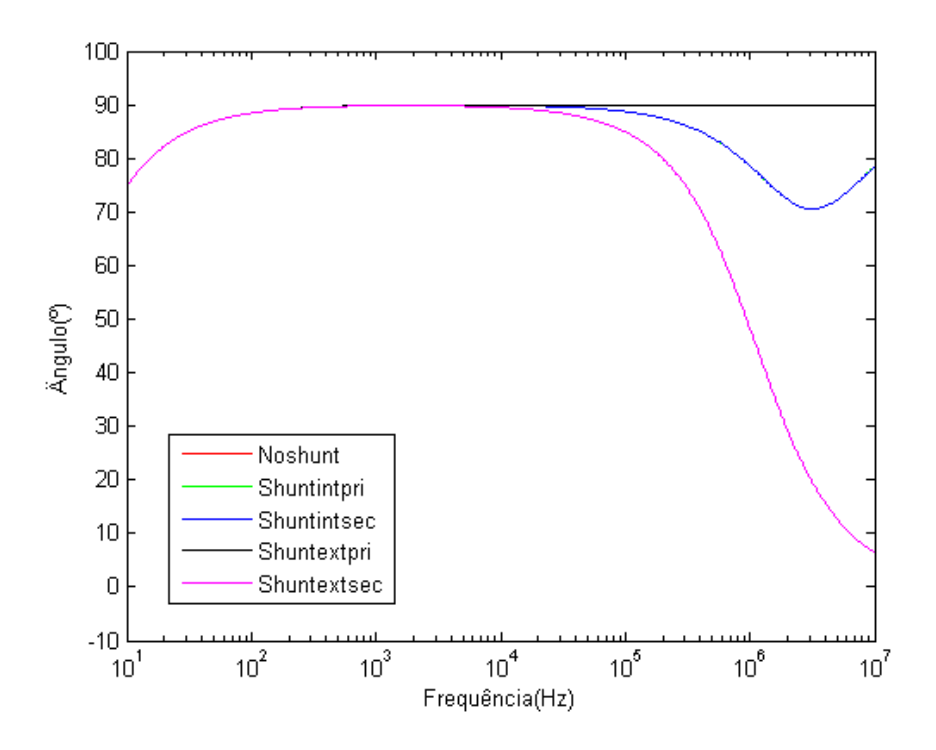

<span id="page-109-0"></span>Figura A.26: Angulos das impedâncias ZBT\_CC para cada modelo de transformador

Mais uma vez, os ângulos das impedâncias são coerentes com as variações entre comportamento indutivo de curto circuito para cada modelo. Da mesma maneira, as curvas vermelha e verde dos modelos do transformador sem o ramo de magnetização e com o ramo de magnetização interno no primário, respectivamente, estão sobrepostas com a curva azul do modelo com o ramo de magnetização interno no secundário.

# A.2 Cálculo das capacitâncias

As capacitâncias levadas em consideração no modelo foram as em paralelo entre os enrolamentos  $C12$  e as capacitâncias entre os enrolamentos e a terra  $C10$  e  $C20$ , mostradas na Introdução. O esquema é o mesmo da figura [2.7.](#page-22-0)

#### Capacitância C10 entre o enrolamento de AT e a Terra

Para a obtenção da capacitância do enrolamento de alta tensão do primário e a terra C10, a medição realizada no Cepel foi feita entre a bucha do lado AT e a terra com o lado AT em curto-circuito e o lado de baixa tens˜ao do secund´ario em aberto. O gráfico obtido da resposta em frequência da impedância neste terminal obtido está mostrado na figura [A.27.](#page-110-0)

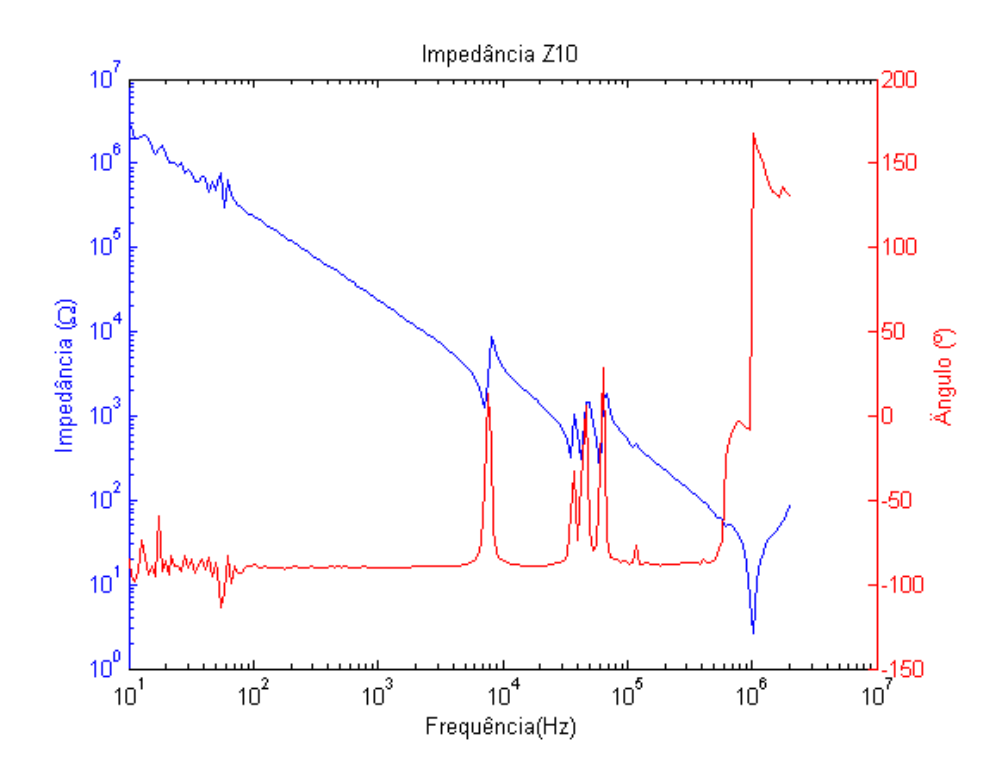

Figura A.27: Medição de impedância de resposta em frequência do lado de AT

O comportamento capacitivo da medição pode ser observado pela curva decrescente da impedância, principalmente até a faixa de 3000Hz, onde o interesse na análise do estudo de TRT é maior. A partir desta faixa, de acordo com o aumento da frequência, são observadas ressonâncias no circuito. Na faixa abaixo de 100Hz há ruídos presentes na medição. Através dos pontos desta curva e da relação entre reatância capacitiva e capacitância, mostrada na equação abaixo, uma vez que a parcela resistiva da impedância é quase desprezível, é possível obter o gráfico da capacitância em função da frequência, mostrado na figura [A.28.](#page-111-0)

<span id="page-110-1"></span><span id="page-110-0"></span>
$$
X_c = \frac{1}{2 \times \pi \times f \times C} \tag{A.1}
$$

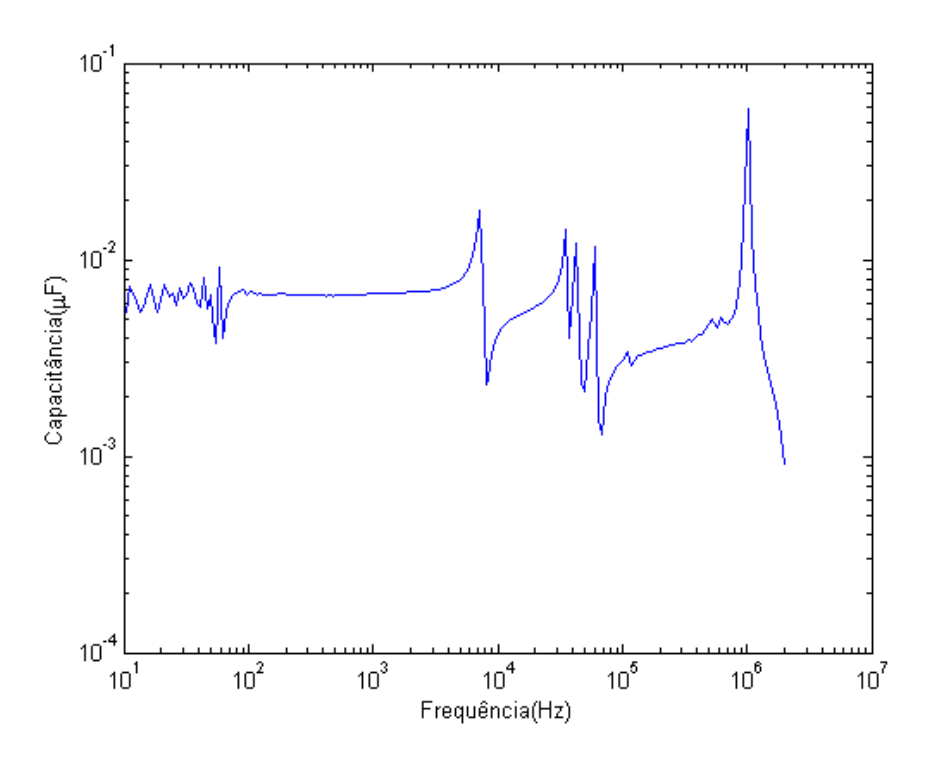

<span id="page-111-0"></span>Figura A.28: Capacitância do lado de AT

O valor do capacitor escolhido para a modelagem em an´alise corresponde ao valor referente à faixa de frequência entre 100 e 3000Hz. Para este caso, o valor do capacitor C10 será de  $0,0066\mu$ F.

#### Capacitância C20 entre o enrolamento de BT e a terra

Para a obtenção da capacitância do enrolamento de baixa tensão do secundário e a terra C20, a medição realizada no Cepel foi feita entre a bucha do lado BT e a terra com o lado BT em curto-circuito e o lado de alta tensão do primário em aberto. O gráfico da resposta em frequência da impedância neste terminal obtido está mostrado na figura [A.29.](#page-112-0)

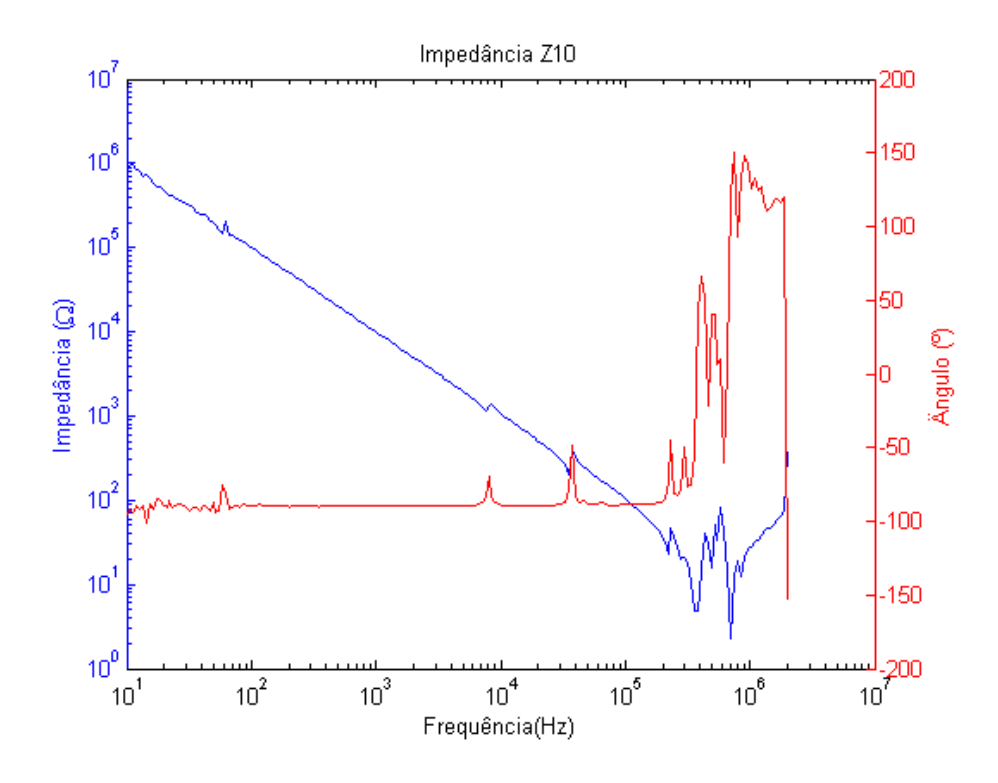

<span id="page-112-0"></span>Figura A.29: Medição de impedância de resposta em frequência do lado de BT

Novamente, o comportamento capacitivo da medição pode ser observado pela curva decrescente da impedância com o aumento da frequência. Através dos pontos desta curva e da equação [A.1,](#page-110-1) é possível obter o gráfico da capacitância em função da frequência, mostrado na figura [A.30.](#page-112-1)

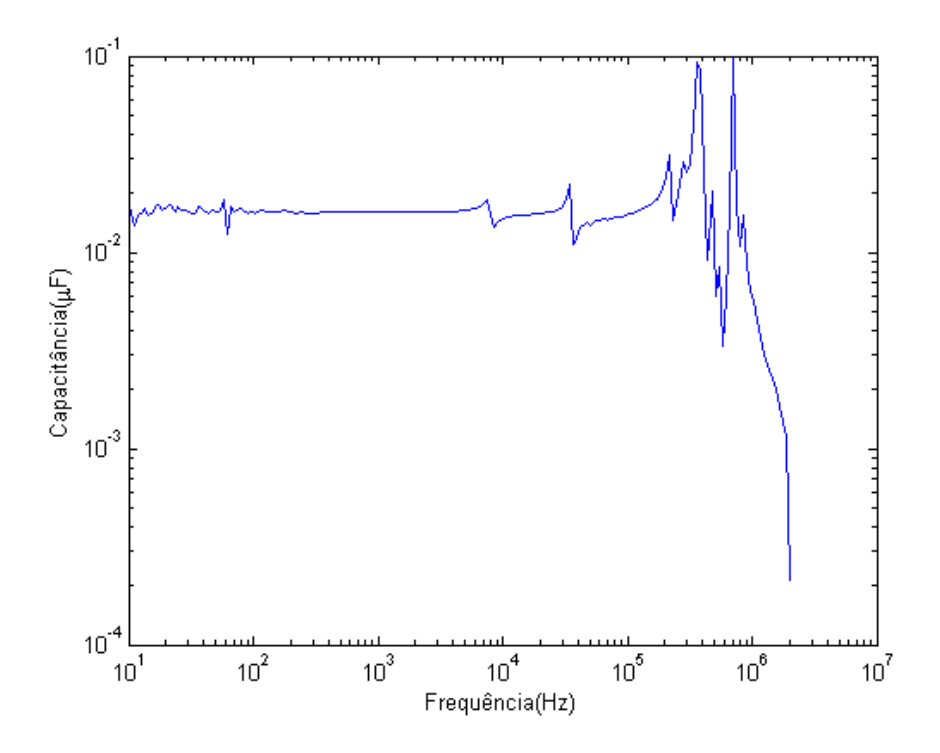

<span id="page-112-1"></span>Figura A.30: Capacitância do lado de BT

Também para este caso, o valor do capacitor C20 será o valor referente à faixa de frequência entre 100 e 3000Hz, de  $0.0162 \mu$ F.

#### Capacitância C12 em paralelo entre os enrolamento de AT e BT

Para a obtenção das capacitâncias em paralelo entre os enrolamentos de alta tensão do primário e de baixa tensão do secundário C12, a medição realizada no Cepel foi feita entre os terminais do lado de alta tensão e do lado de baixa tensão com os dois lados em curto-circuito. O gráfico da resposta em frequência da impedância neste terminal obtido está mostrado na figura [A.31.](#page-113-0)

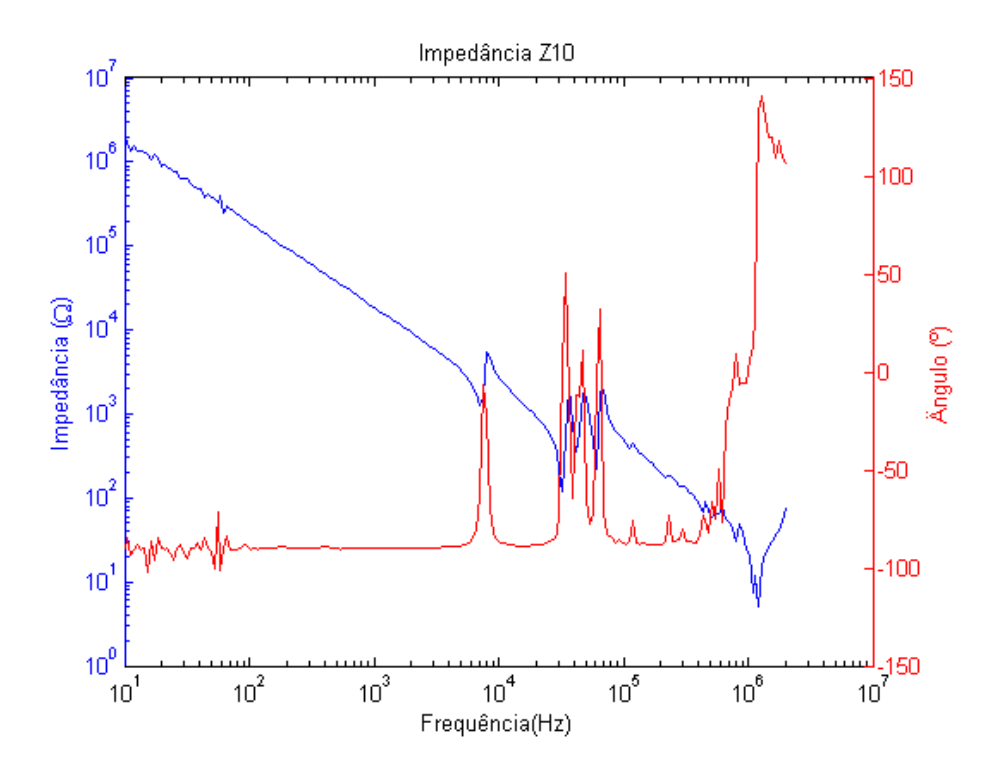

<span id="page-113-0"></span>Figura A.31: Medição de impedância de resposta em frequência entre os lados de AT e BT

Novamente, o mesmo comportamento capacitivo pode ser observado pela curva decrescente da impedância, principalmente até a faixa de 3000Hz, onde o interesse na análise do estudo de TRT é maior. A partir desta faixa, de acordo com o aumento da frequência, são observadas ressonâncias no circuito. Na faixa abaixo de 100Hz há ruídos presentes na medição. O gráfico da capacitância em função da frequência está mostrado na figura [A.32.](#page-114-0)

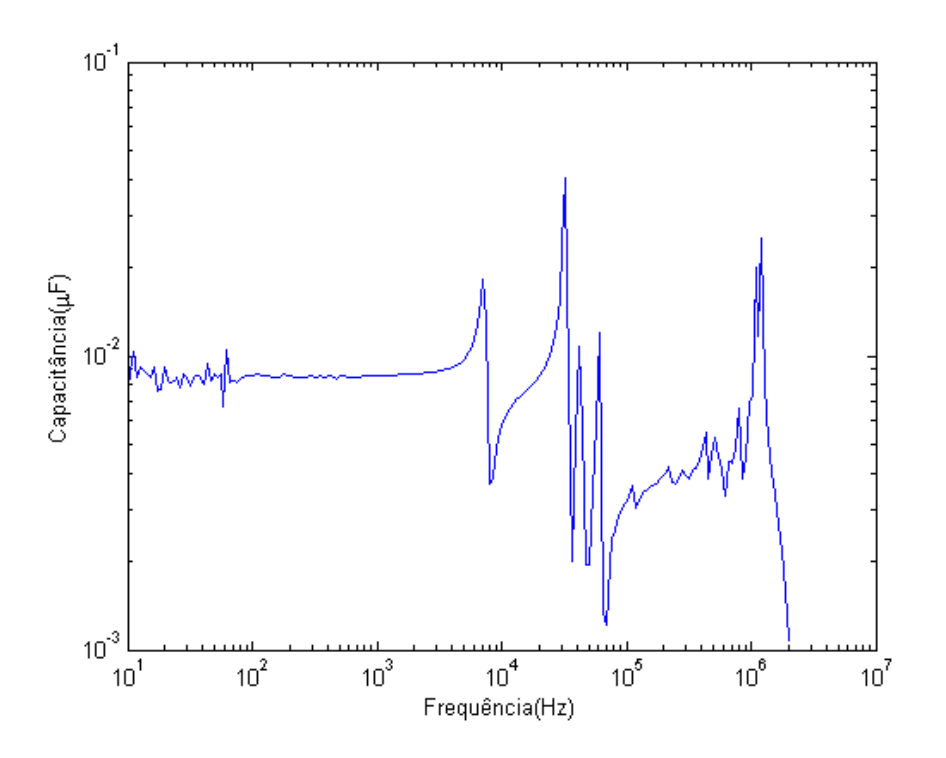

<span id="page-114-0"></span>Figura A.32: Capacitância entre os lados de AT e BT

O valor do capacitor C12 será de  $0.0086\mu$ F, valor referente à faixa de frequência entre 100 e 3000Hz.

# A.3 Modelo na frequência fundamental com capacitâncias externas

O modelo na frequência fundamental com capacitâncias externas será apresentado considerando todas as possibilidades de posicionamento do ramo de magnetização.

### A.3.1 Modelagem

Conhecidos os valores dos capacitores a serem implementados no circuito, vistos no capítulo 3, as análises de resposta em frequência realizadas na seção do modelo na frequência fundamental podem ser repetidas para o caso com as capacitâncias externas.

#### Influência do ramo de magnetização

Assim como na sessão anterior, foi considerada primeiramente a ausência do ramo de magnetização no circuito e em seguida, a sua presença com posições internas e externas no primário e secundário do transformador. Assim como na seção 3.1.1, a impedância terminal foi calculada na alta tensão, com o lado de baixa tensão em

aberto e em curto-circuito, e depois na baixa tensão, com o lado de alta tensão em aberto e em curto-circuito para cada caso, resultando em quatro diferentes arranjos simulados, sendo ZATABC a simulação da resposta em frequência no primário do transformador com o secundário em aberto, ZBTABC a simulação da resposta em frequência no secundário do transformador com o primário em aberto, ZATCCC a simulação da resposta em frequência no primário do transformador com o secundário em curto-circuito e ZBTCCC a simulação da resposta em frequência no secundário do transformador com o prim´ario em curto-circuito.

#### Sem o ramo de magnetização

As figuras dos circuitos montados no ATPDraw são mostradas nas figuras [A.33](#page-115-0) e [A.34.](#page-115-1)

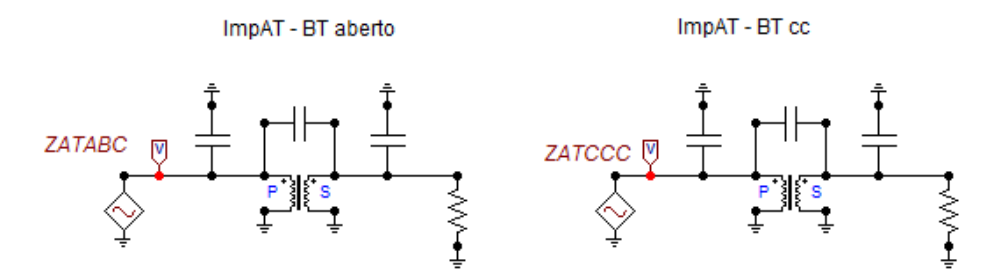

<span id="page-115-0"></span>Figura A.33: Medição de impedância na AT

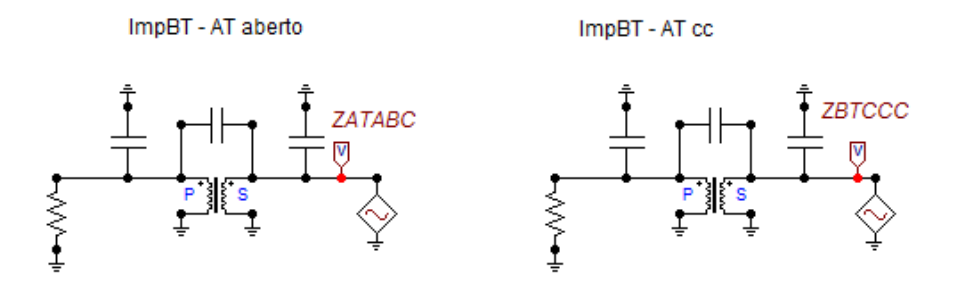

<span id="page-115-1"></span>Figura A.34: Medição de impedância na BT

As respostas em frequência das impedâncias deste modelo de transformador en-contradas pelo programa para cada arranjo são mostradas na figura [A.35.](#page-116-0)

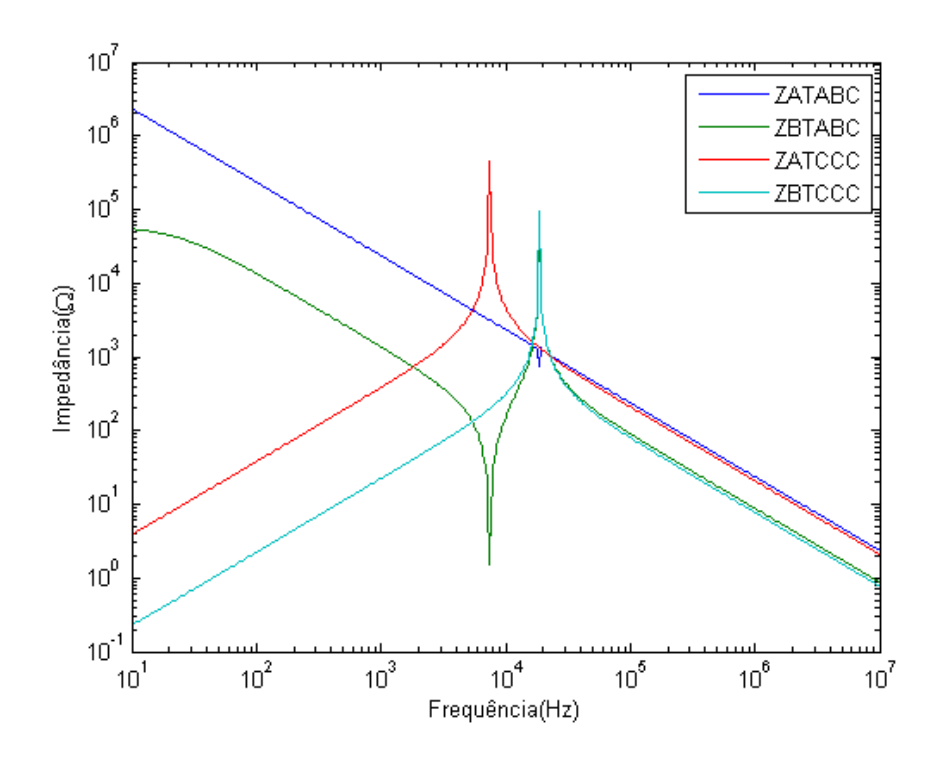

<span id="page-116-0"></span>Figura A.35: Impedâncias do transformador para cada arranjo

Pode-se observar na figura [A.35](#page-116-0) que, quando o lado contrário ao lado de medição se encontra em curto-circuito, a impedância medida tem um comportamento indutivo no início, uma ressonância de pico e um comportamento capacitivo ao final. As impedâncias ZATCCC e ZBTCCC, por exemplo, possuem basicamente o mesmo comportamento, havendo um deslocamento entre as duas curvas devido à relação entre primário e secundário.

Quando o lado contrário se encontra em circuito aberto, por exemplo, na impedância ZBTABC, há um comportamento capacitivo seguido de uma antiressonância de vale e um comportamento indutivo e uma ressonância de pico que coincide com a ressonância da impedância terminal no lado de baixa tensão com o lado de alta em curto. A impedância terminal do lado de alta tensão com o lado de baixa em aberto, ZATABC, possui um pequeno vale de anti-ressonância e estaria deslocada em relação à curva de no lado de baixa, ZBTABC.

A comparação dos respectivos ângulos é mostrada na figura [A.36.](#page-117-0)

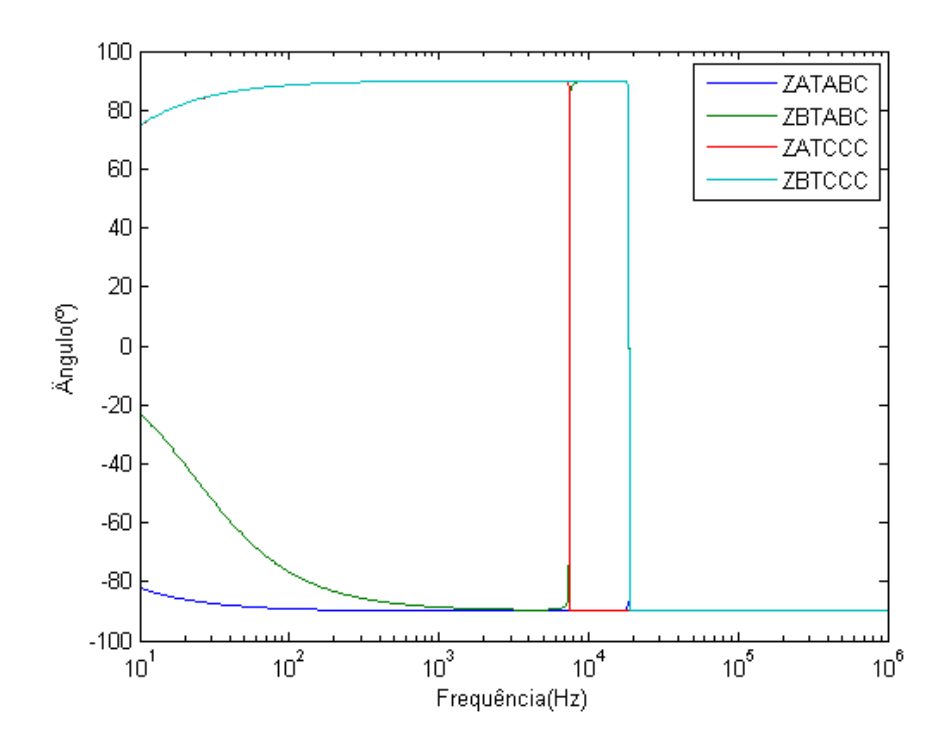

<span id="page-117-0"></span>Figura A.36: Angulos das impedâncias do transformador para cada arranjo

Pode-se observar que os ângulos das impedâncias são coerentes com os comportamentos indutivo, resistivo e capacitivo na faixa de frequência considerada.

#### Ramo de magnetização interno no primário

As impedâncias deste modelo de transformador encontradas pelo programa para cada arranjo são mostradas na figura [A.37.](#page-118-0)

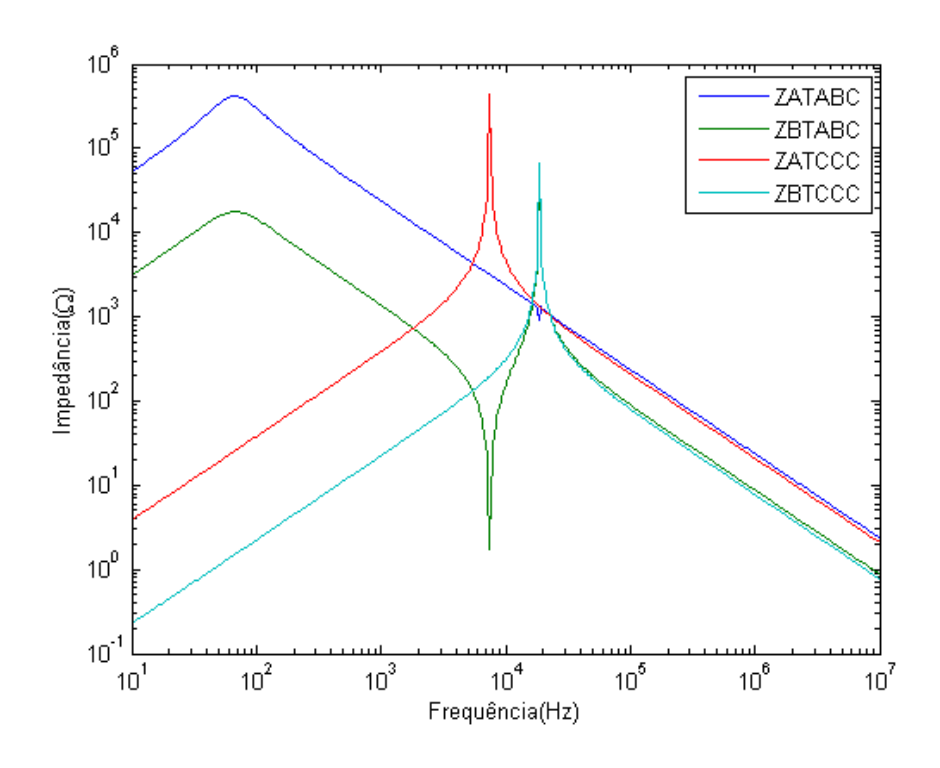

<span id="page-118-0"></span>Figura A.37: Impedâncias do transformador para cada arranjo

A comparação dos ângulos é mostrada na figura [A.38.](#page-118-1)

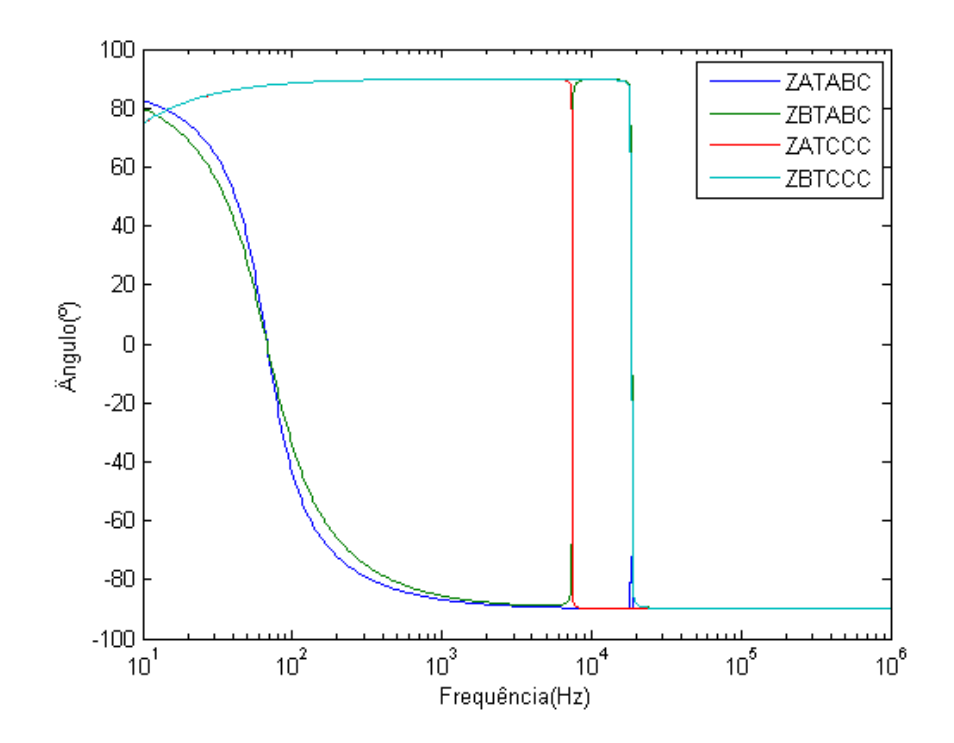

<span id="page-118-1"></span>Figura A.38: Ângulos das impedâncias do transformador para cada arranjo

Pode-se observar que os ângulos das impedâncias são coerentes com os comportamentos indutivo, resistivo e capacitivo na faixa de frequência considerada.

#### Ramo de magnetização interno no secundário

As figuras dos circuitos montados no ATPDraw são mostradas nas figuras [A.39](#page-119-0) e [A.40.](#page-119-1)

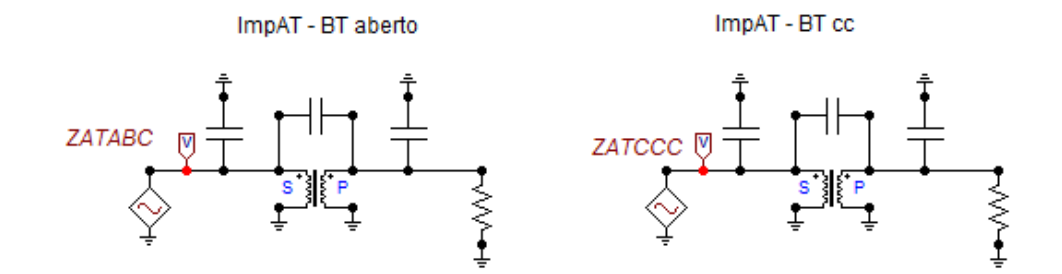

<span id="page-119-0"></span>Figura A.39: Medição de impedância na AT

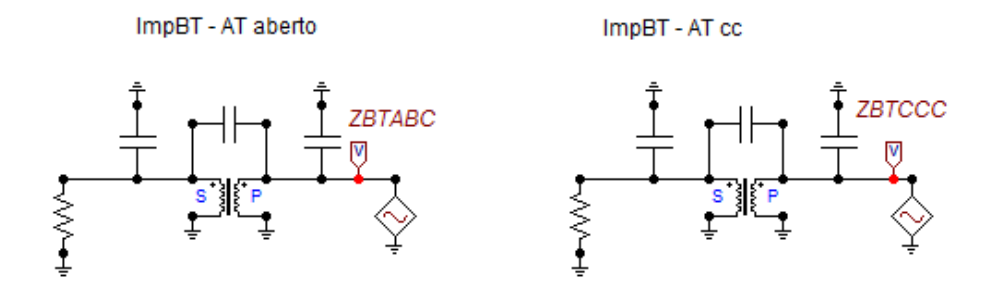

<span id="page-119-1"></span>Figura A.40: Medição de impedância na BT

As impedâncias deste modelo de transformador encontradas pelo programa para cada arranjo são mostradas na figura [A.41.](#page-120-0)

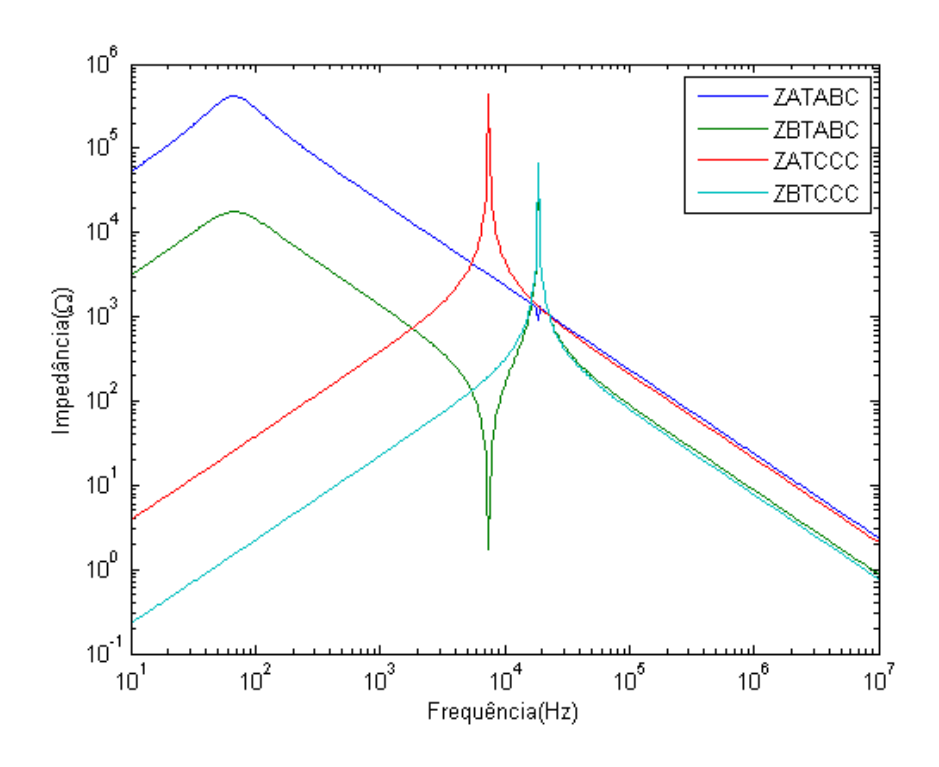

<span id="page-120-0"></span>Figura A.41: Impedâncias do transformador para cada arranjo

Pode-se observar que a resposta em frequência para este caso equivale, como esperado, a resposta em frequência do caso anterior, verificando desta maneira, a concis˜ao do modelo de transformador adotado.

A comparação dos ângulos é mostrada na figura [A.42.](#page-120-1)

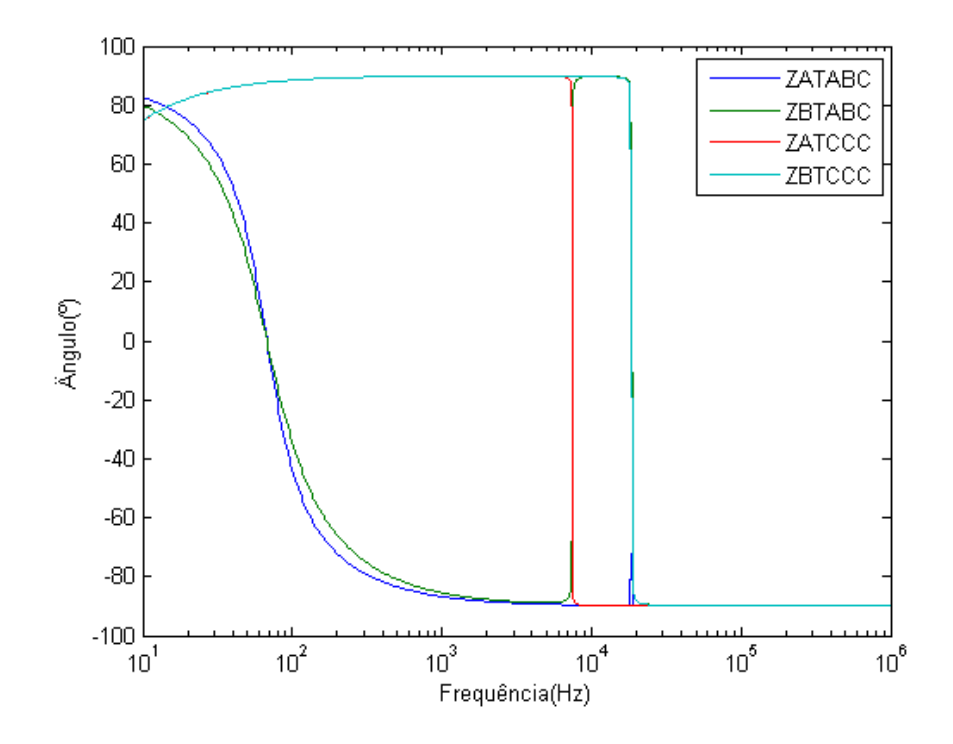

<span id="page-120-1"></span>Figura A.42: Ângulos das impedâncias do transformador para cada arranjo

Da mesma maneira, os ângulos das impedâncias são coerentes com os comportamentos indutivo, resistivo e capacitivo na faixa de frequência considerada.

#### Ramo de magnetização externo no primário

As figuras dos circuitos montados no ATPDraw são mostradas nas figuras [A.43](#page-121-0) e [A.44.](#page-121-1)

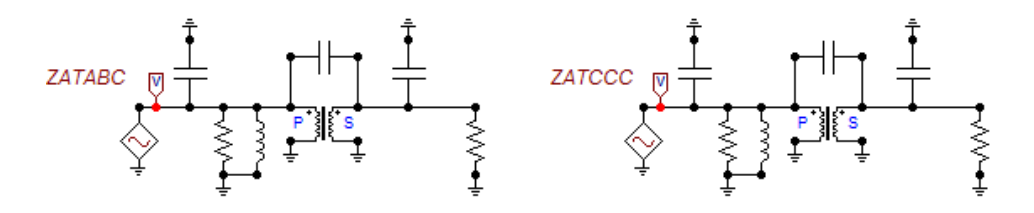

<span id="page-121-0"></span>Figura A.43: Medição de impedância na AT

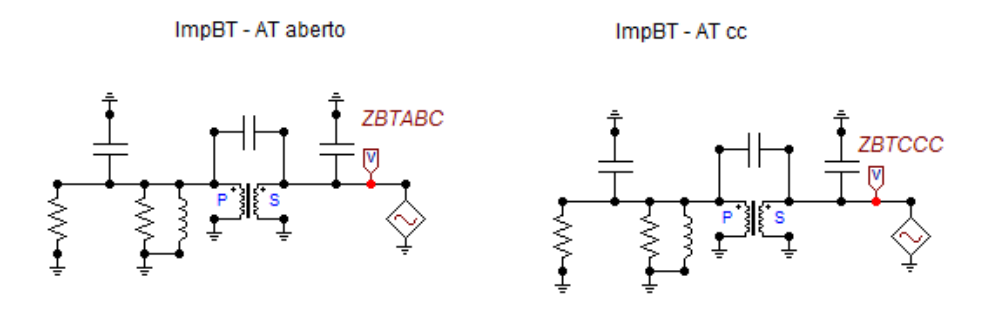

<span id="page-121-1"></span>Figura A.44: Medição de impedância na BT

As impedâncias deste modelo de transformador encontradas pelo programa para cada arranjo são mostradas na figura [A.45.](#page-122-0)

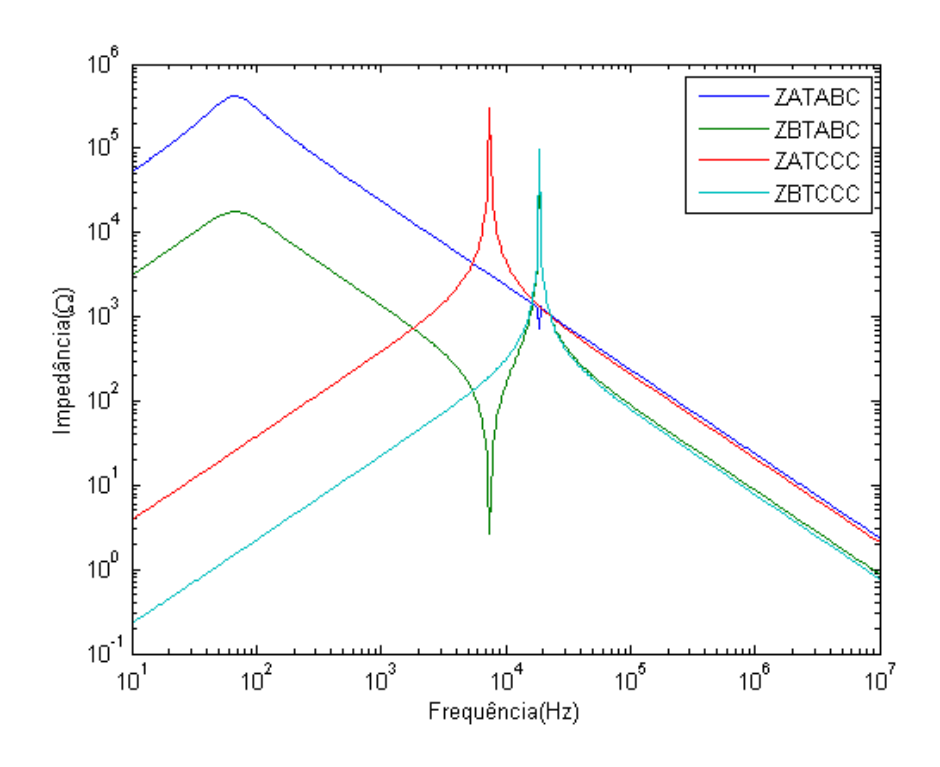

<span id="page-122-0"></span>Figura A.45: Impedâncias do transformador para cada arranjo

A comparação dos ângulos é mostrada na figura [A.46.](#page-122-1)

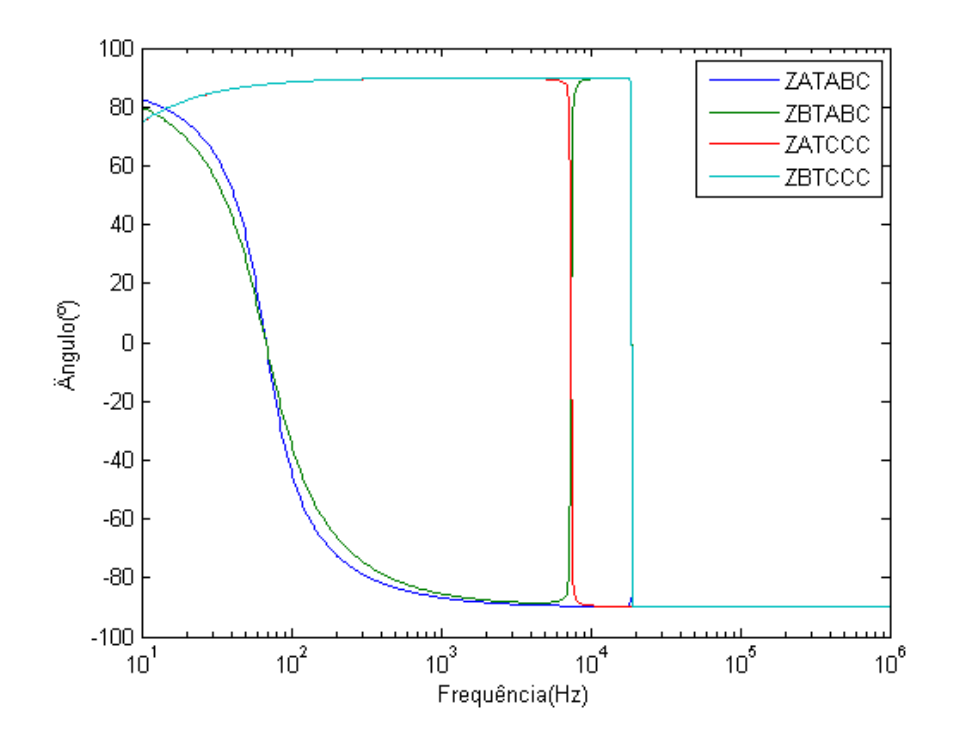

<span id="page-122-1"></span>Figura A.46: Ângulos das impedâncias do transformador para cada arranjo

Da mesma maneira, os ângulos das impedâncias são coerentes com os comportamentos indutivo, resistivo e capacitivo na faixa de frequência considerada.

#### Ramo de magnetização externo no secundário

As figuras dos circuitos montados no ATPDraw são mostradas nas figuras [A.47](#page-123-0) e [A.48.](#page-123-1)

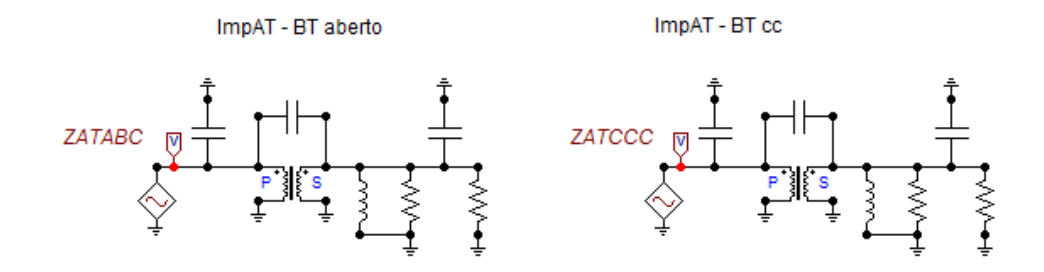

<span id="page-123-0"></span>Figura A.47: Medição de impedância na AT

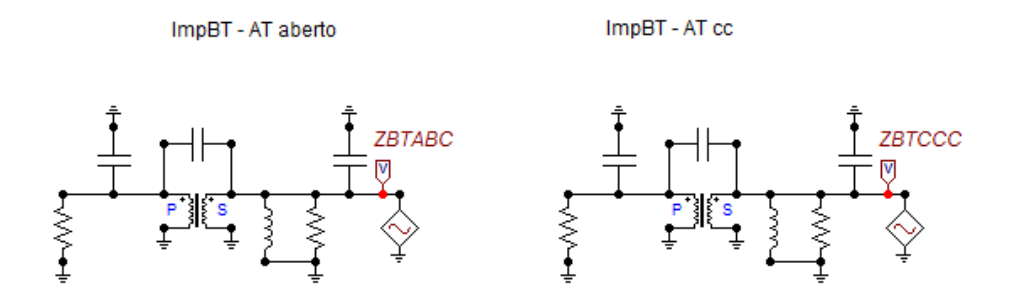

<span id="page-123-1"></span>Figura A.48: Medição de impedância na BT

As impedâncias deste modelo de transformador encontradas pelo programa para cada arranjo são mostradas na figura [A.49.](#page-124-0)

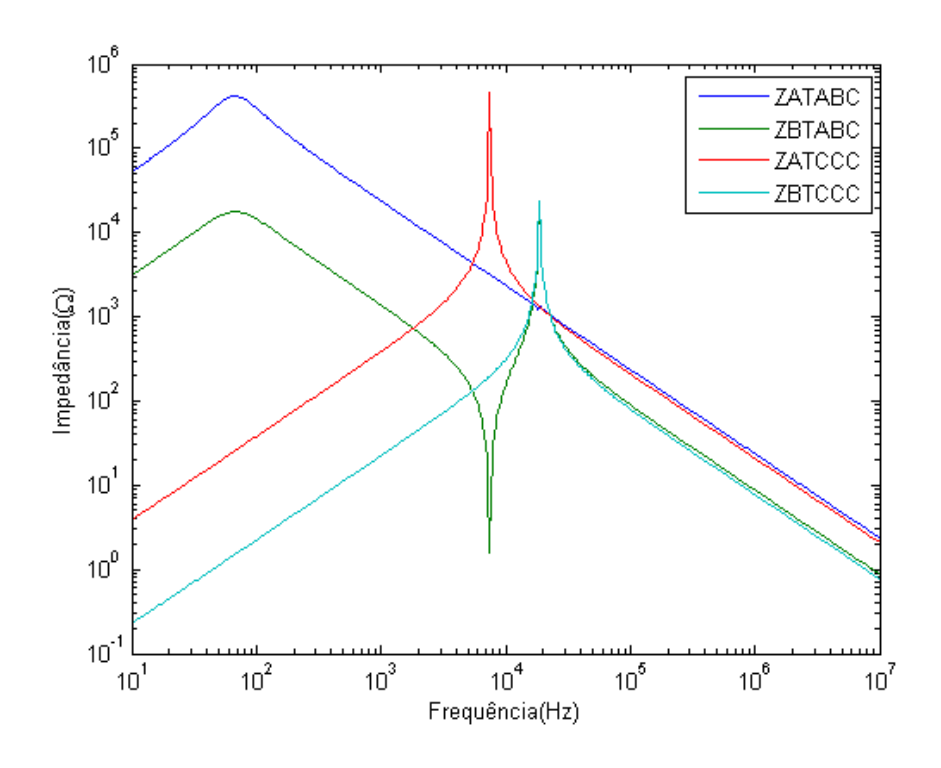

<span id="page-124-0"></span>Figura A.49: Impedâncias do transformador para cada arranjo

A comparação dos ângulos é mostrada na figura [A.50.](#page-124-1)

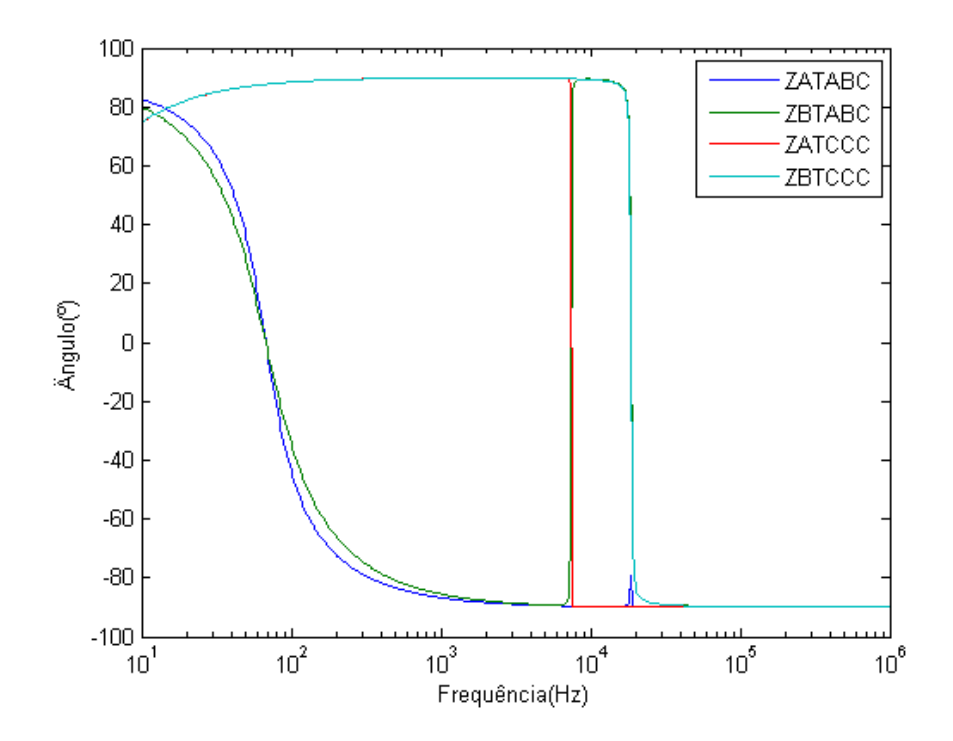

<span id="page-124-1"></span>Figura A.50: Ângulos das impedâncias do transformador para cada arranjo

Da mesma maneira, os ângulos das impedâncias são coerentes com os comportamentos indutivo, resistivo e capacitivo na faixa de frequência considerada.

Em seguida, foi feita a comparação das impedâncias medidas para cada caso com todas as distribuições possíveis do ramo de magnetização no circuito do transformador.

#### Impedância ZATABC medida na AT com BT em aberto

A impedância ZATABC medida nos terminais do lado de alta tensão com os terminais do secundário em aberto para cada configuração de modelagem do transformador podem ser analisadas na figura [A.51.](#page-125-0)

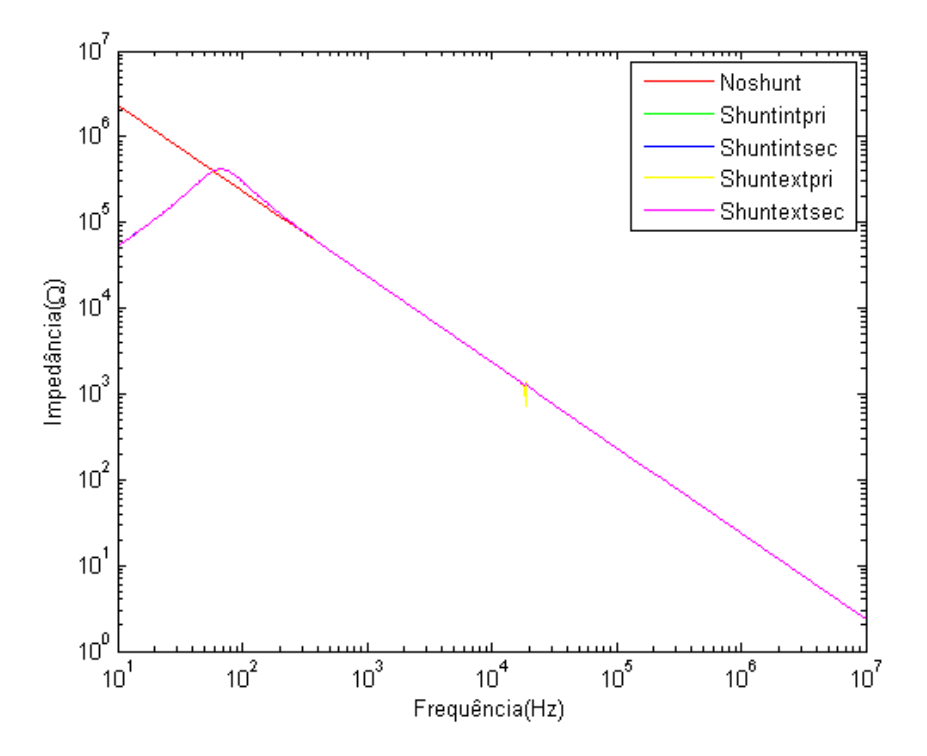

<span id="page-125-0"></span>Figura A.51: Impedância ZATABC para cada modelo de transformador

Pode-se observar na figura [A.51](#page-125-0) que, quando o lado de baixa tensão se encontra em aberto, o valor da impedância medida possui, para todos os casos, exceto sem o ramo de magnetização, uma ressonância de pico. Todas as outras respostas encontram-se sobrepostas, e a cor rosa pertence à curva do modelo com o ramo de magnetização externo no secundário do transformador, plotada por último. A ressonância de pico pode ser explicada pelo circuito RLC paralelo visto do lado de alta tensão formado pela capacitância do enrolamento do primário para a terra e a reatância de dispersão do lado de alta.

A comparação dos ângulos é mostrada na figura [A.52.](#page-126-0)

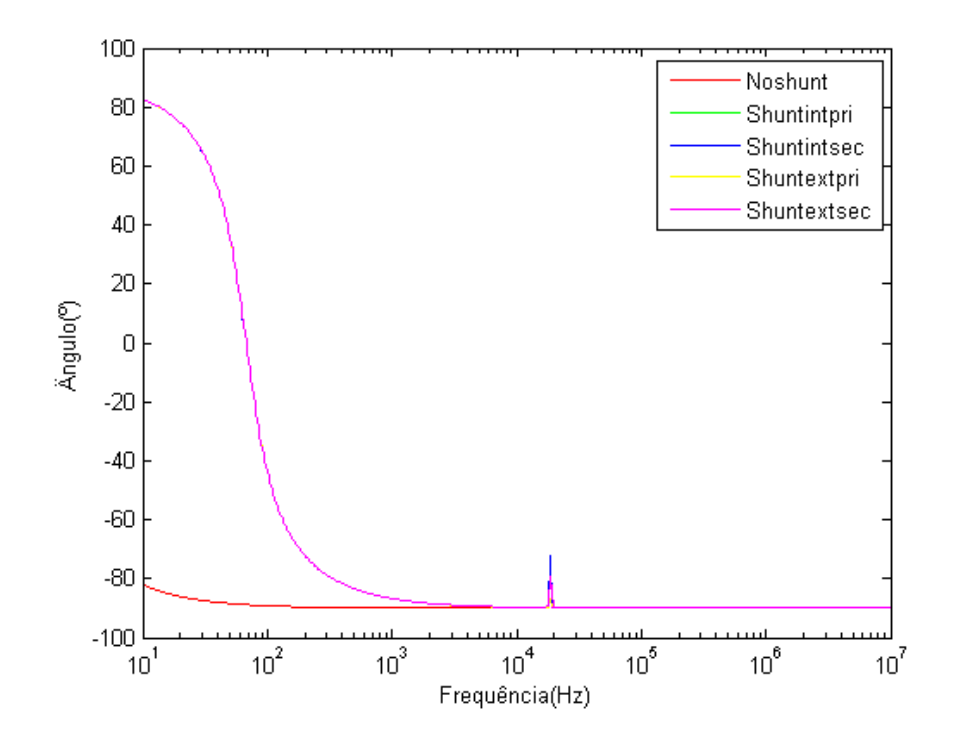

<span id="page-126-0"></span>Figura A.52: Ângulo da impedância do transformador para cada arranjo

Os ângulos das impedâncias são coerentes com os comportamentos indutivo e capacitivo na faixa de frequência considerada. Da mesma maneira que para o módulo, todas as respostas, com exceção da curva sem o ramo de magnetização, encontram-se sobrepostas, e a cor rosa pertence à curva do modelo com o ramo de magnetização externo no secundário do transformador, plotada por último.

#### Impedˆancia ZBTABC medida na BT com AT em aberto

As impedâncias ZBTABC medidas nos terminais do lado de baixa tensão no secundário com os terminais do primário em aberto para cada configuração de modelagem do transformador podem ser analisadas na figura [A.53.](#page-127-0)

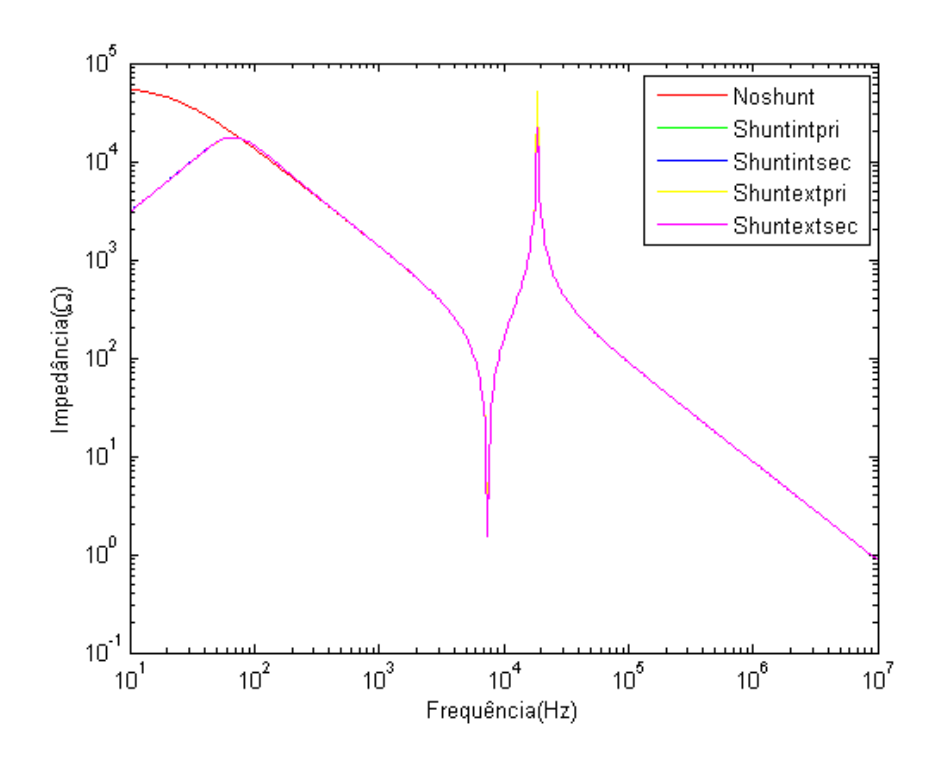

<span id="page-127-0"></span>Figura A.53: Impedâncias ZBTABC para cada modelo de transformador

Pode-se observar na figura [A.53](#page-127-0) que, quando o lado de alta tensão se encontra em aberto, o valor da impedância medida possui duas ressonâncias, uma de pico e uma de vale. A ressonância de pico pode ser explicada pelo circuito RLC paralelo visto do lado de baixa tensão formado pela capacitância do enrolamento do secundário para a terra e a reatância de dispersão do lado de baixa. Já a ressonância de vale, ou anti-ressonância, pode ser explicada pelo circuito RLC série formado pela capacitância entre os dois enrolamentos e a reatância de dispersão do primário. Todas as respostas, com exceção da curva do modelo sem o ramo de magnetização, encontram-se sobrepostas, e a cor rosa pertence à curva do modelo com o ramo de magnetização externo no secundário do transformador, plotada por último.

A comparação dos ângulos é mostrada na figura [A.54.](#page-128-0)

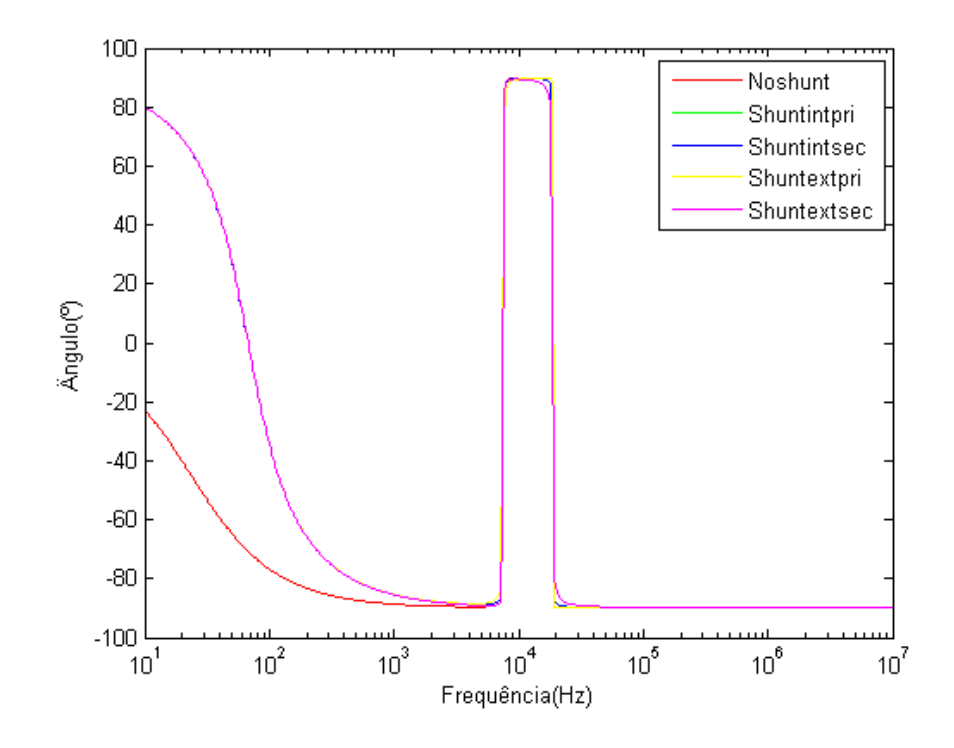

<span id="page-128-0"></span>Figura A.54: Ângulos da impedância do transformador para cada arranjo

Os ângulos das impedâncias são coerentes com os comportamentos indutivo, resistivos e capacitivo na faixa de frequência considerada. Da mesma maneira que para o módulo, todas as respostas, com exceção da curva sem o ramo de magnetização, encontram-se sobrepostas, e a cor rosa pertence à curva do modelo com o ramo de magnetização externo no secundário do transformador, plotada por último.

#### Impedância ZATCCC medida na AT com BT em curto-circuito

As impedâncias ZATCCC medidas nos terminais do lado de alta tensão no primário com os terminais do secundário em curto-circuito para cada configuração de modelagem do transformador podem ser analisadas na figura [A.55.](#page-129-0)

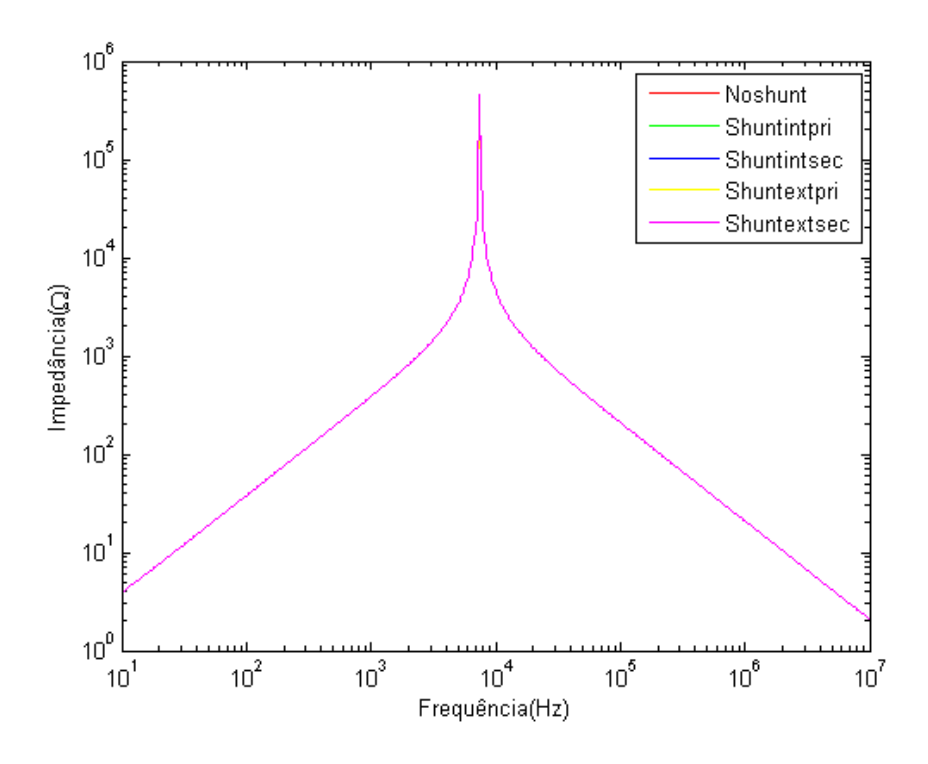

<span id="page-129-0"></span>Figura A.55: Impedâncias ZATCCC para cada modelo de transformador

Pode-se observar na figura [A.55](#page-129-0) que, quando o lado contrário ao lado de medição se encontra em curto circuito, o valor da impedância medida mostra um ressonância de pico, formada pelo circuito RLC paralelo no lado de alta tensão. Todas as respostas encontram-se sobrepostas, e a cor rosa pertence à curva do modelo com o ramo de magnetização externo no secundário do transformador, plotada por último.

A comparação dos ângulos é mostrada na figura [A.56.](#page-130-0)

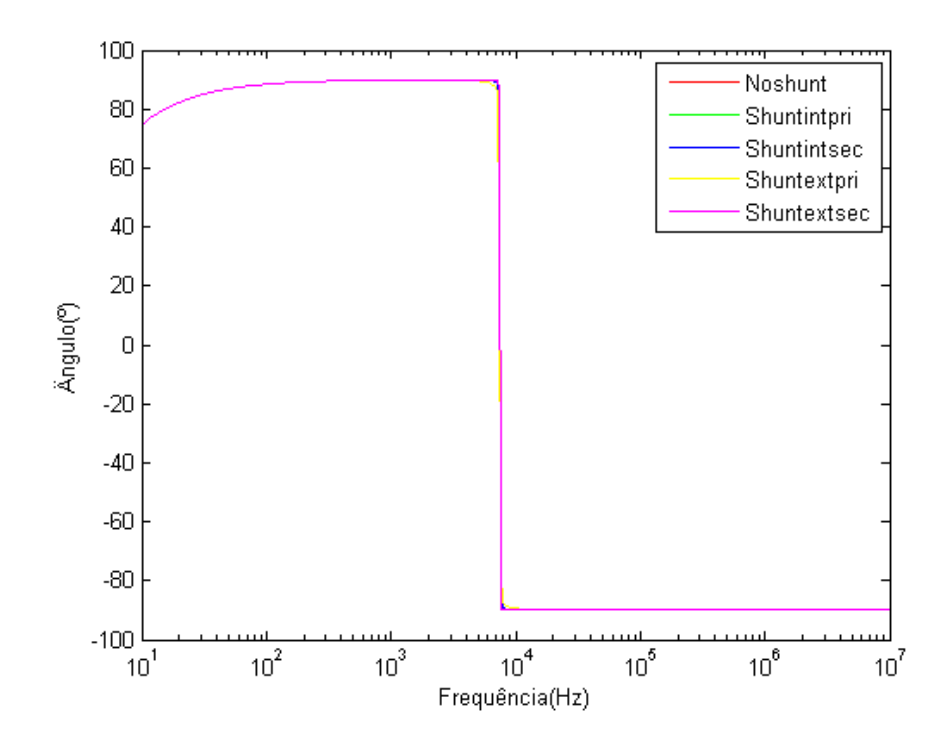

<span id="page-130-0"></span>Figura A.56:  $\hat{A}$ ngulos da impedância do transformador para cada arranjo

Os ângulos das impedâncias são coerentes com os comportamentos indutivo, resistivo e capacitivo na faixa de frequência considerada. Da mesma maneira que para o m´odulo, todas as respostas encontram-se sobrepostas, e a cor rosa pertence `a curva do modelo com o ramo de magnetização externo no secundário do transformador, plotada por último.

#### Impedˆancia ZBTCCC medida na BT com AT em curto-circuito

As impedâncias ZBTCCC medidas nos terminais do lado de baixa tensão no secundário com os terminais do primário em curto-circuito para cada configuração de modelagem do transformador podem ser analisadas na figura [A.57.](#page-131-0)

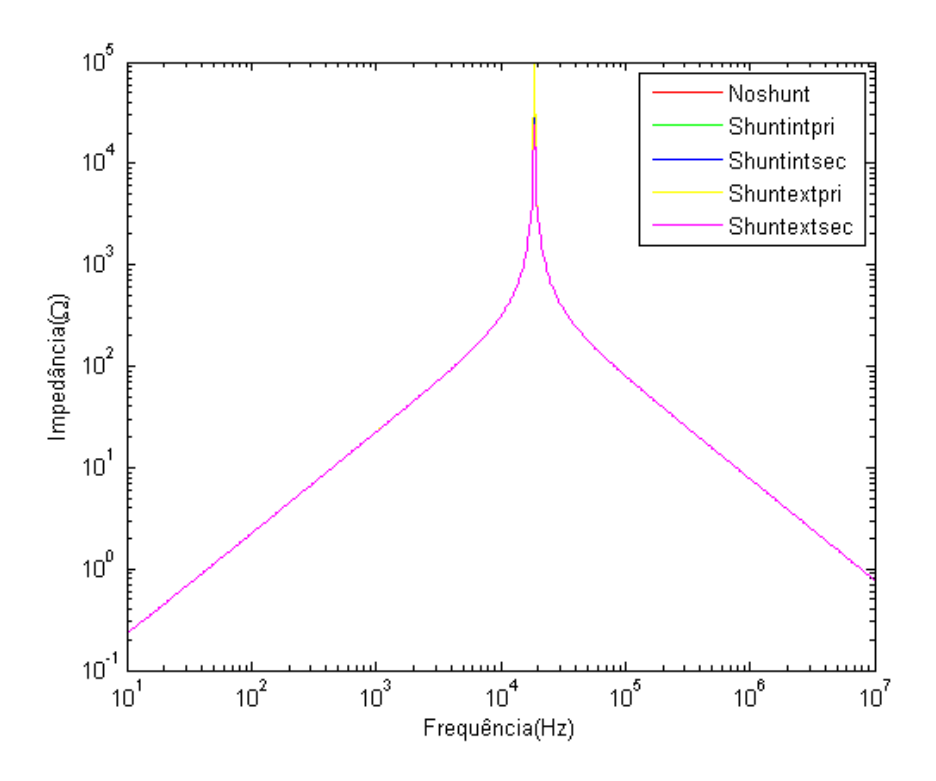

<span id="page-131-0"></span>Figura A.57: Impedâncias ZBTCCC para cada modelo de transformador

Pode-se observar na figura [A.57](#page-131-0) o mesmo analisado pela figura [A.55.](#page-129-0) Todas as respostas encontram-se sobrepostas, e a cor rosa pertence à curva do modelo com o ramo de magnetização externo no secundário do transformador, plotada por último.

A comparação dos ângulos é mostrada na figura [A.58.](#page-132-0)

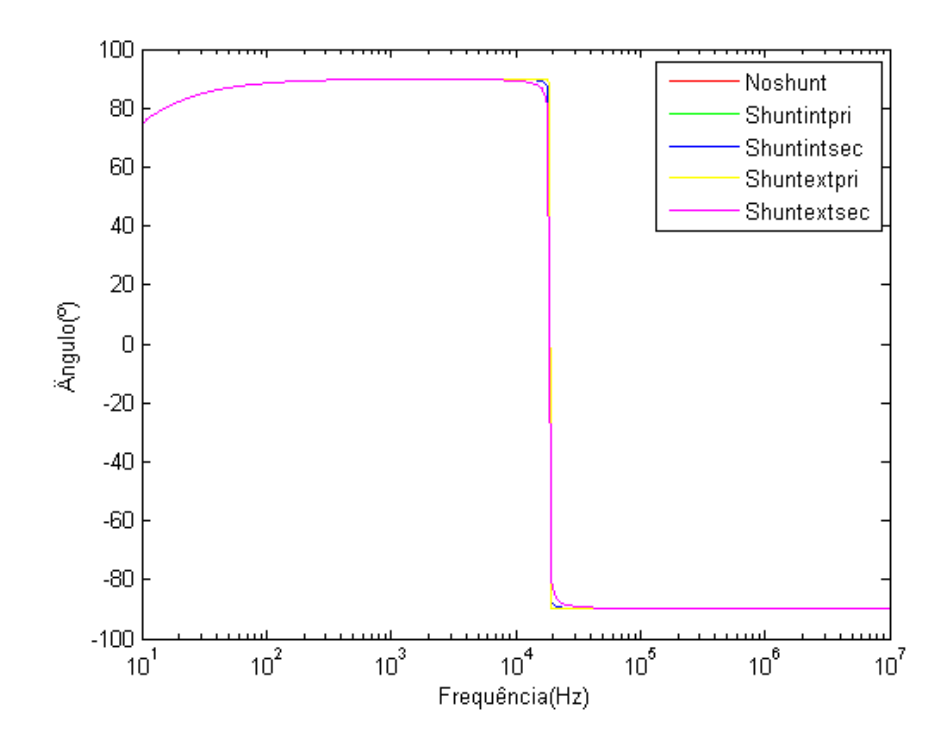

<span id="page-132-0"></span>Figura A.58: Ângulos da impedância do transformador para cada arranjo

Os ângulos das impedâncias são coerentes com os comportamentos indutivo, resistivo e capacitivo na faixa de frequência considerada. Da mesma maneira que para o módulo, todas as respostas encontram-se sobrepostas, e a cor rosa pertence à curva do modelo com o ramo de magnetização externo no secundário do transformador, plotada por último.

Abaixo encontram-se as comparações das respostas com as medições para o lado de baixa frequência.

## Comparação entre impedância ZBTABC medida na BT com AT em aberto e medição

As impedâncias ZBTABC medidas nos terminais do lado de baixa tensão no secundário com os terminais do primário em aberto para cada configuração de modelagem do transformador podem ser analisadas na figura [A.59.](#page-133-0)

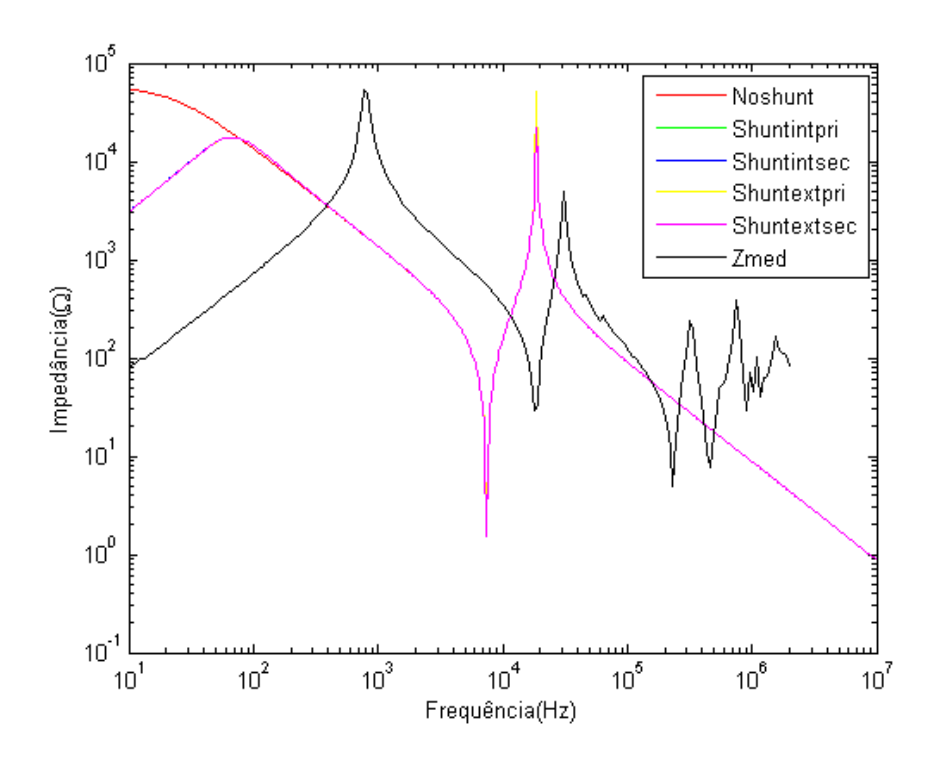

<span id="page-133-0"></span>Figura A.59: Impedâncias ZBTABC para cada modelo de transformador

Pode-se observar através da figura [A.59](#page-133-0) que, as três ressonâncias iniciais encontradas na resposta de impedância possuem, apesar de deslocadas e ainda não ideais, distribuições parecidas com as encontradas na medição (curva em preto). As ressonâncias presentes em alta frequência são difíceis de serem representadas por este tipo de síntese, sendo melhor modeladas com os métodos de resposta em frequência e o de ajuste por funções racionais apresentados após a análise deste método. Para o estudo de tensão de restabelecimento transitória, a análise é feita em maior parte em baixas frequências, o que não exige uma preocupação muito significativa em relação às ressonâncias em alta frequência. Todas as respostas, com exceção da curva sem o ramo de magnetização, encontram-se sobrepostas, e a cor rosa pertence à curva do modelo com o ramo de magnetização externo no secundário do transformador, plotada por último.

A comparação dos ângulos é mostrada na figura [A.60.](#page-134-0)

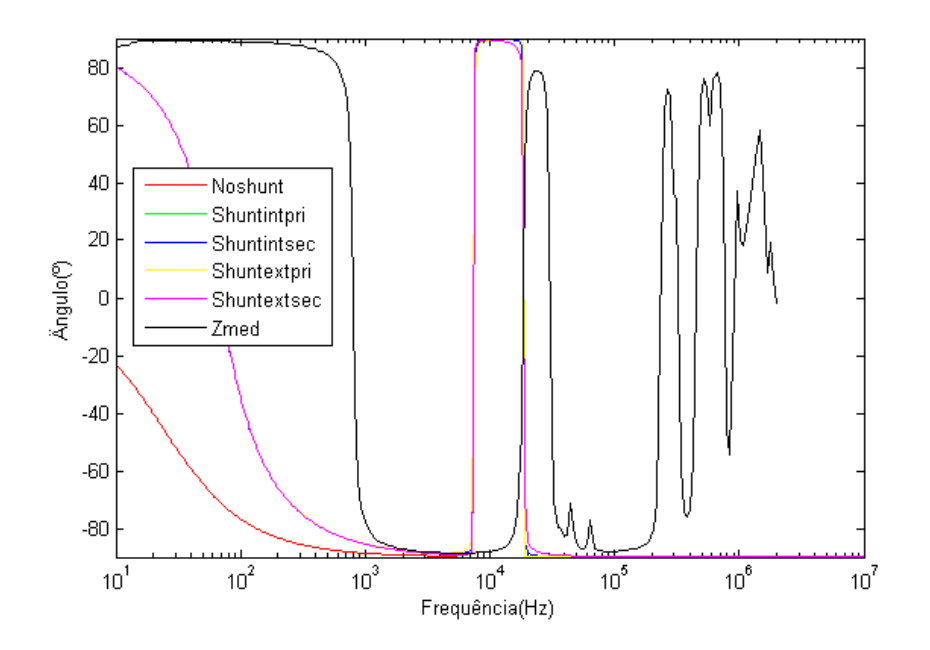

<span id="page-134-0"></span>Figura A.60:  $\hat{A}$ ngulos da impedância do transformador para cada arranjo

Da mesma maneira, os ângulos das impedâncias, apesar de deslocados, mostram uma boa resposta em relação à medição. Da mesma maneira que para o módulo, todas as respostas, com exceção da curva sem o ramo de magnetização, encontram-se sobrepostas, e a cor rosa pertence à curva do modelo com o ramo de magnetização externo no secundário do transformador, plotada por último.

## Comparação entre impedância ZBTCCC medida no secundário com o primário em curto-circuito e medição

As impedâncias ZBTCCC medidas nos terminais do lado de baixa tensão no secundário com os terminais do primário em aberto para cada configuração de modelagem do transformador podem ser analisadas na figura [A.61.](#page-135-0)

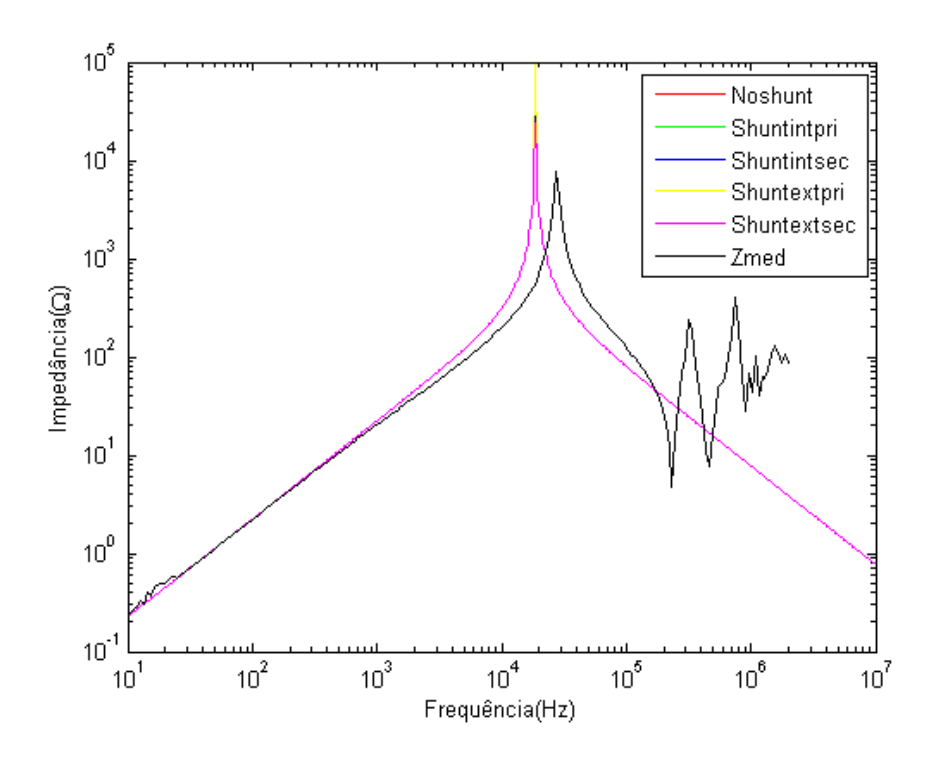

<span id="page-135-0"></span>Figura A.61: Impedâncias ZBTCCC para cada modelo de transformador

Pode-se observar o mesmo comportamento mostrado na figura [3.2.](#page-29-0) Todas as respostas encontram-se sobrepostas, e a cor rosa pertence à curva do modelo com o ramo de magnetização externo no secundário do transformador, plotada por último.

A comparação dos ângulos é mostrada na figura [A.62.](#page-135-1)

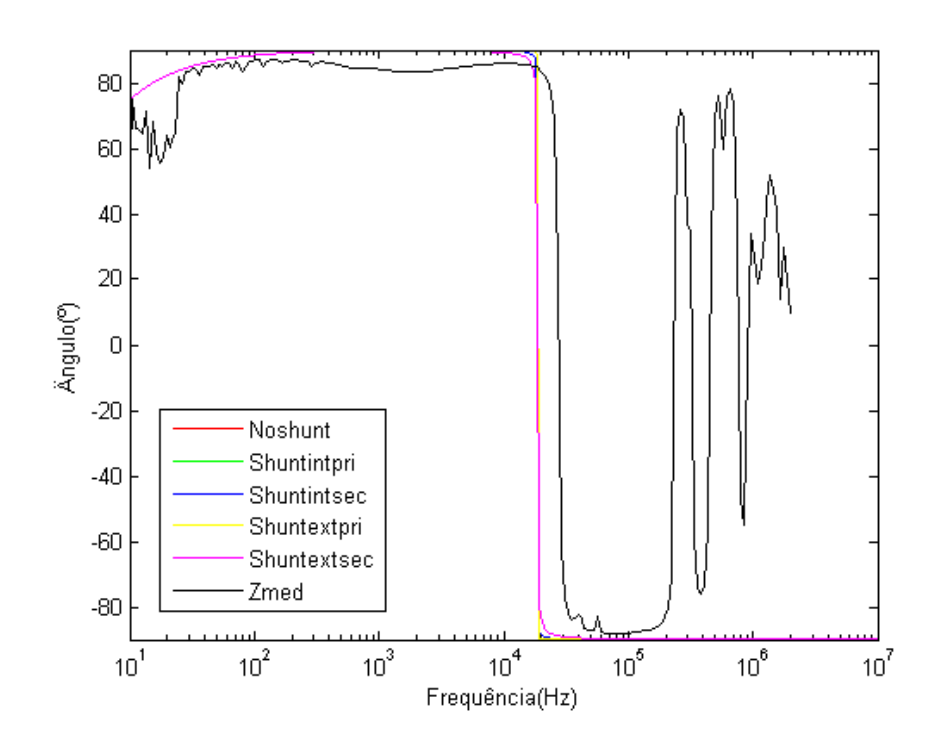

<span id="page-135-1"></span>Figura A.62: Ângulos da impedância do transformador para cada arranjo

Os ângulos também apresentam o mesmo comportamento mostrado na [3.3.](#page-30-0) Da mesma maneira que para o módulo, todas as respostas encontram-se sobrepostas, e a cor rosa pertence à curva do modelo com o ramo de magnetização externo no secundário do transformador, plotada por último.

Após a correção dos modelos pela inclusão do ramo de magnetização obtido pela análise da resposta em frequência no primário, analisa-se a resposta do modelo das impedâncias ZATCCC medidas nos terminais do lado de alta tensão no primário com os terminais do secundário em curto-circuito para cada configuração de modelagem do transformador.

#### Impedância ZATCCC medida no primário com o secundário em curto

As impedâncias ZATCCC medidas nos terminais do lado de alta tensão no primário com os terminais do secundário em curto-circuito para cada configuração de modelagem do transformador podem ser analisadas na figura [A.63.](#page-136-0)

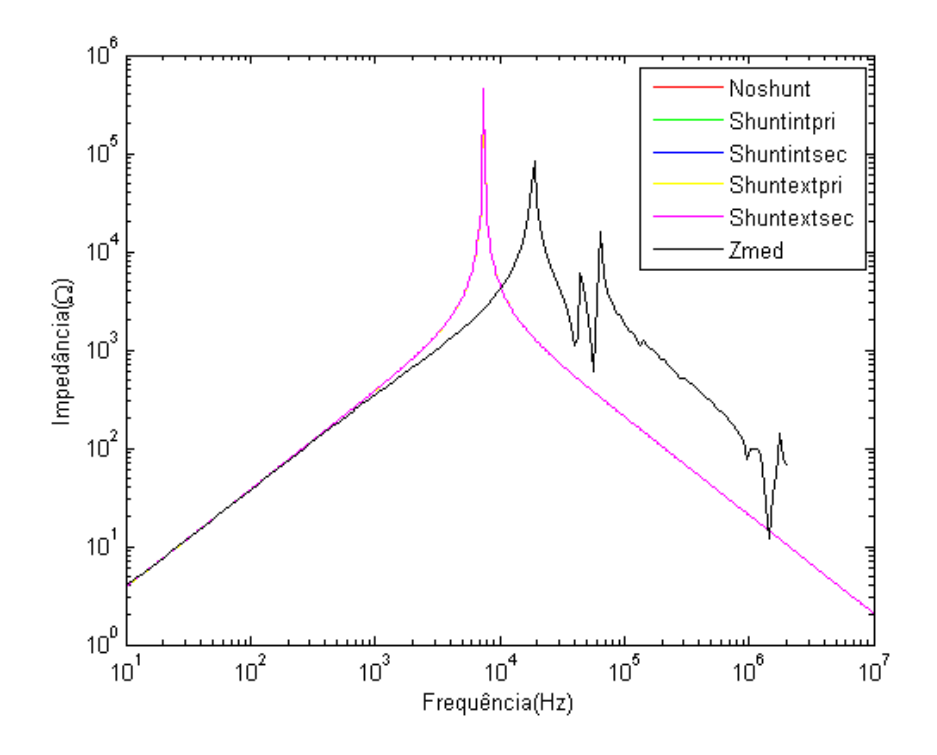

<span id="page-136-0"></span>Figura A.63: Impedâncias ZATCCC para cada modelo de transformador

Pode-se observar na figura [A.63](#page-136-0) que não houve muita diferença desta resposta em relação à resposta anterior sem os dois elementos de ajuste pelo método de resposta em frequência, uma vez que não há muita influência do ramo de magnetização nesta condição. Todas as respostas, com exceção da curva sem o ramo de magnetização, encontram-se sobrepostas, e a cor rosa pertence à curva do modelo com o ramo de magnetização externo no secundário do transformador, plotada por último.

A comparação dos ângulos é mostrada na figura [A.64.](#page-137-0)

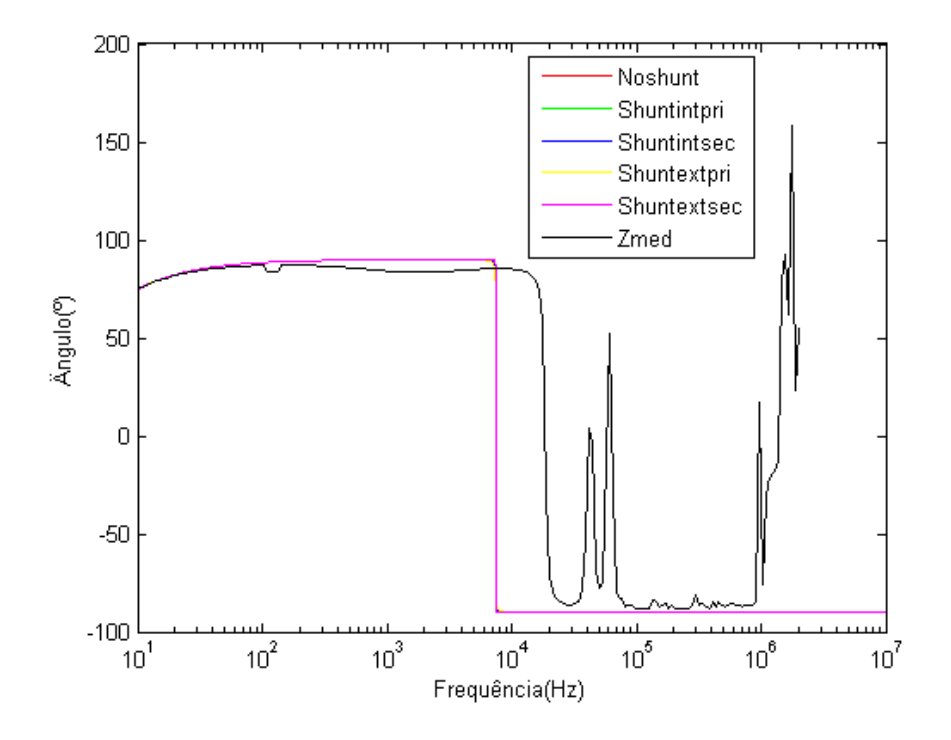

<span id="page-137-0"></span>Figura A.64: Angulos da impedância do transformador para cada arranjo

Da mesma maneira, os ângulos das impedâncias, apesar de não estarem perfeitamente ajustados, mostram uma resposta muito semelhante em relação à medição do que a apresentada antes. Da mesma maneira que para o módulo, todas as respostas encontram-se sobrepostas, e a cor rosa pertence à curva do modelo com o ramo de magnetização externo no secundário do transformador, plotada por último.

# Apêndice B

# Modelo dependente de frequência para transitórios rápidos

Os casos analisados para o lado de baixa tensão são mostrados abaixo.

#### Impedˆancia ZBT AB medida na BT com AT em aberto

O gráfico da resposta em frequência da impedância terminal medido no lado de baixa tensão com o lado de alta tensão em aberto é mostrado na figura [B.1.](#page-138-0)

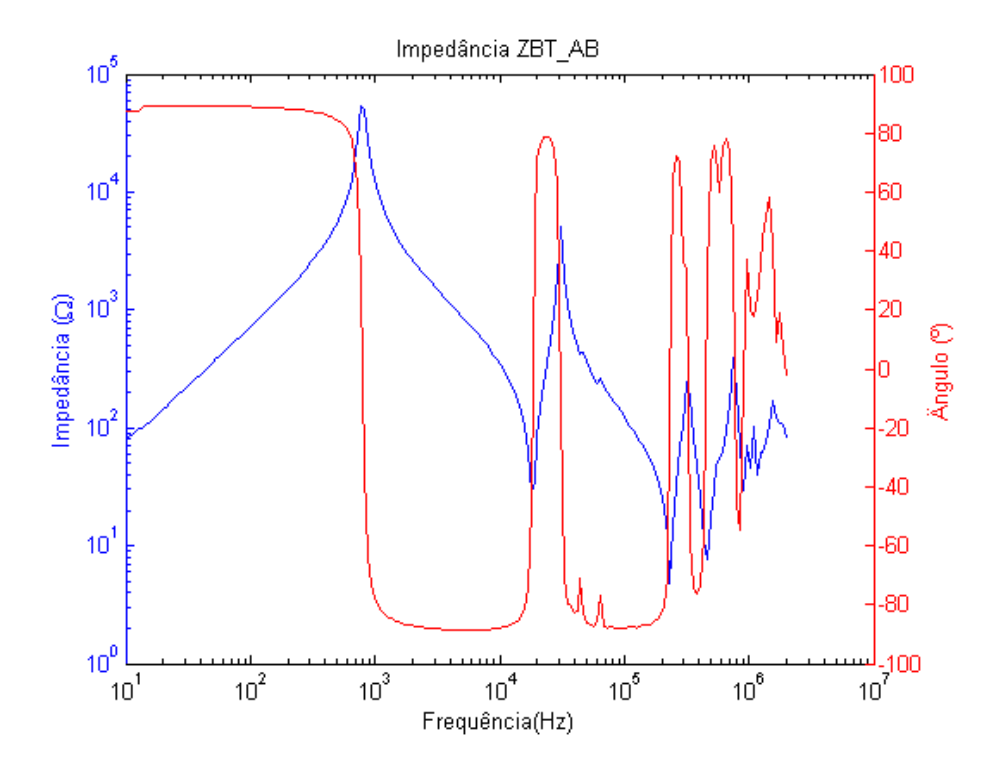

<span id="page-138-0"></span>Figura B.1: Resposta em frequência da impedância ZBT\_AB

A tabela [B.1](#page-139-0) mostra os valores dos elementos neste caso.

| Frequência(Hz) | $\mathbf{R}(\Omega)$ | L(mH)   | $\mathbf{C}(nF)$ |
|----------------|----------------------|---------|------------------|
| f1             | 53444.7              | 1140    | 13.15            |
| f2             | 28.8                 | 3.89    | 20.605           |
| f3             | 4.85                 | 0.07787 | 5.955            |
| f4             | 7.68                 | 0.009   | 13.15            |

<span id="page-139-0"></span>Tabela B.1: Dados da modelagem de resposta em frequência para ZBT\_AB

O primeiro circuito é mostrado na [B.2.](#page-139-1) A sua resposta em frequência comparada com a medição é mostrada na figura [B.3.](#page-139-2)

<span id="page-139-1"></span>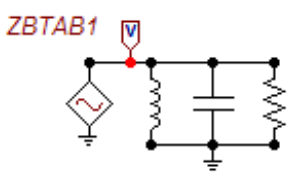

<span id="page-139-2"></span>Figura B.2: Síntese inicial de ZBT\_AB

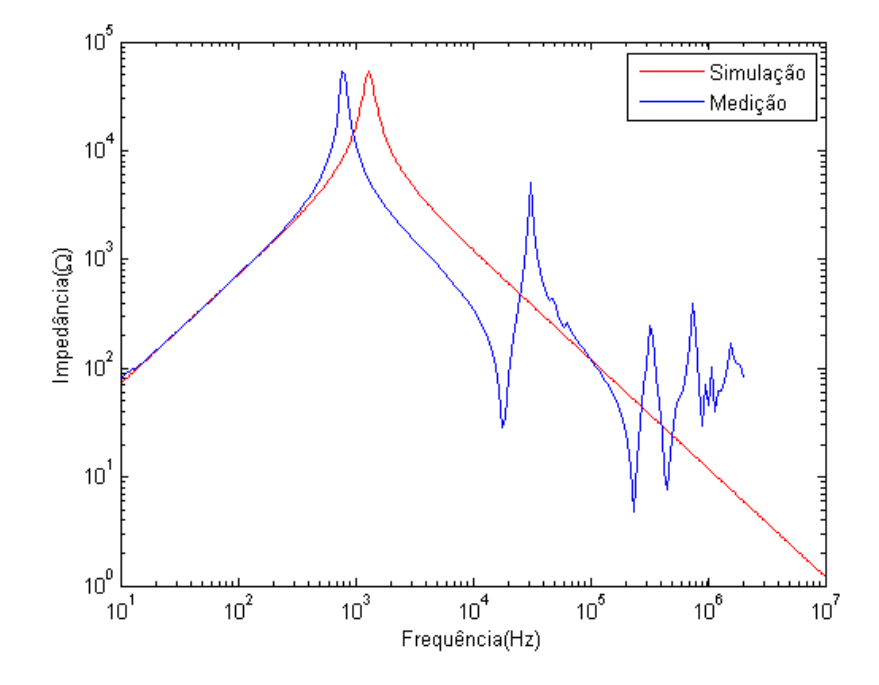

Figura B.3: Resposta em frequência da síntese inicial de ZBT\_AB, comparada à medição

Pode-se observar que as respostas ainda apresentam diferenças significativas em alta frequência, apesar de semelhantes na faixa de baixa frequência.

A comparação dos ângulos é mostrada na figura [B.4.](#page-140-0)

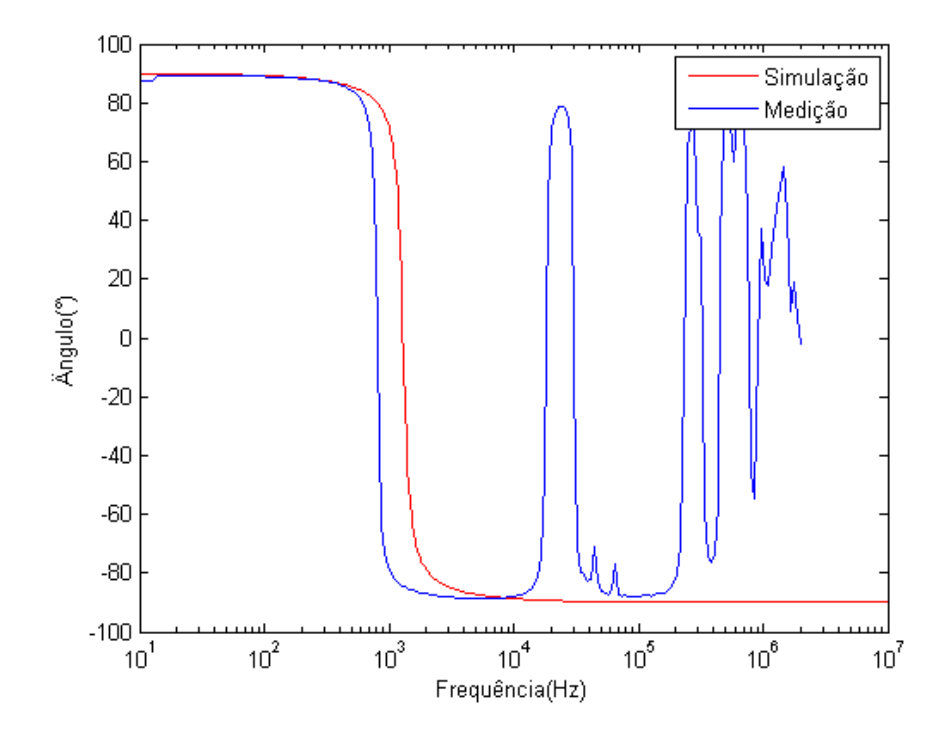

Figura B.4: Ângulo da síntese inicial de ZBT\_AB, comparado à medição

O circuito com as ressonâncias  $f_2,\,f_3$  e  $f_4$ adicionadas e a resposta em frequência do mesmo comparada à medição são mostrados nas figuras [B.5](#page-140-1) e [B.6,](#page-141-0) respectivamente.

<span id="page-140-0"></span>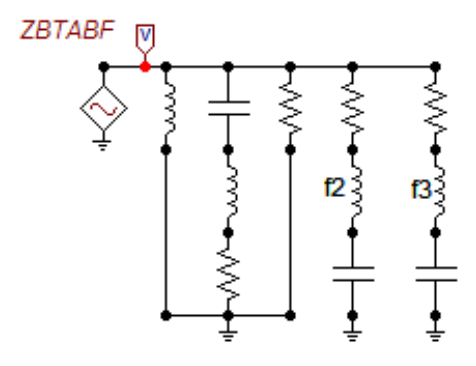

<span id="page-140-1"></span>Figura B.5: Síntese final de ZBT\_AB

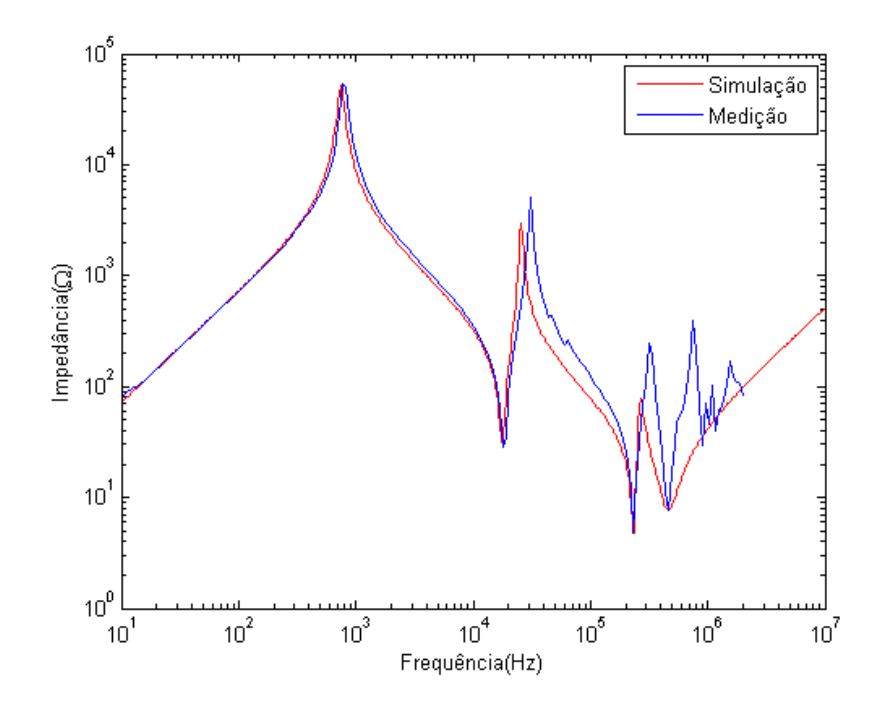

<span id="page-141-0"></span>Figura B.6: Resposta em frequência da síntese final de ZBT\_AB, comparada à medição

Pode-se observar que as respostas se assemelham, uma vez que as ressonâncias foram levadas em conta e modeladas no circuito.

A comparação dos ângulos é mostrada na figura [B.7.](#page-141-1)

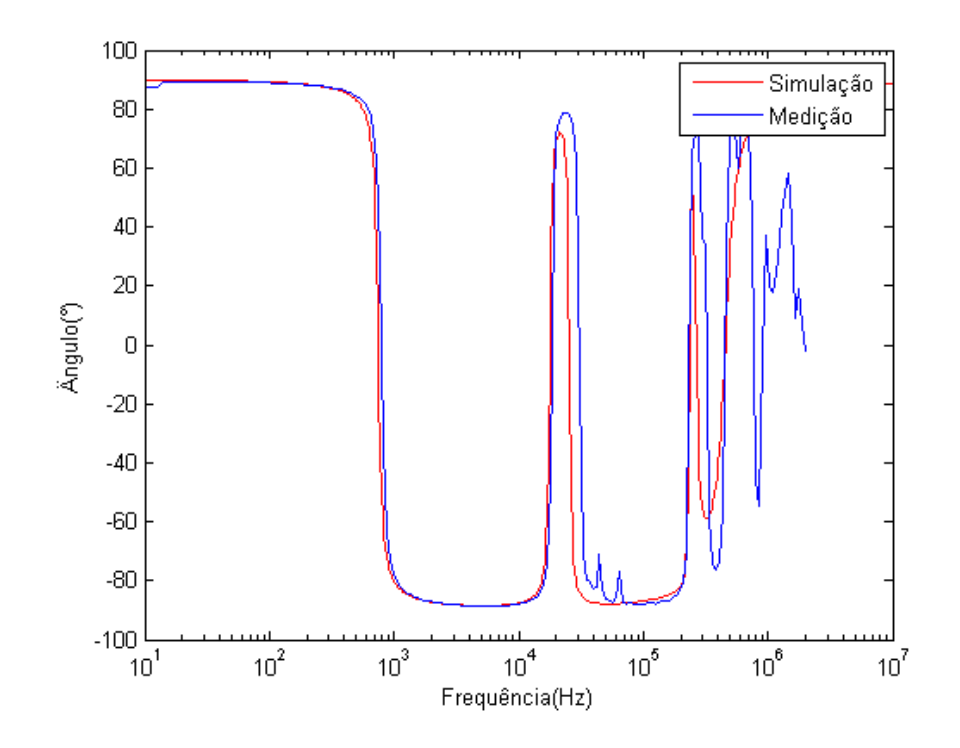

<span id="page-141-1"></span>Figura B.7: Ângulo da síntese final de ZBT\_AB, comparado à medição

#### Impedância ZBT\_CC medida na BT com AT em curto-circuito

O gráfico da resposta em frequência da impedância terminal medido no lado de baixa tensão com o lado de alta tensão em curto-circuito é mostrado na figura [B.8.](#page-142-0)

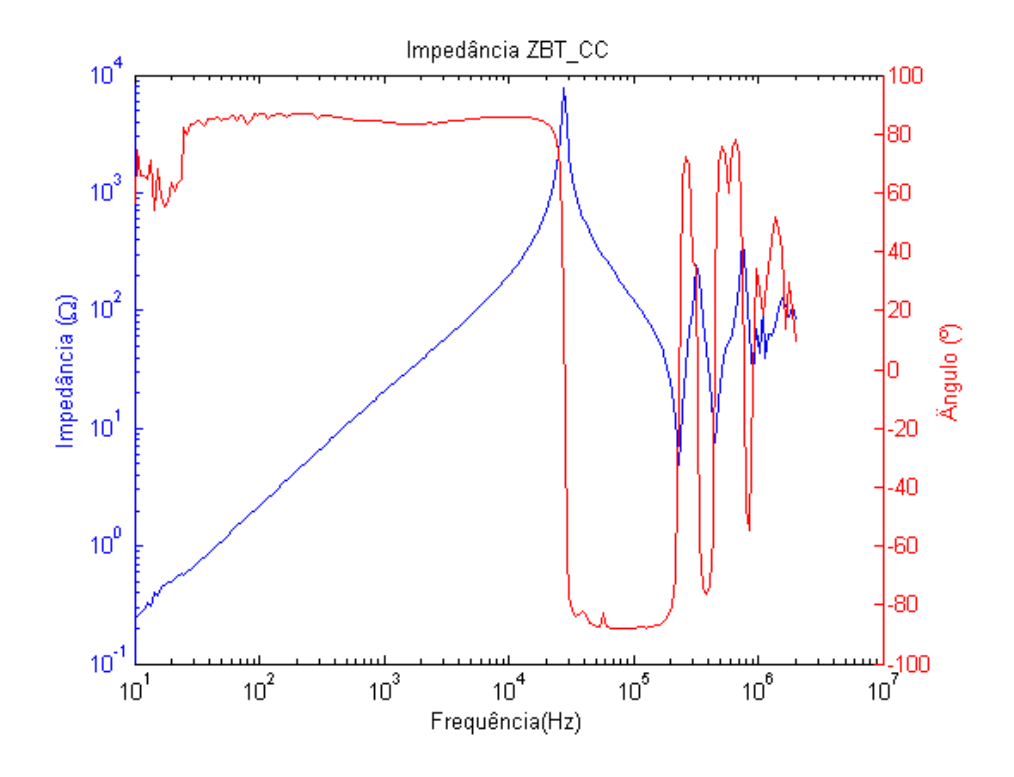

<span id="page-142-0"></span>Figura B.8: Resposta em frequência da impedância ZBT\_CC

A tabela encontrada com os valores dos elementos neste caso é mostrada abaixo.

| Frequencies(Hz) | $R(Ohms)$ $L(mH)$ |        | $\vert$ C(nF) |
|-----------------|-------------------|--------|---------------|
|                 | 7741.11           | 3.51   | 11.348        |
| f9              | 4.85              | 0.0778 | 5.955         |
| f3              | 7.68              | 0.009  | 13.15         |

Tabela B.2: Dados da modelagem de resposta em frequência para ZBT\_CC

O primeiro circuito é mostrado na [B.9.](#page-143-0) A sua resposta em frequência comparada com a medição é mostrada na figura [B.10.](#page-143-1)

<span id="page-143-0"></span>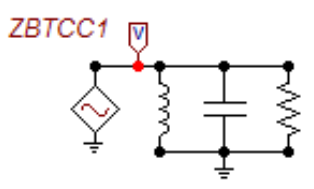

Figura B.9: Síntese inicial de ZBT\_CC

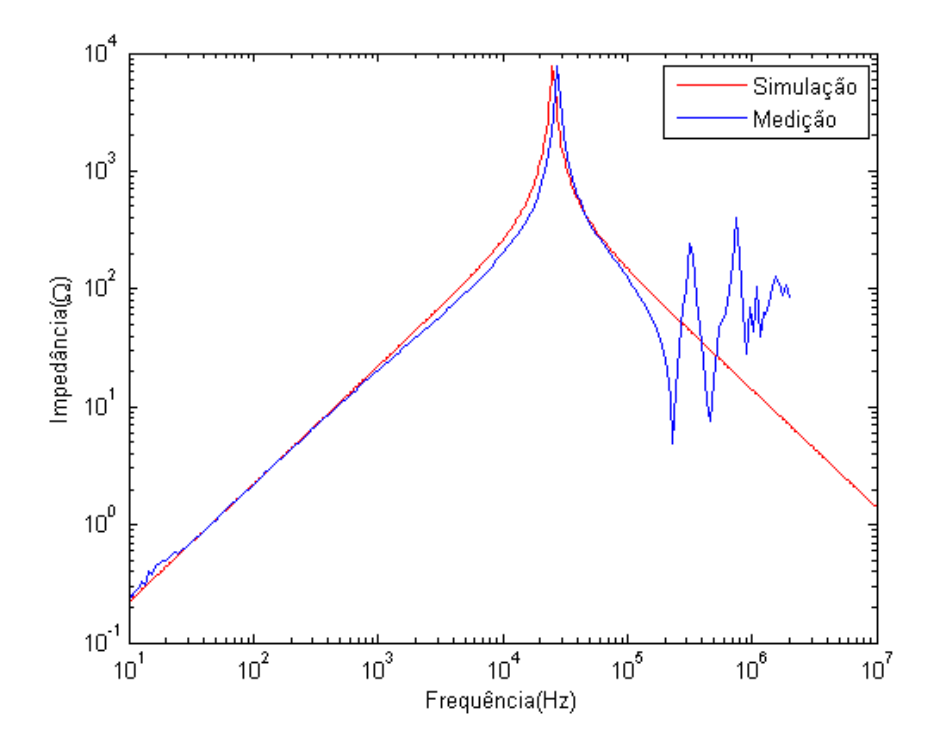

<span id="page-143-1"></span>Figura B.10: Resposta em frequência da síntese inicial de ZBT\_CC, comparada à medição

Pode-se observar que as respostas ainda apresentam diferenças na faixa de alta frequência, apesar de semelhantes na faixa de baixa frequência.

A comparação dos ângulos é mostrada na figura [B.11.](#page-144-0)
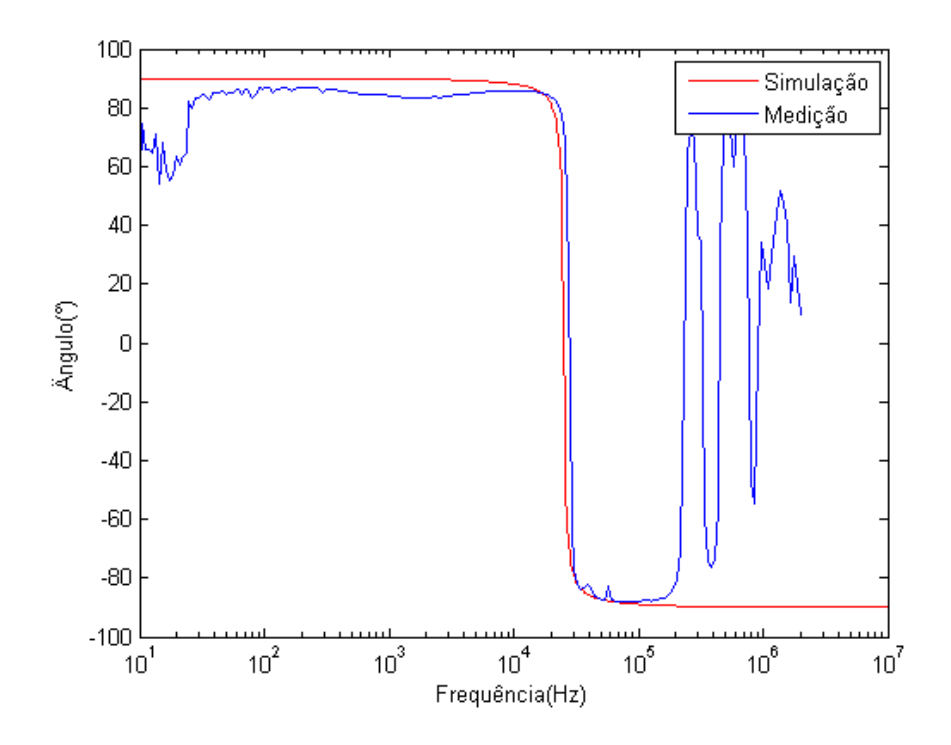

Figura B.11: Angulo da síntese inicial de ZBT\_CC, comparado à medição

O circuito com as ressonâncias  $f_2$  e  $f_3$  adicionadas e a resposta em frequência do mesmo comparada à medição são mostrados nas figuras [B.12](#page-144-0) e [B.13,](#page-145-0) respectivamente.

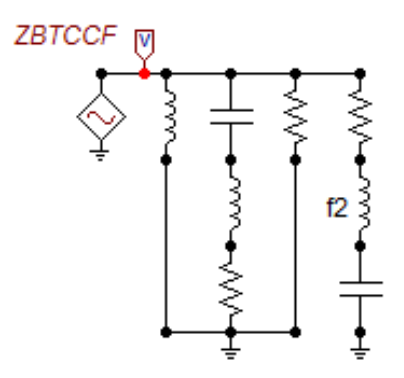

<span id="page-144-0"></span>Figura B.12: Síntese final de ZBT\_CC

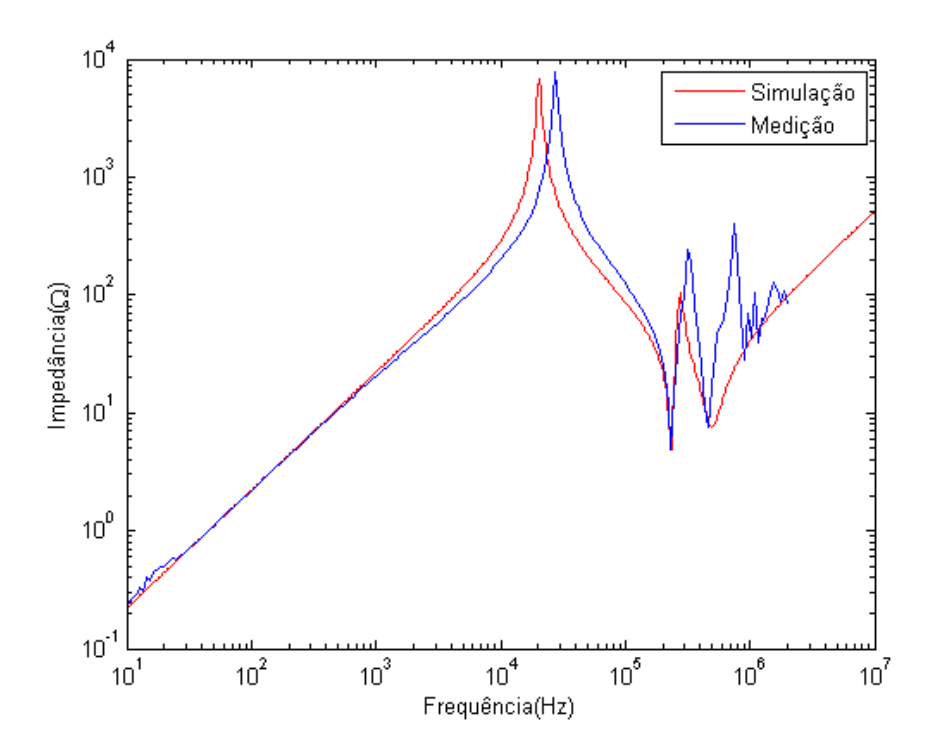

<span id="page-145-0"></span>Figura B.13: Resposta em frequência da síntese final de ZBT\_CC, comparada à medição

Pode-se observar que as respostas se assemelham, uma vez que todas as ressonâncias foram levadas em conta e modeladas no circuito.

A comparação dos ângulos é mostrada na figura [B.14.](#page-145-1)

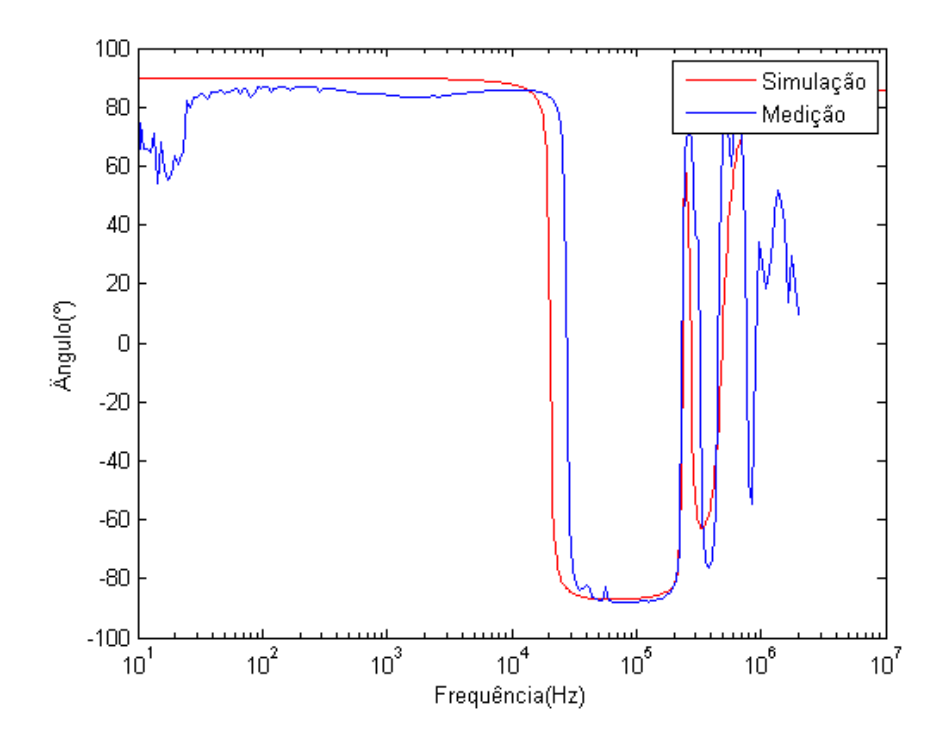

<span id="page-145-1"></span>Figura B.14: Ângulo da síntese final de ZBT<sub>-CC</sub>, comparado à medição

## Apêndice C

### Cálculo das Admitâncias

Neste anexo se encontra o desenvolvimento para a obtenção das admitâncias próprias e mútuas do transformador, a partir das medições realizadas pelo Cepel. Estas admitâncias serão utilizadas como dados de entrada no modelo caixa-preta para a obtenção de um circuito que reproduza a resposta em frequência do transformador real.

#### C.1 Admitâncias dos enrolamentos de alta e baixa tens˜ao

Considerando-se o esquema padrão de transformador e as medições V1, I1 obtidas pelo ensaio de circuito aberto e curto circuito realizados pelo Cepel, é possivel escrever a equação da lei de Ohm na forma de matriz para as admitâncias, mostrada em [C.1.](#page-146-0)

$$
\begin{bmatrix} I_1 \\ I_2 \end{bmatrix} = \begin{bmatrix} Y_{11} & Y_{12} \\ Y_{21} & Y_{22} \end{bmatrix} \begin{bmatrix} V_1 \\ V_2 \end{bmatrix}
$$
 (C.1)

ou ainda, escrevendo em formato matricial

<span id="page-146-0"></span>
$$
\mathbf{I} = \mathbf{Y} \cdot \mathbf{V} \tag{C.2}
$$

#### C.2 Admitâncias próprias dos enrolamentos de alta e baixa tens˜ao

Considerando-se o lado de baixa tensão em curto circuito e  $V_2 = 0$ , pode-se escrever as equações apresentadas em  $(C.3)$ .

<span id="page-147-0"></span>
$$
I_1 = Y_{11} \times V_1
$$
  
\n
$$
Y_{11} = \frac{I_1}{V_1} = \frac{1}{Z_{11}}
$$
\n(C.3)

Considerando-se o lado de baixa tensão em curto circuito e  $V_1 = 0$ , pode-se escrever as equações conforme mostrado em [C.4.](#page-147-1)

<span id="page-147-1"></span>
$$
I_2 = Y_{22} \times V_2
$$
  
\n
$$
Y_{22} = \frac{I_2}{V_2} = \frac{1}{Z_{22}}
$$
\n(C.4)

#### C.3 Admitâncias mútuas entre os enrolamentos de alta e baixa tensão

Considerando-se o lado de baixa tensão em aberto e $I_2\,=\,0,\;$ pode-se escrever as equações:

$$
I_1 = Y_{11} \times V_1 + Y_{12} \times V_2
$$
  
\n
$$
0 = Y_{21} \times V_1 + Y_{22} \times V_2
$$
 (C.5)

Disto, temos que:

$$
I_1 = Y_{11} \times V_1 + Y_{12} \times V_2
$$
  

$$
V_2 = -\frac{Y_{21}}{Y_{22}} \times V_1
$$
 (C.6)

Se  $Y_{12}=Y_{21}$  e substituirmos  $V_2$  na primeira equação acima, temos que:

$$
I_1 = Y_{11} \times V_1 - \frac{Y_{12}^2}{Y_{22}} \times V_1
$$
  
\n
$$
\frac{I_1}{V_1} = Y_{11} - \frac{Y_{12}^2}{Y_{22}} = Y_{11}'
$$
\n(C.7)

Porém, das medições temos que:

$$
Z'_{11} = \frac{V_1}{I_1}
$$
  
\n
$$
Y'_{11} = \frac{I_1}{V_1} = \frac{1}{Z'_{11}}
$$
\n(C.8)

Portanto,

$$
Y_{12} = \sqrt{(Y_{11} - Y_{11}')Y_{22}} \tag{C.9}
$$

Considerando-se o lado de baixa tensão em aberto e $I_1=0,$ pode-se escrever as equações:

$$
0 = Y_{11} \times V_1 + Y_{12} \times V_2
$$
  
\n
$$
I_2 = Y_{21} \times V_1 + Y_{22} \times V_2
$$
\n(C.10)

Disto, temos que:

<span id="page-148-0"></span>
$$
V_1 = -\frac{Y_{12}}{Y_{11}} \times V_2
$$
  
\n
$$
I_2 = Y_{21} \times V_1 + Y_{22} \times V_2
$$
\n(C.11)

Se  $Y_{12}=Y_{21}$ e substituirmos $V_1$ na segunda equação de [C.11,](#page-148-0) temos que:

$$
I_2 = Y_{22} \times V_2 - \frac{Y_{12}^2}{Y_{11}} \times V_2
$$
  
\n
$$
\frac{I_2}{V_2} = Y_{22} - \frac{Y_{12}^2}{Y_{11}} = Y_{22}'
$$
\n(C.12)

Porém, das medições temos que:

$$
Z'_{22} = \frac{V_2}{I_2}
$$
  
\n
$$
Y'_{22} = \frac{I_2}{V_2} = \frac{1}{Z'_{22}}
$$
\n(C.13)

Portanto,

$$
Y_{12} = \sqrt{(Y_{22} - Y_{22}') \times Y_{11}} \tag{C.14}
$$

### Apêndice D

# Ajuste vetorial ou "Vector Fitting" (VF)

Para um função  $f(s)$  com valores tomados em pontos  $s_n = jw_n$ , onde  $(1 \leq n \leq N_S)$ , consideremos uma aproximação de  $f(s)$  por uma função racional imprópria da forma:  $[5]$ 

<span id="page-149-0"></span>
$$
f(s) = \sum_{k=1}^{N} \frac{c_k}{s - a_k} + d + s e
$$
 (D.1)

onde  $N$  é o número de polos da aproximação (que como máximo pode ser igual ao número de pontos  $N_S$ ),  $a_k$  são os polos,  $c_k$  são os resíduos, e opcionalmente d e e são números reais. Por serem os polos as incógnitas localizadas no denominador, este problema é intrinsecamente não-linear e para linearizá-lo, se eliminam os polos  $a_k$ como incógnitas, designando um conjunto de polos iniciais.

Multiplicando  $f(s)$  na equação [\(D.1\)](#page-149-0) por uma função de escalamento  $\sigma(s)$  com sua própria aproximação racional, que atenda as seguintes condições:

<span id="page-149-1"></span>
$$
\sigma(s) \cong \sum_{k=1}^{N} \frac{\tilde{c}_k}{s - a_k} + 1
$$
\n(D.2)

<span id="page-149-2"></span>
$$
\sigma(s) \cdot f(s) \cong \sum_{k=1}^{N} \frac{c_k}{s - a_k} + d + s e \tag{D.3}
$$

sendo  $\tilde{c}_k$  um conjunto de resíduos desconhecido. Como  $\sigma(s)$  e  $\sigma(s) \cdot f(s)$  compartem o mesmo conjunto de polos iniciais, substituímos  $(D.2)$  e  $(D.3)$ , obtendo-se a seguinte equação:

<span id="page-150-0"></span>
$$
\left(\sum_{k=1}^{N} \frac{c_k}{s - a_k} + d + s \, e\right) - \left(\sum_{k=1}^{N} \frac{\tilde{c}_k}{s - a_k} + 1\right) f(s) \approx f(s) \tag{D.4}
$$

Sendo as incógnitas os valores de  $c_k$ ,  $\tilde{c}_k$ , d e e. A equação [\(D.4\)](#page-150-0) é linear em suas incógnitas e pode ser resolvida para os m pontos  $f(s)$  em cada frequência  $s_k$  mediante um sistema linear de m equações da forma  $A \cdot x = b$ :

$$
A_n = \left[ \frac{1}{s_n - a_1} \cdots \frac{1}{s_n - a_N} \quad 1 \quad s_n \quad \frac{-f(s_n)}{s_n - a_1} \cdots \frac{-f(s_n)}{s_n - a_N} \right] \tag{D.5}
$$

$$
x = \left[ c_1 \cdots c_N \quad d \quad e \quad \tilde{c}_1 \cdots \tilde{c}_N \right]^T \quad b_n = f(s_n)
$$

onde  $A_n$  representa uma linha da matriz  $A$ , x o vetor das incógnitas e  $b_n$  representa um elemento do vetor coluna b.

Sendo  $N \leq N_S$ , o número de equações do sistema é maior que o número de incógnitas, sendo, portanto, um sistema sobredeterminado que deve ser resolvido pelo método dos mínimos quadrados.

Para pares conjugados de polos complexos da forma  $a_k$  e  $a_{k+1}$ , tal que  $a_k * = a_{k+1}$ :

$$
a_k = a' + ja'' \qquad a_{k+1} = a' - ja''
$$

$$
c_k = c' + je'' \qquad c_{k+1} = c' - je''
$$

$$
A_{n,k} = \frac{1}{s_n - a_k} + \frac{1}{s_n - a_k^*} \qquad A_{n,k+1} = \frac{j}{s_n - a_k} - \frac{j}{s_n - a_k^*}
$$

Segura-se que as entradas do vetor  $x$  sejam valores reais dividindo cada equação em suas partes real e imaginária:

$$
A = \begin{bmatrix} \mathfrak{Re}(A) \\ \mathfrak{Im}(A) \end{bmatrix} \qquad b = \begin{bmatrix} \mathfrak{Re}(b) \\ \mathfrak{Im}(b) \end{bmatrix}
$$

Já calculados os valores das incógnitas  $c_k$ ,  $\tilde{c}_k$ , d e e, devem-se calcular os valores do conjunto de polos melhorado.

Representando  $\sigma(s) \cdot f(s)$  e  $\sigma(s)$  na forma de frações parciais com polos e zeros:

<span id="page-150-1"></span>
$$
\sigma(s) = \prod_{k=1}^{N} \frac{(s - \bar{z}_k)}{(s - a_k)}\tag{D.6}
$$

<span id="page-151-0"></span>
$$
\sigma(s) \cdot f(s) = \frac{\prod_{k=1}^{N+1} (s - z_k)}{\prod_{k=1}^{N} (s - a_k)}
$$
(D.7)

usando [\(D.6\)](#page-150-1) e [\(D.7\)](#page-151-0), se calcula  $f(s)$ :

$$
f(s) = \frac{\prod_{k=1}^{N+1} (s - z_k)}{\prod_{k=1}^{N} (s - \bar{z}_k)}
$$
(D.8)

Os polos de  $f(s)$  são iguais aos zeros de  $\sigma_{fit}(s)$ ; resolvendo um problema de autovalores, se calculam os zeros de  $\sigma_{fit}(s)$  e obtemos um conjunto de polos melhorado  $\bar{a}$  para a função  $f(s)$ :

<span id="page-151-1"></span>
$$
\bar{a} = eig(A - b\tilde{c}^T) \tag{D.9}
$$

para polos unicamente reais:

$$
A = \begin{bmatrix} a_1 & 0 & \cdots & 0 \\ 0 & a_2 & \cdots & 0 \\ \vdots & \cdots & \ddots & \vdots \\ 0 & 0 & \cdots & a_N \end{bmatrix}_{N \times N} \qquad b = \begin{bmatrix} 1 \\ 1 \\ \vdots \\ 1 \end{bmatrix}_{N \times 1} \qquad c = \begin{bmatrix} \tilde{c}_1 \\ \tilde{c}_2 \\ \vdots \\ \tilde{c}_N \\ N \times 1 \end{bmatrix}_{N \times 1}
$$

para polos imaginários, trocamos cada polo real  $a_k$ , termos b e  $\bar{c}_k$  pelas seguintes sub-matrizes:

$$
\hat{A} = \begin{bmatrix} a' & a'' \\ -a'' & a' \end{bmatrix} \qquad \hat{b} = \begin{bmatrix} 2 \\ 0 \end{bmatrix} \qquad \hat{c} = \begin{bmatrix} \bar{c'} & \bar{c''} \end{bmatrix}
$$

Para reforçar que os polos identificados sejam estáveis, polos instáveis identificados com  $\Re(\alpha_k) > 0$  podem ser virados à metade esquerda do plano complexo "s", o que equivale a mudar a fase do sistema mantendo sua magnitude constante.

Na implementação e execução do método, as seguintes considerações adicionais devem ser levadas em conta:

• A solução é muito sensível ao método de resolução do sistema sobredeterminado e à distribuição inicial dos polos na banda de frequência. Sua precisão melhora realizando um escalamento de colunas e elementos das equações de mínimos quadrados.

- Uma implementação eficiente se logra usando Decomposição QR com transformações "Householder" e definindo os resíduos  $\bar{c}$  como únicas incógnitas [4].
- Os polos iniciais se escolhem distribuídos uniformemente na faixa de frequência de interesse, tanto em escala linear (baixas frequências), como em escala logarítmica (altas frequências) para melhorar seu processo de relocação.
- $\bullet \,$ É recomendável escolher polos iniciais com baixa atenuação para melhorar o condicionamento do sistema e acrescer sua velocidade de convergência, i.e.:  $\Re\mathfrak{e}(a_k) = 0.01 * \Im\mathfrak{m}(a_k).$

Depois de cada iteração se trocam os polos prescritos com os novos polos identificados; este processo é repetido iterativamente ate que a condição de convergência da função de mínimos quadrados é alcançada. Finalmente, os resíduos são calculados resolvendo a equação  $(D.1)$  com os polos identificados ao resolver a equação  $(D.9)$ 

## Apêndice E

## Código do Ajuste vetorial ou "Vector Fitting"(VF)

O código utilizado faz parte do pacote Matriz Fitting Toolbox [\[14\]](#page-86-0), [\[15\]](#page-86-1), [\[16\]](#page-86-2).

```
% This file is part of the Matrix Fitting Toolbox, v1.
% Filename: ex1_Y.m
% Package: Matrix_Fitting_Toolbox_1.zip.
% Programmed by B. Gustavsen. October 08, 2008.
\frac{9}{6}clear all
Y = zeros(2,2);load 'Y_MED.txt';
Ysim=Y_MED;
freq = Ysim(:,1);Y22cc_{mod}=Ysim(:,2);Y22cc_fase=Ysim(:,3);
Y11cc mod=Ysim(:,4);
Y11cc_fase=Ysim(:,5);
Y22op_mod=Ysim(:,6);
Y22op_fase=Ysim(:,7);
Nc=2:
Ns=length(freq); % NUMERO DE PONTOS NA FREQUENCIA
bigY=zeros(Nc,Nc,Ns); %MATRIZ UTILIZADA NO FITTING, QUE ARMAZENA
%OS DADOS DE ADMITANCIA
```

```
for k=1:Ns
  s(k)=freq(k)*2j*pi;y11cc(k) = Y11cc_{mod}(k)*exp(1i*(Y11cc_{base}(k)*pi/180));y22cc(k)= Y22cc_mod(k)*exp(1i*(Y22cc_fase(k)*pi/180));
 y22op(k) = Y22op_mod(k)*exp(1i*(Y22op_fase(k)*pi/180));y21(k) = sqrt((y22cc(k)-y22op(k))*y11cc(k));y(1,1) = y11cc(k);y(2,2) = y22cc(k);y(1,2) = y21(k);y(2,1)=y(1,2);bigY(:,:,k)=y;end
%================================================
%= POLE-RESIDUE FITTING
%================================================
%opts.N=8;
%opts.poletype='logcmplx';
opts.N=56 ;
opts.poletype='logcmplx';
opts.Niter1=9;
opts.Niter2=6;
opts.logx=1;
% OPCOES COPIADAS DO VECTOR FITTING ANTIGO
opts.kill=2;
%
% asympflag=1 --> SERD=0, SERE=0, D=0, E=0
% asympflag=2 --> SERD^>=0, SERE=0, D^>=0, E=0% asympflag=3 --> SERD~=0, SERE~=0, D^{\sim}=0, E^{\sim}=0%
opts.asymp=2; %Fitting includes D
%
opts.weight(:,:,1:40)=1./abs(bigY(:,:,1:40))*1;
opts.weight(:,:,41:155)=1./abs(bigY(:,:,41:155))*10;
opts.weight(:,:,156:Ns)=1./abs(bigY(:,:,156:200))*5;
poles=[];
```

```
opts.stable=1;
%
% PRIMEIRA ITERACAO
[SER,rmserr,bigYfit,opts2]=VFdriver(bigY,s,poles,opts);
%Creating state-space model and pole-residue model
%
\% == == == == == == == == ==\% = Generating external model =%================================================
NOD='A';
fname ='RLC_MED.lib';
netgen_ATP(SER,NOD,fname); %Creating branch-cards for ATP
%
%
%================================================
% = Passivity Enforcement =
%================================================
clear opts;
opts.Niter_out=10;
opts.Niter_in=2;
opts.TOLGD=1.E-12;
opts.TOLE=1.E-16;
opts.weightparam=2;
opts.logx=1;
opts.parametertype='Y';
opts.plot.s_pass=2*pi*1i*linspace(10,10e6,1001).';
opts.plot.ylim=[-5e-3 10e-3];
[SER,bigYfit_passive,opts3]=RPdriver(SER,s,opts);
%=================================================
% Comparing original model with perturbed model =
%=================================================
figure(11),
Nc=length(SER.D);
for row=1:Nc
  for col=row:Nc
    dum1=squeeze(bigYfit(row,col,:));
```

```
dum2=squeeze(bigYfit_passive(row,col,:));
   h1=loglog(s/(2i*pi),abs(dum1),'b'); hold on
   h2 = loglog(s/(2i *pi), abs(dum2), 'r--');h3=loglog(s/(2i*pi),abs(dum2-dum1),'g-');
  end
end
hold off
xlabel('Frequency [Hz]'); ylabel('Admittance [S]');
legend([h1 h2 h3],'Original model','Perturbed model','Deviation');
%================================================
% = Generating external model =%================================================
NOD='X':fname ='RLC2_MED.lib';netgen_ATP(SER,NOD,fname); %Creating branch-cards for ATP
```